Customer Documentation

## Commands, Statements, and Functions in Business BASIC

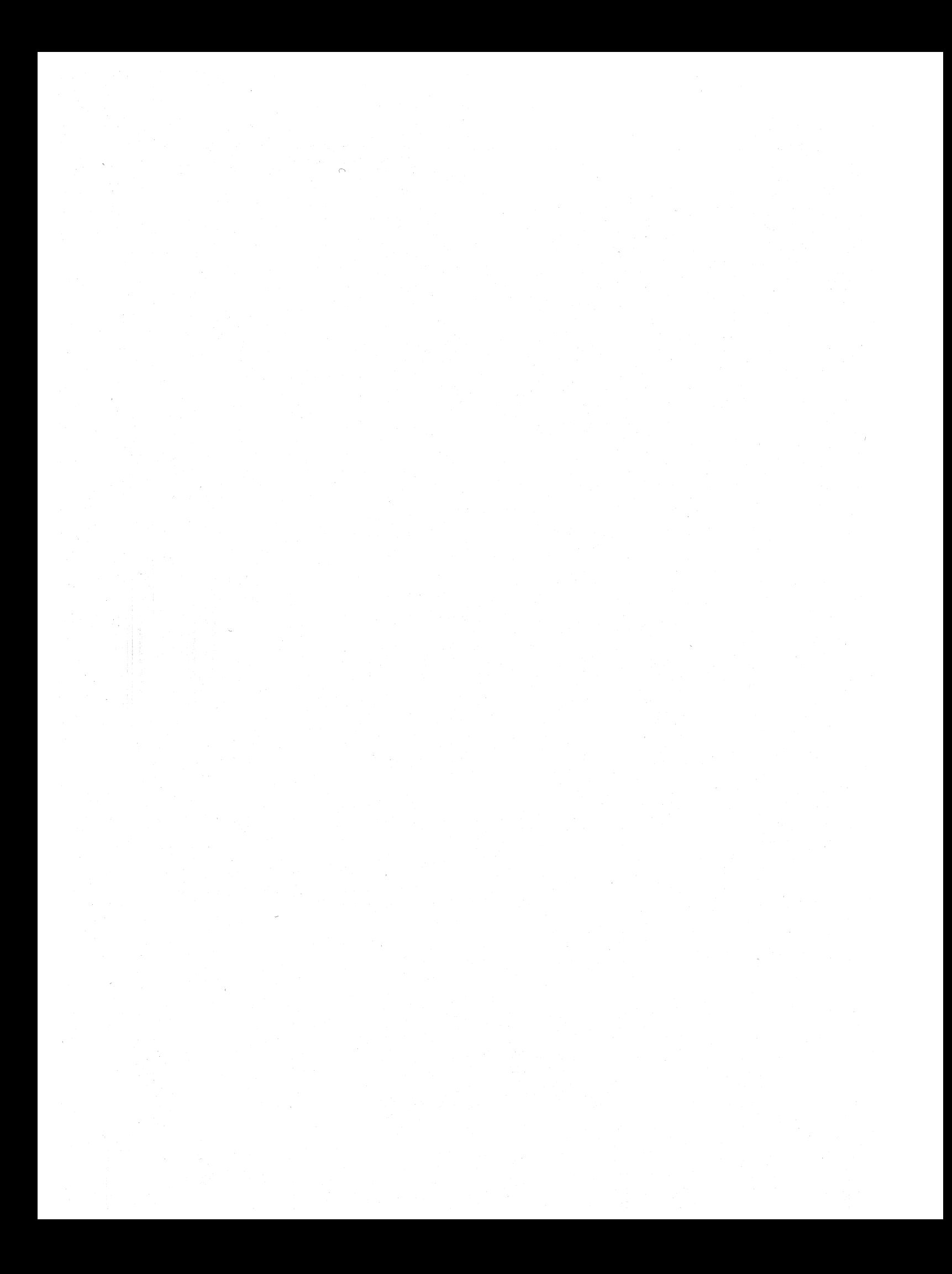

# **Commands, Statements, and Functions in Business BASIC**

**093-000351-02** 

*For the latest enhancements, cautions, documentation changes, and other information on this product, please see the Release Notice (OBS-series) supplied with the software.* 

Ordering No. 093-000351 Copyright © Data General Corporation. 1984. 1989. 1991 All Rights Reserved Unpublished - All rights reserved under the Copyright laws of the United States Printed in the United States of America Rev. 02. May. 1991 Licensed Material - Property of Data General Corporation

## **Notice**

DATA GENERAL CORPORATION (DGC) HAS PREPARED THIS DOCUMENT FOR USE BY DGC<br>PERSONNEL, LICENSEES, AND CUSTOMERS. THE INFORMATION CONTAINED HEREIN IS THE<br>PROPERTY OF DGC; AND THE CONTENTS OF THIS MANUAL SHALL NOT BE REPRODUCED

DGC reserves the right to make changes in specifications and other information contained in this document without prior notice, and the reader should in all cases consult DGC to determine whether any such changes have been made.

THE TERMS AND CONDITIONS GOVERNING THE SALE OF DGC HARDWARE PRODUCTS AND THE<br>LICENSING OF DGC SOFTWARE CONSIST SOLELY OF THOSE SET FORTH IN THE WRITTEN<br>CONTRACTS BETWEEN DGC AND ITS CUSTOMERS. NO REPRESENTATION OR OTHER<br>AF

This software is made available solely pursuant to the terms of a DGC license agreement, which governs its use.

AVIION, CEO, DASHER, DATAPREP, DESKTOP GENERATION, ECLIPSE,<br>ECLIPSE MV/4000, ECLIPSE MV/6000, ECLIPSE MV/8000, GENAP, INFOS, microNOVA, NOVA, PRESENT, PROXI, SWAT, and TRENDVIEW are U.S. registered trademarks of Data General Corporation; and AOSMAGIC, AOS/VSMAGIC, AROSE/PC, ArrayPius, BaseLink, BusiGEN, BusiPEN, BusiTEXT, CEO Connection, CEO Connection/LAN, CEO Drawing Board, CEO DXA, CEO Light, CEO MAILI, CEO Object Office, CEO PXA, CEO Wordview, CEOwrite. COBOL/SMART. COMPUCALC, CSMAGIC, DASHER/One, DASHER/286. DASHER/286-12c, DASHER/286-12j, DASHER/386, DASHER/386-16c, DASHER/386-25, DASHER/386-25k,<br>
DASHER/386sx, DASHER/386SX-16, DASHER/486-25, DASHER/LN, DATA GENERAL/One,<br>
DESKTOP/UX, DG/S00, DG/AROSE, DGConnect, DG/DBUS, DG/Fontstyles, DG/GA

386/ix is a trademark of INTERACTIVE System Corporation. UNIX is a registered trademark of AT&T.

Restricted Rights Legend: Use, duplication. or disclosure by the U. S. Government is subject to restrictions as set forth in subparagraph (c)(1)(ii) of the Rights in Technical Data and Computer Software clause at [FAR] 52.227-7013 (May 1987).

Data General Corporation 4400 Computer Drive Westboro. MA 01580

Commands, Statements. and Functions in Business BASIC 093-000351-02

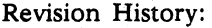

Effective with:

Original Release - December, 1984<br>First Revision - December, 1989 - December, 1989 Second Revision - May, 1991

Business BASIC for AViiON'" Systems. Rev. 1.10 Business BASIC for INTERACTIVE UNIX Systems, Rev. 1.10 AOS Business BASIC, Rev. 4.20 *AOS/VS* Business BASIC, Rev. 5.20 RDOS Business BASIC, Rev. 8.20 *DG/RDOS* Business BASIC, Rev. 8.30

A vertical bar in the margin of a page indicates substantive technical change from the previous revision.

## **Preface**

This manual describes how to use the commands. statements. and functions available with Business BASIC. This manual explains these features and how they work on each of the operating systems supporting Business BASIC-AOS, AOS/VS, AOS/VS II, DG/RDOS, RDOS, DG/UX™, and INTERACTIVE UNIX<sup>®</sup> systems.

Since *DG/UX* and INTERACTIVE UNIX software are related to UNIX software. this document sometimes refers to those two software products as UNIX products. These references are solely for the purpose of improved readability and occur only where there are no significant differences between *DG/UX.* INTERACTIVE UNIX. and UNIX software. UNIX® is a registered trademark of AT&T.

This manual is for the experienced Business BASIC programmer who is familiar with the particular operating system being used. The programmer who is not familiar with the operating system should consult the documentation related to the system before using this manual.

NOTE: INTERACTIVE Systems Corporation has replaced the name *386/ix'"* with INTERACTIVE UNIX. References to INTERACTIVE UNIX and *386/ix* refer to the same product line.

#### **Document Set**

Business BASIC is documented by a set of manuals that describe the language. the operating system features that affect its use, and its utilities. This manual is a companion manual to *Subroutines, Utilities, and Business BASIC CLI.* Both of these manuals apply to Business BASIC on all operating system platforms.

Other manuals in the Business BASIC manual set apply only to certain operating systems. For information on the other manuals in the set and their ordering numbers, see the "Related Documents" section at the end of this manual.

#### **Scope**

*Commands, Statements, and Functions in Business BASIC* is a reference manual for experienced Business BASIC programmers. This manual provides the following information for each command, statement, and function in Business BASIC:

- Which operating systems it works with
- How to code it
- What it does
- How to use it

You can use these commands, statements, and functions to make your Business BASIC work easier.

#### Organization

The Business BASIC statements, commands, and functions are listed in alphabetical order in Chapter 1. The commands used to interface with an INFOS® II data base are listed in Chapter 2.

#### Terms Used in This Book

The term "AOS/VS" is used to refer to AOS/VS, and AOS/VS II systems. In cases where there are differences between these products, the differences will be noted.

Business BASIC supports two database structures: the PARAM file database structure and the logical file database structure. Certain Business BASIC features work with one database structure and not the other. To distinguish between the two database formats, this manual uses the terms *master file* and *sub file* to refer to files in the PARAM structure and *database file* and *logical file* to refer to files in the logical file structure. These terms are defined below:

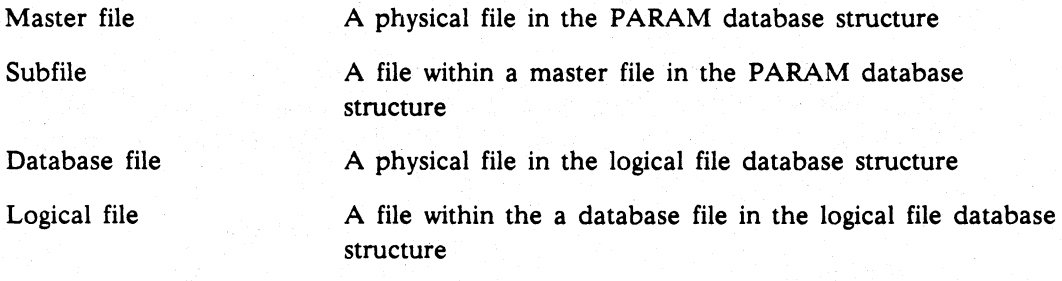

When the term "search path" is used in this book, it has the following meanings:

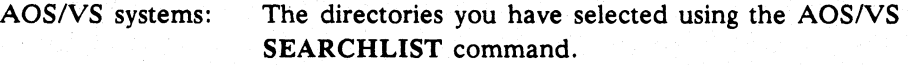

DG/RDOS systems: In DG/RDOS systems, you do not have a search path, so Business BASIC searches your directory first and then the library directory (SLIB or SLIB3 for triple precision);

UNIX systems: The directories you have listed in the UNIX BBPATH environment variable.<br>
I when the term "switch" is used, it has the following meanings:<br>
AOS/VS and DG/RDOS systems: A switch that is preceded by

AOS/VS and DO/RDOS systems: A switch that is preceded by a slash.

UNIX systems: An option that is preceded by a hyphen.

The phrase "Business BASIC user's guide" refers to *Business BASIC System Manager's Guide* if you are using an AOS/VS or DO/RDOS system and *Using Business BASIC on DGIUX™ and INTERACTIVE UNIX® Systems* if you are using a UNIX system.

#### Coding Conventions

The coding conventions used in this manual are described below.

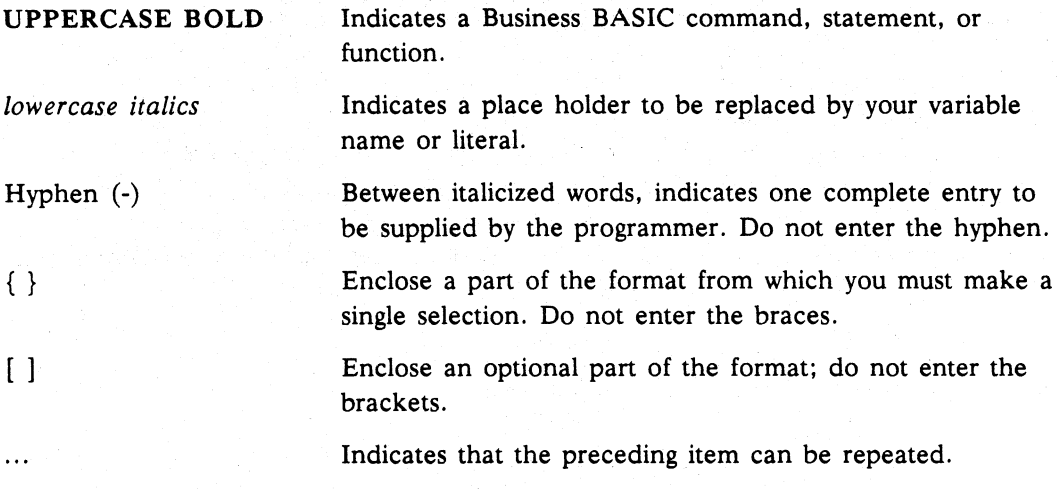

The following boxes indicate whether a command, statement, or function is available on a particular operating system:

*AOSNS* I *DG/RDOS* I UNIX

If only a UNIX box appears above the "Format" section for a command, that command is available only on UNIX systems. If all three boxes appear, the command can be used on all operating systems that run Business BASIC.

## **Contacting Data General**

Data General wants to assist you in any way it can to help you use its products. Please feel free to contact the company as outlined below.

#### **Manuals**

If you require additional manuals, please use the enclosed TIPS order form (United States only) or contact your local Data General sales representative.

### **Telephone Assistance**

If you are unable to solve a problem using any manual you received with your system, free telephone assistance is available with your hardware warranty and with most Data General software service options. If you are within the United States or Canada, contact the Data General Service Center by calling 1-800-DG-HELPS. Lines are open from 8:00 a.m. to 5:00 p.m., your time, Monday through Friday. The center will put you in touch with a member of Data General's telephone assistance staff who . can answer your questions.

For telephone assistance outside the United States or Canada. ask your Data General sales representative for the appropriate telephone number.

## **Joining the Users Group**

Please consider joining the largest independent organization of Data General users. the North American Data General Users Group (NADGUG). In addition to making valuable contacts. members receive FOCUS monthly magazine. a conference discount. access to the Software Library and Electronic Bulletin Board. an annual Member Directory. Regional and Special Interest Groups. and much more. For more information about membership in the North American Data General Users Group. call 1-800-877-4787 or 1-512-345-5316.

End of Preface

## **Contents**

## Chapter 1 Commands, Statements, and Functions

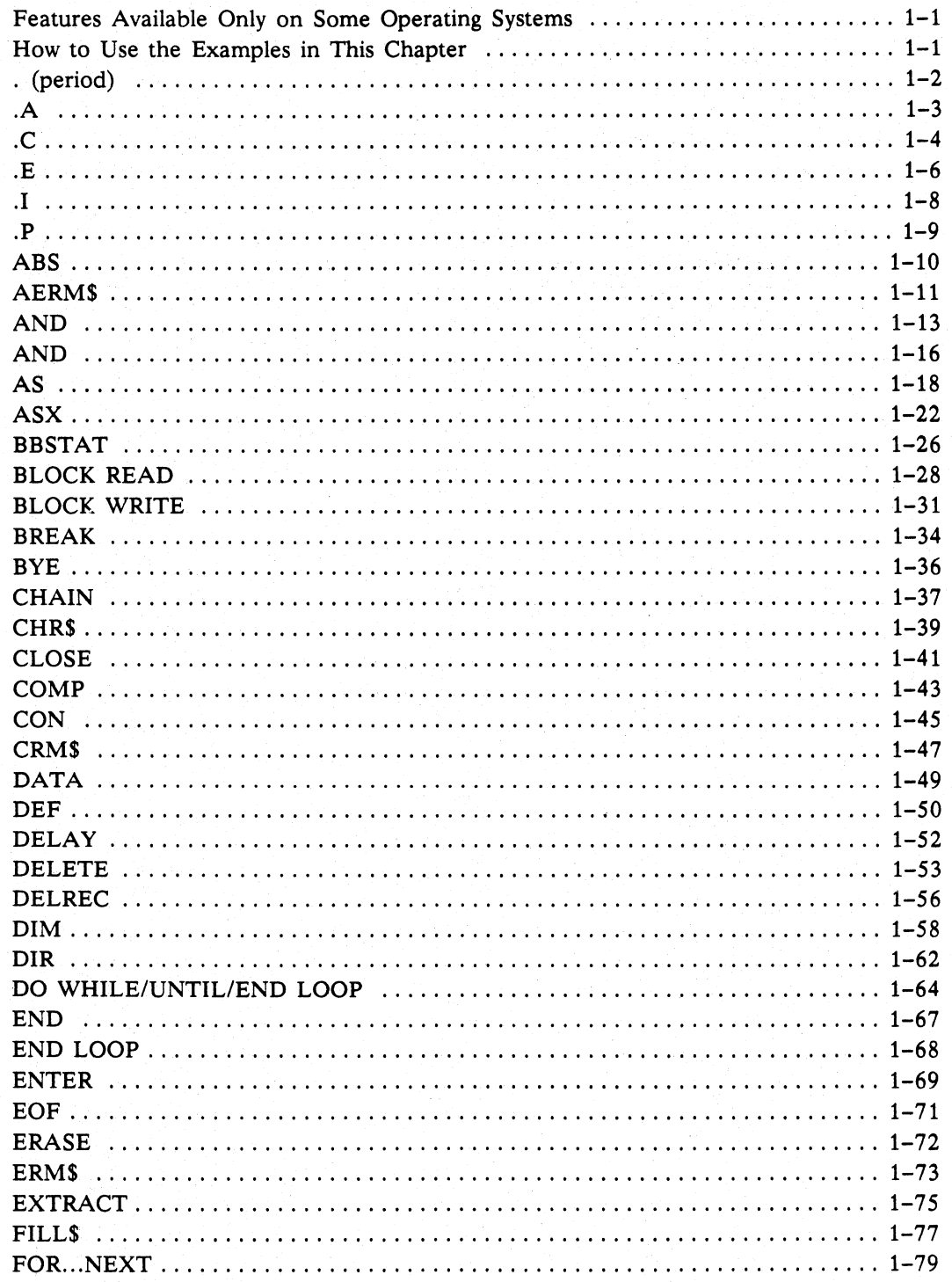

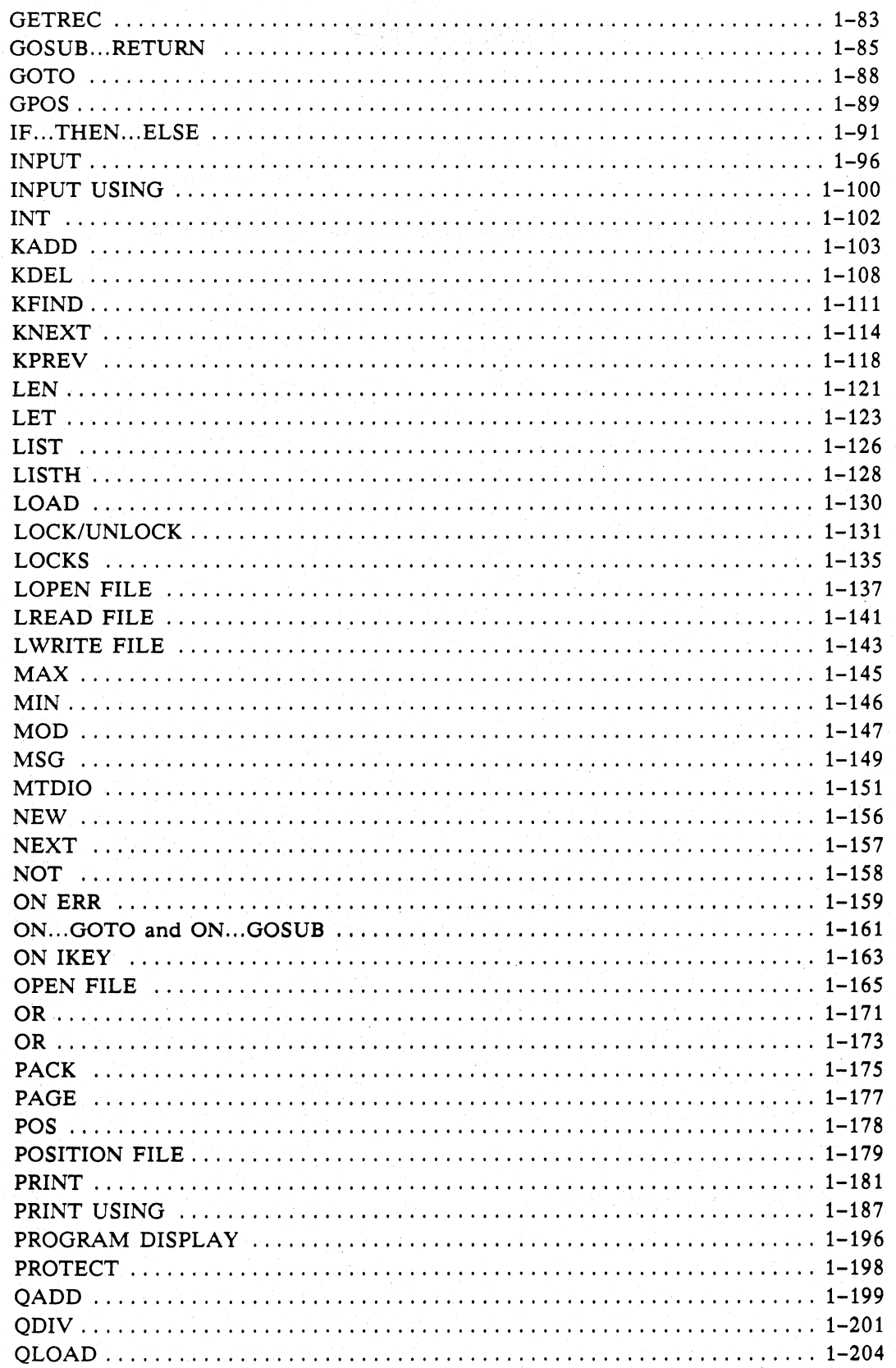

 $\chi$ 

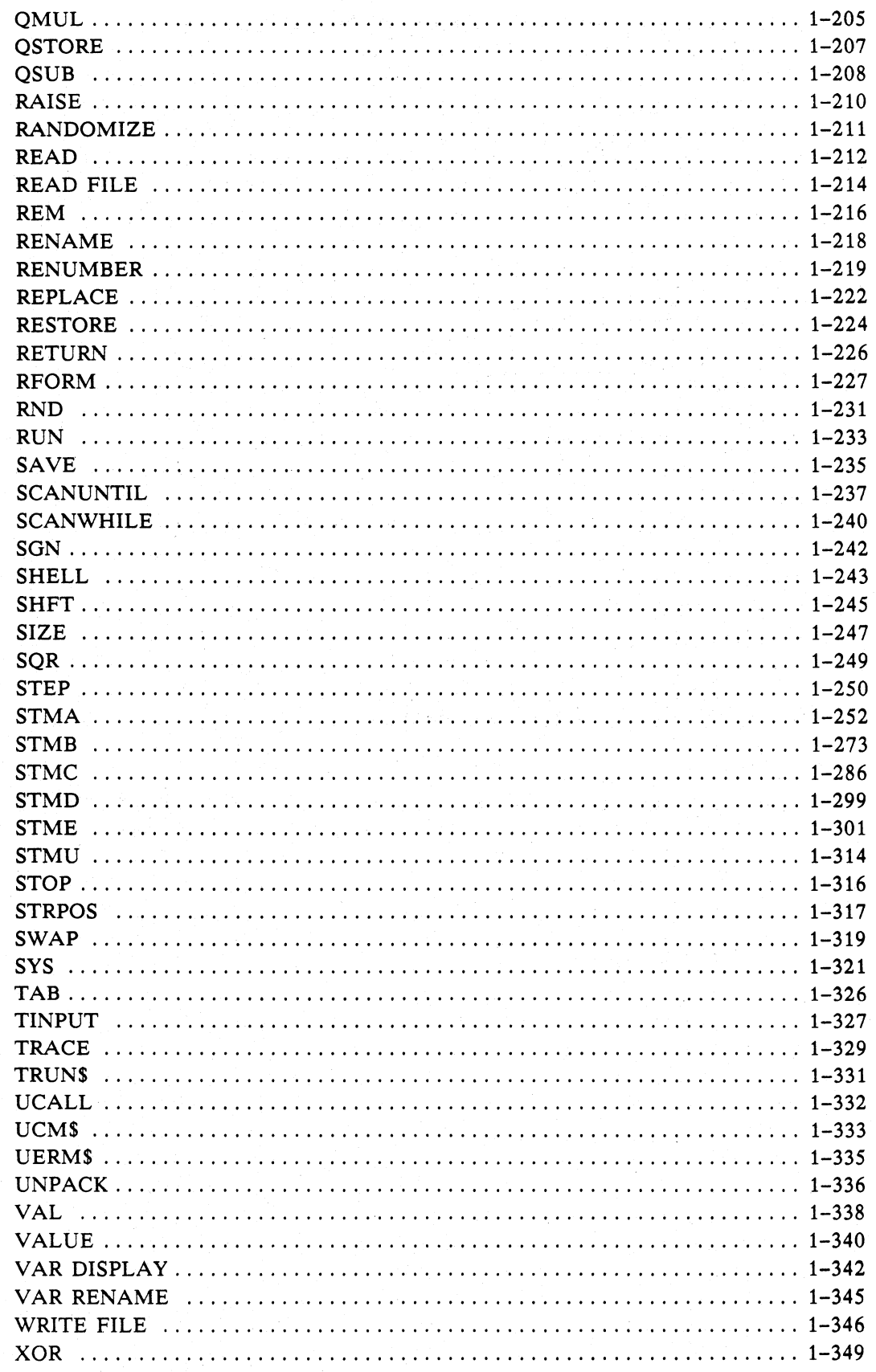

ix

## Chapter 2 Statements Related to INFOS II Files

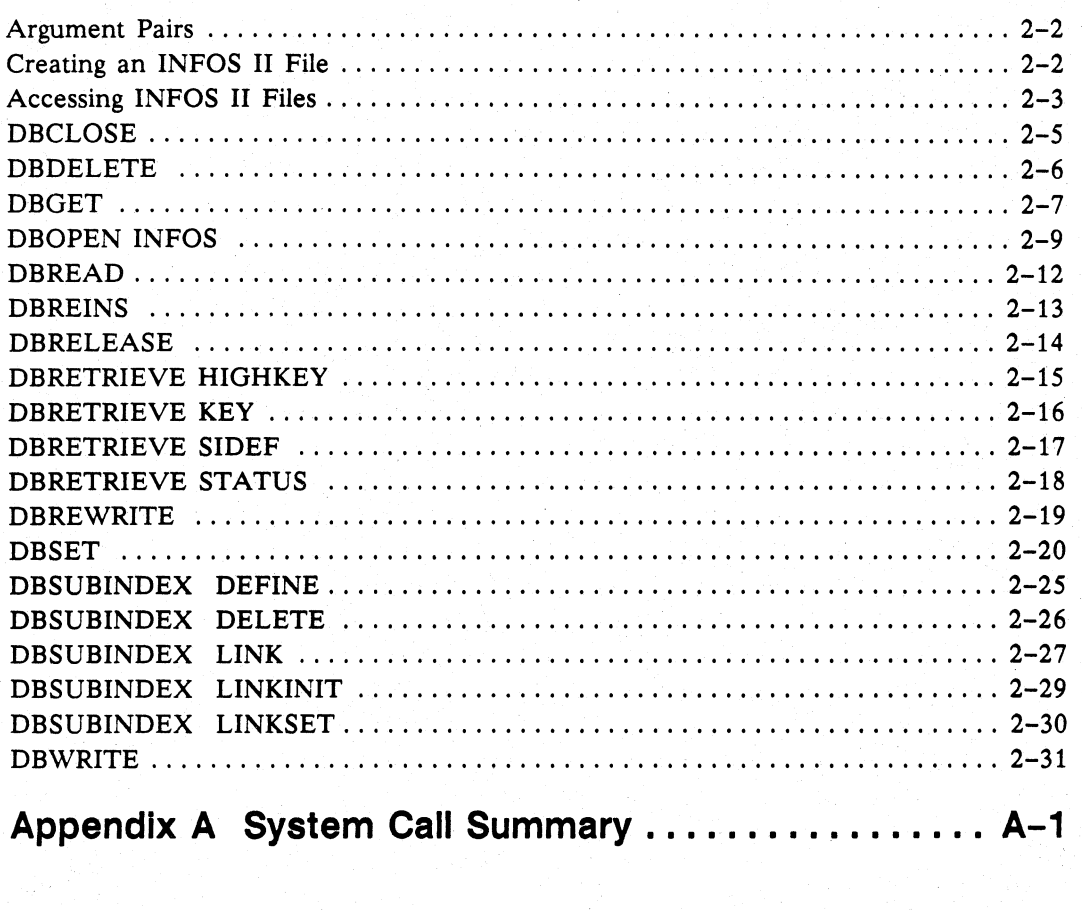

Appendix B Resource Limits ...................... B-1

## Index

### **Related Documents**

## **Tables**

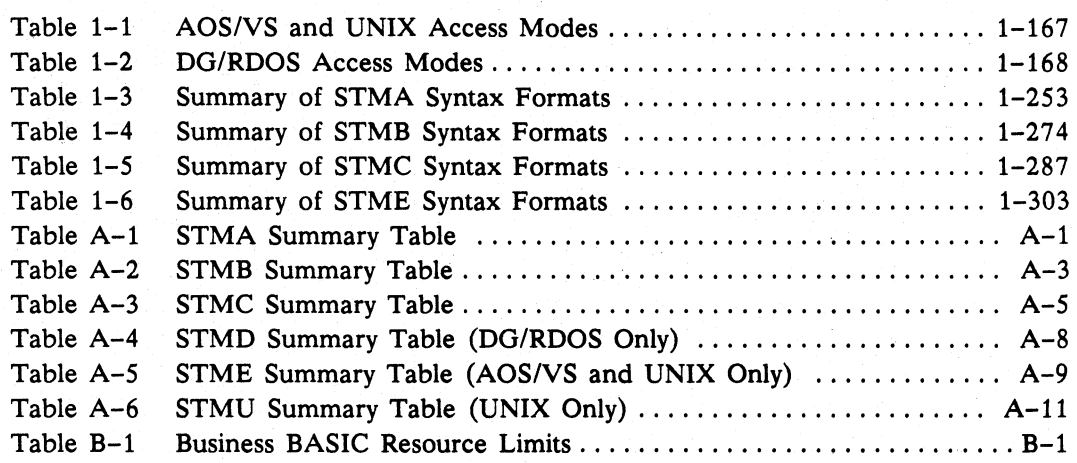

# **Figures**

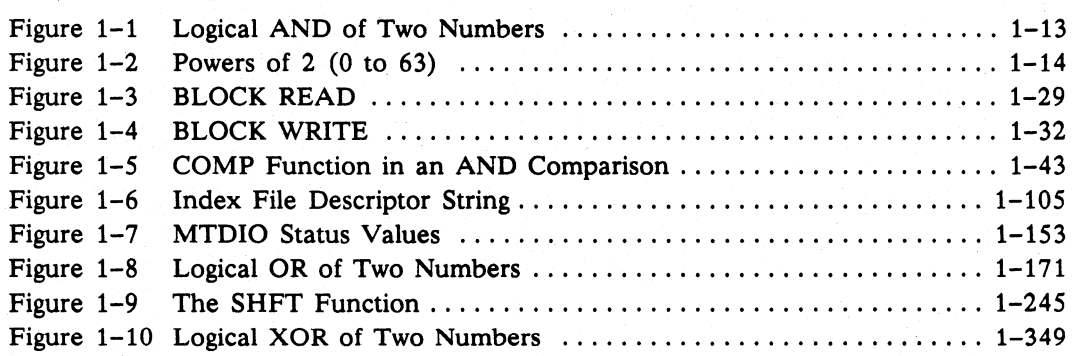

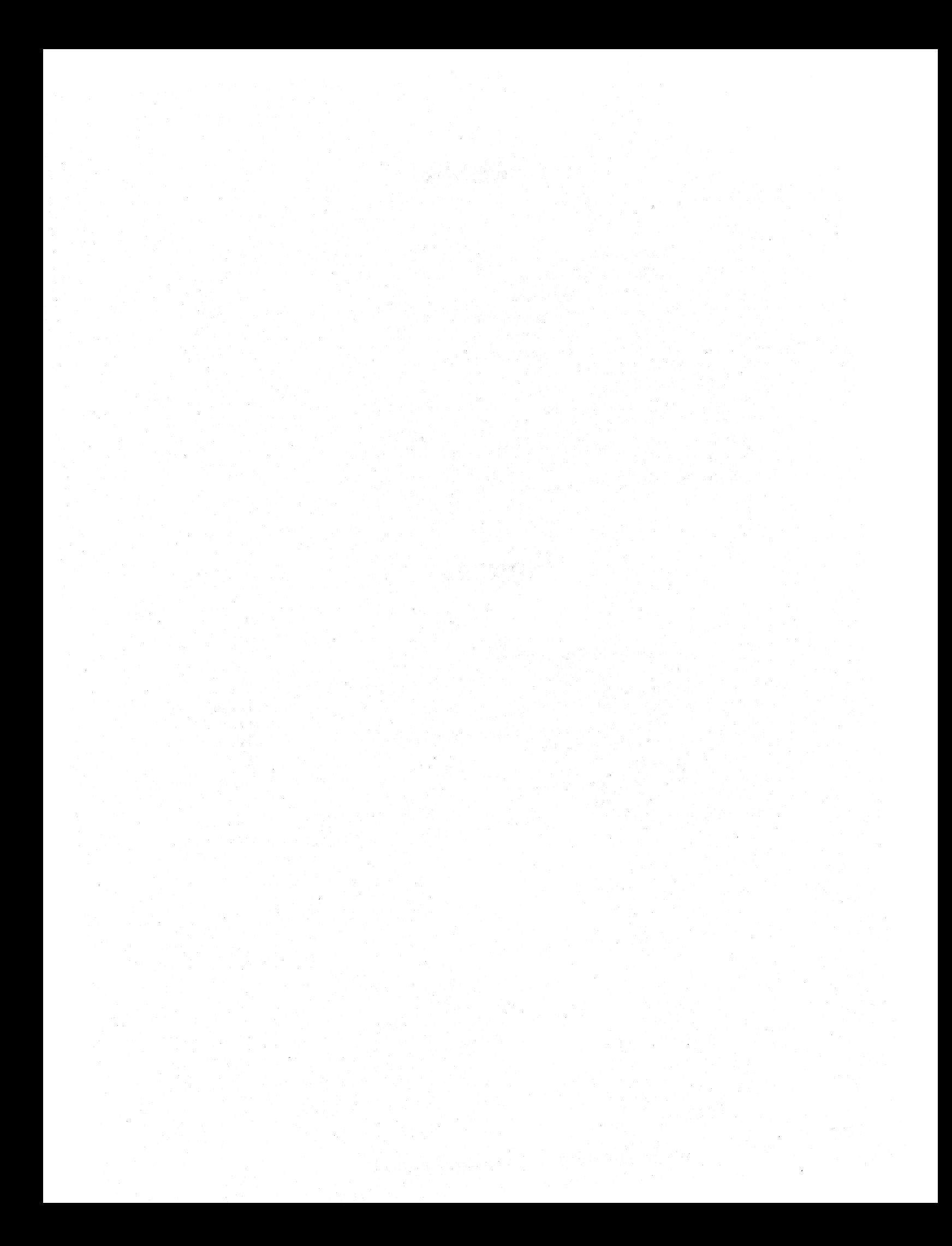

# Chapter 1 **Commands, Statements, and Functions**

The Business BASIC commands. statements. and functions (referred to collectively here as "commands") can often be used on more than one operating system. The features of some commands. however. are available only on certain operating systems. In addition. some examples are coded for a specific operating system but can be modified to work on other operating systems. while other examples work only on the operating systems specified in the examples' descriptions. Also. some terms used in this chapter have different meanings for different operating systems.

#### **Features Available Only on Some Operating Systems**

In the "Format" and "Argument" sections of a command description. the features available only on UNIX systems are called out as follows:

*string-expression* A string variable. string literal. substring. or string array element (UNIX only) used to receive the error message; it must be dimensioned large enough to contain the error message.

In this example. you can use a string array element for *string-expression* only if you are using a UNIX system.

In other sections of a command description. information that is applicable only for specific operating systems is indicated with a phrase like "On AOS/VS and UNIX systems ...."

#### **How to Use the Examples In This Chapter**

Some examples in this chapter use AOS/VS and DG/RDOS conventions, and others use UNIX conventions. Unless a particular example states otherwise. if a command is available on all operating systems. its examples work on all operating systems. provided you make any changes necessary to conform to an operating system's conventions. For example. pathnames in AOS/VS and *DG/RDOS* use a colon (:) as the pathname delimiter. UNIX systems use a slash *(I)* as the pathname delimiter available off all operating systems, its examples work off all operating systems,<br>provided you make any changes necessary to conform to an operating system's<br>conventions. For example, pathnames in AOS/VS and DG/RDOS use a line you used to execute Business BASIC. To run an AOS/VS example on a UNIX system. you must change the colons to slashes if you did not specify pathname conversion when you executed Business BASIC.

For some commands. the format line shows part of the format enclosed in parentheses ( ). but the example for that command shows the same portion of the format enclosed in brackets [ ]. In these cases. the Business BASIC interpreter accepts either parentheses or brackets as input. If parentheses are used. however. the interpreter changes them to brackets when you save the program.

. (period) Command Command Command Command Command Command Command Command Command Command Command Command Command Command Command Command Command Command Command Command Command Command Command Command Command Command Com

Sends the line in the edit buffer to working storage.

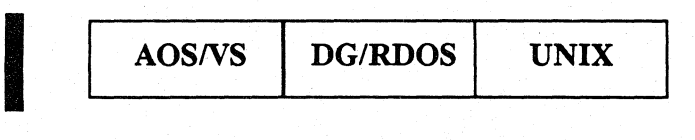

#### Format

. (period)

#### What It Does

The . (period) command is a keyboard edit command that works on the edit buffer. It is part of the "dot editor" group of commands.

When you type a line that causes an error, Business BASIC puts that line into the edit buffer. When you list the contents of working storage, Business BASIC puts the last line listed into the edit buffer. The . (period) command sends whatever is currently in the edit buffer to working storage for interpretation.

#### How to Use It

Use the . (period) command if you have used .A, .1, or .E to edit the line in the edit buffer. The . (period) command sends only the current contents of the edit buffer to working storage.

#### Example

Correct an incorrect word.

```
• 10 PRNT "HELLO" 
ERROR 2-STATEMENT OR COMMAND SYNTAX IS INVALID 
• . E/PRNT/PRINT 
10 PRINT "HELLO 
\ast .
10 PRINT "HELLO" 
• LIST 
00010 PRINT "HELLO" 
• RUN 
HELLO
```
 $\mathbf{A}$  Command

I

#### Appends a string literal to the line in the edit buffer.

*AOSNS DG/RDOS* UNIX

#### Format

.A *string* 

#### Arguments

*string* **A** string literal (without quotation marks) that you want to append to the line. You must separate *string* from .A with a delimiter. Any character (including a blank space) that appears after the .A is the delimiter.

### What It Does

The .A command is a keyboard edit command that works on the line in the edit buffer. It is part of the "dot editor" group of commands.

When you type a line that causes an error, Business BASIC puts that line into the edit buffer. When you list the contents of working storage, Business BASIC puts the last line listed into the edit buffer. The .A command appends to that line whatever you type for *string,* but it does not send the line back into working storage for interpretation. You can send it back with the. (period) command.

#### How to Use It

The .A command only affects the line currently in the edit buffer. Use the .P command to see what is in the edit buffer. If you want to append text to a line that is not in the edit buffer, use the LIST *line-number* command to put the line in the edit buffer. (Business BASIC displays the line at your terminal.)

#### Example

Append a word to an incomplete line.

```
• 10 PRINT 
• LIST 
00010 PRINT 
^*. P
00010 PRINT 
^* . A X
00010 PRINT X 
\ast .
00010 PRINT X 
• LIST 
00010 PRINT X
```
 $\overline{\mathbf{C}}$  . Command  $\overline{\mathbf{C}}$ 

Changes a string in a line in the edit buffer, and passes the line to working storage.

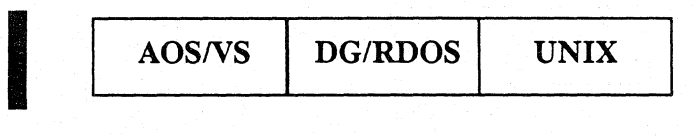

#### Format

AOS/vS and *DG/RDOS* Systems:

*. Clstring] Istring2 [/G]* 

UNIX Systems:

UNIX<br>C/st.  $\mathcal{L}(S^{string} / S^{string2})$ 

#### Arguments

*string]*  A string literal (without quotation marks) that is in the line in the edit buffer.

A string literal (without quotation marks) to which you want to change *string].* 

 $/G$ 

*string2* 

Optional switch to change all occurrences of *string]* within the edit buffer to *string2*. Without this switch, .C changes only the first occurrence.

 $\sqrt{n}$ 

Optional switch that allows you to specify which occurrence of *string]* you want to change to *string2.* You supply a value of 1 to 9 for *n.* The default value is 1. (UNIX only)

#### What It Does

The .C command is a keyboard edit command that works on the edit buffer. It is part of the "dot editor" group of commands.

The edit buffer contains either the line you just typed (if it caused an error) or the last line listed. The .C command without *IG* changes the first occurrence of *string1* to *string2*. On *string2*. On UNIX systems. you can enter the . C command with *In* in order to change only the nth occurrence of *string]* to *string2.* Each of these forms automatically passes the line back to working storage for interpretation. The .C command is the same as the .E command except that . C passes the line to working storage.

#### How to Use It

The .C command changes only the line currently in the edit buffer. Use the .P command to see what is in the edit buffer. Use the LIST command to put a line in the edit buffer.

 $\mathbf{C}$  . The continued is a set of the continued in the continued in the continued in the continued in the continued in the continued in the continued in the continued in the continued in the continued in the continued

Because any character can be used as a delimiter, the . C command can also be used to change a slash  $(1)$ . For example, the command line below changes a slash to an

 $*$  . C./.=

#### Examples

1. Notice in this example that the line number is an integral part of the statement that is being edited.

```
* 10 PRINT 10 
* LIST 
00010 PRINT 10 
*.C/10/20
00020 PRINT 10
```
equal sign. A period is the delimiter.

The first occurrence of a 10 (the line number) is changed to 20. You can use this technique to duplicate lines of code.

\* LIST 00010 PRINT 10 00020 PRINT 10

2. The edit buffer below is empty because . C sent the buffer contents to working storage.

```
* 10 LET X=20 
* LIST 
00010 LET X=20 
* .C/20/30 
00010 LET X=30 
\bullet. P
Error 73 - Edit buffer is empty
```
Display working storage to see the change.

\* LIST 00010 LET X=30

3. This UNIX example uses the  $/n$  switch to change the second occurrence of string1 to string2.

\* 10 REM STRING1 STRING1 \* LIST 00010 STRING1 STRING1 \* .C/STRING1/STRING2/2 00010 REM STRING1 STRING2

 $\mathsf{E}$  Command

#### Changes a string in a line in the edit buffer.

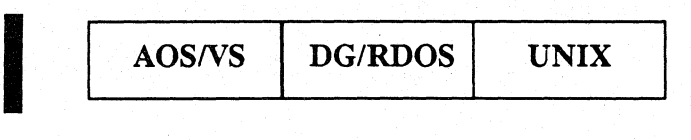

#### Format

*AOSIVS* and *DG/RDOS* Systems:

*.Elstring1 Istring2 [/G* 1

UNIX Systems:

UNI<br>E/s<br>Are  $\mathbf{E}/\mathbf{string}$   $\{S_{\text{tr}}\}\left\{\left(\begin{array}{c} \mathbf{C} \\ \mathbf{C} \end{array}\right) \right\}$ 

#### Arguments

*string1* 

A string literal (without quotation marks) that is in the line in the edit buffer.

*string2* 

 $/G$ 

 $/n$ 

A string literal (without quotation marks) to which you want to change *string1.* 

Optional switch to change all occurrences of *string1* to *string2*  within the edit buffer. Without this switch, .E changes only the first occurrence.

Optional switch that allows you to specify which occurrence of *string]* you want to change to *string2.* You supply a value of 1 to 9 for *n.* The default value is 1. (UNIX only)

#### What It Does

The .E command is a keyboard edit command that works on the edit buffer. It is part of the "dot editor" group of commands.

The edit buffer contains either the line you just typed (if it caused an error) or the last line listed. The .E command without *IG* changes the first occurrence of *string1* to *string2*. The .E command with *IG* changes all occurrences of *string1* to *string2*. On UNIX systems, you can enter the .E command with *In* in order to change only the nth occurrence of *string]* to *string2.* The . E command is the same as the . C command except that .E does not pass the line to working storage.

#### How to Use It

The .E command changes only the line currently in the edit buffer. The edit buffer contains either the line you just typed (if it caused an error) or the last line listed. After using .E, you can use the. (period) command to send the line back to working storage for interpretation.

continued **.E** 

Because any character can be used as a delimiter, the . E command can also be used to change a slash  $($ ). For example, the command line below changes a slash to an equal sign. A period is the delimiter.

 $*$  . E./. =

#### Examples

1. Change the character string "20" to the character string "30".

```
* 10 LET X=20 
* LIST 
00010 LET X=20 
* .E/20/30 
00010 LET X=30 
*
```
The. (period) command sends the change to working storage.

\* LIST 00010 LET X=30

2. Notice that if the. (period) command is not used, the original value of 20 remains in working storage.

```
* 10 LET X=20 
* LIST 
00010 LET X=20 
* .P 
00010 LET X=20 
* .E/20/30
```
This changes 20 to 30 in the edit buffer.

00010 LET X=30

Display the contents of working storage.

\* LIST 00010 LET X=20

3. On UNIX systems, use the  $/n$  switch to change the second occurrence of string1 to string2.

\* 10 REM STRING 1 STRING 1 \* LIST 00010 STRING1 STRING1 \* .E/STRING1/STRING2/2 00010 REM STRINGl STRING2

 $\blacksquare$ 

#### Changes a line in the edit buffer.

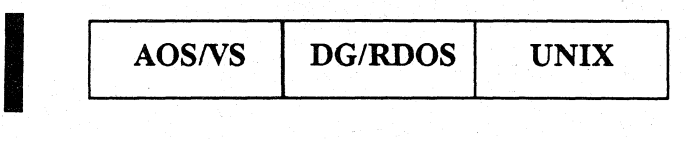

#### Format

.1 *string* 

#### Arguments

*string* **A** string literal (without quotation marks) that you want to replace the current line in the edit buffer.

### What It Does

The .1 command is a keyboard edit command that changes the line in the edit buffer. It is part of the "dot editor" group of commands.

The edit buffer contains either the line you just typed (if it caused an error) or the last line listed. The .1 command changes the entire line to *string,* but it does not pass the line to working storage for interpretation.

#### How to Use It

The .1 command changes only the line currently in the edit buffer. After using .1, you must use the. (period) command to send the line back to working storage.

### Example

Substitute correct syntax for incorrect syntax.

```
• 10 PRINTHELLO 
Error 2 - Statement of command syntax is invalid 
• .1 10 PRINT "HELLO" 
* .
```
The. (period) command sends the change in the edit buffer to working storage. The corrected command is displayed, and Business BASIC can now execute the command.

```
00010 PRINT "HELLO" 
• RUN 
HELLO
```
#### **AERM\$** Function

#### Puts an error message into a string.

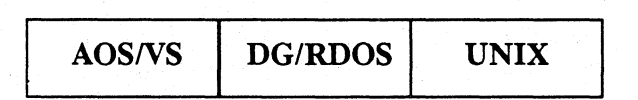

#### Format

LET *string-variable=AERM\$ (number)* 

#### Arguments

*string-variable* A string variable, substring, or string array element (UNIX only) used to receive the error message; it must be dimensioned large enough to contain the error message.

*number* **The record number in the BASIC.ER file for the error message** you want, or the code associated with an error message in an *AOS/VS* parameter file.

#### What It Does

AERM\$ retrieves the error message specified by *number.* The number typically comes from SYS(31) or SYS(42) *(AOS/VS* and UNIX only). •

#### How to Use It

When you trap errors in your program (by using ON ERR), you can have the program print the appropriate error message. Also, you can generate your own unique error messages by adding messages to the end of the BASIC.ER file and then using *number* to specify which message you want to retrieve.

You can use AERM\$ only in LET statements or commands because you have to assign the error message to a string variable. The largest error message is 64 bytes long.

See SYS, ERM\$, UERM\$ for more information on how to use the error-retrieval functions.

### **AERM\$** continued

#### **Examples**

1. When Business BASIC encounters an error in this program, control passes to line 500, where the appropriate error code is selected and the error message associated with that error code is printed.

```
00010 ON ERR THEN GOTO 00500 
00020 DIM ER$(64) 
\mathcal{L}^{\text{max}} , \mathcal{L}^{\text{max}}00500 REM ERROR ROUTINE 
00510 IF SYS(7) = -60 THEN
00520 LET ER = SYS(31) 
00530 LET ER$ = AERM$(ER) 
00540 ELSE 
00550 LET ER=SYS(7) 
00560 LET ER$-ERM$(ER) 
00570 END IF 
00580 PRINT "ERROR # "; ER; "= "; ER$
00590 END 
\mathbf{L} . The set of \mathbf{L}
```
2. This example uses ERM\$, AERM\$, and UERM\$ to retrieve error messages from  $SYS(41),  $SYS(42), and  $SYS(43)$ .$$ 

```
01000 REM * error handler 
01010 IF SYS(41) = -60 THEN
01012 IF SYS(42)=-276 THEN 
01014 LET ER$=UERM$(SYS(43))
01016 ELSE 
01020 LET ER$=AERM$(SYS(42))
01025 END IF 
01030 ELSE 
.01040 LET ER$=ERM$ (SYS (41) ) 
01050 END IF 
                                      :Same as SYS(7) and SYS(40) 
                                      :Same as SYS(31) 
                                      :Same as SYS(7) and SYS(40)
```
.P Command

**Inchester** 

#### Displays the contents of the edit buffer.

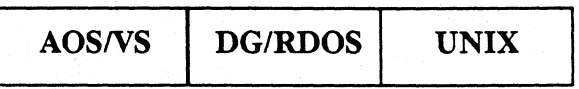

#### Format

.P

#### What It Does

The .P command is a keyboard edit command that displays the contents of the edit buffer. It is part of the "dot editor" group of commands.

When you type a line that causes an error, Business BASIC puts that line in the edit buffer. When you list the contents of working storage, Business BASIC puts the last line listed in the edit buffer. Once a line is in the edit buffer, you can edit it using the .A, .C, .E, .1, and. (period) commands.

#### How to Use It

The .P command displays only the contents of the edit buffer. If the edit buffer is empty, you get Error 73 - Edit buffer is empty. To place a line of code in the edit buffer, use the LIST command.

#### Examples

1. In this example, the PRINT command is placed into the edit buffer.

```
* 10 PRINT X 
* LIST 
00010 PRINT X 
* .P 
00010 PRINT X
```
2. In this example, the buffer is empty because LIST has not been used to put the statement into the edit buffer.

```
* 10 PRINT X 
* .P 
Error 73 - Edit buffer is empty
```
**ABS** Function

#### Returns the absolute value of a number.

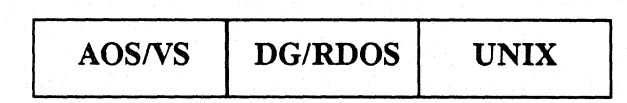

#### Format

AB S *(expression)* 

#### Arguments

*expression* Any numeric expression.

#### What It Does

ABS returns the absolute (positive) value of a negative or positive number. If *expression* is a positive number, ABS returns the number. If *expression* is negative, ABS strips the negative sign from the number and returns the resulting positive number.

### How to Use It

You can use the ABS function wherever numeric expressions are allowed. *expression*  can be:

- A number
- A single, double, triple, or quad precision variable assigned a numeric value
- A numeric array element
- A function
- Any combination of these in a numeric expression with arithmetic or relational operators

#### Examples

1. Compute and display the absolute value.

```
• PRINT ABS(-30) 30
```
2. Use the absolute value in a computation.

```
00010 
INPUT X,Y 
00020 FOR I = ABS(X) TO ABS(Y)
00030 
00040 
NEXT I 
00050 
STOP 
"'RUN 
? -3,-63 
4 
5 
6 
          PRINT I 
STOP AT 00050 
•
```
**AND** Function

Logically compares two expressions.

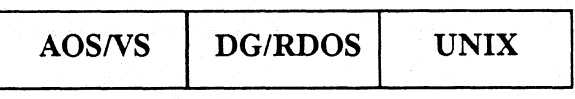

#### Format

AND *(expression1 ,expression2)* 

#### Arguments

*expression1, expression2* Numeric expressions or variables to be compared.

#### What It Does

The AND function is used to compare the bit patterns of two binary expressions. The binary representations of the two expressions are compared bit by bit. If a bit is set to 1 in both expressions, that bit is set to 1 in the result.

#### How to Use It

If, for example, the 16-bit value returned by SYS(30) was examined to determine whether the system was triple precision, the AND function could be used with SYS (30) and a mask which had the bit representing the value 2 set. The result would be 0 if the system was not triple precision, or 2 if the system was triple precision.

To check several bits at once, add the masks for the bits together and check the result of the AND comparison of the summed mask with the value to be examined. You can use the AND function in any numeric expression.

Figure 1-1 shows the result when the bit values of two expressions are compared using AND. Figure 1-2 shows the decimal values for each power of 2 from 0 to 63. •

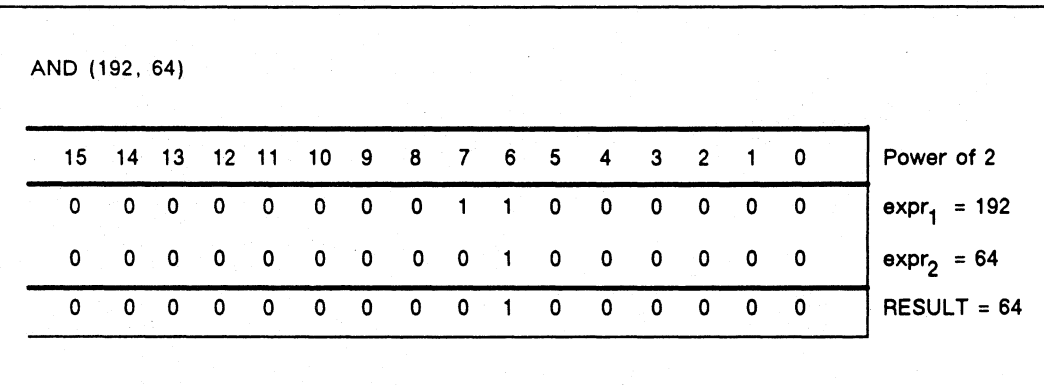

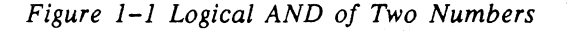

### **AND** continued

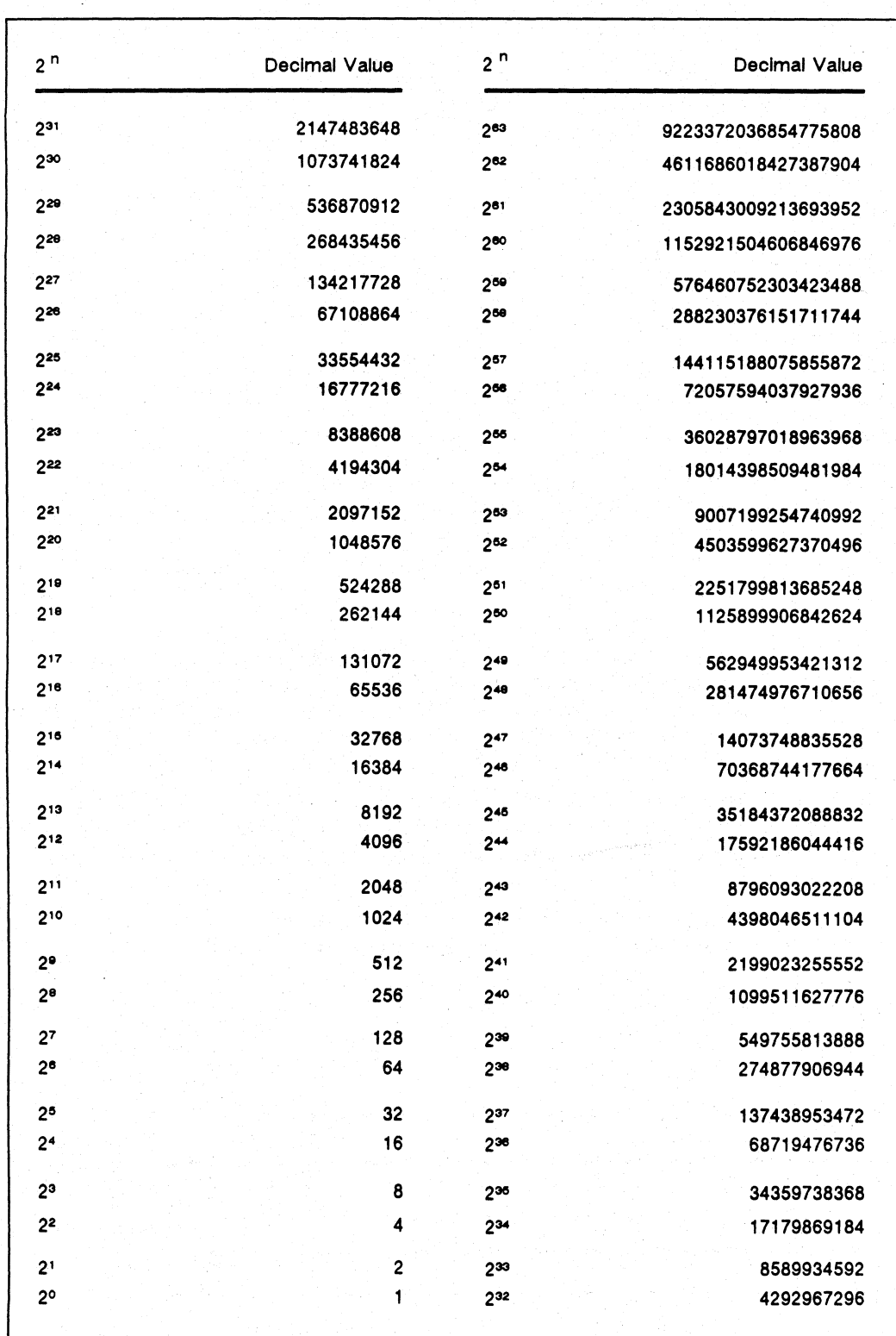

*Figure 1-2 Powers of* 2 *(0 to 63)* 

#### continued

**AND** 

#### **Examples**

1. Check whether this is a triple precision system.

```
00010 IF AND(SYS(30) ,2) THEN 
00020 PRINT "This is a triple precision system" 
00030 ELSE 
00040 PRINT "This is not a triple precision system" 
00050 END IF
```
2. On AOS/vS or *DG/RDOS* system, check for several of the possible switches used when Business BASIC was brought up. The  $\overline{A}$  switch is in the leftmost bit of the 32-bit value returned by  $SYS(11)$ ; this bit is represented by the value  $2^{31}$ .

```
00010 DIM A$(26) 
00020 LET SWTCHS-SYS(11) 
00030 IF AND(SWTCHS, 2^28) THEN LET A$[0]="/D"
00040 IF AND(SWTCHS, 2^11) THEN LET A$[0] = "/U"00050 PRINT "Some of the switches used were: ";A$
```
On a UNIX system, you would enter the following code for this example:

00010 DIM A\$[72] 00020 LET SWTCH=SYS(11) 00030 IF AND(SWTCH,  $2^{\degree}28$ ) THEN LET A\$[0]="D" 00040 IF AND(SWTCH,  $2^{\circ}60$ ) THEN LET A\$[0]="d" 00050 PRINT "Some of the switches used were: ";A\$

3. If the bits represented by the values 64 and 32 are both set, go to line 100; if one or the other bit is set, go to line 200; otherwise, fall through to line 50.

00030 IF AND(X,64+32)=64+32 THEN GOTO 00100 00040 IF AND(X,64+32) THEN GOTO 00200 00050 REM Neither of the two bits was set

**AND** Operator

Boolean logical  $AND - joins two expressions.$ 

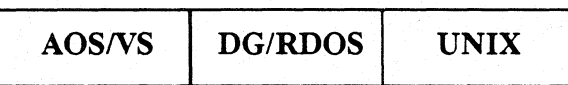

#### Format

*expression* AND *expression* 

#### Arguments

*expression* 

A numeric or relational expression or a variable. If either expression evaluates to 0, the result of joining the expressions is false; otherwise, the result is true.

Relational expressions are two numeric or string expressions separated by a relational operator. The relational operators are greater than  $(>)$ , greater than or equal to  $(>=)$ , less than  $($ , less than or equal to  $(\leq)$ , equal to  $(=)$ , and not equal to  $(\infty)$ .

#### What It Does

AND joins two expressions into a single expression. When you execute a LET statement, the expressions joined by the AND function are evaluated and reduced to  $0$  or 1; the result of the AND is 1 if both expressions are non-zero and is  $0$  otherwise. When you execute an IF statement, the expressions united by the AND are evaluated. Any false expression makes the entire AND expression false.

NOTE: An AND function that logically compares two bit patterns is also available and is described separately.

#### How to Use It

AND may be used any place a numeric expression is valid.

Before the Boolean logic operator is executed, the expressions are evaluated as true or false, and the operands are reduced to 1 or 0, respectively.

The precedence of all operators is given below.

```
highest 
lowest 
                       \hat{A} ( exponential)
                      unary +, unary -, NOT
                      *, /
                      +, -\iff, >, >=, =, <=, <
                      AND 
                      OR
```
continued **AND** 

## **Example**

When two conditions are met (evaluate to a true value). execute the GOrO.

00010 IF A>1 AND B=2 THEN GOTO 00100

## ASC **Exercísion** European Contractor Contractor Contractor Contractor Contractor Contractor Contractor Contractor

Gives the ASCII value of a string.

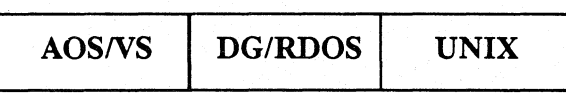

#### Format

ASC *(string-expression)* 

#### Arguments

*string-expression* A string variable, string literal, substring, or string array element (UNIX only).

#### What It Does

The ASC function transfers bytes directly from a string to a numeric variable. Each byte of a string contains the ASCII value of the character it represents; the several bytes of a numeric variable contain a binary number which translates directly into the decimal value displayed by PRINT. The number of characters in a string that ASC can transfer depends on the precision you are using. Numeric variables hold data in four bytes in a double precision system, six bytes in triple precision, and 8 bytes in quad precision. If a string field is shorter than the maximum for the variable's precision, the result is justified toward the low-order bytes of the numeric variable; thus,  $\text{ASC}("A")$  is 65 while  $\text{ASC}("A<0>0>0>")$  is 65<sup>\*</sup>2<sup>24</sup>.

If you include the  $-X$  option when you execute a UNIX system, the ASC function performs identically to the ASX function.

#### How to Use It

Use the ASC function wherever numeric expressions are allowed.

ASC may not change the sign of the value in *string-expression.* If you use CHR\$ to put a negative value in a string, and then use ASC to extract the value and place it in a variable that is less than four bytes in double precision, six bytes in triple precision, or eight bytes in quad precision, you must correct the value's sign. However, on UNIX systems, when you execute Business BASIC with the  $-X$  option, the sign is included.

It is sometimes more efficient to pass data to or from files or the common area as strings. If you use the CHR\$ function to put a binary value into a string, you should use the ASC function to extract the binary value from that string.

You can use PACK and UNPACK instead of ASC and CHR\$. With PACK and UNPACK, you have more formatting flexibility (you can use RFORM) and you do not need to convert numeric signs. No matter what precision you use, Business BASIC retains the sign.

### Examples

1. Line 30 makes a four-byte string of integer B, and line 100 extracts B from A\$.

```
00010 DIM A$(12) 
00020 INPUT B 
00030 LET A$(1,4)=CHR$(B,4) 
\ddot{\phantom{a}}00100 LET B=ASC(A$(1.4))
\mathbf{L} \mathbf{L} \mathbf{L}
```
2. Display the decimal ASCII value for the character "A".

```
• PRINT ASC(" A") 65
```
•

3. This is an example for a triple precision system.

```
00010 DIM A$(6) 
00020 LET X#=123456789012 
00030 LET A$=CHR$(X#,6) 
00040 LET ANS = ASC(A$)
00050 PRINT ANS 
• RUN 
123456789012
```
4. This example uses a negative number in a double precision system.

```
00010 DIM X$[9] 
00020 LET X$[1,2]=CHR$(-44,2) 
00030 LET X$[3,5]=CHR$(-44,3) 
00035 LET X$[6,9]=CHR$(-44,4) 
00040 LET A%=ASC(X$[1,2]) 
00050 PRINT "ASC value of a negative value stored in a 2-byte 
         string = "; A\%00060 LET A%=OR(A%, -AND(A%, 2^15))00070 PRINT" value AFTER the sign correction = ";A% 
00080 LET A=ASC(X$[3,5]) 
00090 PRINT "ASC value of a negative value stored in a 3-byte 
         string = "; A00100 LET A=OR(A, -AND(A, 2^15)
00110 PRINT" value AFTER the sign correction = ";A 
00120 LET A=ASC(X$[6,9]) 
00130 PRINT "ASC value of a negative value stored in a 4-byte 
         string = "; A
```
Commands, Statements, and Functions in Business BASIC

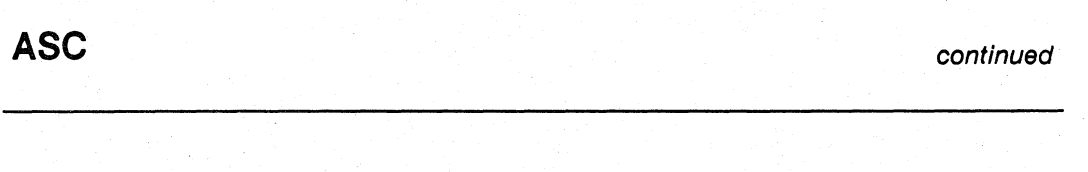

```
ASC value of a negative value stored in a 2-byte 
            string = 65492value AFTER the sign correction = -44ASC value of a negative value stored in a 3-byte 
            string = 16777172 
            value AFTER the sign correction = -44ASC value of a negative value stored in a 4-byte 
            string = -44S. This example uses a negative number in a triple precision system. 
   00010 DIM X$[15] 
   00020 LET X$[l,2]=CHR$(-44,2) 
   00030 LET X$[3,5]=CHR$(-44,3) 
   00035 LET X$[6,9]=CHR$(-44,4) 
   00038 LET X$[10,15]=CHR$(-44,6) 
   00040 LET A%=ASC(X$[l,2]) 
   00050 PRINT "ASC value of a negative value stored in a 2-byte 
            string = "; A\%00060 LET A%=OR(A%, -AND(A%, 2^15))
   00070 PRINT" value AFTER the sign correction = ";A% 
   00080 LET A=ASC(X$[3,5]) 
   00090 PRINT "ASC value of a negative value stored in a 3-byte 
            string = "; A
   00100 LET A=OR(A, -AND(A, 2^15))
   00110 PRINT " value AFTER the sign correction = "; A
   00120 LET A=ASC(X$[6,9]) 
   00130 PRINT "ASC value of a negative value stored in a 4-byte 
            string = "; A00140 LET A=OR(A, -AND(A, 2^31))00150 PRINT" value AFTER the sign correction = ";A 
   00160 LET A=ASC(X$[10,15]) 
   00170 PRINT "ASC value of a negative value stored in a 6-byte 
             string = "; A
```

```
* RUN
```
\* RUN

ASC value of a negative value stored in a 2-byte string = 65492 value AFTER the sign correction  $= -44$ ASC value of a negative value stored in a 3-byte string =16777172 value AFTER the sign correction  $= -44$ ASC value of a negative value stored in a 4-byte string = 4294967252 value AFTER the sign correction  $= -44$ ASC value of a negative value stored in a 6-byte string  $= -44$ 

1-20 Licensed Material-Property of Data General Corporation 093-000351

continued **Ase** 

6. This example uses a negative number in a quad precision system.

```
00010 DIM X$[23] 
00020 LET X$[1,2]=CHR$(-44,2) 
00030 LET X$[3,5]=CHR$(-44,3) 
00035 LET X$[6,9]=CHR$(-44,4) 
00038 LET X$[10,15]=CHR$(-44,6) 
00039 LET X$[16,23]=CHR$(-44,8) 
00040 LET A%=ASC(X$[1,2]) 
00050 PRINT "ASC VALUE OF A NEGATIVE VALUE STORED IN A 2-BYTE 
         STRING = " : A%00060 LET A%=OR(A%,-AND(A%,2^15))
00070 PRINT" VALUE AFTER THE SIGN CORRECTION = ";A% 
00080 LET A=ASC(X$[3,5]) 
00090 PRINT " ASC VALUE OF A NEGATIVE VALUE STORED IN A 3 -BYTE 
         STRING = "; A00100 LET A=OR(A, -AND(A, 2^15))00110 PRINT" VALUE AFTER THE SIGN CORRECTION = ";A 
00120 LET A=ASC(X$[6,9]) 
00130 PRINT "ASC VALUE OF A NEGATIVE VALUE STORED IN A 4-BYTE 
         STRING = "; A
00140 LET A=OR(A, -AND(A, 2^31))00150 PRINT" VALUE AFTER THE SIGN CORRECTION = ";A 
00160 LET A=ASC(X$[10,15]) 
00170 PRINT "ASC VALUE OF A NEGATIVE VALUE STORED IN A 6-BYTE 
         STRING = " : A00180 LET A=OR(A, -AND(A, 2^47))
00190 PRINT " VALUE AFTER THE SIGN CORRECTION = "; A
00200 LET A=ASC(X$[16,23]) 
00210 PRINT "ASC VALUE OF A NEGATIVE VALUE STORED IN AN 8-BYTE 
         STRING = " : A
```
\* RUN

ASC value of a negative value stored in a 2-byte string = 65492 value AFTER the sign correction  $= -44$ ASC value of a negative value stored in a 3-byte string =16777172 value AFTER the sign correction  $= -44$ ASC value of a negative value stored in a 4-byte string = 4294967252 value AFTER the sign correction  $= -44$ ASC value of a negative value stored in a 6-byte string = 281474976710612 value AFTER the sign correction  $= -44$ ASC value of a negative value stored in an 8-byte string  $= -44$ 

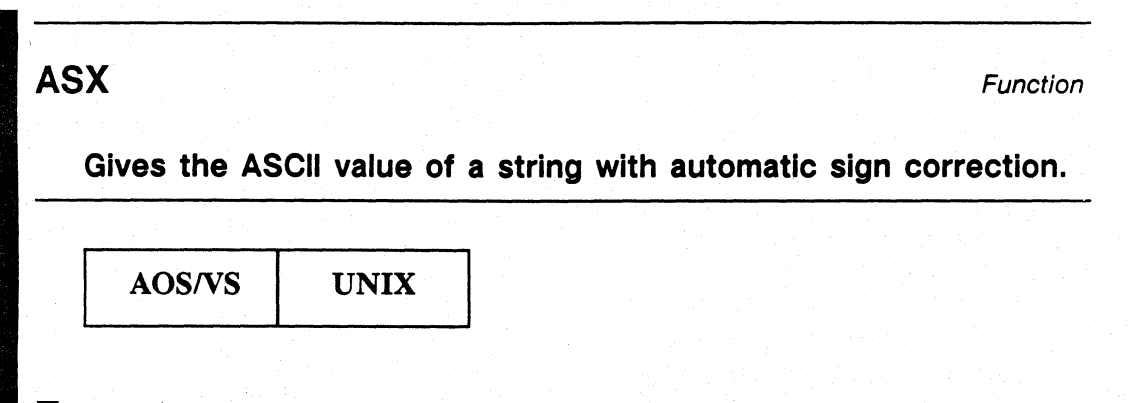

#### Format

ASX *(string-expression)* 

#### Arguments

*string-expression* A string variable, string literal, substring, or string array element (UNIX only).

#### What It Does

The ASX function transfers bytes directly from a string to a numeric variable. Each byte of a string contains the ASCII value of the character it represents; the several bytes of a numeric variable contain a binary number that translates directly into the decimal value displayed by PRINT. The number of characters in a string that ASX can transfer depends on the precision you are using. Numeric variables hold data in four bytes in a double precision system, six bytes in triple precision, and eight bytes in quad precision. If a string field is shorter than the maximum for the variable's precision, the result is justified toward the low-order bytes of the numeric variable; thus,  $\text{ASK}("A")$  is 65 while  $\text{ASK}("A<0><0><0>")$  is 65\*2<sup>24</sup>.

NOTE: On UNIX systems, if you execute Business BASIC with the -X option, the ASC function and the ASX function perform identically.

### How to Use It

Use the ASX function wherever numeric expressions are allowed.

ASX will correct the sign of the value in *string-expression* if necessary. If you use CHR\$ to put a negative value in a string, and then use ASX to extract the value and place it in a variable that is less than four bytes in double precision, six bytes in triple precision, or eight bytes in quad precision, you do not need to correct the sign as you would with the ASC function. It is sometimes more efficient to pass data to or from files or the common area as strings. If you use the CHR\$ function to put a binary value into a string, you would use either the ASX or the ASC function to extract the binary value from that string.

You can use PACK and UNPACK instead of ASX and CHR\$. With PACK and UNPACK, you have more formatting flexibility (you can use RFORM).
continued **ASX** 

#### Examples

\*

1. Line 30 makes a four-byte string of integer B, and line 100 extracts B from A\$.

```
00010 DIM A$(12) 
00020 INPUT B 
00030 LET A$(l,4)=CHR$(B,4) 
00100 LET B=ASX((A$(1,4)))
\mathbf{1} \mathbf{1} \mathbf{1} \mathbf{1}
```
- 2. Display the decimal ASCII value for the character "A".
	- \* PRINT ASX(" A") 65

3. This is an example for a triple precision system.

```
00010 DIM A$(6) 
00020 LET X#=123456789012 
00030 LET A$=CHR$(X#,6) 
00040 LET ANS = ASX(A$)
00050 PRINT ANS
```
\* RUN 123456789012

4. This example uses a negative number in a double precision system.

```
00010 DIM X$[9] 
00020 LET X$[l,2]=CHR$(-44,2) 
00030 LET X$[3,5]=CHR$(-44,3) 
00035 LET X$[6,9]=CHR$(-44,4) 
00040 LET A%=ASX(X$[1,2]) 
00050 PRINT "ASX value of a negative value stored in a 2-byte 
       string = ";A%00080 LET A=ASX(X$[3,5]) 
00090 PRINT "ASX value of a negative value stored in a 3-byte 
       string = "; A00120 LET A=ASX(X$[6,9]) 
00130 PRINT "ASX value of a negative value stored in a 4-byte 
       string = "; A
```
#### \* RUN

ASX value of a negative value stored in a 2-byte string  $=$   $-44$ ASX value of a negative value stored in a 3-byte string  $=$   $-44$ ASX value of a negative value stored in a 4-byte string  $=$  -44

Commands, Statements, and Functions in Business BASIC

```
ASX continued and \overline{A} continued and \overline{A} continued and \overline{A} continued and \overline{A}
```
5. This example uses a negative number in a triple precision system.

```
00010 DIM X$[15] 
   00020 LET X$[l,2]=CHR$(-44,2) 
   00030 LET X$[3,5]=CHR$(-44,3) 
   00035 LET X$[6,9]=CHR$(-44,4) 
   00038 LET X$[10,15]=CHR$(-44,6) 
   00040 LET A%=ASX(X$[1,2]) 
   00050 PRINT "ASX value of a negative value stored in a 2-byte 
          string = "; A\%00080 LET A=ASX(X$[3,5]) 
   00090 PRINT "ASX value of a negative value stored in a 3-byte 
          string = "; A00120 LET A=ASX(X$[6,9]) 
   00130 PRINT "ASX value of a negative value stored in a 4-byte 
          string = "; A00160 LET A=ASX(X$[10,15]) 
   00170 PRINT "ASX value of a negative value stored in a 6-byte 
          string = "; A* RUN 
   ASX value of a negative value stored in a 2-byte string = -44ASX value of a negative value stored in a 3-byte string = -44ASX value of a negative value stored in a 4-byte string = -44ASX value of a negative value stored in a 6-byte string = -446. This example uses a negative number in a quad precision system (UNIX systems 
   only) . 
   00010 DIM X$[23] 
   00020 LET X$[1,2]=CHR$(-44,2) 
   00030 LET X$[3,5]=CHR$(-44,3) 
   00035 LET X$[6,9]=CHR$(-44,4) 
   00038 LET X$[10,15]=CHR$(-44,6) 
   00039 LET X$[16,23]=CHR$(-44,8) 
   00040 LET A%=ASX(X$[1,2]) 
   00050 PRINT "ASX VALUE OF A NEGATIVE VALUE STORED IN A 2-BYTE 
          STRING = " ; A%00080 LET A=ASX(X$[3,5]) 
   00090 PRINT "ASX VALUE OF A NEGATIVE VALUE STORED IN A 3-BYTE 
          STRING = "; A00120 LET A=ASX(X$[6,9]) 
   00130 PRINT "ASX VALUE OF A NEGATIVE VALUE STORED IN A 4-BYTE 
          STRING = "; A00160 LET A=ASX(X$[10,15]) 
   00170 PRINT "ASX VALUE OF A NEGATIVE VALUE STORED IN A 6-BYTE 
          STRING = "; A00200 LET A=ASX(X$[16,23]) 
   00210 PRINT "ASX VALUE OF A NEGATIVE VALUE STORED IN AN 8-BYTE 
          STRING = "; A
```
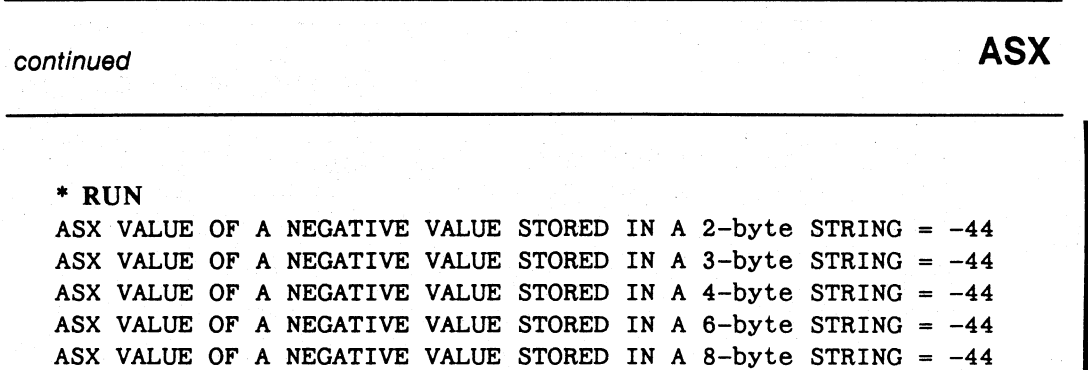

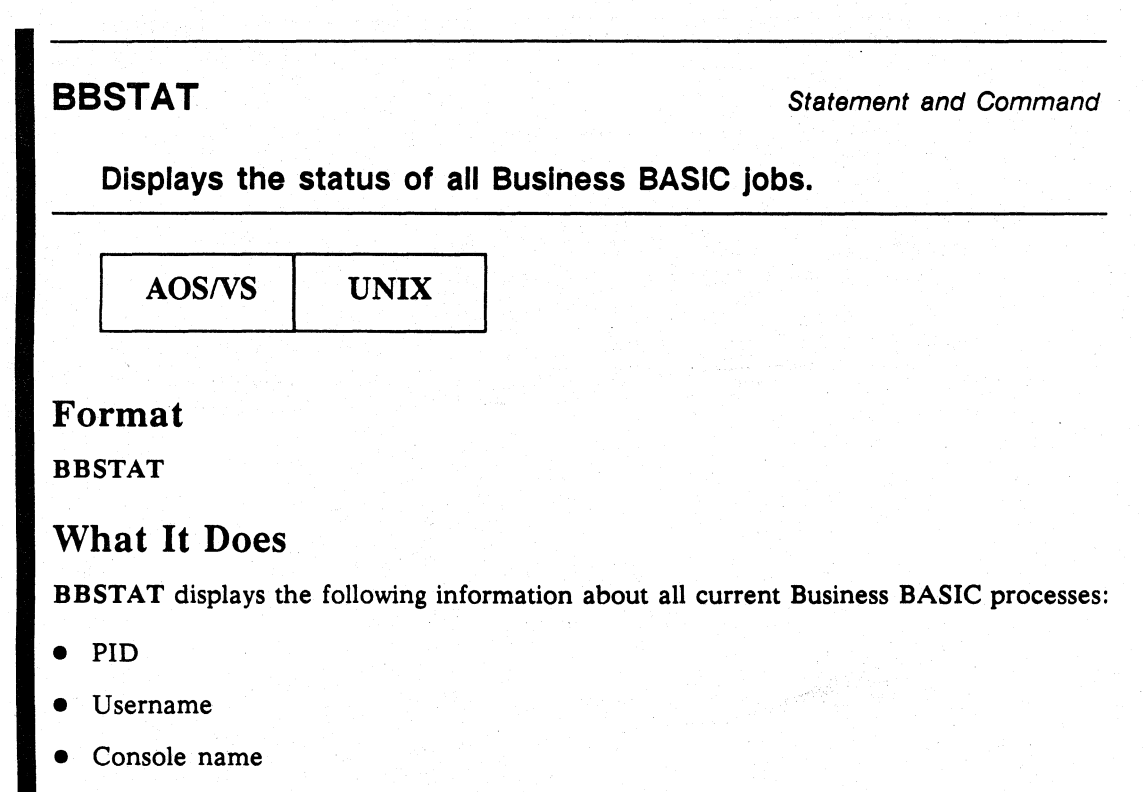

• Current program name

## How to Use It

BBSTAT may be used in keyboard mode or as a statement.

If there is more data than can be displayed on one screen, Business BASIC prompts you with the word MORE at the bottom of the screen. At this point, press any key to scroll down one screen.

## Examples

1. On *AOS/VS* systems, BBSTAT produces the following display, which always includes information on the Business BASIC process issuing the BBSTAT command. Processes are sorted by PID, in ascending order. Each section is described after the display.

#### \* BBSTAT

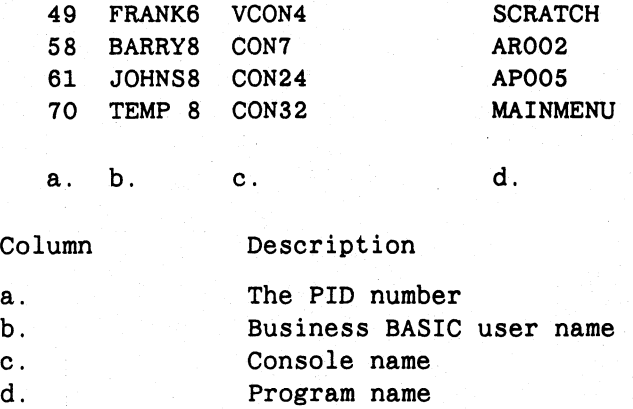

# continued **BBSTAT**

2. This example shows the BBSTAT display that appears on a UNIX system. The columns and their descriptions are the same as they were in the previous example.

\* BBSTAT

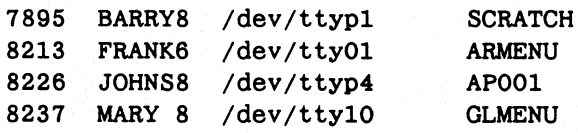

# **I BLOCK READ** Statement and Command

#### Retrieves blocks from a file or common area.

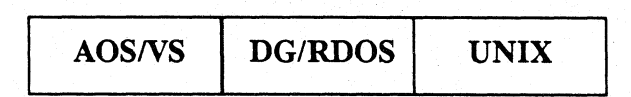

#### Format

BLOCK READ *[FILE(channel[,start]),]variable* 

#### Arguments

*channel start*  Channel number of a file, expressed as a number or numeric expression.

Block number from which to start reading, if reading from a file. *start* can be a number or numeric expression. This argument is optional. When it is not given, the value 0 is used to indicate the beginning of the file.

*variable*  A string variable or string array element (UNIX only) dimensioned to at least 512 bytes, or an array variable for an array that holds at least 512 bytes. Error 55 - Block I/O error is generated if the variable is less than 512 bytes.

# What It Does

Use BLOCK READ to read data from the common area, and BLOCK READ FILE to read data from a file. Blocks are 512 bytes. Whenever you use BLOCK READ to read from a file or common area, you read no less than 512 bytes into your variable. See Appendix B for the size of the common area on your operating system.

BLOCK READ FILE reads as many blocks from a file as the string variable or array can hold. If string variable AS is dimensioned to 1,536 bytes, BLOCK READ FILE reads three blocks into it; however, if AS is 1,535 bytes long, only two blocks are read. BLOCK READ FILE starts reading blocks sequentially from the block number you specify·in *start.* The byte position in the file (CPOS) after a BLOCK READ FILE is undefined.

Under DO/RDOS, if the string variable is larger than the number of bytes read, the variable is padded with nulls; under AOS/VS and UNIX it is not. For example, if you dimension A\$ to 512 bytes, but your program reads only 256 bytes, under DG/RDOS the last 256 bytes of A\$ contain nulls; under *AOS/VS* and UNIX, they contain what they contained prior to the BLOCK READ. If you write programs under AOS/VS or UNIX, you may want to fill the string with nulls prior to the BLOCK READ to avoid having garbage in the last part of the string after reading the last block in a file.

BLOCK READ (without FILE) reads from the common area. (You cannot specify *start* and *channel* without FILE.) Each job has its own common area that can be used to pass information between programs during SWAP and CHAIN statements. See Appendix B for the size of the common area on your operating system.

# **BLOCK READ BLOCK READ**

BLOCK READ FILE is equivalent to DG/RDOS block I/O-not buffered. There could be a problem if the same file is opened for another type of I/O that is buffered. This is not a Business BASIC problem, but rather a problem inherent with combining buffered and unbuffered I/O to the same file. The statements in Business BASIC that use buffered 110 are READ FILE, WRITE FILE, LREAD FILE, LWRITE FILE, PRINT FILE, and INPUT FILE. Do not mix the BLOCK READ/WRITE FILE statements with the buffered I/O statements.

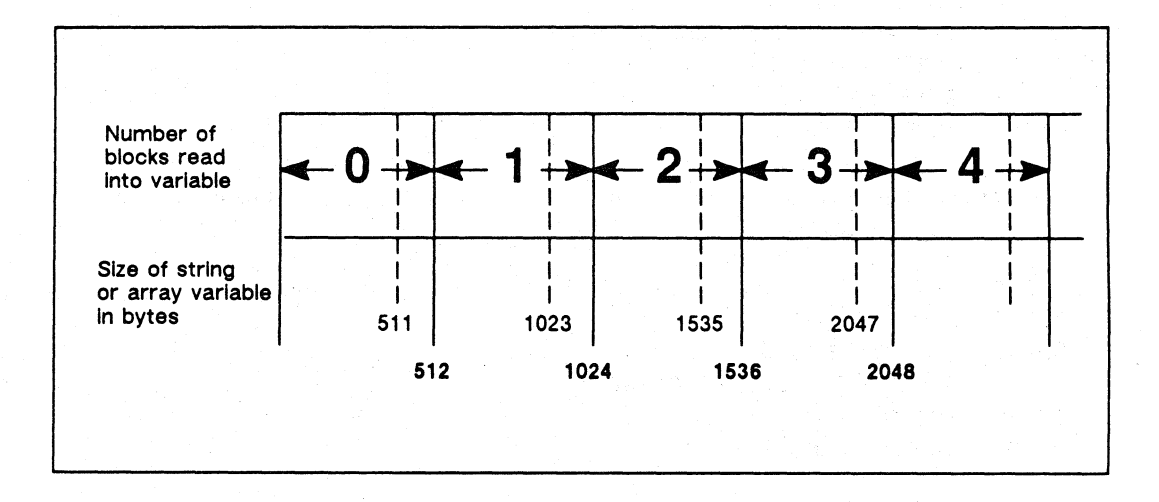

*Figure* 1-3 *BLOCK READ* 

# How to Use It

To read blocks from a file, first open the file and assign a channel number to it. You can specify the block number at which to begin reading in the *start* field. BLOCK READ FILE reads sequentially from that point.

The size of the variable determines the number of blocks that are transferred. String variables must be dimensioned to at least 512 bytes. If you make them larger, BLOCK READ FILE reads in as many entire blocks as the string variable can hold. The same is true for arrays. For numeric arrays, each element holds 4 bytes in a double precision system, 6 bytes in a triple precision system, and 8 bytes in a quadruple precision system.

The data you put in the common area stays there until you log off or until a program overwrites the common area with BLOCK WRITE. Many utilities and CLI commands use BLOCK WRITE and thus overwrite the common area.

# **BLOCK READ** continued

## Examples

1. Line 30 sends XS into the common area, where OPEN finds it. OPEN uses a BLOCK READ to read XS, then puts a new XS back into the common area with a BLOCK WRITE. Line 50 reads the new XS.

```
00005 REM--WRITE X$ TO COMMON
00007 REM--WHERE OPEN MAY FIND IT. 
00010 DIM X$(512) 
00020 LET X$-"SUB1,5,SUB2,5,PHYS,6",FILL$(0) 
00030 BLOCK WRITE X$ 
00040 SWAP "OPEN" 
00050 BLOCK READ X$
```
2. Line 40 starts at block 0 in file 0 and reads 2 blocks into AR. Array AR is 4 times 64, or 256 elements.

```
00010 REM -- READ BLOCKS FROM "INFO" INTO ARRAY AR 
00020 DIM AR(3,63) 
00030 OPEN FILE(O,O),"INFO" 
00040 BLOCK READ FILE(0,0), AR
00050 PRINT AR 
00060 CLOSE FILE(O)
```
## **BLOCK WRITE** Statement and Command

#### Outputs blocks of data to a file or common area.

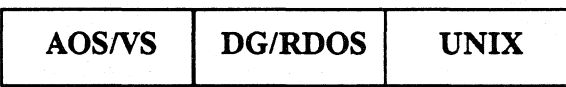

#### Format

BLOCK WRITE *[FILE(channel[,start]),]variable* 

#### Arguments

*channel start variable*  Channel number of a file, expressed as a number or numeric expression. The number of the first block in the file to receive output, expressed as a number or numeric expression. This argument is optional. When it is not given, the value 0 is used to indicate the beginning of the file. A string variable or string array element (UNIX only) dimensioned to at least 512 bytes, or an array variable that holds at least 512 bytes. Error number 55 is generated if the variable is less than 512 bytes.

# What It Does

BLOCK WRITE writes data to the common area. BLOCK WRITE FILE writes blocks of data to a file. A block is 512 bytes. Whenever you use BLOCK WRITE to write to a file or to the common area, you write at least 512 bytes of data. See Appendix B for the size of the common area on your operating system.

BLOCK WRITE FILE writes blocks to a file indicated by channel beginning at the block specified by *start.* BLOCK WRITE FILE writes as many blocks to a file as *variable* can hold. If string-variable AS is dimensioned to 1,536 bytes, BLOCK WRITE FILE writes three blocks into it. However, if AS is 1,535 bytes long, only two blocks are written.

For numeric arrays, each element holds 4 bytes in a double precision system, 6 bytes in a triple precision system, and 8 bytes in a quadruple precision system.

You can start at any block number and write sequentially from that point. The file position pointer (GPOS) is undefined after a BLOCK WRITE FILE statement.

BLOCK WRITE (without FILE) outputs the contents of *variable* to the common area. Figure 1-4 shows the number of blocks written from *variable,* depending on the number of bytes in the string or array variable.

# **BLOCK WRITE**

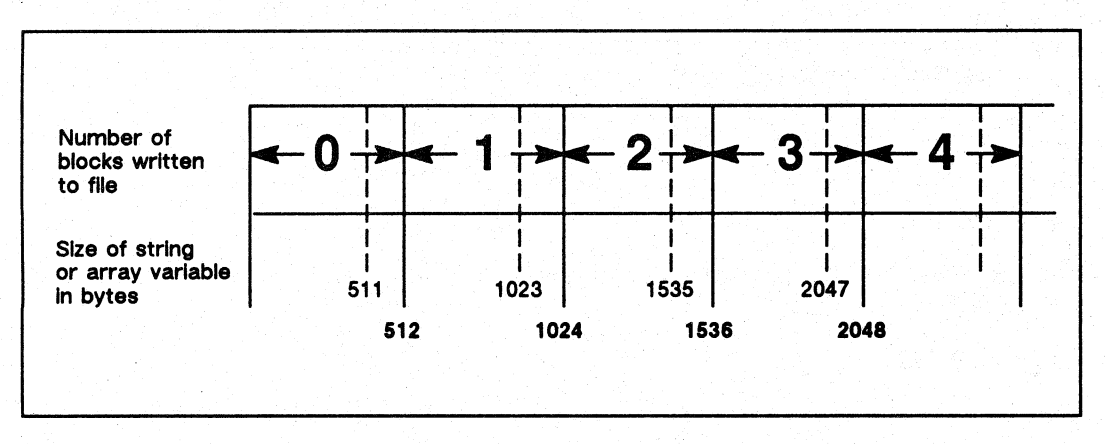

*Figure* 1-4 *BLOCK WRITE* 

BLOCK WRITE is equivalent to DG/RDOS block 110 (not buffered). A problem might occur if the same file is opened for another type of 110 that is buffered. This is not a Business BASIC problem. but rather a problem inherent with combining buffered and unbuffered I/O to the same file under DG/RDOS. The statements in Business BASIC that use buffered I/O are READ FILE, WRITE FILE, LREAD FILE. LWRITE FILE, PRINT FILE, and INPUT FILE. Do not mix the BLOCK READ/WRITE FILE statements with the buffered I/O statements.

## How to Use It

To write blocks to a file, you must open the file and assign a channel number to it. You can specify where to begin the write operation in the file by indicating a block number in *start.* The default for *start* is the first block in the file.

The size of *variable* determines the number of blocks written. If the variable is 512 bytes or more in length. but less than 1,024 bytes. only one block is written (i.e., only the first 512 bytes of *variable* are written). If variable is 1.024 bytes or more. but less than 1,536 bytes, only two blocks are written, etc.

The information you send to the common area with a BLOCK WRITE stays in the common area until you do another BLOCK WRITE to the common area or until you log off. The common area is always open and ready for use. Many utilities and CLI commands use BLOCK WRITE and thus overwrite the common area.

continued BLOCK **WRITE** 

# Examples

 $\overline{1}$  ,  $\overline{1}$  ,  $\overline{1}$  ,  $\overline{1}$ 

1. Line 30 sends X\$ into the common area, where OPEN finds it. OPEN uses a BLOCK READ to read X\$, then puts a new X\$ back into the common area with a BLOCK WRITE. Line 50 reads the new X\$.

```
00005 REM--WRITE X$ TO COMMON 
00007 REM--WHERE OPEN MAY FIND IT. 
00010 DIM X$(512) 
00020 LET X$="SUB1,5,SUB2,5,PHYS,6",FILL$(0) 
00030 BLOCK WRITE X$ 
00040 SWAP "OPEN" 
00050 BLOCK READ X$
```
2. This example reads 2 blocks from TEMP and writes them to FINAL, using N for a block counter.

```
00010 OPEN FILE (0,0), "TEMP" 
00020 OPEN FILE (l,O),"FINAL" 
00030 LET N=l 
00040 DIM X$(1024) 
00050 BLOCK READ FILE(O,N),X$ 
\mathbf{z} = \mathbf{z} + \mathbf{z} .
00200 BLOCK WRITE FILE(1,N), X$
00210 LET N=N+2 
00220 GOTO 00080
```
# **BREAK** *Statement*

Terminates the DO loop currently executing.

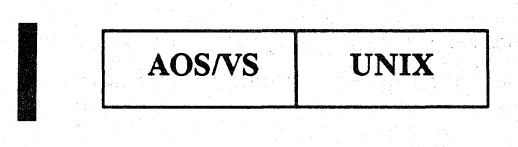

#### Format

BREAK

#### What It Does

The BREAK statement terminates the most recently started DO loop and transfers control to the statement following the end of the loop. If no matching END LOOP, WHILE, or UNTIL statement terminates the loop, Error  $96 - DO$  with no matching END LOOP, WHILE or UNTIL is raised.

### How to Use It

You can code the BREAK statement within or, by using a GOTO statement, outside the DO loop you want to terminate. In either case, execution resumes at the statement following the end of the loop. Both methods are illustrated below.

## Examples

1. The BREAK statement is within the DO loop.

```
00010 X=1 
00020 DO 
00030 PRINT "I'm in the DO loop" 
00040 LET X=X+1 
00050 IF X=5 THEN BREAK 
00060 WHILE (X<10) 
00070 PRINT "This line prints after the BREAK statement." 
00080 STOP 
• RUN 
I'm in the DO loop 
I'm in the DO loop 
I'm in the DO loop 
I'm in the DO loop 
This line prints after the BREAK statement. 
stop at 00080
```
# continued **BREAK**

2. Here **BREAK** is used to terminate a **DO** loop that reads single characters from a data file.

 $\mathbf{r}$ 

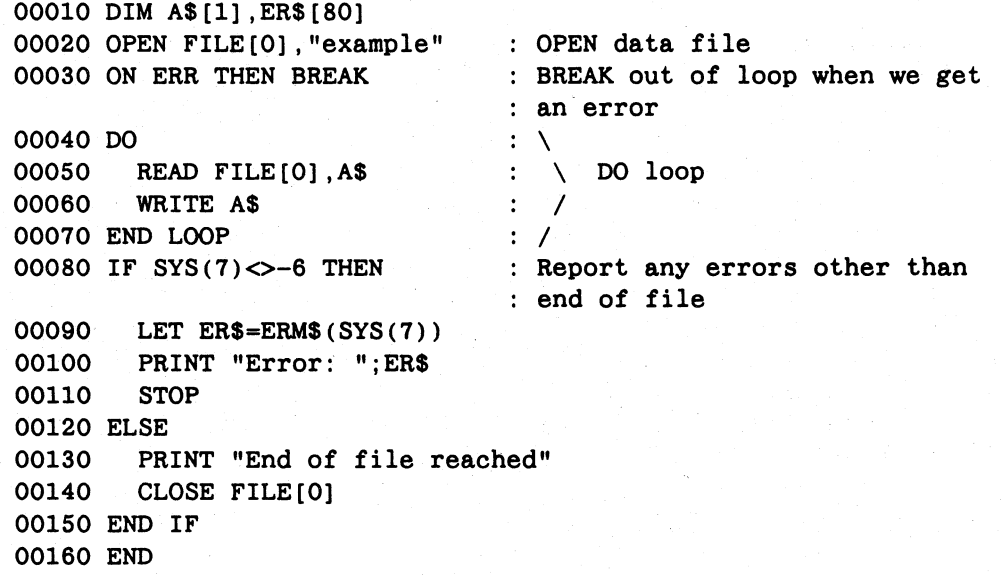

#### **\* RUN**  Here is line 1 of the file Here is line 2 of the file Here is line 3 of the file Here is line 4 of the file Here is line 5 of the file End of file reached

\*

**BYE Statement and Command** 

Logs a user out of Business BASIC.

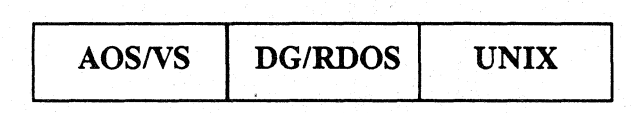

#### Format

**BYE** 

## What It Does

BYE terminates a Business BASIC session. In DG/RDOS, typing BYE returns you to<br>the logon banner. In AOS/VS and UNIX systems, BYE terminates your current<br>Business BASIC process. For example, if you go to Business BASIC from CLI, BYE returns you to the *AOS/VS* CLI. If you log on to Business BASIC directly, BYE logs you off. On UNIX systems, BYE returns you to the calling shell process.

# How to Use It

Type BYE as a keyboard command, or precede it with a line number as a program statement.

**CHAIN** Statement and Command

#### Executes a utility or another program.

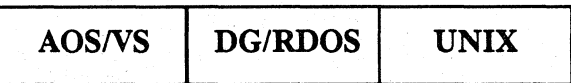

## Format

$$
CHAPTER \left\{ \begin{array}{c} \text{string-expression} \\ \text{``filename''} \end{array} \right\} \text{ THEN } \left\{ \begin{array}{c} \text{GOTO line-number} \\ \text{CON} \end{array} \right\}
$$

#### Arguments

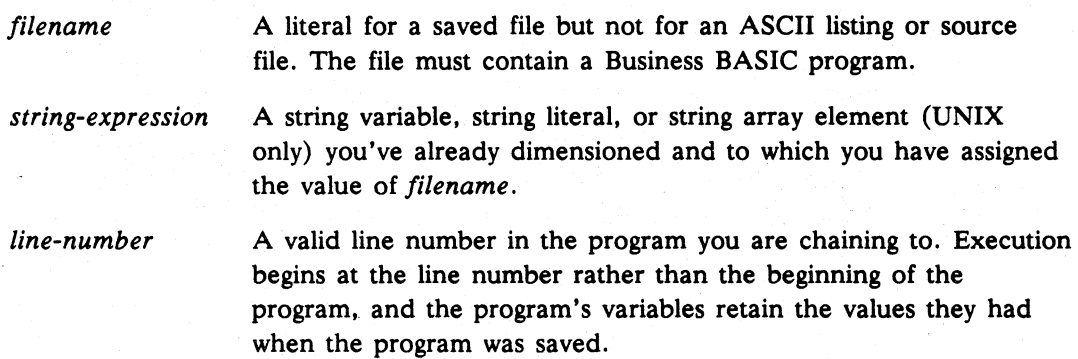

# What It Does

Use CHAIN to execute another program from the program that is running.

CHAIN searches your directory for *filename;* if the file is not found, it searches the library directory (in AOS/VS and UNIX systems, it follows your search path). If Business BASIC finds the new program, it clears your currently running program from working storage, loads the new program into your working storage, and executes the new program. If it does not find the new program, your currently running program remains in working storage, and you get Error 10 - File does not exist.

By default, the program chained to runs from the lowest line number in the program, and all variables are cleared as if a RUN had occurred. If you specify THEN GOTO *line-number* or THEN CON in a CHAIN statement, Business BASIC acts as if you used the CON command, and all variables retain the values they had when the program was saved. CHAIN does not change the status of files. Opened files remain open and current file position pointers are maintained.

Note: During the execution of a CHAIN statement, keyboard interrupts are ignored. This means that you may not be able to interrupt a series of short programs executed using SWAP or CHAIN statements.

# **CHAIN** continued

## How to Use It

CHAIN may be a program statement or a keyboard mode command. To start the new program at the beginning, use CHAIN without THEN CON or THEN GOTO. To resume execution of the new program from its point of interruption, use CHAIN THEN CON. To start execution at a certain line number, use CHAIN THEN GOTO *line-number.* If you want the new program to execute and then return to the original calling program, use SWAP instead of CHAIN.

# Examples

1. Executes program PROG102.

00090 CHAIN "PROG102"

2. Executes SCRATCH from where it stopped before it was saved.

·CHAIN "SCRATCH" THEN CON

3. Executes PROG3 starting at line 100.

00010 DIM NAME\$(lO) 00020 LET NAME\$="PROG3"

00030 CHAIN NAME\$ THEN GOTO 00100

# **CHR\$** Function

I

I

Puts the binary value of a number into a string.

Any numeric expression.

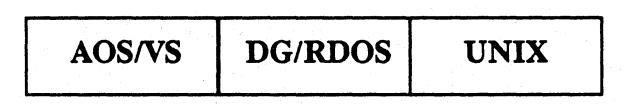

### Format

*CHR\$(expression[,byte])* 

#### Arguments

*expression* 

*byte* 

Optional number of bytes up to and including the maximum number of bytes allowed by your operating system (for example,

triple precision). If you do not include *byte,* a one-byte string is formed.

# What It Does

The CHR\$ function transfers bytes directly from a numeric expression to a string variable. Each byte of a string contains the ASCII value of the character it represents; the several bytes of a numeric variable contain a binary number that translates directly into the decimal value displayed by PRINT. Numeric variables hold data in four bytes in a double precision system, six bytes in triple precision, and eight bytes in quadruple precision. See Appendix B to determine the highest precision allowed by your operating system. Thus, the maximum number of bytes of *expression* that CHR\$ can place into a string variable depends on the precision you are using. If the *byte*  argument is not specified, only one byte is transferred. If the number of bytes to be transferred is less than the size of the numeric expression, the low-order bytes of the numeric are used.

### How to Use It

Use the CHR\$ function in a LET statement or command. The string variable may be a string or substring. For example, if you say LET A\$=123, Business BASIC creates a three-byte string with digits 1, 2, and 3 as ASCII characters in the string. However, if you say LET A\$=CHR\$(123), Business BASIC creates a one-byte string containing the character represented by the decimal ASCII value 123. See ASC for information about extracting binary values from strings.

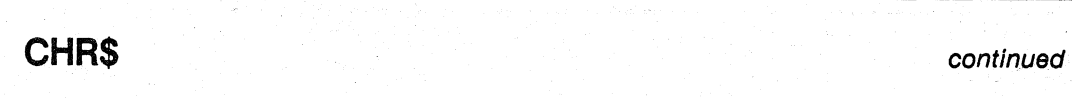

# Examples

1. The comma between arguments is a required concatenation operator. This statement makes a string concatenated to two bytes of C%, four bytes of 0, four bytes of the value R1\*50 and two bytes of the value O.

00080 LET  $DS = CHRS(C%, 2)$ , CHR\$(0,4), CHR\$(R1\*50,4), CHR\$(0,2)

2. This example displays the character value of the numbers 65 to 90.

```
00010 DIM XS(l) 
00020 FOR A = 65 TO 90 
00030 LET X$ = CHR$(A)00040 PRINT XS;" "; 
00050 NEXT A 
* RUN 
ABC D E F G H I J K L M N 0 P Q R STU V W X Y Z
```
3. YS is a four-byte string containing the binary value" 5" in its fourth byte. lts ASCII value is printed.

```
00010 DIM YS(4) 
00020 LET YS=CHR$(5,4) 
00030 LET V=ASC(YS) 
00040 PRINT V 
5 
*
```
4. This example puts the record length (length of AS plus four bytes to hold the value of the length) at the beginning of the record.

00100 LET RECORDS=CHRS(LEN(A\$)+4,4),AS

×

**CLOSE** Statement and Command

Closes all open files or a specific file.

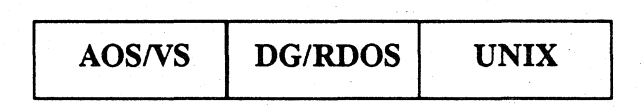

#### Format

CLOSE [FILE (channel) ]

#### Arguments

channel

Channel number of an open file you want to close. If channel is 16. it refers to all open files at your terminal and is equivalent to a CLOSE with no arguments.

## What It Does

CLOSE (by itself) closes all open files. thus freeing their channel numbers. CLOSE FILE channel closes the file specified by channel and frees the channel for you to use again; CLOSE FILE(16) is equivalent to CLOSE.

On *AOS/VS* systems. the CLOSE instruction without an argument also causes all open INFOS II channels to be closed.

In addition. CLOSE frees the physical channel numbers and closes physical files that were opened using the LOPEN statement or command. However. it does not reinitialize LFTABL\$ so that another logical file can be opened using the same logical file number.

#### How to Use It

Most programs close files when they finish using the files because a job is limited to a predetermined number of channels (see Appendix B for the maximum number of channels for your operating system). If you forget to close a file and you try to open it. you get an error message that says the file is already open. To solve this problem. issue a CLOSE or CLOSE FILE command while in keyboard mode and then open the file.

# **CLOSE**

continued

# Example

Consider the following program:

00010 REM--QPEN "DATA" ON 2 00020 OPEN FILE(2,O) ,"DATA" 00030 REM--PROCESS FILE  $\mathcal{L}^{\text{max}}$  and  $\mathcal{L}^{\text{max}}$ 00490 REM--CLOSE "DATA" 00500 CLOSE FILE(2)  $\mathbf{z} = \mathbf{z} - \mathbf{z}$ 00999 REM--CLOSE ALL FILES 01000 CLOSE

If an interrupt, error, or STOP statement occurred before line 500 below and you tried to run the program again from the beginning, Business BASIC would return:

Error 42 - File already opened

since the CLOSE statement at line 500 had not been executed and you were trying to execute line 20 again. You could then type the command:

·CLOSE

or

·CLOSE FILE(2)

to resume execution of the program.

# **COMP** Function

**International Property** 

#### Performs a one's complement of an expression.

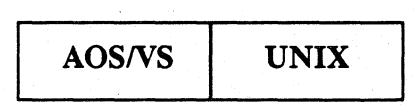

## Format

*COMP(expression)* 

#### Arguments

*expression* Numeric expression or variable to be complemented.

## What It Does

The COMP function is used to flip the bits of a binary expression. If a bit is set to 1 in the expression, that bit is set to 0 in the result, and vice versa.

# How to Use It

Use the COMP function to mask bits in an expression. For example, to clear a bit in an expression, perform an AND comparison with the one's complement of the value with that bit set.

Figure 1-5 shows how to clear the ninth bit of the value 192 by comparing it with the one's complement of 64.

| AND (192, COMP(64)) |          |             |              |             |             |              |              |                             |              |               |             |             |             |             |              |                      |
|---------------------|----------|-------------|--------------|-------------|-------------|--------------|--------------|-----------------------------|--------------|---------------|-------------|-------------|-------------|-------------|--------------|----------------------|
| 15                  |          | 14 13 12 11 |              |             | 10          |              |              |                             |              | 9 8 7 6 5 4 3 |             |             | $2 \cdot 1$ |             | $\bullet$    | Power of 2           |
| $\mathbf 0$         | $\Omega$ | 0           | 0            | $\Omega$    | $\bullet$ 0 |              | $0\quad 0$   | 1                           |              | $1 \quad 0$   | $\mathbf 0$ | $\mathbf 0$ | $\mathbf 0$ | $\bullet$   | $\mathbf{0}$ | $expr1 = 192$        |
| 1.                  |          |             |              |             |             |              |              | $1 \quad 1 \quad 1 \quad 0$ |              | $-1$ $-1$     |             |             |             |             |              | $ exp_2 = COMP(64) $ |
| $\mathbf 0$         | 0        | 0           | $\mathbf{0}$ | $\mathbf 0$ | $\mathbf 0$ | $\mathbf{0}$ | $\mathbf{0}$ | $\mathbf{1}$                | $\mathbf{0}$ | $\Omega$      | $\mathbf o$ | $\Omega$    | 0           | $\mathbf 0$ | $\mathbf{o}$ | RESULT = 128         |
|                     |          |             |              |             |             |              |              |                             |              |               |             |             |             |             |              |                      |

*Figure* 1-5 *COMP Function in an AND Comparison* 

# **COMP continued**

# Example

The COMP function is used to clear the ninth bit of X.

00010 INPUT "Initial value of X: ",X 00020 PRINT "Value of  $AND(X, COMP(64))$ : ",AND(X,COMP(64))

\* RUN Initial value of X: 192 Value of  $AND(X, COMP(64))$ : 128

## **CON**

Command

Continues execution of a stopped program.

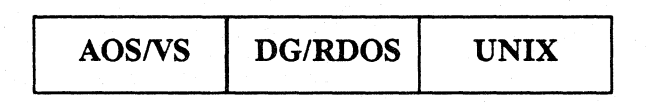

#### Format

**CON** 

### What It Does

CON continues the execution of a program from the point where it last stopped. CON does not affect either the values of variables or the status of files (i.e., open files remain open, file position pointers stay where they are, and locks are still active).

CON starts execution at the line immediately following the line at which the program was interrupted or stopped. It is equivalent to RUN *line-number,* where *line-number* is the number of the first line not executed after a STOP or interruption.

# How to Use It

Use CON as a keyboard mode command only. If your program stops for any reason other than normal termination, you can edit it, test variables for their values, etc., then type CON to resume execution of the program.

#### Example

In this example, the program stops if an invalid age is found in the data. The user prints the count to verify the age against the original figure, then changes the age value as needed. CON is used to continue the program from the point at which it stopped.

```
00010 DATA 2,4,0,6,8,34,76.89.233,77.34.101.765.-1 
00020 LET TOTAL=O 
00030 LET COUNT=O 
00040 READ AGE 
00050 IF AGE<O OR AGE>100 THEN GOTO 00200 
00060 LET COUNT=COUNT+1 
00070 LET TOTAL=TOTAL+AGE 
00080 GOTO 00040 
00100 LET AVGAGE=TOTAL/COUNT 
oono PRINT "TOTAL AGES= "; TOTAL. "NUMBER OF AGES= "; COUNT, " 
AVERAGE AGE= "; AVGAGE 
00120 END 
00200 IF AGE=-1 THEN GOTO 00100 
00210 PRINT "INVALID AGE = ";AGE00220 STOP 
00230 GOTO 00060
```
#### Commands. Statements. and Functions in Business BASIC

# **CON**

continued

\*RUN INVALID  $AGE = 233$ STOP AT 00220 \* PRINT COUNT 8 \*  $AGE = 23$ • CON INVALID  $AGE = 101$ STOP AT 00220 \* PRINT COUNT 11 \* CON INVALID AGE = 765 STOP AT 00220 • PRINT COUNT 12 \*  $AGE = 75$ \* CON<br>TOTAL AGES= 529

NUMBER OF AGES= 13

AVERAGE AGE= 40

أوالمولاة والمراقب

### **CRM\$** Function

#### Crams every three bytes of a string into two bytes.

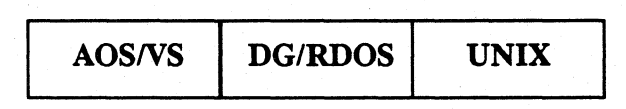

#### Format

*string-variable]* =CRM\$ *(string-variable2)* 

#### Arguments

*string-variable]*  A string variable or substring that receives the crammed string.

*string-variable 2*  A string variable or substring you want to cram into *string-variable];* it can be the same as *string-variable] .* 

## What It Does

Every three bytes of *string-variable2* are crammed into two bytes of *string-variable] .*  You can cram only· the following 40 characters: uppercase A to Z. 0 to 9. and four special characters. You can set the four special characters by using STMA 10. or you can use the default characters-space, comma (,), minus sign (-), and decimal point (.). Any character in *string-variable2* not in this set is converted to the zero value character. and when *string-variable]* is uncrammed. the zero value character becomes a space.

Cramming is done by assigning a number to each character in the string to be crammed. The table below is an example of that assignment.

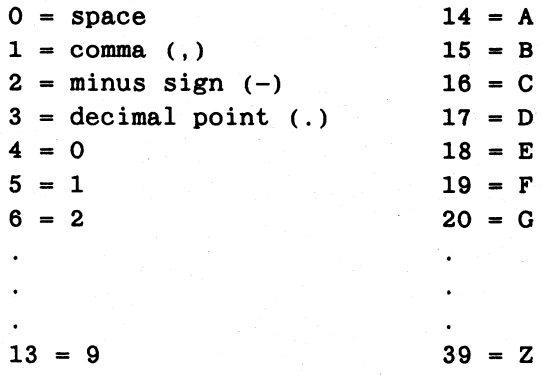

This example illustrates CRM\$ and UCM\$:

```
00010 DIM X$(6). Y$(4) 
00020 X$="ABCD" 
00030 Y$=CRM$(X$) 
00040 X$=UCM$(Y$)
```
## **CRM\$ continued**

During the execution of line 30, the following calculation takes place:

"A" "B" "C"

The binary value 23016 is placed into the first two bytes of  $Y\$  or  $Y\$  $(1,2)$ .

"D"  $17 * 40^{\circ}2 + 0 * 40^{\circ}1 + 0 = 27200$ 

The binary value 27200 is placed into the second two bytes of Y\$ or Y\$ $(3,4)$ .

# How to Use It

Use the CRM\$ function to shorten the amount of space needed to hold a string. You can use the CRM\$ function only in LET statements and commands because, you have to assign the three bytes to two bytes ofa string. You can make *string-variablel* and *string-variable2* the same string variable. You must use UCM\$ on a crammed string before you can print the string or perform other string functions on it.

#### Examples

1. This example shows that a string is unchanged by the cramming and uncramming process.

```
00010 
DIM X$(6),Y$(9) 
00020 
LET Y$="ABCDEFGHI" 
00030 
LET X$=CRM$ (Y$) 
00040 
LET Y$="" 
00050 
LET Y$=UCM$(X$) 
00060 
PRINT Y$ 
*RUN
```
ABCDEFGHI

2. This example shows the difference in length between an uncrammed string and a crammed string.

\*DIM  $X$(6)$ \*LET X\$="SIXCHR" \*PRINT LEN (X\$) 6 \*LET X\$=CRM\$(X\$) \*PRINT LEN(X\$) 4

# **DATA** Statement

#### Specifies values for variables in READ statements.

AOSIVS *DG/RDOS* UNIX

## Format

DATA *value* [,*value...*]

#### Arguments

*value* **A** numeric constant or a string literal in quotation marks.

## What It Does

The values in all DATA statements in a program form a single data list. The first value in the list is the first value in the DATA statement with the lowest line number and the last value in the list is the last value in the DATA statement with the highest line number. Each item in the variable list of a READ statement picks up a value from the data list: the first variable in a READ picks up the first value in the data list, the next variable picks up the next value, etc. You can make a READ statement start at a particular line in the data list by using RESTORE.

## How to Use It

Use DATA statements with READ statements to provide values for variables quickly and easily. You can have many DATA statements in a program, and many values of mixed types (numeric and string) in a single DATA statement, separated by commas. DATA statements can appear anywhere in a program, even after STOP statements, because Business BASIC does not execute DATA statements. You cannot use DATA after THEN in conditional statements such as IF...THEN, ON ERR THEN, or ON IKEY THEN.

#### Example

This example shows both numeric constants and string literals used as DATA values.

00005 DIM A\$(20),B\$(20) 00010 READ X,Y,A\$,B\$ 00020 PRINT X,Y,A\$,B\$ 00050 END 00060 DATA 2,4, "HELLO", "GOODBYE" \*RUN

2 4 HELLO GOODBYE

**DEF** Statement **CONSTRUCTION** 

Defines your own function.

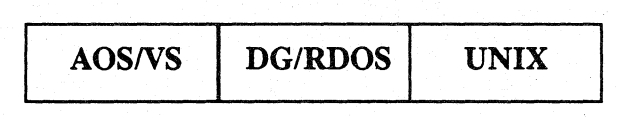

## Format

DEF *FNa(variable)=expression* 

#### Arguments

a A single letter in the range A to Z that serves as the function name with the FN prefix.

*variable*  A dummy numeric variable to be replaced with a numeric expression when you refer to the function. For UNIX only, you can specify more than one variable delimited by commas. See Appendix B for the number of variables you can specify on your operating system.

*expression*  A numeric expression for the calculation you want to perform.

#### What It Does

DEF allows you to define a function that you can refer to in a program without having to repeat the function specification. This is called a user-defined function. When you refer to a defined function by its FN-name, the value you supply for the variable is used in the function's calculations.

## How to Use It

When you define a function, you create a name for it: use a single letter with the prefix FN (i.e., FNB). You also supply a variable in parentheses and a numeric expression that is the calculation you want your function to perform. *variable* can also be used in *expression.* 

When you refer to the function by its **FN-name**, you supply a value for the variable (such as FNA(12) or FNB(X+Y)). This value replaces the variable in *expression*, and the function performs the calculations using this value. If the variable is not in the expression, the value you supply is not used, but a value must be supplied.

You can use a function's FN-name with a supplied value for the variable in any statement in which you can have numeric expressions. Your expression can include one or more previously defined functions. This is called nesting. See Appendix B for the number of nesting levels allowed on your operating system. All functions defined in a program exist only for the program in working storage. DEF limits you to single-line formulas. For longer formulas, use subroutines.

continued **DEF** 

# **Examples**

1. This example defines two functions. The second user-defined function uses the first function in its definition.

```
00010 DIM A$[l] 
00020 INPUT "Enter three numbers and a character: ",X ,Y,Z,A$ 
00030 DEF FNA(NUM) = X*Y+NUM+ASC(A$)00040 DEF FNB(NUM) = 2*FNA(3*NUM)00050 PRINT FNA(Z) 
00060 PRINT FNB(Z)
```
#### \* RUN

```
Enter three numbers and a character: 10,20,30,B
296 
712
```
2. This example uses more than one variable.

```
00010 DEF FNA(A, B, C, D) = A + B + C + D00020 M=2 \ N=10 \ 0=3 \ P=4
00030 X=FNA(M,N,O,P) 
00040 PRINT X
```
• RUN 19

**DELAY** Statement and Command

Delays execution of the next program statement or command.

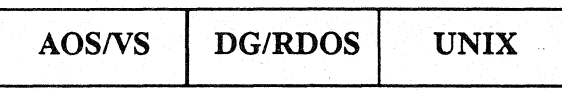

# Format

DELAY *expression* 

#### Arguments

*expression* A numeric expression that represents the number of lOths of a second that the program will be delayed. The maximum value allowed for expression is 32767.

# What It Does

DELAY holds up the execution of the next program statement.

#### How to Use It

You supply *expression* to define how many lOths of a second the program should delay. If you press the interrupt key during a delay, you stop the delay and return to keyboard mode.

For AOS/VS or UNIX, DELAY 0 is valid and results in immediate output to the terminal. This statement is similar to STMA 8,5.

### Examples

1. This statement causes a two-second delay.

00010 DELAY 20

2. The delay between the printing of each number increases proportionately by the value of that number.

```
00010 FOR K = 10 TO 30 STEP 5 
00020 DELAY K 
00030 PRINT K; 
00040 NEXT K 
*RUN
```
10 15 20 25 30

**DELETE** Statement and Command

Deletes a file.

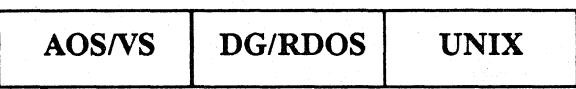

## Format

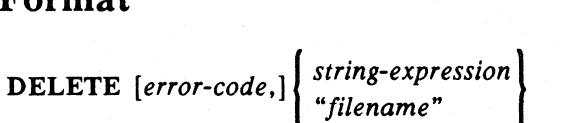

#### Arguments

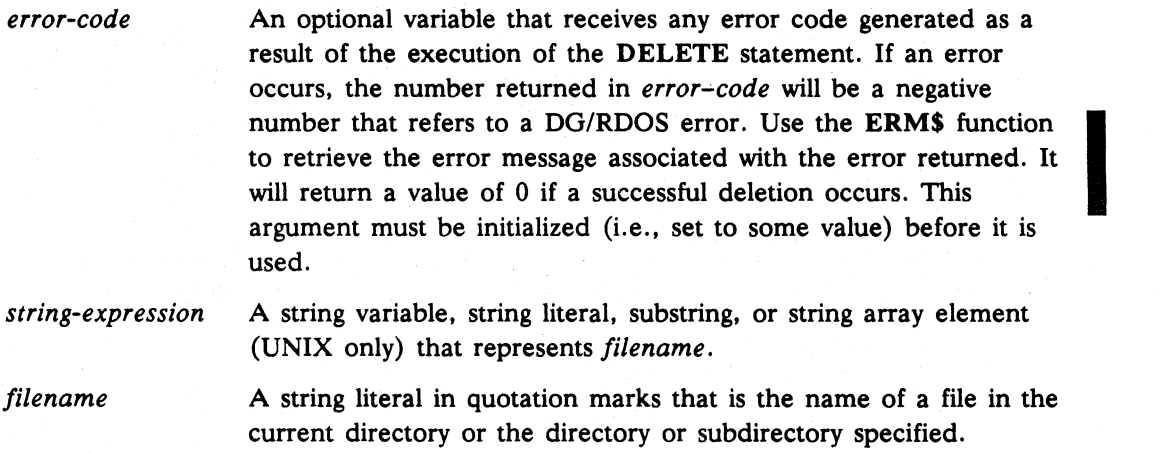

# What It Does

DELETE searches the current directory for *filename* (or for the file represented by the string expression) and erases *filename* and the file itself. This frees up space used by the file. The optional variable *error-code* receives the error code if any problem occurs during the deletion. The value in *error-code* is 0 if a successful deletion occurs. If a problem occurs and the error code argument is not specified, a default error trap results.

NOTE: The use of the *error-code* argument suppresses execution of the default error trap (which would cause the program to halt) or any ON ERR condition. It returns instead to *error-code* the same error code as would have been supplied by the applicable SYS error function. Therefore, you must check the *error-code* value to determine whether an error has occurred.

#### How to Use It

In DG/RDOS systems, you can specify a directory or subdirectory in *filename,* but you must follow the DG/RDOS naming conventions. If you use *string-expression,* it must already be dimensioned and assigned a value of *filename.* In *AOSNS* and UNIX systems, use your operating system's naming conventions for filenames. In all systems, if *filename* is a link, the resolution file is deleted and the link remains.

## **DELETE** continued

• NOTE: On UNIX systems, you must use a Business BASIC link.

The *error-code* argument is useful for setting up your own error routines when a deletion error results. This argument receives a negative number representing a *DG/RDOS* error code if any problem occurs with the deletion; it is 0 if the deletion is successful. If a problem occurs and *error-code* is not present, then an error trap occurs.

#### **Examples**

- 1. This example deletes a file.
	- \* DELETE "FILEI01.LS"
- 2. Note that the error routine used in this example is a very simple one. Many types of error routines can be used once the value of ERCODE is checked.

```
00010 LET ERCODE=O 
00020 DELETE ERCODE, "TEST" 
00030 IF ERCODE<>O THEN GOTO 00060 
00040 PRINT "FILE DELETED" 
00050 GOTO 00070 
00060 PRINT "UNSUCCESSFUL DELETION, ERROR CODE VALUE: ",ERCODE 
00070 END
```
Below are the results of running program 2, first with and then without the existence of the file named "TEST".

- \* RUN FILE DELETED
- \* RUN UNSUCCESSFUL DELETION, ERROR CODE VALUE: -10
- 3. This example is a modification of example 2. It uses DELETE without the ERCODE argument.

```
00010 DELETE "TEST" 
00020 END
```
- \* RUN
- \* RUN

I/O ERROR 10 AT 00010 - File does not exist

The first run of this program illustrates a successful deletion. The second run causes Business BASIC to generate a default error message.

#### continued

# **DELETE**

4. This error routine uses ERM\$.

00010 LET ERCODE=O 00020 DELETE ERCODE,"XXX" 00030 IF ERCODE=O THEN 00040 PRINT "FILE DELETED" 00050 ELSE 00060 DIM A\$[100] 00070 LET A\$=ERM\$(ERCODE) 00080 PRINT "ERROR ";ERCODE;" ";A\$ 00090 END IF

```
• RUN
```
ERROR -10 File does not exist

 $-100$ 

**DELREC** Statement and Command

Deletes a record from a linked-available-record file and adds it to the deleted-record chain.

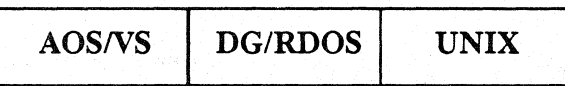

## Format

D ELREC *logical-file-number ,record-number* 

#### Arguments

*logical-file-number* A numeric expression yielqing the logical file number of a data file opened using LOPEN FILE.

*record-number*  The relative record number (1 to end of file) of the record that is to be deleted.

## What It Does

DELREC deletes data records in dynamically allocated files to recover dynamic space. DELREC flags as deleted the record specified by *record-number* in the file specified by *logical-file-number* and adds the record to the deleted-record chain. DELREC flags the record by changing the value of the first two bytes in the record (the status bytes) to zero.

NOTE: This statement is preferable to the DELREC.SL subroutine since it performs automatic locking, is faster. and frees the code space normally occupied by the DELREC.SL subroutine. However, the DELREC statement does not work with files in the PARAM file database structure. For PARAM files, you must use the DELREC.SL subroutine instead unless you use the physical format of LOPEN.

#### How to Use It

Before using DELREC to delete a record, you should check the status bytes to make certain the record has not been deleted. Deleting the same record twice corrupts the deleted-record chain. The LRELINK utility program can correct the problem, but you can avoid using it by ensuring that the record being deleted is the one you want to delete. Record 0 of a linked available record file is automatically locked during the execution of the DELREC statement.

#### continued

## **DELREC**

## **Example**

 $\mathbf{r} = \mathbf{r} - \hat{\mathbf{r}}$ 

 $\ddot{\phantom{a}}$ 

00530 END

 $\mathcal{L}^{\text{max}}$  and  $\mathcal{L}^{\text{max}}$ 

00130 DIM LFTABL\$(78),T9\$(544) 00140 LET LFTABL\$=FILL\$(O) 00150 LOPEN FILE[2,T9\$) ,"MYINDEX" 00160 LOPEN FILE[3,T9\$) ,"MYDATA" 00170 LET RECNO=-l

```
00300 INPUT "CUSTOMER # :",CNUM 
00310 LET KEY$=CHR$(CNUM,4) 
00320 KFIND 2,T9$,KEY$,RECNO 
00330 IF RECNO<=O THEN GOTO 04000 
00340 LOCK l,3,RECNO 
00350 LREAD FILE[3,RECNO) ,MYDATA$
```
00360 UNPACK "J", MYDATA\$, STATUS% 00370 IF STATUS%<=O THEN GOTO 05000 :Record already deleted.  $\mathbf{r}=\mathbf{r}+\mathbf{r}$ 00500 KDEL 2,T9\$,KEY\$,RECNO 00510 DELREC 3,RECNO 00520 UNLOCK 1

04000 PRINT "CUSTOMER NOT FOUND"

:Open MYINDEX as an index file. :Open MYDATA as database file.

:Get customer number as key. :Convert to key string. :Find this customer. :Didn't find him. :Lock it before reading. :Read his record. :Validate record for deletion.

:Delete key from MYINDEX. :Delete data record from MYDATA. :Unlock data record now.

**DIM** Statement and Command

Sets dimensions for arrays and/or strings.

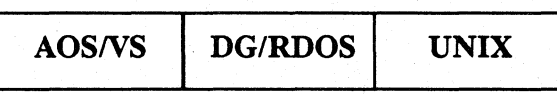

# Format

*AOSNS* and *DG/RDOS* Systems:

I *string-variable(n)* I DIM *numeric-array (column) numeric-array (row, column)* 

#### UNIX Systems:

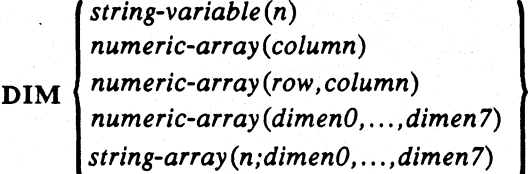

# Arguments

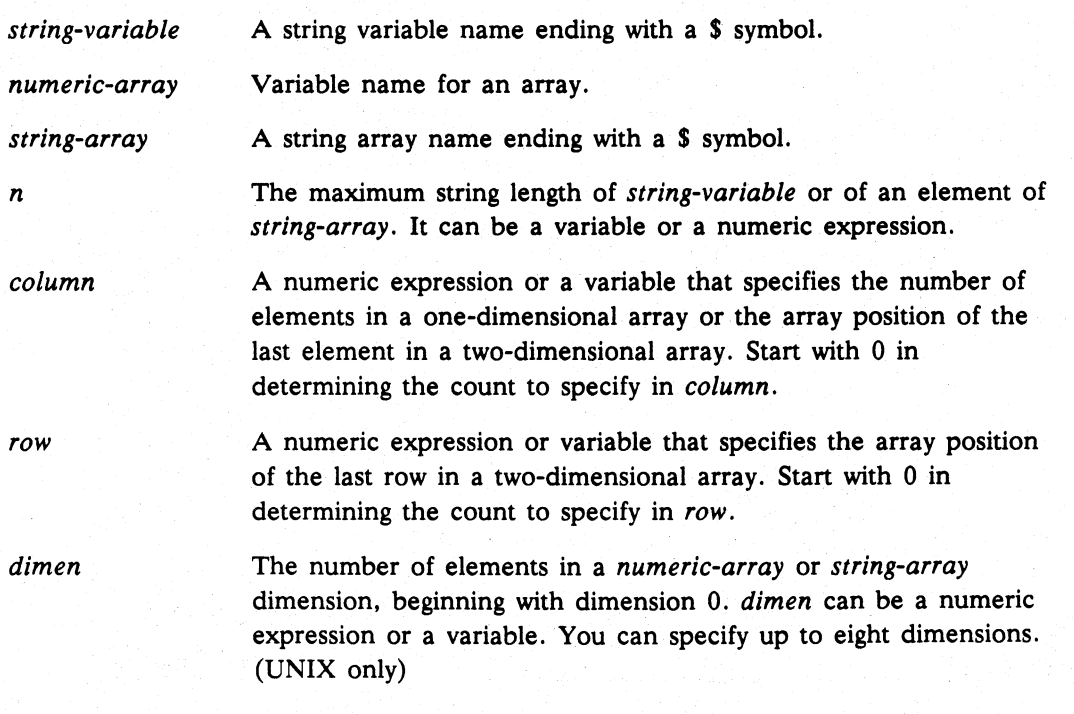
continued **DIM** 

## **What It Does**

Business BASIC uses the information you supply in a **DIM** statement or command to allocate storage. The value of *column* defines how many column positions a one-dimensional array needs with one element per column position. If you specify *row*  and *column,* these values determine how many row and column positions a two-dimensional array can contain. All numeric arrays start at column position O. For example, a one-dimensional array with 16 elements starts at column position 0 and ends at column position 15. This array is dimensioned using "15" as the value of *column.* 

For string arrays on UNIX systems, use *dimen* to specify the number of elements in each dimension. Code one *dimen* parameter for each dimension. Each string array dimension starts at position 1.

#### **How to Use It**

If you use a numeric array but do not declare it in a **DIM** statement, Business BASIC sets aside 11 elements (column positions 0 to 10) for a one-dimensional array and 121 elements (columns 0 to 10 and rows 0 to 10) for a two-dimensional array. An undeclared one-dimensional array cannot have more than 11 elements, and an undeclared two-dimensional array cannot have more than 121 elements. If you need more space, dimension the array with DIM. The number of elements you can place in an array is restricted only by the amount of available memory.

You must dimension string variables and string arrays; no default exists. The value of *n* defines how many characters you will have in a string. For string variables and string arrays, n begins with 1, not 0, so AS(10) has 10 characters.

You can dimension a numeric array and a string variable or several numeric arrays and string variables in the same **DIM** statement in any order. On UNIX systems, you can combine string arrays with string variables and numeric arrays. You can also use separate **DIM** statements. Use parentheses or square brackets to enclose your subscripts. Express the values for *row* and *column* as variables or numeric expressions; if you use variables, they must have pre-assigned values. Your variable for an array must follow the naming rules for Business BASIC variables.

Your *string-variable* must follow the rules governing string variables. The value you supply for  $n$  (string length) can be a variable or a numeric expression. Again, use either parentheses or square brackets to enclose your subscripts.

See Appendix B for the maximum string length, variable name length, and number of program variables allowed on your operating system.

To refer to any element of an array or any character of a string, use the name of the array or the string variable and supply the identifying subscript.

On UNIX systems, to refer to the entire string in a string array element, do not specify a length  $(n)$ , but do include a semicolon. For example, the command  $X$=A$$  (; 1, 1) refers to the entire string at element 1, 1. You can refer to a substring of a particular element's string by specifying the range of bytes before the semicolon. For example, the command  $X\$ =A $(4,9;3,4)$  places bytes 4-9 of the string at element 3,4 into XS.

Commands, Statements, and Functions in Business BASIC

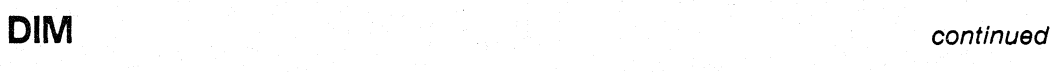

Use DIM as either a program statement or a keyboard mode command. If you use subscripted variables in a DIM statement or command, you must supply values for the variables before executing DIM. If used as a command, DIM applies only to a program already executing (Le., you must use DIM before using CON), because a RUN resets all program variables.

You can redimension a previously dimensioned array or string variable during execution of a program, but you cannot alter the size of the storage space already allocated for it. Numeric arrays, string arrays, and string variables can be redimensioned only to the same number of elements or fewer; if fewer, you cannot use or refer to locations in the original array that are not used in the redimensioned array. Use redimensioning primarily to change the subscripts of arrays with two or more dimensions.

#### **Examples**

1. SALES is a 6x7 element two-dimensional array. C is a 21-element one-dimensional array. STRING\$ is a 30-character string variable.

00010 DIM SALES(S,6),C(20),STRINO\$(30)

2. This statement redimensions SALES to a 7x6 two-dimensional array, redimensions one-dimensional array C of 21 elements to be a 3x7 two-dimensional array, and changes the length of STRING\$ to 28 characters.

00020 DIM SALES(6,S) ,C(2,6) , STRINO\$ (28)

3. This example stops a program and dimensions arrays using variables with pre-assigned values.

```
STOP AT 00070 
* DIM SALES(X,Y),C(J),STRING$(Z) 
* CON
```
4. This statement dimensions a 1x2 two-dimensional string array with 80-byte elements.

```
* 10 DIM SA$(80;0,1)
```
S. This UNIX example uses string arrays to determine which offices are occupied in two buildings. Each building has three halls with 20 offices on each hall.

```
00010 DIM LOCAT$ [25; 1, 2, 19], NAME$ [25]
00020 INPUT "Enter Employee Name or 'END': ", NAME$
00030 IF NAME$[1,3]="END" THEN GOTO 00090 
00040 INPUT "Enter Building #: ",B," Hall #: ",H," Office #: ",O
OOOSO PRINT 
00060 LET B=B-1 \ H=H-1 \ 0=0-1 
00070 LET LOCAT$[;B,H,O]=NAME$ 
00080 GOTO 00020 
00090 REM Display only the offices that are occupied 
00100 FOR B=O TO 1 
00110 
00120 
        PRINT 
        PRINT "Building "; B+1;
```
**DIM** 

continued

```
00130 FOR H=0 TO 2
        PRINT TAB(5), "Hall "; H+1
          FOR 0=0 TO 19 
00140 
00150 
00160 
00170 
00180 
00190 
            IF LOCAT$[l,l;B,H,O]="" THEN COTO 00180 
            PRINT TAB(23);"Office ";0+1;LOCAT$[1,25;B,H,0] 
          NEXT 0 
        NEXT H 
00200 NEXT B 
• RUN 
Enter Employee Name or 'END' : Barry 
Enter Building #: 1 Hall #: 1 Office #: 1
Enter Employee Name or 'END' : Wendy 
Enter Building \#: 1 Hall \#: 1 Office \#: 2
Enter Employee Name or 'END': Keith 
Enter Building #: 1 Hall #: 1 Office #: 3Enter Employee Name or 'END' : Steve 
Enter Building #: 1 Hall #: 2 Office #: 1
Enter Employee Name or 'END' : Diana 
Enter Building \#: 1 Hall \#: 2 Office \#: 2Enter Employee Name or 'END': Priscilla 
Enter Building #: 1 Hall #: 3 Office #: 1Enter Employee Name or 'END': Caroline 
Enter Building \#: 1 Hall \#: 3 Office \#: 2
Enter Employee Name or 'END': Debbie 
Enter Building \#: 2 Hall \#: 1 Office \#: 1
Enter Employee Name or 'END': END 
Building 1 Hall 1 
                        Office 1 Barry 
                        Office 2 Wendy 
                        Office 3 Keith 
              Hall 2 
                        Office 1 steve 
                        Office 2 Diana 
              Hall 3 
                        Office 1 Priscilla 
                        Office 2 Caroline 
Building 2 Hall 1 
                        Office 1 Debbie 
              Hall 2 
              Hall 3
```
\*

**1..,.61** 

**DIR** Statement and Command

#### Displays the current directory or moves to another directory.

AOSIVS *DG/RDOS* UNIX

#### Format

 $\texttt{DIR} \left[\left\{\begin{smallmatrix} \texttt{\texttt{\texttt{\texttt{r}}}} \texttt{\texttt{pathname}}' \\ \texttt{\texttt{string-variable}} \end{smallmatrix}\right\}\right],$ 

#### Arguments

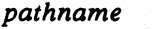

The name of a directory or a path to a directory expressed as a string literal in quotation marks. For rules about *AOS/VS*  pathnames, see the *AOS/vS CLI User's Manual.* For rules about UNIX pathnames, see your programmer's reference manual. In DG/RDOS, this is a directory specifier. See *Using the DGIRDOS Command Line Interpreter* for more information.

*string-variable* 

Variable to represent pathname or to receive a value of pathname.

#### What It Does

DIR without an argument displays the current directory's name.DIR with a *pathname*  argument (or a string variable representing a pathname) changes the current directory to the directory specified in *pathname.* However, if the string variable is a null string, it receives a value of the pathname of the current directory. Only "AA" accounts can use a DIR statement or command, unless your Business BASIC system has been generated to allow all users to use privileged statements and commands. In DG/RDOS, DIR changes the system directory as well as the user's current directory.

#### How to Use It

Use DIR as a keyboard mode command or a program statement. To specify a directory that is within the current directory (i.e., a subdirectory), specify the directory's name. To specify a directory that is not within the current directory, specify a pathname. To find out the current directory in a DIR program statement, use a null string variable as an argument (as shown in the example below).

continued **DIR** 

# Example

Line 20 of this example gets the current directory and assigns it to AS. Line 30 displays the current directory name. Line 40 moves to directory DEPT43. Line SO swaps to and executes the program ACCT.PY. Line 60 moves to the previous directory (its name is still in AS). A subdirectory is necessary in AOS/VS and UNIX systems.

00010 DIM A\$(20) 00020 DIR A\$ 00030 PRINT A\$ 00040 DIR "DEPT43" 00050 SWAP "ACCT.PY" 00060 DIR A\$

Commands. Statements. and Functions in Business BASIC

## DO WHILE/UNTIL/END LOOP Statement

Defines a program loop.

I *AOSNS* UNIX

#### Formats

1. Condition at the top or condition not used.

DO [WHILE *expression]* 

(Block of executable statements)

#### END LOOP

2. Condition at the bottom.

DO

(Block of executable statements)

WHILE<br>UNTIL expression

#### Arguments

*expression* A Boolean expression that is evaluated each time the loop is executed. If *expression* is true. the loop is executed; if it is false, the loop is exited.

## What It Does

If you code a WHILE or UNTIL condition. Business BASIC performs the block of executable statements either while *expression* is true or until *expression* is true. When you use WHILE or UNTIL at the bottom of the loop. the END LOOP statement is not required.

When WHILE *expression* appears at the top of the loop. a matching END LOOP statement is required. If no matching END LOOP statement is found. Error 96 -DO with no matching END LOOP. WHILE or UNTIL is raised. You cannot code an UNTIL condition at the top of a DO loop.

If *expression* appears at the top of the loop. it is evaluated before any of the loop body is executed. If *expression* is false when it is first evaluated. the loop is not executed. As long as *expression* is true. the loop is executed. When *expression*  becomes false. control is transferred to the statement following the matching END LOOP statement. and the loop becomes inactive.

# **DO WHILE/UNTIL/END LOOP**

If WHILE *expression* or UNTIL *expression* appears after the body of executable statements, the loop is executed at least one time before *expression* is evaluated. If Business BASIC encounters a WHILE statement at the top of the loop and a WHILE or UNTIL statement at the bottom of the same loop, it returns Error 98 - DO with conditional at top and bottom.

An END LOOP, WHILE or UNTIL statement without a corresponding DO statement causes Error 97 - END LOOP, WHILE or UNTIL with no matching DO.

#### How to Use It

You can nest up to 32 levels of DO loops.

You can enter and exit DO loops without affecting loop execution. When you exit a loop (using a GOTO or GOSUB statement), the loop remains active. To terminate the loop before exiting, use the BREAK statement or STMA 8,6.

If a Business BASIC program ends while one or more DO loops are still active (that is, their END LOOP statements have been omitted), no error is generated but the loops remain active.

You can code a DO loop without a condition at the top or bottom of the loop. This creates an endless loop unless you include code that allows you to break out of the loop.

#### Examples

1. This program is an endless DO loop.

```
00010 DIM NAME$ [30], NAME2$ [30]
00020 OPEN FILE[O,l] ,"VISITOR_LOG" 
00030 DO 
00040 PRINT @(-30) 
00050 PRINT \varphi(3,25); " V I S I T O R ' S L O G"<br>00060 INPUT \varphi(13,14), "ENTER YOUR NAME: ".NAME$
         INPUT \phi(13,14), "ENTER YOUR NAME: ", NAME$
00070 IF NAME$="END OF DAY" THEN BREAK 
00080 INPUT \phi(15,10), "PERSON TO MEET WITH: ", NAME2$
00090 PRINT FILE[0], "VISITOR NAME: "; NAME$
00100 PRINT FILE[0], "MET WITH: "; NAME2$
00110 PRINT FILE[O] ,"DATE: ";SYS(2);"/";SYS(1);"/";SYS(3) 
00120 PRINT FILE[O] ,"TIME: ";SYS(14);":";SYS(13) 
00130 PRINT FILE[O] 
00140 END LOOP 
00150 CLOSE FILE[O] 
00160 END
```
Commands, Statements, and Functions in Business BASIC

## **DO WHILE/UNTIL/END LOOP**

2. This DO WHILE loop has the condition at the bottom of the loop. The loop is executed once before the condition is checked.

```
00010 LET X=5 
00020 DO 
00030 PRINT "This line prints once before the condition is 
checked." 
00040 WHILE (X < 5)
```

```
* RUN 
This line prints once before the condition is checked.
```
3. In this example, the WHILE condition is at the top of the loop. Because the WHILE condition is evaluated before the loop is executed, an error occurs when this program is run.

```
* 10 DATA 1,2,3,0,4
* 15 X=-1
* 20 DO WHILE X \le 0* 30 READ X 
* 40 Y = 10/X* 50 PRINT Y
* 60 END LOOP 
* RUN 
10 
5 
3 
Error 16 at 40 - Arithmetic
```
4. This example uses an UNTIL condition at the bottom of the loop.

```
* 10 LET X=1 
* 20 LET POWERS_OF_TWO=O 
* 30 DO 
* 35 LET POWERS_OF_TWO=POWERS_OF_TWO+l 
* 40 LET X=SHFT(X,1)* 70 UNTIL X=512 
* 80 PRINT "512 = 2 raised to the";POWERS_OF_TWO;"th power" 
• run 
512 = 2 raised to the 9th power
```
**END** *Statement* 

Terminates program execution.

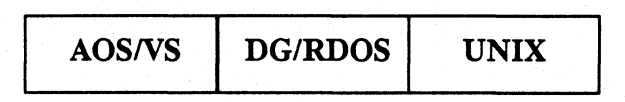

# Format

END

# What It Does

END terminates program execution. Without an END or STOP statement, the program terminates after its highest numbered statement.

END does not cause a message to be written to the terminal, but a STOP statement does.

# How to Use It

Use END only as a program statement. It does not have to be the last statement in your program, but it does terminate the program when it is executed.

# END LOOP

#### *Statement*

Terminates DO loop execution.

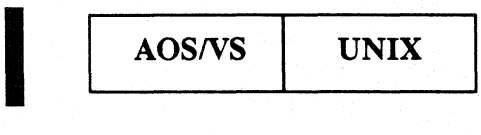

# Format

END LOOP

## What It Does

END LOOP terminates execution of the last active DO loop.

# How to Use It

Use END LOOP only as a program statement. It should follow the DO loop that it terminates. For more information. see DO WHILE/UNTIL/END LOOP.

**ENTER** Statement and Command

#### Merges· program source statements with working storage.

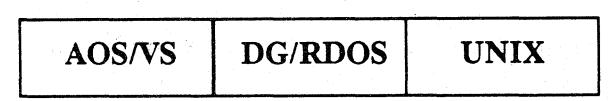

#### Format

 $\left\{\n \begin{array}{c}\n \text{'} \text{filename'} \\
 \text{string-variable}\n \end{array}\n \right\}$ 

#### Arguments

*filename* The name of a disk file or device, expressed as a string literal in quotation marks, containing BASIC source statements in character (ASCII) format.

*string-variable*  A string variable already dimensioned and assigned a filename value.

## What **It** Does

ENTER is the command to merge programs. Any program that you list to a file is in ASCII (readable) format and can be entered. ENTER searches the current directory for *filename;* if it does not find it, it searches the library directory (in AOS/VS and UNIX systems. it follows your search path). If it does not find *filename* there, it gives you an error message. If it does find *filename,* ENTER brings the new program statements into working storage. When a line number of the entered program matches a line number of the program currently in working storage, the entered statement replaces the current program statement. For line numbers that do not have a match, Business BASIC inserts the entered statement into the proper sequence of current program statements. If you do not want to merge the entered file with working storage, then you must execute a NEW statement before the ENTER statement.

ENTER does not restore DATA statements; to restore DATA statements, use RESTORE. In a partially executed program that you have listed, variable assignments and file status do not remain fixed when you enter the program.

### How to Use It

Use ENTER either as a keyboard mode command or a program statement. Your filename is a source file created by listing a program to a file or by using an editor. In addition. the source file can be a file. in character format, that was created outside the Business BASIC system.

Because a subroutine is a source file (with an .SL extension) and not a program file, you must enter a Business BASIC subroutine into your program to use it. See LIST for more information about character format programs, listing files, and source files.

# **ENTER** continued

# Example

In this example, two programs are merged. Note that line 10 is overwritten by the second program.

```
• NEW 
10 PRINT "THIS IS LINE 10." 
20 PRINT "THIS IS TEST1."
30 PRINT 
• LIST "TEST1"
```

```
• NEW 
10 PRINT "THIS IS THE NEW LINE 10." 
100 PRINT "THIS IS TEST2." 
• LIST "TEST2"
```

```
• NEW 
• ENTER "TEST1" 
• ENTER "TEST2" 
• LIST 
00010 PRINT "THIS IS THE NEW LINE 10." 
00020 PRINT "THIS IS TESTl." 
00030 PRINT 
00100 PRINT "THIS IS TEST2."
```
**EOF Function** 

Checks for end of file.

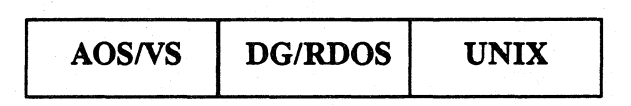

## Format

*EOF(channel)* 

#### Arguments

*channel* A numeric expression for the channel number of a file opened for reading (input or input/output).

### What It Does

The EOF function returns 1 if it detects an end of file; otherwise it returns O. The EOF function cannot detect the end of a subfile, only the end of a physical file. POSITION FILE resets the end-of-file flag.

NOTE: If you use EOF for an unused channel (i.e., one without an open file),  $-1$  is returned in EOF.

#### How to Use It

EOF is used frequently in IF ... THEN statements to make a conditional transfer at the end of a file. An IF *EOF(channel)* THEN *statement* executes *statement* when the EOF returns 1. Put your EOF statement after your READ FILE or INPUT FILE statement. You must keep track of a subfile's length to detect its end, since EOF does not work with subfiles. Use the status word described in MTDIO to detect the end of a tape file.

The EOF flag is set on the first attempt to read or input beyond the end of the file.

#### Example

00010 OPEN FILE (1,3), "INPUTFILE" 00020 READ FILE(l),A,B,C,D,E 00030 IF EOF(l) THEN GOTO 00200 00040 PRINT A,B,C,D 00050 GOTO 00020 00200 PRINT "END OF FILE" 00210 CLOSE FILE(l)

**ERASE** Statement and Command

Erases program statements.

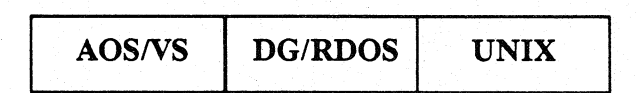

## Format

ERASE *linenumber 1, [linenumber2]* 

#### Arguments

*linenumber* A valid line number in your program or a valid range of lines *(linenumber* doesn't have to be an exact line number in the program).

# What It Does

ERASE removes *linenumber1* through *linenumber2* inclusively from your program. If no lines exist in your program in the range *linen umber 1* to *linenumber2,* you get an error message. If *linenumberl* and/or *linenumber2* do not exist but there are lines with numbers in between them, Business BASIC erases those lines. If a *linenumberl* is followed by a comma, all lines from *linenumber1* to the end of the program are erased.

## How to Use It

Use ERASE either as a program statement or a keyboard command. As a command you do. not have to type the keyword ERASE. When using ERASE as a statement, give the line number twice to erase a single line.

#### Examples

1. This erases lines 1500 through 1900.

00010 ERASE 1500,1900

- 2. This command erases line 100 of the program curreritly in working storage.
	- \* ERASE 100,100
- 3. This command erases from line 600 to the end of the program currently in working storage.
	- \* ERASE 600,

## **ERM\$** Function

Retrieves an error message.

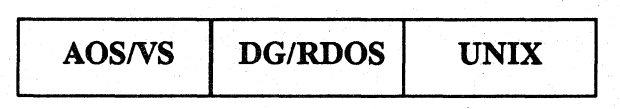

## Format

LET *string-variable=ERM\$ (number).* 

you want.

#### Arguments

*string-variable*  A string variable, substring, or string array element (UNIX only) used to receive the error message; it must be dimensioned large enough to contain the error message.

*number* 

The record number in the BASIC.ER file for the error message

## What It Does

ERM\$ retrieves the error message specified by *number.* The number typically comes from  $SYS(7)$ ,  $SYS(40)$ , or  $SYS(41)$ .

NOTE: SYS(40) and SYS(41) are available only on *AOS/VS* and UNIX systems.

# How to Use It

When you trap errors in your program (by using ON ERR), you can have the program print the appropriate error message. Also, you can generate your own unique error messages by adding messages to the end of the BASIC.ER file and then using *number* to specify which message you want to retrieve.

You can use ERM\$ only in LET statements or commands because you have to assign the error message to *string-variable.* The largest error message is 64 bytes long.

See SYS, AERM\$, and UERM\$ for more information about using error functions.

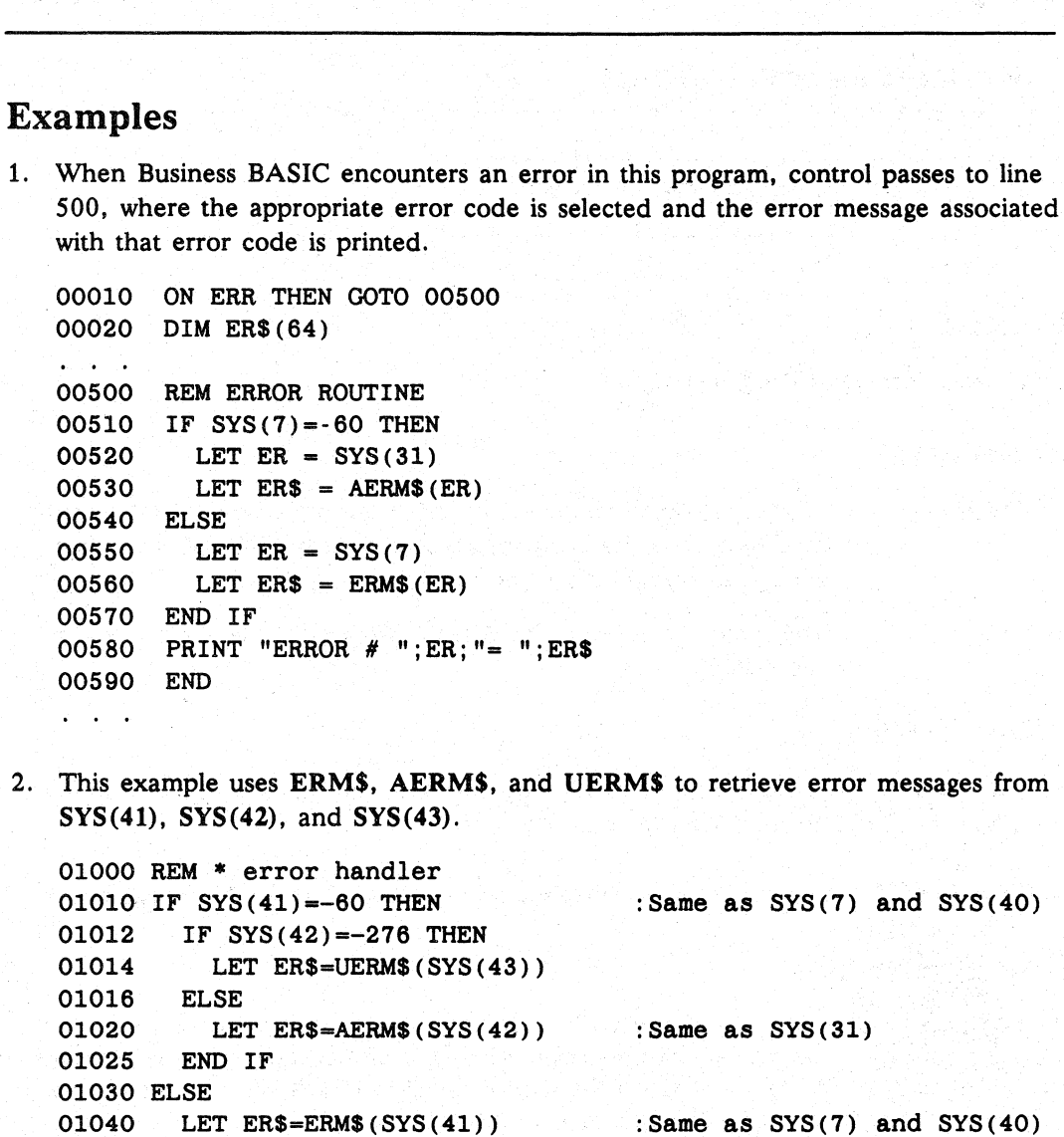

**ERMS** continued to the continued of the continued of the continued of the continued of the continued of the continued of the continued of the continued of the continued of the continued of the continued of the continued o

01050 END IF

## EXTRACT Statement

#### Extracts the next field from a string.

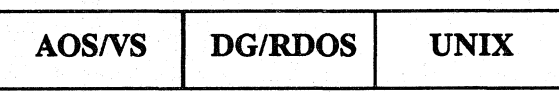

## Format

EXTRACT *field,input-string,delimiters,position* 

#### Arguments

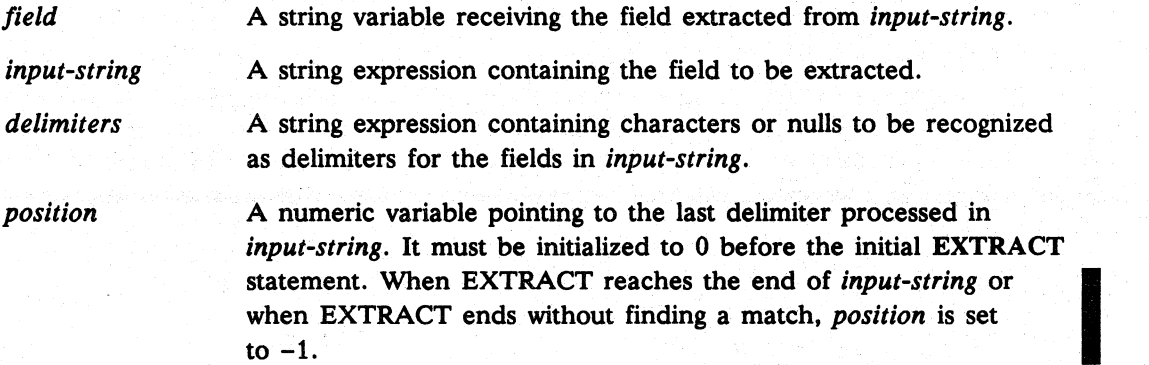

## What It Does

EXTRACT scans *input-string* for each character listed in *delimiters .* . Scanning starts with the relative location indicated by *position* plus 1 (skipping leading blanks). The substring beginning with the first nonblank character and continuing through the last nonblank character that is not the set indicated by *delimiters* is placed in *field.* The relative location of the terminating character (a blank or a character in delimiters) is placed in *position.* When EXTRACT reaches the end of the *input-string* or when EXTRACT ends without finding a match, *position* is set to -1.

#### How to Use It

Enter EXTRACT as a program statement. Make sure the position argument is initialized to 0 before EXTRACT executes.

#### Example

This program prompts the user to enter an input string and the field delimiters. It then uses EXTRACT to remove the fields from the input string until EXTRACT reaches the end of string. Each time it executes EXTRACT, the program displays the position of the delimiter that marked the end of the substring and the substring that was moved into the *field* argument (CS). When the end of the string is reached in the first pass through the program, the *position* argument is set to  $-1$ ; the substring is Z. The program then returns to line 00020 and prompts to user to enter another input string and delimiters. This continues until the interrupt key is pressed.

**I** 

I

Commands, Statements, and Functions in Business BASIC

# **EXTRACT**

continued

```
00010 DIM AS [100] ,BS[100] ,CS[20] 
00020 INPUT AS," DELIMITERS: ",BS 
00030 LET P=O 
00040 EXTRACT C$, A$, B$, P
00050 PRINT "P= "; P," ARG="; CS 
00060 IF P>O THEN GOTO 00040 
00080 GOTO 00020 
00090 REM USE ESCAPE OR OTHER INTERRUPT KEY TO EXIT 
? ABCDE1FGHIJ2KL3MNOP4XY6Z DELIMITERS: 124567 
P= 6 ARG=ABCDE 
P= 12 ARG=FGHIJ 
P= 20 ARG=KL3MNOP 
P = 23 ARG=XY
P=-1 ARG=Z
```
 $P = -1$  ARG=Z<br>
This time the user enters an input string but no delimiters. Since there are no blanks<br>
in the input string and no other delimiters were entered, the substring that is moved t<br>
the *field* argument (C\$) is i in the input string and no other delimiters were entered, the substring that is moved to the *field* argument (CS) is identical to the input string, and the *position* argument (P) is set to  $-1$ . The following examples show the results you get based on other input strings and delimiter combinations.

```
? 123456567789 DELIMITERS: 
P=-1 ARG=123456567789
? 123 4567 890 DELIMITERS: 
P= 4 ARG=123 
P= 9 ARG=4567 
P = -1 ARG = 890? 12.45 -64.34 DELIMITERS: . 
P = 3 ARG = 12P = 6 ARG = 45P= 10 ARG=-64 
P = -1 ARG = 34?RUN DELIMITERS: 
P=-1 ARG=RUN
? 12/31184 DELIMITERS: 1-
P= 3 ARG=12 
P= 6 ARG=31 
P = -1 ARG = 84? 31/12/84 DELIMITERS: 1 -
P= 3 ARG=31 
P= 6 ARG=12 
P = -1 ARG = 84? 
IKEY AT 00020
```
# **FILLS** Function

#### Fills a string or substring with a value.

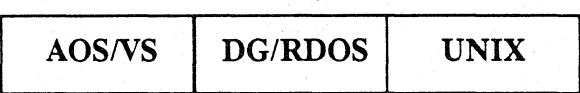

## Format

*string-variable=FILL\$ (ascii [,bytes* 1)

#### Arguments

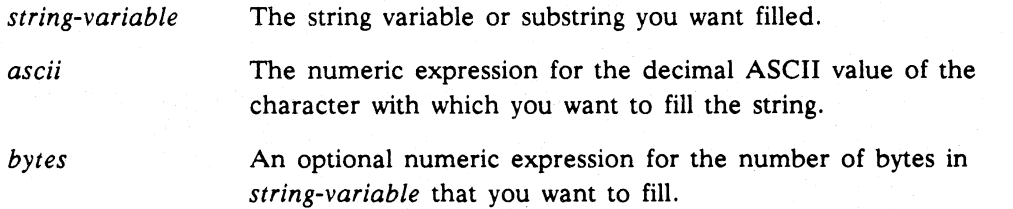

## What It Does

FILL\$ without *bytes* fills *string-variable* from the current position in the string variable (or the beginning byte of the substring represented by the string variable) to the dimensioned length of the string variable (or the ending byte of the substring represented by the string variable). The string variable is filled with the ASCII character whose decimal code is represented in the field labeled *ascii.* 

FILL\$ with *bytes* fills the string variable from the current position in the string variable (or the beginning byte of the substring) to the number of bytes you specify. For example, if the current position of the string variable is 30 and you specify 10 bytes, FILL\$ fills the string with *ascii* from position 30 to position 39 inclusive unless the dimensioned length of the string variable is less than 39, in which case it only fills the string to its dimensioned length.

#### How to Use It

Use FILLS only with LET statements and commands. You can concatenate several string functions and string expressions in one assignment statement. Your *string-variable* can be a regular string variable, a string variable with a subscript that refers to a byte position within its dimensioned length, or a substring whose subscripts refer to the beginning and ending bytes of a substring.

Commands, Statements, and Functions in Business BASIC

**FILLS** continued

## Examples

1. The string A\$ is filled. Notice the difference in length before and after the FILLS.

```
00005 REM--FILL A$ TO END WITH BLANKS 
00010 DIM A$(512) 
00020 LET A$="ABCDE" 
00030 PRINT LEN(A$) 
00040 LET A$=A$,FILL$(32) 
00050 PRINT LEN(A$) 
* RUN 
5 
512
```
2. This example uses substring designations to indicate the positions to be filled.

```
* DIM BS(S12) 
* LET B\ = A\(1,5)
* PRINT LEN(BS) 
5 
* LET BS(6,lS)=FILLS(32,4) 
* PRINT LEN(BS) 
9 
* LET BS(9,lS)=FILLS(32) 
* PRINT LEN(BS) 
15 
* LET BS(O)=FILLS(32,S) 
* PRINT LEN(BS) 
20 
* LET BS(O)=FILLS(32) 
* PRINT LEN (BS) 
512
```
NOTE: In Business BASIC, B\$(0) refers to the position following the current length (returned by LEN) up to the dimensioned length of B\$.

## **FOR...NEXT** Statement

Defines a program loop.

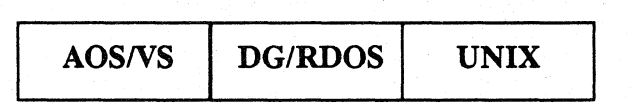

### Format

FOR *control-variable=expression]* TO *expression2* [STEP *expression3]* 

. (Block of executable statements)

NEXT *control-variable* 

#### Arguments

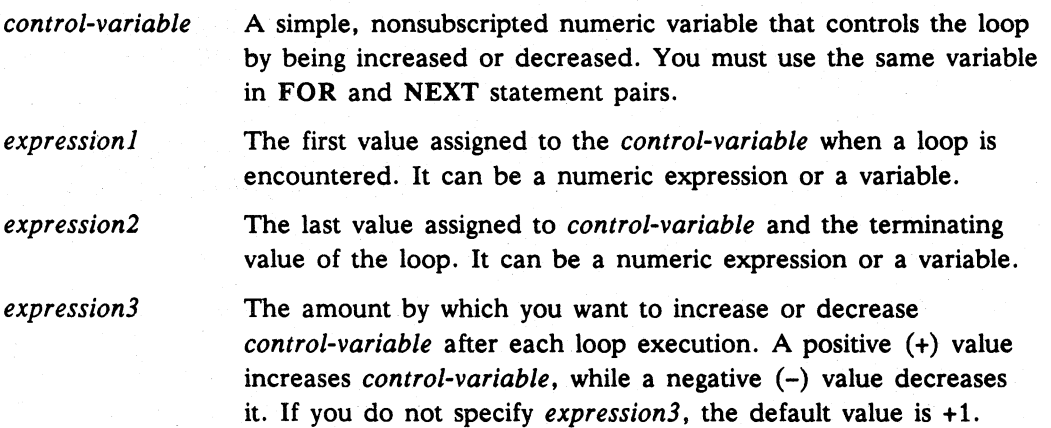

# What It Does

FOR... NEXT statements define a loop. The FOR statement defines how many loops to perform and the NEXT statement marks the end of the loop. A FOR... NEXT loop can execute Business BASIC statements any number of times (including zero times). The loop can assign increasing or decreasing values to variables and perform a variety of tasks.

When Business BASIC first encounters a FOR statement, it evaluates *expression], expression2,* and *expression3.* If you omit STEP *expression3,* the assumed step value is + 1. The *control-variable* is set to the value of *expression],* and loop operation proceeds as follows:

1. The *control-variable* is tested: if *expression3* is positive (increasing) and *control-variable* is greater than *expression2,* the loop immediately terminates. Control then passes to the statement following the corresponding NEXT statement. *control-variable* retains the last value it had during loop execution.

If *expression3* is negative (decreasing) and *control-variable* is less than *expression2*, then the loop immediately terminates. Control then passes to the statement following the corresponding NEXT statement. *control-variable* retains the last value it had during loop execution.

# **FOR ... NEXT**

continued

If *control-variable* passes the loop execution test. the following steps are performed:

- 2. Business BASIC executes the block of executable statements in the FOR...NEXT loop.
- 3. When Business BASIC reaches the corresponding NEXT statement *control-variable* is set to the value of *control-variable* + *expression3.* Business BASIC then returns to step 1 above and repeats the loop.

#### How to Use It

You cannot use FOR...NEXT statements as keyboard mode commands.

You can execute FOR... NEXT loops repeatedly by nesting one loop within another. Every FOR statement must have a matching NEXT statement and vice versa, or you get an error message. See Appendix B for the maximum nesting depth allowed on your operating system.

To properly nest a loop within another loop. make sure that the FOR and NEXT boundaries of the outer loop contain the FOR and NEXT boundaries of the inner loop. For example:

Legal Nesting

```
FOR X =FOR Y =FOR Z =NEXT Z 
  NEXT Y 
NEXT X
```
Illegal Nesting

```
FOR X =FOR Y =NEXT X 
  NEXT Y
```
If you use numeric variables for your expressions, you must assign values to them before using them. Give *expression* 1 • *expression* 2 , and *expression3* positive or negative values, but note that *expression3* cannot be O. If you want to loop one time, just set *expression2* equal to *expression1.* 

The values of *expression2* and *expression3* are calculated before the loop begins, so if you use any variables in these expressions and change their values in an instruction within the loop. termination of the loop is not affected in any way. To alter the loop's termination, change the value of the *control-variable* with an instruction within the loop. '

## continued **FOR ... NEXT**

If Business BASIC exits from a loop before completing the loop (using GOTO or GOSUB), the FOR statement of that loop remains active until Business BASIC executes another FOR statement with the same *control-variable.* You can return to the loop if no other loop in the program has the same *control-variable* or if another loop with the same *control-variable* has not executed yet. When another loop with the same control variable is executed, the first loop is discarded. In this case, the NEXT statement for the discarded FOR statement causes  $Error 22 - NEXT - no FOR to$ be generated.

Branching in and out of a FOR... NEXT loop is possible, but if you skip a NEXT statement and return to the loop without restarting it, you get unpredictable results. If you branch out of a loop and then want to return and resume execution of the loop, you should return to the NEXT statement and execute it. If you do not, and you try to execute a FOR statement, it might be interpreted as a new nested loop within your unfinished loop and could cause problems.

## Examples

- 1. The control variable J equals last value assigned during execution of loop, before *expression2* was exceeded.
	- \* 10 FOR J = 1 TO 10 STEP 2<br>\* 20 PRINT J. PRINT J. \* 30 NEXT J \* 40 PRINT \* 50 PRINT"J NOW HAS THE VALUE:";J \* RUN 1 3 5 7 9 J NOW HAS THE VALUE:9
- 2. The loop counter begins at 10 and is decremented by 2 until the counter reaches 2.

```
* 10 FOR J=10 TO 2 STEP-2 
* 20 PRINT J, 
* 30 NEXT J
* 40 PRINT 
* 50 PRINT "LAST VALUE OF J: ";J 
* RUN· 
108642 
LAST VALUE OF J: 2
```
Commands, Statements, and Functions in Business BASIC

# **FOR...NEXT** continued

3. The loop counter begins at 12 and is incremented by 1 until 18 is reached.

\* LIST 00010 LET X=12 00020 LET Y=18 00030 FOR NUMBER=X TO Y 00040 PRINT NUMBER, 00050 NEXT NUMBER 00060 STOP \* RUN 12 13 14 15 16 17 18 STOP AT 00060

GETREC Statement and Command

Gets an available record from a data file opened using LOPEN FILE.

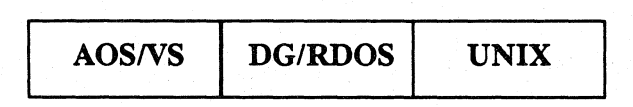

## Format

GETREC *logical-file-number, record-number* 

#### Arguments

*logical-file-number* A numeric expression that represents the logical file number of a data file opened using LOPEN FILE.

*record-number*  The relative (1 to end of file) record number returned as available by GETREC. This argument must be initialized.

## What It Does

GETREC retrieves the next available record number in a type L (linked-availablerecord) logical data file. GETREC first examines record 0 of the data file to determine if any records have been deleted. If records have been deleted, the next available record number is that of the last record in the deleted-record chain. If there are no deleted records, GETREC returns the next available record number. Once the record number has been determined, GETREC updates record 0 to reflect the new status of the file. If a record of  $-1$  is returned, no available records exist, and the file is full.

NOTE: This statement is preferable to the GETREC.SL subroutine since it performs automatic locking, is faster, and frees the code space normally occupied by the GETREC.SL subroutine. However, the GETREC statement does not work with files in the PARAM file database structure. For PARAM files, you must use the GETREC.SL subroutine instead unless you use the physical format of LOPEN.

## How to Use It

Enter GETREC as a program statement. GETREC can only be used with files in the logical database file structure that have been opened with the LOPEN FILE statement. After the *record-number* has been retrieved, you should make sure that the file is not full. If a valid *record-number* was returned, the record can be written to the file using the LWRITE FILE statement.

I

# **GETREC**

#### continued

## **Examples**

1. Allocate a record.

00200 LOPEN FILE[3,T9\$] , "MYDATA"

 $\mathbf{L} = \mathbf{L} = \mathbf{L}$  $00460$  RECNO = 0 00470 GETREC 3,RECNO 00475 IF RECNO<O THEN GOTO 01000

:Initialize record number :Allocate a record in MYDATA

:Open MYDATA as database

: file

00480 LWRITE FILE[3,RECNO] ,MYDATA\$

:No available records, so :go to end program routine. :Add new record to file

2. Compose a keyed record.

00010 DIM RECNO(O) 00020 DIM LFTABL\$(78) ,CNAM\$(20),BUF\$(544),KEYID\$(6),RECORD\$(24) 00030 LET LFTABL\$=FILL\$(0) : Initialize localfile table. 00040 LOPEN FILE (2, BUF\$), "CUDATA" : Open customer data file. 00050 LOPEN FILE (3, BUF\$), "INDEX" : Open index file. 00060 INPUT "CUSTOMER ID NUMBER: ",CNUM 00070 LET KEYID\$=CHR\$(CNUM, 4) : Compose key string. 00090 REM ADD RECORD 00100 INPUT USING "", "COMPANY NAME: " , CNAM\$ 00110 PACK "ZJJA20", RECORD\$, 1, CNUM, CNAM\$ :Compose RECORD\$ from : CNUM and CNAM\$. 00120 GETREC 2, RECNO :Allocate record in CUDATA file. 00125 IF RECNO<0 THEN GOTO 00200 :No available records, so :go to end of program. 00130 LWRITE FILE (2,RECNO),RECORD\$ :Write it out. 00140 LET KEYID\$=CHR\$(CNUM,3) 00150 KADD 3,BUF\$,KEYID\$,RECNO 00190 CLOSE :Add customer number in :CNUM to index.

00200 END

### **GOSUB...RETURN** Statement

Transfers control to and from a subroutine within a program.

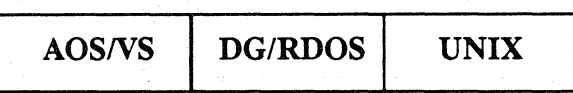

## Format

GOSUB *line-number 1* 

*line-number 1* 

. (subroutine statements)

RETURN

#### Arguments

*line-number 1* The line number entry point of a subroutine; it must exist as a program line number.

## What It Does

GOSUB immediately transfers control to the line number specified by *line-number* 1. Business BASIC executes the statements of the subroutine one by one, beginning at *line-number1* until Business BASIC reaches the RETURN statement. The RETURN statement returns control to the statement immediately following the GOSUB statement that provided an entry point for the subroutine.

## How to Use It

Enter a subroutine only by using GOSUB. Without GOSUB, the RETURN statement causes an error when executed.

Many GOSUB statements can branch to the same subroutine. A RETURN occurring in that subroutine returns control to the statement immediately following the specific GOSUB that last branched to the subroutine.

You can also use more than one RETURN statement in a subroutine if program logic requires the subroutine to terminate at several different places depending on a condition.

You can nest subroutines. See Appendix B for the maximum nesting depth allowed on your operating system. Nesting occurs when a subroutine is called during the execution of another subroutine. Upon execution of the first RETURN statement, control passes to the statement immediately following the GOSUB statement last executed. The next RETURN statement passes control to the next to last executed GOSUB statement and so on.

Commands. Statements, and Functions in Business BASIC

# **GOSUB...RETURN**

Business BASIC also provides special prewritten subroutines to handle special functions. You may take advantage of these subroutines by using ENTER to merge them with your program. Be careful, however; because these subroutines have predefined line numbers! Use GOSUB to transfer to the predefined entry points of these subroutines. All line numbers for Business Basic subroutines fall between 7500 and 9999.

## Examples

1. Use GOSUB to enter the same FOR... NEXT loop twice.

```
00010 DIM REPLY$[l] 
00020 INPUT "INPUT ANY NUMBER BETWEEN 1 - 10: ",A 
00030 GOSUB 00100
00040 LET A=A+5 
00050 GOSUB 00100 
00060 INPUT "RUN THIS EXAMPLE AGAIN (Y OR N) ?: ", REPLY$
00070 IF REPLY$="N" THEN STOP ELSE GOTO 00020 
00100 FOR 1=1 TO A STEP 2 
00110 PRINT I; 
00120 NEXT I 
00130 PRINT 
00140 RETURN 
• RUN 
INPUT ANY NUMBER BETWEEN 1 - 10: 5 
135 
13579 
RUN THIS EXAMPLE AGAIN (Y OR N) ?: N
STOP AT 00050
```
2. Nested subroutines.

```
• LIST 
00500 GOSUB 00530 
00510 PRINT "EXAMPLE" 
00520 STOP 
00530 PRINT "NEST"; 
00540 GOSUB 00570 
00550 PRINT "TINE "; 
00560 RETURN 
00570 PRINT "ED "; 
00580 GOSUB 00610 
00590 PRINT "ROU"; 
00600 RETURN 
00610 PRINT "SUB"; 
00620 RETURN 
• RUN 
NESTED SUBROUTINE EXAMPLE 
STOP AT 00520
```
# continued **GOSUB ... RETURN**

3. This example shows how to use the prewritten subroutine-DELREC.SL. First you must use ENTER "DELREC.SL" to merge it with your current program. The· subroutine takes up line numbers 8600 through 8695. but 8600 is the only entry point. DELREC.SL, like all the prewritten subroutines, already has a RETURN statement-you need not provide one. F% holds the logical file number, and R1 holds the record number.

• ENTER "DELREC.SL" • LIST 1200.1220 01200 LET F%=2 01210 LET R1-X3 01220 GOSUB 08600  $\therefore$  DELREC.SL •

# **GOTO** Statement

Goes to a specific statement.

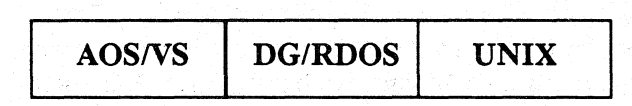

#### Format

GOTO *line-number* 

#### Arguments

*line-number* An existing program statement line number.

### What It Does

GOTO transfers control to the statement specified by *line-number.* If the statement at that line number is executable, then the statement and those following it are executed in sequential order. If the statement at *line-number* is a nonexecutable statement (like DATA or REM), then Business BASIC executes the first executable statement following the statement at *line-number.* 

## How to Use It

If *line-number* is not a line number in the program, an error occurs when you execute the GOTO statement. If *line-number* is the same as the line number of the GOTO statement, the program will be in an infinite loop (a GOTO should never "go to" itself). See Appendix B for the range of line numbers allowed on your operating system.

#### Example

In this example, control passes back to line 40 until all values for AGE in the file AGES have been read. Then the average age is calculated.

```
00010 LET TOTAL=O 
00020 LET COUNT=O 
00030 OPEN FILE[0,3] ,"AGES" 
00040 READ FILE[O],AGE 
00050 IF EOF(O) THEN GOTO 00100 
00060 IF AGE<l THEN GOTO 00200 
00060 LET COUNT=COUNT+1 
00070 LET TOTAL=TOTAL+AGE 
00080 GOTO 00040 
00100 LET AVGAGE=TOTAL/CQUNT 
.00110 PRINT TOTAL,COUNT,AVGAGE 
00120 END 
00200 PRINT "ILLEGAL AGE = ";AGE 
00210 GOTO 00040
```
## GPOS **Function**

#### Returns the current file pointer position.

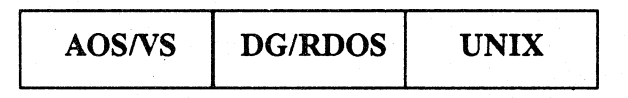

#### Format

*GPOS(channel)* 

#### Arguments

*channel* A numeric expression for the channel number of a file opened for sequential or random access.

## What It Does

GPOS returns the relative byte number in the file (specified by *channel)* to which the file pointer is positioned. Note that the last access to the file sets the file pointer's current position. GPOS returns -1 if the file specified by *channel* is not open. Since the byte position after a BLOCK READ FILE is undefined, you cannot use BLOCK 1/0 with this function.

#### How to Use It

Use GPOS to determine the byte to which the file pointer is positioned after a file access. An input or output to a file causes the file pointer to move to the byte immediately following the last byte read or written. GPOS indicates where the next input or output starts.

Use GPOS as a numeric expression wherever numeric expressions are permitted. For example, you may use it with IF...THEN statements to conditionally transfer to another routine, depending on the value of the file pointer.

On UNIX systems, in order to obtain a 0 when using GPOS on a device file or a queue file, you must place the device or queue filename in the DEVICE MAP file.

#### Examples

1. GPOS refers to an unopened file.

```
00030 LET B = GPOS(0)00040 PRINT B 
00050 END 
* RUN 
-1 
*
```
I

# **GPOS**

continued

2. GPOS references an open file.

```
• LIST 
00010 DIM X$(512) 
00020 OPEN FILE(l,O),"JUNK" 
00030 WRITE FILE (1), "THIS IS A JUNK FILE" 
00040 CLOSE 
00050 OPEN FILE(l,O)"JUNK" 
00060 PRINT "THIS IS THE GPOS OF FILE 1 AFTER THE OPEN: ";GPOS(l) 
00070 READ FILE(l),X$ 
00080 PRINT "THIS IS THE GPOS OF FILE 1 AFTER THE READ: ";GPOS(l) 
• RUN 
THIS IS THE GPOS OF FILE 1 AFTER THE OPEN: 0 
THIS IS THE GPOS OF FILE 1 AFTER THE READ: 19 
•
```
## **IF...THEN...ELSE** *Statement*

#### Transfers to or executes a statement if a condition is true.

AOSIVS *DG/RDOS* UNIX

## Formats

1. Single-Line Format

IF *expression* [THEN] *statement* [ELSE *statement]* 

#### 2. Block Structured Format

IF *expression* THEN

(Block of executable statements)

[ELSE

(Block of executable statements) .]

END IF

#### Arguments

*expression* 

A numeric expression or variable, but not a string. If the expression is 0, the condition is false; if the expression does not equal 0, the condition is true.

*statement*  Any legal Business BASIC statement except CON, DATA, DOIWHILE/UNTIL, END, END LOOP, FOR, MSG, NEXT, ON ERR, ON IKEY, REM, and RFORM. You can use ON GOTO, ON GOSUB, DIM, and any commands you use as statements.

*line-number* 

Any line number that exists in your program.

## What It Does

IF makes a decision based on the value of an expression or the logical answer to the relational expression. For example, if *expression* equals 0, the condition is false; if the expression is non-zero, the condition is true. If the relational expression A>B is true, then the condition is true; if not, then the condition is false. If the condition is true, the statement after THEN is executed; if it is false, control passes to the statement following the IF statement. Also note that the statement

# **IF... THEN...ELSE**

IF *variable* THEN GOTO *line-number* 

is the same as

IF *variable*  $\Diamond$  0 THEN GOTO *line-number* 

## How to Use **It**

Use IF only as a program statement. You can use *line-number* or GOTO *line-number*  after THEN: it's still a simple GOTO transfer. To make a GOSUB transfer, you must specify both THEN and GOSUB. Otherwise, you can use most Business BASIC statements after THEN, including another IF statement. If you have a GOSUB transfer, the subroutine's RETURN statement returns control to the statement immediately following the IF.

The expressions in the relational expression can be numeric or string, but you can only compare numeric to numeric and string to string-never. numeric to string. When comparing strings or substrings using the equal (=) sign, IF matches the strings character by character until it finds a difference, if any. If you're comparing strings using the greater than  $(\ge)$  or less than  $(\le)$  signs, IF compares the ASCII code value of the first characters of each string. To be equal, both strings must have the same characters in the same order and must have the same length. Even one extra null at the end of one of two otherwise identical strings makes the strings unequal.

The rules for IF...THEN...ELSE are the same as for IF plus the following:

1. Each ELSE must have a corresponding IF.

- 2. ELSE refers to the most recent IF condition before the ELSE.
- CAUTION: When nesting IF...THEN...ELSE statements, you can make subtle logic errors that will not give you syntax errors. For example, suppose you wish to print GREATER when A is greater than 0 and EQUAL when A equals O. If you enter:

 $*$  10 IF A  $\infty$  0 THEN IF A  $>$  0 THEN PRINT "GREATER" ELSE PRINT "LESS"

LESS prints when A is less than zero because ELSE refers to the most recent IF. Business BASIC processes ELSE when the IF condition is false. In this example, the false condition of IF  $A > 0$  is  $A \le 0$ . You will not get a syntax error but your results will be incorrect. For the correct results enter:

\* 10 IF A = 0 THEN PRINT "EQUAL" ELSE IF A > 0 THEN PRINT "GREATER"

continued **IF ... THEN ... ELSE** 

#### Block Structured Format

The block structured IF...THEN and IF...THEN...ELSE statements allow groups of statements to be conditionally executed where the group is bounded by the END IF statement. This format requires the IF *(expression)* THEN sequence to be alone on a line (not the object of a simple IF) and the word THEN is not optional. The ELSE and END IF statements must appear alone on lines. The END IF statement is always expected to mark the end of the group of statements controlled by a block IF. When *expression* is true, subsequent statements are executed until a matching ELSE statement or an END IF statement is encountered. Encountering an ELSE causes subsequent statements to be skipped until a matching END IF statement is found.

If *expression* is not true, subsequent statements are skipped until a matching ELSE or END IF statement is found. Encountering an ELSE causes subsequent statements to be executed until a matching END IF statement is found. Both simple IF statements and block IF statements can be used inside of the blocks of statements bounded by THEN and ELSE or THEN and END IF or ELSE and END IF. Mismatching IF ... THEN and END IF pairs or IF ... THEN ... ELSE and END IF sets may result in runtime errors. Extra END IF statements are ignored. An unexpected ELSE (no active IF block) causes an error. Reaching the end of a program when an ELSE or END IF is expected (false block IF) causes an error.

#### **Examples**

1. This example compares two strings.

```
* LIST 
00010 DIM A$[29], B$[29] 
00020 LET A$="ABCDEFGHIJKLMNOPQRS" 
00030 LET B$="ABCDEFGHIJKLMNOPQRS" 
00040 IF A$=B$ THEN PRINT "TRUE" ELSE PRINT "FALSE " 
00050 END 
* RUN 
TRUE
```
2. This example uses the Boolean operator AND in an IF statement. For other examples see AND, NOT, and OR.

```
* LIST 
00010 
LET A=l 
00020 
LET B=O 
00030 
IF A AND B THEN GOTO 00060 
00040 
PRINT "EITHER A OR B IS ZERO" 
00050 
STOP 
00060 
PRINT "BOTH A AND B ARE NON-ZERO" 
00070 
STOP 
* RUN 
EITHER A OR B IS ZERO 
STOP AT 00070
```
3. This IF statement uses ON GOTO statements.

# **IF... THEN...ELSE** continued

```
* LIST 
   00005 INPUT A,B,C 
   00010 IF A=l THEN ON B THEN GOTO 00110, 00120 ELSE ON C THEN 
   GOTO 00130, 00140 
   00040 PRINT "PART OF LINE 00010.IS FALSE" 
   00050 PRINT "EITHER B > 2 OR C > 2" 
   00060 PRINT "B = ";B,"C = ";C00070 STOP 
   00110 PRINT "TRUE A = 1 B = 1"
   00115 STOP 
   00120 PRINT "TRUE A = 1   B = 2"
   00125 STOP 
   00130 PRINT "FALSE A \sim 1 C = 1"
   00135 STOP 
   00140 PRINT "FALSE A \leq 1 C = 2"
   00145 STOP 
   * RUN 
   727272 
   FALSE A \Leftrightarrow 1 \quad C = 2STOP AT 00145 
   * RUN 
   727174 
   PART OF LINE 00010 IS FALSE 
   EITHER B > 2 OR C > 2B = 1 C = 4STOP AT 00070 
4. If A=1 then Business BASIC sets B=2. If A \sim 1 then Business BASIC checks if
   A=2. If A=2 then BASIC sets C=4; if A \sim 2 then Business BASIC sets C=99.
   * LIST 
   00010 LET A,B,C=O 
   00020 INPUT "ENTER VALUE FOR A: ",A 
   00030 IF A=l THEN LET B-2 ELSE IF A-2 THEN LET C-4 ELSE LET C=99 
   00040 PRINT "VALUE FOR A IS NOW ";A 
   00050 PRINT "VALUE FOR B IS NOW ";B 
   00060 PRINT "VALUE FOR C IS NOW "; C
   00070 END 
   * RUN 
   ENTER VALUE FOR A: 3 
   VALUE FOR A IS NOW 3 
   VALUE FOR B IS NOW 0 
   VALUE FOR C IS NOW 99
```
```
continued IF ... THEN ... ELSE
```

```
5. Block IF statement.
```

```
* LIST 
00010 LET X,Y,Z=O 
00020 INPUT "ENTER VALUE FOR X: ",X
00030 INPUT "ENTER VALUE FOR Y: ",Y
00040 IF X=Y THEN 
00050 LET Z=7 
                            :Block IF executes statements 00050 
                            :and 00060 (and associated GOSUB 
00060 GOSUB 00200 : X EQUALS Y
00070 END IF 
00080 END 
00200 PRINT "X IS EQUAL TO Y, Z IS EQUAL TO: ";Z 
00220 RETURN
```
6. This example is a modification of example 4 to show the use of ELSE in a block IF.

```
* LIST 
00010 
LET X,Y,Z=O 
00020 
INPUT "ENTER VALUE 
FOR X: ",X 
00030 
INPUT "ENTER VALUE 
FOR Y: ",Y 
00040 
IF X=Y THEN 
00050 
       LET Z=7:Block IF executes statements 00050 
                             :through 00060 when X equals Y 
00060 GOSUB 00200 
00070 ELSE 
00080 LET Z=3 
00090 GOSUB 00300 
00100 END IF 
00110 END 
00200 REM X EQUALS Y 
                                       :X EQUALS Y 
                                       :and statements 00080 
                                       :through 00090 
                            :when X does not equal Y 
                                      : X DOES NOT EQUAL Y 
00210 PRINT "X IS EQUAL TO Y, Z IS EQUAL TO:";Z 
00220 RETURN 
00300 REM X DOES NOT EQUAL Y 
00310 PRINT "X IS NOT EQUAL TO Y, Z IS EQUAL TO :";Z 
00320 RETURN
```
**INPUT** Statement and Command

#### Enters data-sensitive input from a terminal or file.

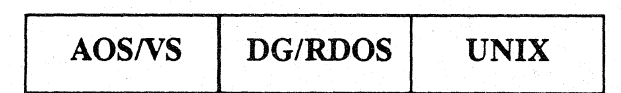

## Format

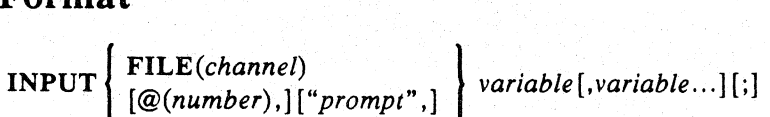

## Arguments

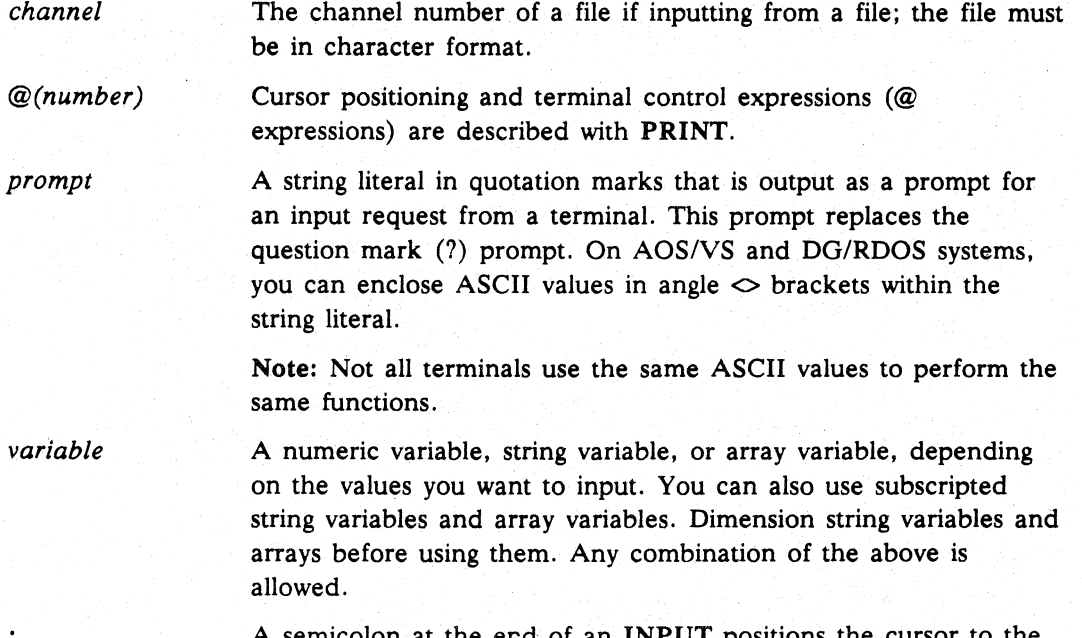

A semicolon at the end of an INPUT positions the space immediately following the input prompt.

# What It Does

INPUT enters numeric and string data from a terminal or file. INPUT and INPUT FILE(16) perform terminal input; INPUT FILE(channel) performs file input.

INPUT reads text that is terminated by special characters and is meant to be used with PRINT on text files and for terminal I/O. To perform binary I/O on data and other types of files, use READ and WRITE.

# How to Use It

When terminal input is requested, the prompt argument is displayed on the screen and Business BASIC waits until the input is terminated, usually by an unpend key. If no prompt is specified, a question mark is used. Respond to the prompt by entering values.

# continued **INPUT**

I

If the INPUT statement has only one variable, enter only one value. If the INPUT statement has more than one variable and you enter only one value, Business BASIC requests more values by outputting more prompts (INPUT USING gives an error in this case). You can supply values by answering each prompt, or you can type all the values at once by separating them with commas. If the input is of the wrong type (i.e., a string response to a numeric input), a bell is rung and a prompt  $(\nabla$  is displayed to indicate a request for a valid response (during file input or INPUT USING, an error occurs).

Prompt arguments and terminal control functions are ignored by INPUT FILE (except INPUT  $FILE(16)$ .

The terminators for INPUT FILE are null, form feed, Carriage Return, and New Line. The primary and secondary unpend keys defined by STMA 4 are used by INPUT and INPUT FILE(16). Also, several terminal control functions are available to position on the screen, to specify the maximum length of an input, to define whether echo is allowed, etc. (Refer to PRINT for a description of these functions.)

All forms of INPUT ignore leading blanks and assume commas indicate the end of one variable and the beginning of the next variable. To input a string containing leading blanks or commas, enclose the string in quotation marks or use INPUT USING. INPUT converts values enclosed in angle brackets  $(<)$  to the ASCII character indicated by the value.

#### Examples

1. Use INPUT to request data.

```
00010 INPUT A,B,C 
00020 PRINT A+B,B+C 
* RUN 
71,2,3 
3 5 
*
```
2. Use INPUT to display a prompt requesting data.

```
00010 INPUT "A,B,C:",A,B,C 
00020 PRINT A+B,B+C 
* RUN 
A, B, C: 1.2 73
3 5 
*
```
3. This example shows use of the semicolon at the end of the INPUT statement to allow the next output to appear on the same line.

```
00010 INPUT A,B,C; 
00020 PRINT "SAME LINE" 
* RUN 
7 A \setminus 7 1 7 2, 3 SAME LINE
*
```
# **INPUT**

continued

093-000351

4. This example uses triple precision and INPUT FILE.

```
00010 DIM X$[32] 
00020 OPEN FILE [O,O],"JUNK" 
00030 POSITION FILE [0,0] 
00040 INPUT "Double Precision: ",A 
00050 INPUT "Triple Precision: ", B#
00060 INPUT "Single Precision: ", C%
00070 PRINT FILE[0], A, B#, C%
00080 LET X=GPOS(O) 
00090 PRINT "file position after PRINT FILE: ";X
00100 POSITION FILE [0,0] 
00110 INPUT FILE[O],X$ 
00120 PRINT "data after INPUT FILE" 
00130 PRINT X$
* RUN 
Double Precision: 20 
Triple Precision: 300 
Single Precision: 1 
file position after PRINT FILE: 32 
data after INPUT FILE 
20 300 1
```
S. This is another example using triple precision.

```
00020 OPEN FILE [O,O],"JUNK" 
00030 POSITION FILE [0,0] 
00040 INPUT "Double Precision: ",A 
00050 INPUT "Triple Precision: ", B#
00060 INPUT "Single Precision: ", C%
00070 PRINT FILE [0], A 
00080 PRINT FILE [0], B#
00090 PRINT FILE [0], C%
·00100 LET X=GPOS(O) 
00110 PRINT "file position after PRINT FILE: ";X 
00120 POSITION FILE [0,0] 
00130 INPUT FILE [0], D, E#, F%
00140 PRINT "DATA AFTER INPUT FILE" 
00150 PRINT "D IS ";D 
00160 PRINT "E# IS "; E#
00170 PRINT "F% IS "; F%
00180 STOP
```
#### Commands, Statements, and Functions in Business BASIC

```
continued
```

```
INPUT
```

```
* RUN 
DOUBLE PRECISION: 20 
TRIPLE PRECISION: 300 
SINGLE PRECISION: 1 
FILE POSITION AFTER PRINT FILE: 15
DATA AFTER INPUT FILE 
D IS 20 
E# IS 300
F% IS 1 
STOP AT 00180 
*
```
**INPUT USING** Statement and Command

Inputs character data from a terminal or file allowing an error and a delimiter trap.

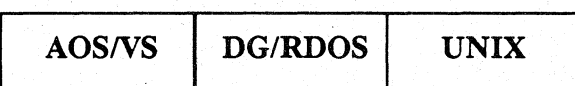

# Format

```
INPUT [FILE(channel)] USING"",[prompt,] \left\{\begin{array}{l}\text{variable}, \text{variable} \dots \\ \text{string-variable} \text{]} \end{array}\right\} [;]
```
# Arguments

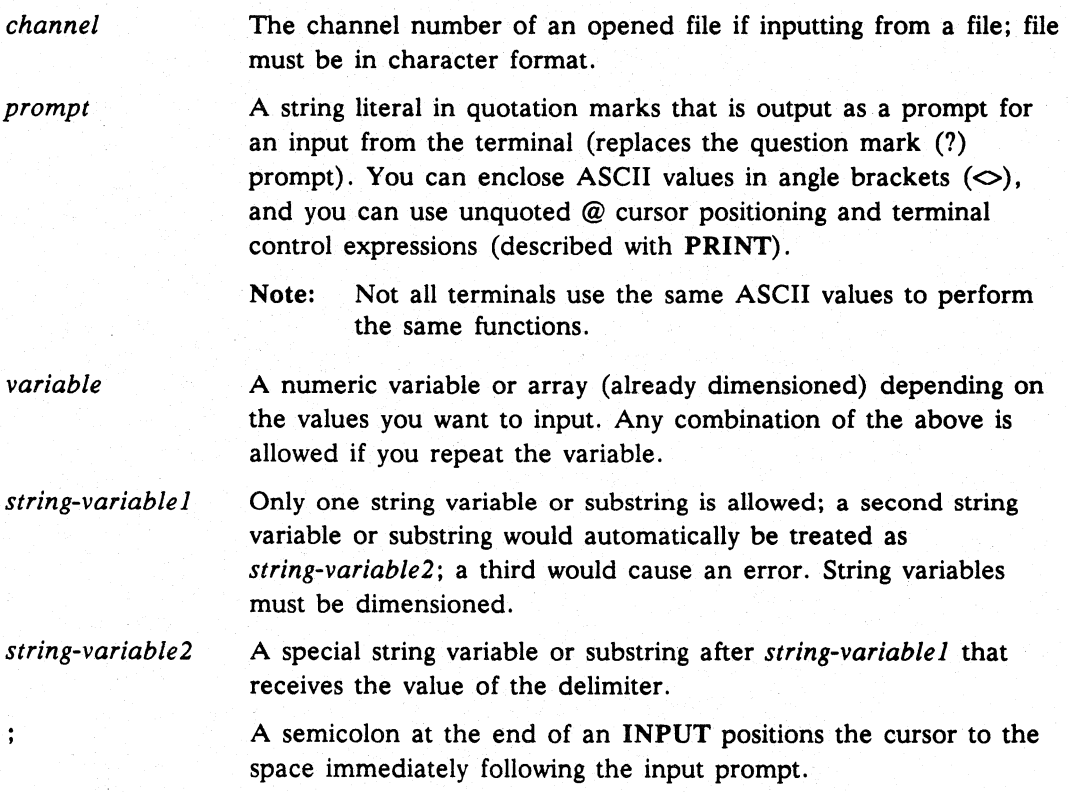

## What It Does

INPUT USING works similarly to INPUT FILE, with the following differences:

- All values must be input at once. Multiple numeric values must be separated by commas.
- If the input value to *variable* cannot be converted into a number, INPUT USING causes a normal error that you can trap with an ON ERR statement. If you use *string-variable},* the entire input list of values is transferred unedited to *string-variable}* (i.e., punctuation marks included), up to the maximum that *string-variable}* can hold.

# continued **INPUT USING**

• If *string-variable2* is included in the INPUT USING statement, Business BASIC places the terminating character in *string-variable2,* which can be a string expression or a string variable dimensioned to at least one byte.

# How to Use It

Use INPUT USING just like INPUT FILE, with these exceptions:

- If you do not satisfy the input request, a normal error occurs that you can trap with an ON ERR statement.
- If you use *string-variable2,* it receives the delimiter.
- For AOS/VS systems, when you are using terminal type 8 and the AOS characteristic FKT is on, the two-byte sequence generated by a function key is For AOS/VS systems, when you are using terminal type 8 and the AOS<br>characteristic FKT is on, the two-byte sequence generated by a function key is<br>placed in *string-variable2*. This is also true for UNIX systems when you a terminal type 8 and you include the -F option on the command line when you execute Business BASIC.

#### Examples

1. This example demonstrates INPUT USING from a file.  $AS(LEN(A$)+1)$  is the expression for *string-variable2.* It puts the delimiter immediately after the rest of the data in *A\$.* 

```
00010 DIM A$ (132) 
00020 OPEN FILE (0,0), "ASCIIDATA" 
00030 INPUT FILE (0), USING "", A$, A$(LEN(A$)+l) 
00040 IF EOF(O) GOTO 00300 
00050 OPEN FILE (1,1), "NEWFILE" 
00060 PRINT FILE (l),A$ 
00070 GOTO 00030 
00300 CLOSE 
00310 STOP
```
2. In this example, the input is provided by the user. Notice that the numeric input values are separated by commas.

```
00010 DIM X$(50),A$(1) 
00015 
INPUT USING "","INPUT NUMBERS FOR A, B AND C: ",A,B,C 
00020 INPUT USING "", "TYPE ANYTHING HERE ! ", X$
00025 
PRINT "A IS ";A, "B IS ";B, "c IS ";C 
00030 
PRINT X$ 
* RUN 
INPUT NUMBERS FOR A, B AND C: 1 
ERROR 46 AT 00015 - INPUT INVALID
* RUN 
INPUT NUMBERS FOR A, B AND C: 1,2,3 
TYPE ANYTHING HERE ! ASDFGHJKL;?!@#$ %&*+= 
A IS 1 B IS 2 C IS 3
ASDFGHJKL;?!@#$%&*+=
```
 $\blacksquare$ 

### Truncates a number to make it an integer.

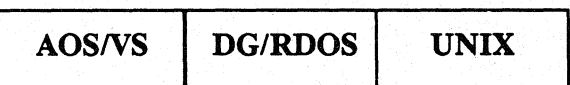

# Format

*INT(expression)* 

# Arguments

*expression* A numeric expression or variable.

## What It Does

Since Business BASIC allows only integer data. this function has no effect. Business BASIC supplies the INT function to enhance the compatibility of the product.

INT truncates the expression to form the greatest integer not larger than the expression. It does not round. For example, if the value of an expression is 8.9999, the INT function returns 8. not 9.

## How to Use It

Use the INT function as a numeric expression wherever you are permitted to use numeric expressions.

# Example

• PRINT INT(7/4) 1

KADD Statement and Command

Adds a key to an index file.

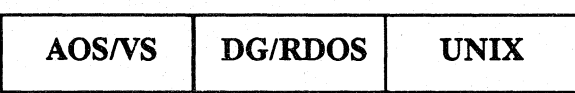

# Format

KADD *descriptor-string*<br> *logical-file-number* , *buffer-string, key-string, record-number* 

# Arguments

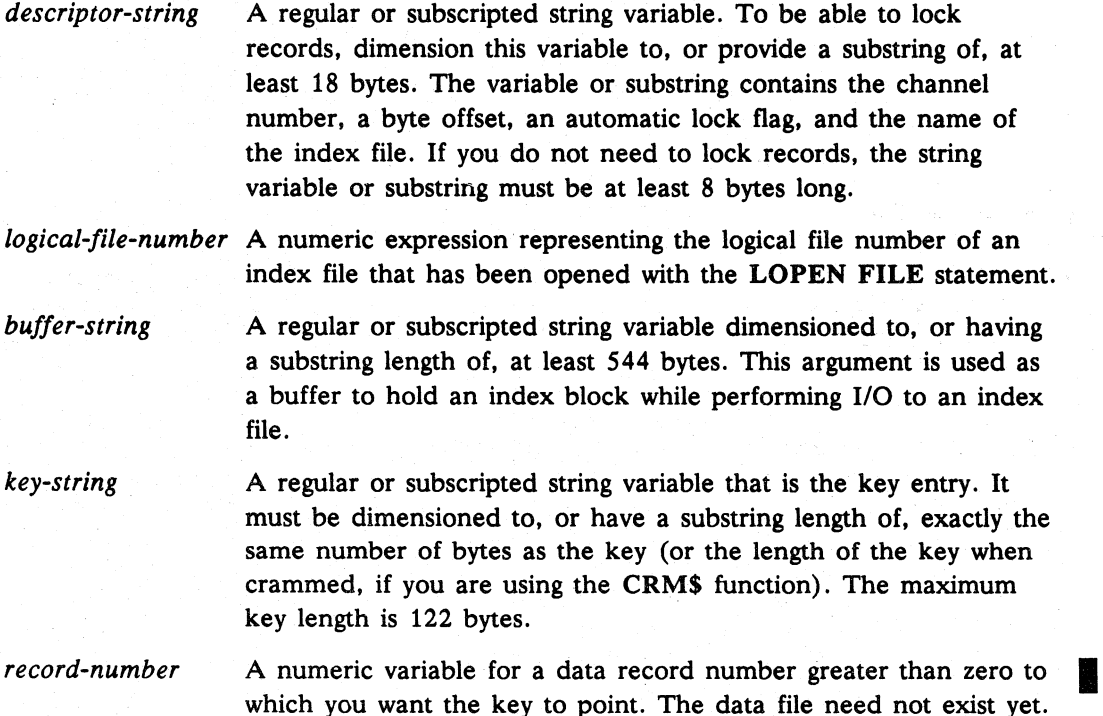

# What It Does

Use KADD to add key entries to an index file. KADD adds *key-string* and *record-number* to the index file described in *descriptor-string* or represented by *logical-file-number.* KADD pulls index blocks into *buffer-string* and searches them to find the proper location for the key entry. The index is sorted in ascending order. If you attempt to add a -1 key to the index, the key is not added and *record-number* is returned with a value of zero. If duplicate keys are not allowed and KADD finds a duplicate key, the new key is not added and *record-number* is returned with a value of zero. If you are using duplicate keys, the key is added. You select duplicate key usage when you create the index file.

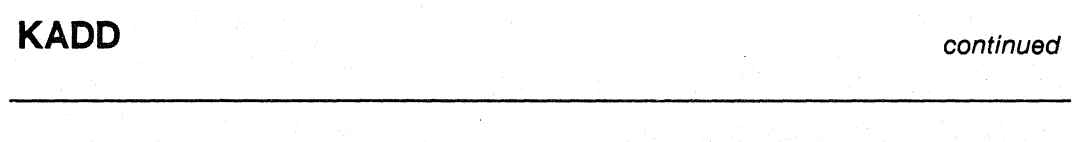

NOTE: Because KADD does not check for duplicate record numbers, duplicate keys can specify the same record number. The programmer supplies the record number.

# How to Use It

You must create and open an index file before adding keys to it.

I NOTE: There are two restrictions on using a 2048-byte index block. First, all opens on 2048-byte indexes must be in a shared mode (4 or 5). You cannot access a 2048-byte index that you have opened exclusively. If you open this kind of index file exclusively and then try to execute a KADD statement, Error 89 - Illegal file type is displayed. You can get exclusive access to a 2048-byte block index by using Access Control Lists (AOS/VS) or permissions (UNIX) to the file. Second, if you use the logical file approach to Business BASIC file usage or have sub files within a master file, you *must*  ensure that the index file begins on a sector boundary that is a multiple of four in the physical file. (Under the 512-byte index structure, it is only necessary that the index file begin on a sector boundary.) Place all 2048-byte index files at the beginning of the physical file to avoid wasting unused sectors between a data file and an index file.

# For Accessing Logical Index Files

To use KADD to access an index file that is part of a logical file database structure, you must have a *logical-file-number,* dimension *buffer-string* to 544 bytes, and supply *key-string* and *record-number.* 

## For Accessing Index Files Defined in PARAM

To use KADD to access an index file that is part of a PARAM file database structure, you must have a *descriptor-string,* dimension *buffer-string* to 544 bytes, and supply *key-string* and *record-number.* You can build one *descriptor-string* in your program and use it for any KADD, KDEL, KFIND, or KNEXT. Your *descriptor-string* must include the following 18 bytes of information:

- The physical channel number of the index file (two bytes).
- The byte offset to block zero of the index file in the physical file, or zero if index file is not a subfile (four bytes).
- I o A zero when you want automatic locking of the index file to occur or a one for no automatic locking (two bytes). If you request automatic locking, then block 0 of the index is locked.
	- The logical filename for the index file (not needed if you don't use automatic locking) padded with nulls to the end of the string (ten bytes).

Figure 1-6 defines each byte location of the index file descriptor string.

continued

## **KADD**

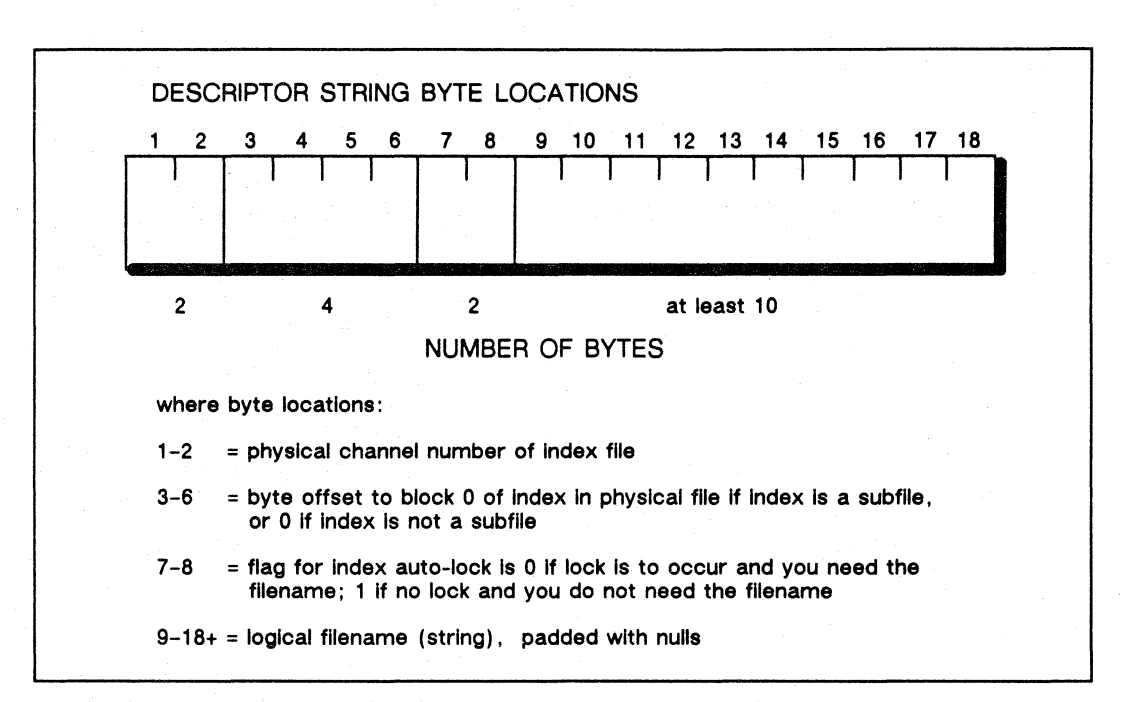

*Figure* 1-6 *Index File Descriptor String* 

# All Uses of KADD

For all uses of KADD. you must dimension *key-string* to the maximum number of bytes per key entry for the particular index file. The maximum legal dimension for *key-string* is 122 bytes. Key entries to the same index file always have the same maximum number of bytes. Keys can be alphanumeric. concatenated subkeys. crammed strings (using the CRM\$ function). or any combination of these assigned to *key-string.* (See CHR\$ for information on putting the binary value of a numeric key into *key-string.)* 

Add keys after you write their data records. This prevents other users from trying to read the record to which the keys point before that data record is written. In multiple-user systems, allow automatic locking of the index file and lock the data file. The GETREC statement automatically locks record 0 of the data file. If your program does not use the GETREC statement, use LOCK for this purpose.

**KADD** continued

# **Examples**

1. This example illustrates the use of the **KADD** statement to add a key to an index file that is part of a PARAM file database structure.

```
00010 DIM D$[18],B$[544],KEYID$[10] :For descriptor, buffer, key 
00020 DIM X$[5l2],Cl[1,3],RECORD$[28] :For Cl array, record, OPEN 
00030 LET X$="DATAl,6,INDEXl,6",FILL$(0):Files to open in mode 6 
00040 BLOCK WRITE X$ :String to send to OPEN
00050 SWAP "OPEN" : OPEN opens files.
00060 BLOCK READ X$ :Returns Cl information. 
00070 LET K=1 :Initialize pointer.
00080 FOR 1=0 TO 1 :For each row of C1,
00090 FOR J=0 TO 3 : and for each column,
00100 LET C1[I,J]=ASC(X$[K,K+3]) :get information for C1.
00110 LET K=K+4 : Increment pointer.
00120 NEXT J 
00130 NEXT I 
00140 REM *fill descriptor string* 
00150 LET D$=CHR$ (C1[1,0], 2), CHR$(C1[1,1]4): Channel and offset,
00160 LET DS[O]=CHRS(O,2) ,"INDEXl",FILL$(O):auto-lock of INDEXl. 
00170 INPUT "Type key: ", KEYID$ : Input key.
00180 INPUT "Type record: ", RECORD$ : Input record.
00190 LET F%=0 : Logical file 0 is DATA1.
00200 LOCK 2, "DATAl", 0, C1[0,3] : Lock record 0 of DATAl.
00210 GOSUB 08400: GETREC :Get available record of DATA1.
00220 UNLOCK 2 : Unlock record 0 of DATA1.
00230 GOSUB 09610: POSFL : Position using R1 from GETREC.SL.
00240 WRITE FILE[C%],RECORDS:Write record using C% from: POSFL. SL. 
00250 KADD DS,BS,KEYIDS,Rl : Add new key, Rl is record pointer. 
00260 IF Rl<=O THEN GOTO 00500 :If KADD not successful, go 
                               : to 500. (R1<=0 if error
                               : occurred, or if duplicate 
                               :keys are not allowed and 
                               :you gave KADD one. 
                               : Otherwise, Rl equals the 
                               :record in DATAl).
```
: added, recno<=O.

continued **KADD**  2. This example illustrates the use of the **KADD** statement to add a key to an index file that is part of a logical file database structure. 00005 DIM KEYID\$[101,RECORD\$[281,T9\$[544},RECNO[01 00010 DIM 1.FTABL\$[521 00020 LET LFTABL\$=FILL\$(O) 00030 LOPEN FILE[1,T9\$1,"DATA1" 00040 LOPEN FILE[2,T9\$1 , "INDEX1" 00050 INPUT "Type key: ",KEYID\$ 00060 INPUT "Type record: ",RECORD\$ : Input record. 00080 GETREC 1,RECNO 00090 LWRITE FILE [1,RECN01 ,RECORD\$ :Initialize local file table. :Open logical data file. :Open logical index file. :Input key. :Get the next available :record in DATAl, write the : record. 00100 KADD 2,T9\$, KEYID\$, RECNO : Add key-string to INDEX1.

00500 PRINT "KADD WAS NOT SUCCESSFUL" : If key was not

00110 IF RECNO<=O THEN GOTO 00500 ELSE GOTO 00600

093-000351

00600 CLOSE 00610 END

KDEL Statement and Command

Deletes a key from an index file.

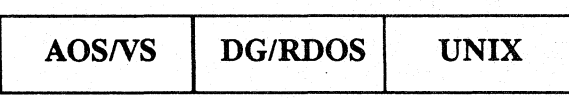

# Format

 $\textbf{KDEL} \left\{ \begin{array}{l} {descriptor\text{-}string} \\ {logical-file-number} \end{array} \right\}, but for\text{-}string, key\text{-}string, record-number \newline$ 

# Arguments

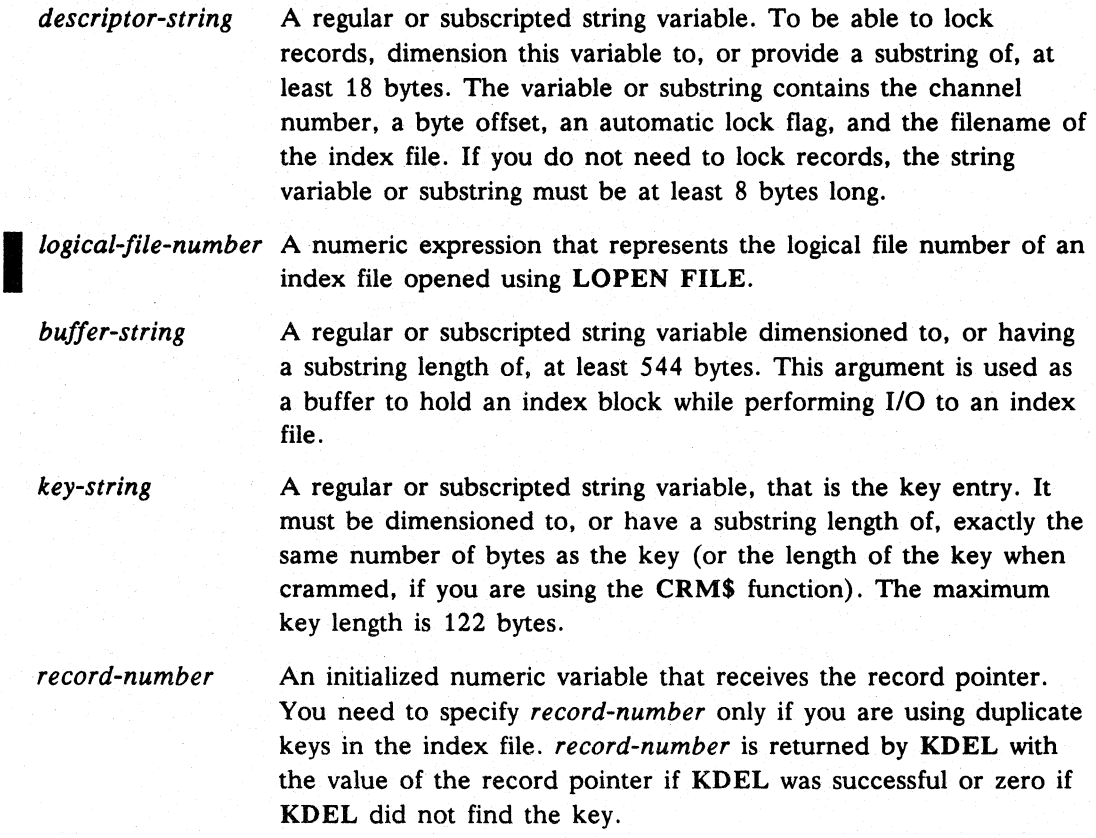

# What It Does

KDEL searches for *key-string* and then. if duplicate keys are allowed, for *record-number.* If it does not find a match for *key-string* or for *key-string* and *record-number.* it returns *record-number* with a value of zero; otherwise. Business BASIC deletes *key-string* and *record-number* entries in the index and returns *record-number* with the record pointer.

continued **KDEL** 

I

# **How to** Use It

To use KDEL, put the index file information into *descriptor-string* or the logical file represented by *logical-file-number* (see KADD) , dimension *buffer-string* to 544 bytes, supply a value for *key-string,* and, if your index file has duplicate keys, supply a value for *record-number.* Otherwise, supply an initialized variable for *record-number* so that it can return with a value for you to check.

NOTE: There are two restrictions on using a 2048-byte index block. First, all opens on 2048-byte indexes must be in a shared mode (4 or 5). You cannot access a 2048-byte index that you have opened exclusively. You can get exclusive access to a 2048-byte block index by using Access Control Lists (AOS/VS) or permissions (UNIX) to the file. Second, if you use the logical file approach to Business BASIC file usage or have subfiles within a master file, you *must* ensure that the index file begins on a sector boundary that is a multiple of four in the physical file. (Under the 512-byte index structure, it is only necessary that the index file begin on a sector boundary.) Place all 2048-byte index files at the beginning of the physical file to avoid wasting unused sectors between a data file and an index file.

When you delete the index key for a data record, first lock the record to make sure no one is using it and to prevent anyone from locking it. Then delete the index entry and the data record respectively so that no one can use the key to access the record.

#### **Examples**

1. This example illustrates the use of the KDEL statement to delete a key from an index file that is part of a PARAM file database structure.

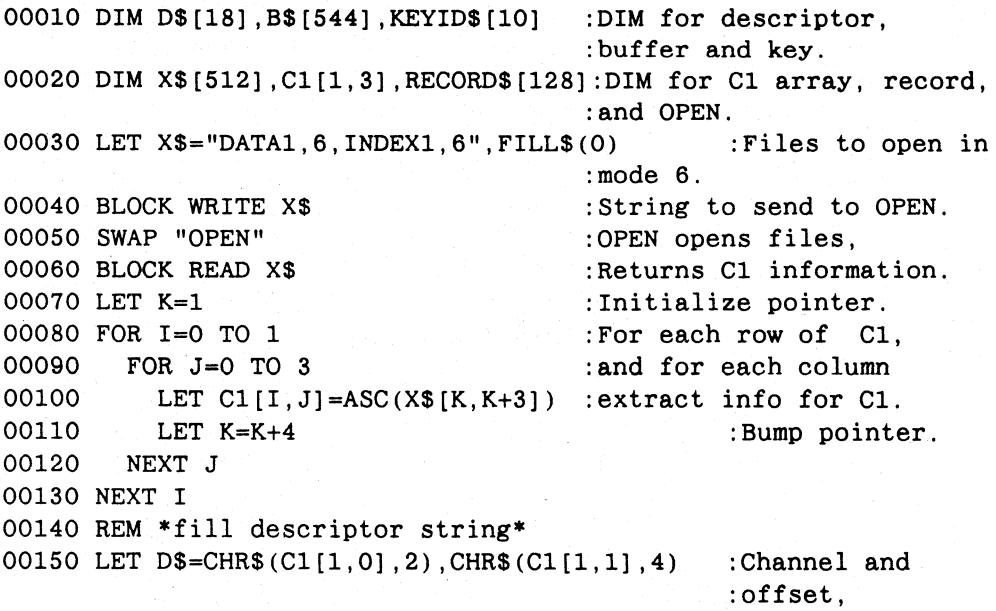

# **KDEl** continued

```
00160 LET DS[0] = CHRS(0, 2), "INDEX1", FILL$(0) : auto-lock of
                                                     :INDEX1. 
   00170 INPUT "Type key to be deleted: ",KEYID$ :Input key to be 
                                                     :deleted. 
   00180 LET R=O :Initialize R (no duplicates). 
   00190 KDEL D$,B$,KEYID$,R :Delete key in key-string, return R. 
   00200 IF R=O THEN COTO 00400:If key not found, go to 400. 
   00210 PRINT "Deleted key was for record #";R 
   \mathbf{L} = \mathbf{L} \times \mathbf{L}2. This example shows an example of a delete with locking. This example only works 
   for a logical index file with no duplicate keys allowed. 
00130 DIM LFTABL$(78),T9$(544) 
00140 LET LFTABL$=FILL$(0)
00150 LOPEN FILE[2,T9$] , "MYINDEX" 
                                       :Open MYINDEX as an index file. 
00160 LOPEN FILE[3,T9$] , "MYDATA" 
                                       :Open MYDATA as database file. 
00170 LET RECNO=-l 
00300 INPUT "CUSTOMER # :", CNUM : : Get customer number as key.
00310 LET KEY$=CHR$(CNUM,4) 
                                      :Convert to key string. 
00320 KFIND 2, T9$, KEY$, RECNO : Find this customer.
00330 IF RECNO<=O THEN COTO 04000 
:Didn't find him. 
00340 LOCK 1,3,RECNO 
                                      :Lock it before reading. 
00350 LREAD FILE[3,RECNO] ,MYDATA$ 
                                       :Read his record. 
                                       :Validate record for deletion. 
00360 UNPACK "J", MYDATA$, STATUS%
00370 IF STATUS%<=O THEN COTO 05000 :Record already deleted. 
00500 KDEL 2,T9$,KEY$,RECNO 
                                       :Delete key from MYINDEX. 
                                       :Delete data record from MYDATA. 
00510 DELREC 3,RECNO 
                                       :Unlock data record now. 
00520 UNLOCK 1 
00530 END 
04000 PRINT "CUSTOMER NOT FOUND"
```
**KFIND** Statement and Command

Finds a key in an index file.

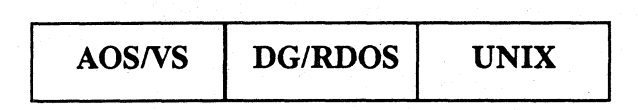

# Format

 $\left\{\begin{array}{l} {descriptor\small-string} \\ {logical\small-file-number} \end{array}\right\}, buffering, key\small-string, record-number \end{array}$ 

# Arguments

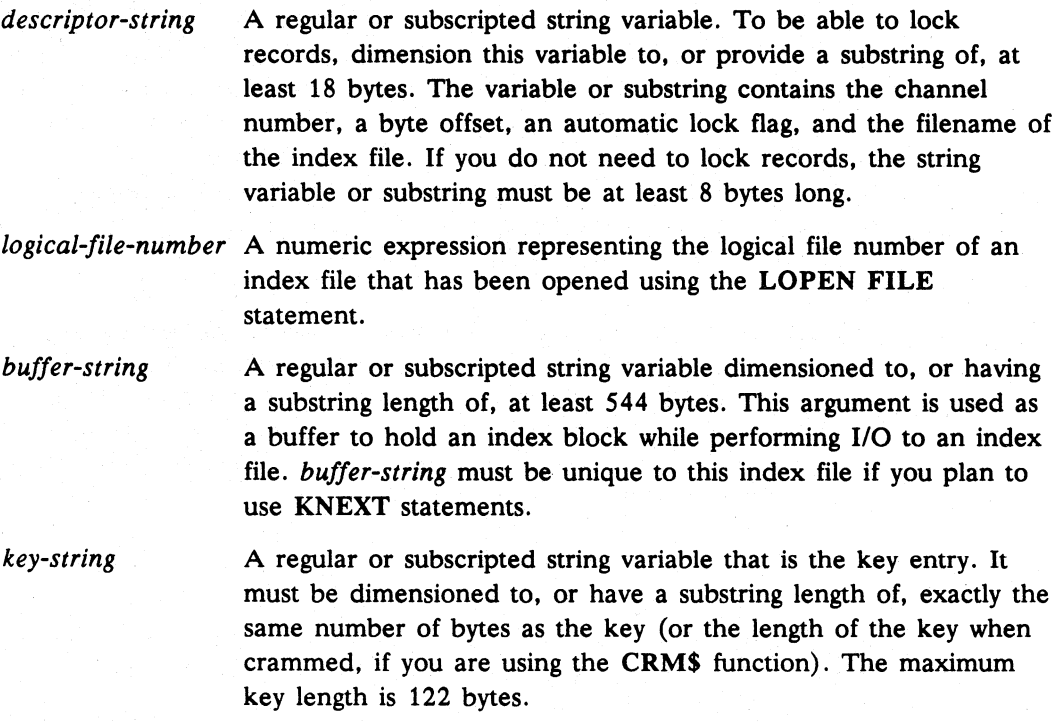

*record-number*  An initialized numeric variable that receives the record pointer.

# What It Does

KFIND searches the index file described by *descriptor-string* or *logical-file-number* by reading blocks into *buffer-string.* If KFIND locates an exact match for *key-string, record-number* contains the record pointer associated with that key. If KFIND reaches a value greater than *key-string* (i.e., no exact match is found), KFIND returns that value in *key-string.* To indicate that this match is approximate rather than exact, *record-number* returns the record pointer for that key as a negative number. If KFIND reaches the end of the index without finding either an exact match or an approximate match, it returns -1 in *key-string* and 0 in *record-number.* 

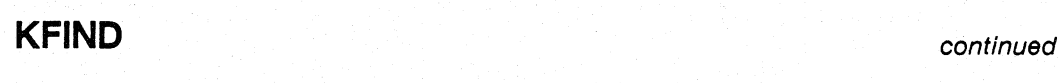

NOTE: If you are going to use KNEXT after KFIND, do not delete *buffer-string.*  KNEXT uses the same buffer string as KFIND.

## How to Use It

Use KFIND to find any key in an index file or to find the first key in an index file. You can then use KNEXT to read the index file sequentially from the key found by KFIND.

I NOTE: There are two restrictions on the use of the 2048-byte index block. First, all opens on 2048-byte indexes must be in a shared mode (4 or 5). You cannot access a 2048-byte index that you have opened exclusively. If you open this kind of index file exclusively and then try to execute a KFIND statement, Error 89 - Illegal file type is displayed. You can get exclusive access to a 2048-byte block index by using Access Control Lists *(AOS/VS)*  or permissions (UNIX) to the file. Second, if you use the logical file approach to Business BASIC file usage or have subfiles within a master file, you *must* ensure that the index file begins on a sector boundary that is a multiple of four in the physical file. (Under the 512-byte index structure, it is only necessary that the index file begin on a sector boundary.) Place all 2048-byte index files at the beginning of the physical file to avoid wasting unused sectors between a data file and an index file.

You must build a *descriptor-string* or supply a value for *logical-file-number,* dimension *buffer-string,* and supply a value for *key-string.* After using KFIND, check *record-number.* If *record-number* is negative, an approximate match was found. You can use KNEXT to get the next key in sequence. If *record-number* is zero, nothing like *key-string* was found in the index; if *record-number* is a positive record pointer, then you found the key you were looking for.

## Examples

1. This example illustrates the use of the KFIND statement to find a key in an index file that is part of a PARAM file database structure.

```
00010 DIM D$[18] ,B$[544] ,KEYID$[10] :For descriptor, buffer, 
                                   :and key. 
00020 DIM X$[512] ,C1[l,3] ,RECORD$[28] :For C1 array, record, 
                                   :and OPEN. 
00030 LET X$="DATA1,6,INDEX1,6",FILL$(0):Files to open in mode 6. 
00040 BLOCK WRITE X$ :String to send to OPEN.
00050 SWAP "OPEN" : OPEN opens files. 
00060 BLOCK READ X$ : Returns C1 information.
00070 LET K=l 
00080 FOR 1=0 TO 1 
00090 FOR J=O TO 3 
                                   :Initialize pointer. 
                                   :For each row of C1, 
                                   :and for each column, 
00100 LET CI[I,J]=ASC(X$[K,K+3]) :extract information for CI.
```
continued

### **KFIND**

```
00110 
          LET K=K+4 
                                     :Bump pointer. 
00120 
       NEXT J 
00130 NEXT I 
00140 REM *fill descriptor string* 
00150 LET DS=CHR$(C1[1,0],2), CHR$(C1[1,1], 4): Channel and offset,
00160 LET D$[0]=CHR$(0,2) ,"INDEX1",FILL$(0):auto-lock of INDEXl. 
00170 INPUT "Type key: ", KEYID$ : Input key to find.
00190 LET R=0 :Initialize record pointer.
00200 KFIND D$, B$, KEYID$, R :Find key return R1.
                                      :If R is 0, 
00210 IF R=O THEN GOTO 00800 
                                      :nothing found, go to 800. 
                                      :If R is negative, 
00220 IF R<O THEN GOTO 00400 
                                      :approximate match found, 
                                      :go to 400. 
00230 PRINT "record is: ";R 
                                      :KFIND successful--print R. 
00240 LET R1=R 
                                      :Set R1 to R for POSFL.SL 
                                      : routine. 
00250 LET F%=O :Logical file 0 in C1 array 
                                      : (for data file). 
00260 GOSUB 09610: POSFL 
\mathbf{L} = \mathbf{L} \times \mathbf{L}
```
2. This example illustrates the use of the **KFIND** statement to find a key in an index file that is part of a logical file database structure.

```
00005 DIM KEYID$ [10],RECORD$ [28] ,T9$[544] ,RECNO[O] 
00010 DIM LFTABL$[52] 
00020 LET LFTABL$=FILL$(0): Initialize local file table.
00030 LOPEN FILE [1, T9$], "DATAl" : Open logical data file.
00040 LOPEN FILE[2,T9$] ,"INDEX1" :Open logical index file. 
00050 INPUT "Type key: ", KEYID$ : Input key.
00060 INPUT "Type record: ", RECORD$ : Input record.
00080 KFIND 2, T9$, KEYID$, RECNO: Find key, return record-number.
00090 IF RECNO=0 THEN GOTO 00800 : If record not found
                                     :go to 800. 
00100 IF RECNO<0 THEN GOTO 00400 : Approximate match found
                                     :go to 400. 
00110 PRINT "record is: "; RECNO : Key was found.
```
 $\sim 10^4$  and  $\sim 10^4$ 

KNEXT Statement and Command

#### Locates the next key in an Index file after a KFIND.

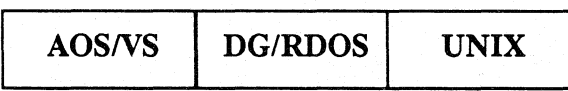

### Format

r O**rmat**<br>KNEXT  $\begin{Bmatrix} \text{descriptor-string} \\ \text{logical-file-number} \end{Bmatrix}$  , buffer-string, key-string, record-number

# Arguments

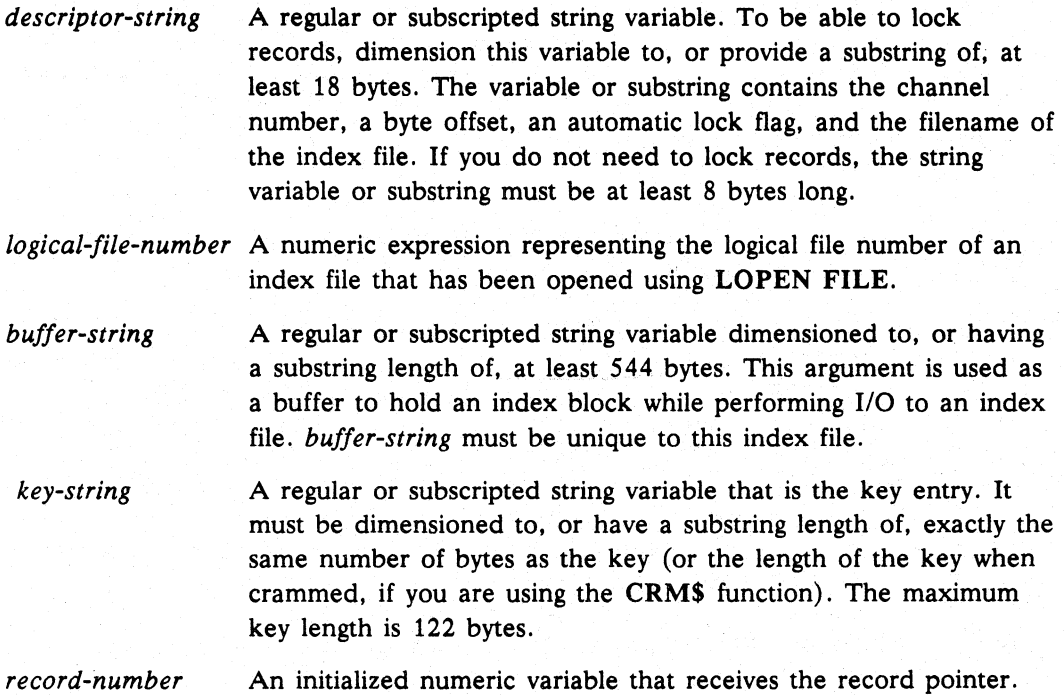

## What It Does

KNEXT returns. in *key-string,* the next key after a KFIND and. in *record-number,*  the key's associated record pointer from the index file described in *descriptor-string* or *logical-file-number.* KNEXT pulls an index block into *buffer-string* and uses *buffer-string* each time KNEXT is executed. so do not disturb *buffer-string* between KNEXT statements. When KNEXT reaches the last index entry. a subsequent KNEXT returns *record-number* with a 0 value; any additional KNEXT statements cause an end-of-file error.

# continued **KNEXT**

I

## How to Use It

To use KNEXT, first use KFIND. You must have *descriptor-string* or *logical-file-number, buffer-string,* and *key-string* dimensioned to the maximum length of your keys in the index and *record-number* initialized to some value. KNEXT returns *key-string* and *record-number,* but you should check *record-number* to see if you reached the end of the index. KNEXT must have a separate *buffer-string* for each index because it needs to preserve the information in *buffer-string* for the next KNEXT to the same index.

NOTE: There are two restrictions on the use of the 2048-byte index block. First, all opens on 2048-byte indexes must be in a shared mode (4 or 5). You cannot access a 2048-byte index that you have opened exclusively. You can get exclusive access to a 2048-byte block index by using Access Control Lists (AOS/VS) or permissions (UNIX) to the file. Second, if you use the logical file approach to Business BASIC file usage or have subfiles within a master file, you *must* ensure that the index file begins on a sector boundary that is a multiple of four in the physical file. (Under the 512-byte index structure, it is only necessary that the index file begin on a sector boundary.) Place all 2048-byte index files at the beginning of the physical file to avoid wasting unused sectors between a data file and an index file.

Use KNEXT after KFIND to find the next key in sequence, and use subsequent KNEXT statements (or a KNEXT loop) to read the index sequentially from that point. A common use of KNEXT is to find duplicate keys or approximate matches; another is to process a data file in a sorted order by reading an index sequentially from the beginning.

When using KNEXT after a KFIND on a 512-byte block index, it is important to realize that the pointer for the KNEXT is set when the KFIND is done. The KNEXT pointer is not reset by adding or deleting an intervening key.

In AOS/VS, when using **KNEXT** after a **KFIND** on a 2048-byte block index, the pointer for the KNEXT always returns the next key in the index. This includes the keys added by others after the user did his original KFIND. In addition, KNEXT used with 2048-byte index blocks does not return keys deleted by another user after the original KFIND.

To process an entire index sequentially, call KFIND with a null key, thus returning the first key in the index, and then access the remainder of the index with KNEXT.

# **KNEXT** continued **continued**

### **Examples**

1. This example illustrates the use of the KNEXT statement to access a key in an index file that is part of a PARAM file database structure.

```
00010 DIM D$[18] ,B$[544] ,KEYID$[10] :For descriptor, 
                                      :buffer and key 
00020 DIM X$[512], C1[1,3], RECORD$[128] : For C1 array,
                                     :record and OPEN. 
00030 LET X$ = "DATA 6, INDEX1.6", FILL$(0): Files to open in mode 6.00040 BLOCK WRITE X$ :String to send to OPEN.
00050 SWAP "OPEN" 
00060 BLOCK READ X$ 
00070 LET K=l 
00080 FOR I=O TO 1 
00090 FOR J=O TO 3 
00100 LET C1[I,J]=ASC(X$[K,K+3]) 
:extract info for C1. 
00110 
00120 
         LET K=K+4 
       NEXT J 
                                     :OPEN opens files, 
                                     :Returns C1 information. 
                                     :Initialize pointer. 
                                     :For each row of C1, 
                                     :and for each column, 
                                     :Increment pointer. 
00130 NEXT I 
00140 REM *fill descriptor string* 
00150 LET DS=CHR(Cl[1,0], 2), CHR$(Cl[1,1], 4): Channel and offset,
00160 LET DS[0]=CHRS(0,2), "INDEX1", FILL$(0): auto-lock of INDEX1.
00170 INPUT "Type key: ", KEYID$ : Input key to find.
00180 LET R=0 :Initialize record pointer.
00190 KFIND DS,BS,KEYID$,R :Find key, return R. If R is 0, 
                            :nothing was found and goto 800. 
00200 IF R=O THEN GOTO 00800:If R is negative, an approximate 
00210 IF R<O THEN GOTO 00400:match was found, and go to 400. 
00220 PRINT "record is: ";R 
00230 LET R1=R 
00240 LET F%=O 
                            :Set R1 to R for POSFL.SL routine. 
                           :Logical file 0 in C1 array (for 
                            : data file). 
00250 GOSUB 09610 : POSFL : Go to POSFL.SL to position to
                            :record R1. 
00400 PRINT "Approximate Match! Key found is: ";KEYID$ 
                            :Approx. key's record negative. 
00410 PRINT "Record associated with approximate key: ";ABS(R) 
00420 INPUT "Keep looking? YES (0), No (1) :",N 
00430 IF N THEN GOTO 00800 
00440 KNEXT D$,B$,KEYID$,R :Find next key and return R. 
00450 IF R=O THEN GOTO 00800:If end-of-index go to 800. 
00460 PRINT "Key found is: ";KEYID$,"It's record is" ;R 
                            :R is positive. 
00470 INPUT "Is this it? yes(O), no(l): ",N 
00480 IF N THEN GOTO 00420 
00490 PRINT "OK. YOU GOT IT." 
00500 GOTO 00230 : Go back to position routine.
```
 $\mathbf{z} = \mathbf{z} + \mathbf{z}$  .

# continued **KNEXT**

2. This example illustrates the use of KNEXT to access an index file that is part of a logical file database structure. This example assumes the data records are being read only, with no updating of the record. If the records were to be updated, then the record should be locked prior to reading and unlocked after rewriting.

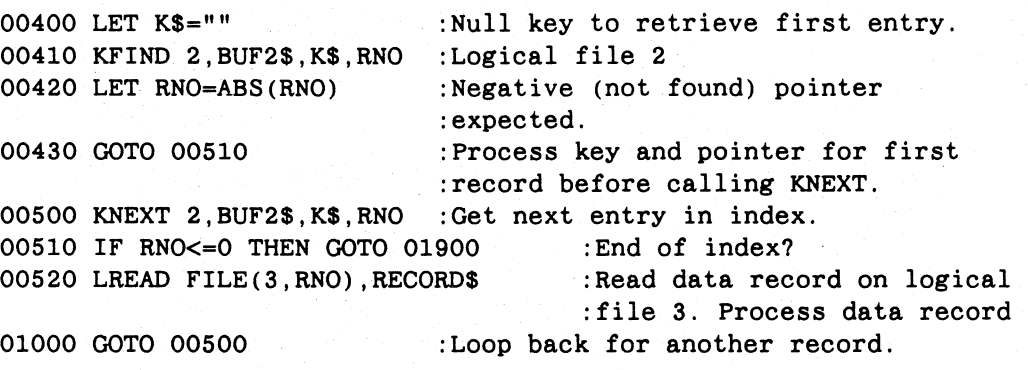

**KPREV** Statement and Command

Locates the preceding key In an Index file after a KFIND.

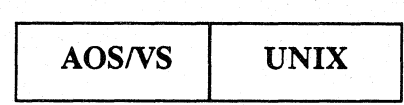

### Format

**I descriptor-string fight of** *descriptor-string* **and** *descriptor-string* **and** *buffer-string, key-string, record-number* $\left\{ \text{logical-file-number} \right\}$ 

# Arguments

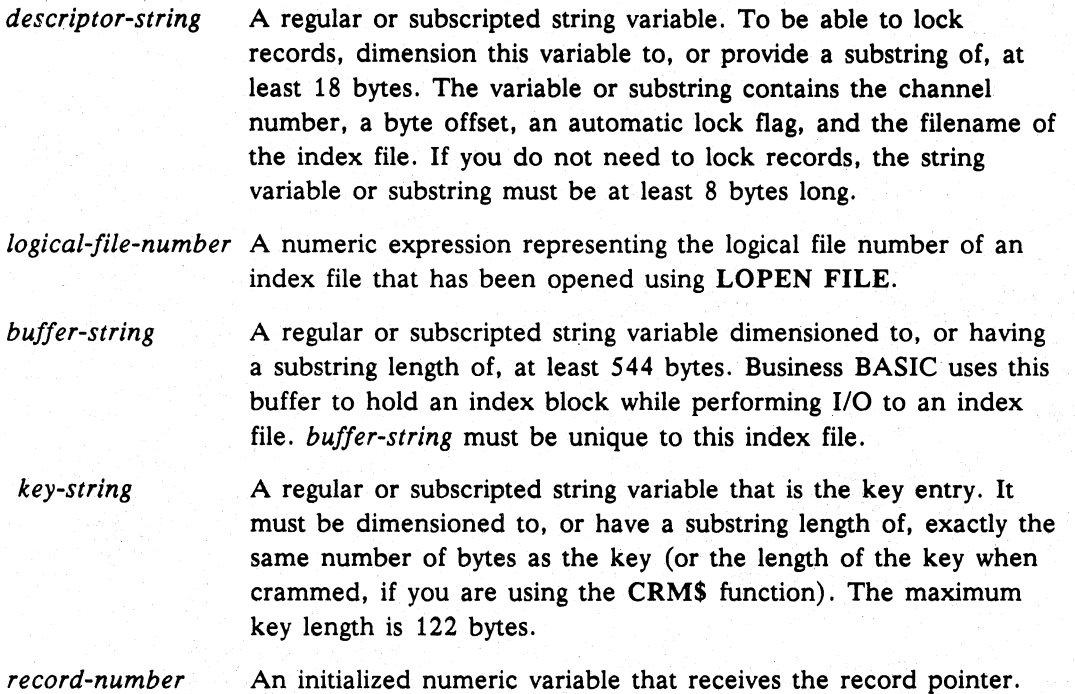

# What It Does

KPREV returns in *key-string* the value of the key preceding the one you just located with a KFIND command. And in *record-number,* KPREV returns a pointer to the record that contains *key-string.* KPREV pulls an index block into *buffer-string* and uses *buffer-string* each time KPREV is executed, so do not disturb *buffer-string*  between KPREV statements. When KPREV reaches the first index entry, a subsequent KPREV returns 0 in *record-number;* any additional KPREV statements cause an end-of-file error.

I

## How to Use It

To use KPREV, first use KFIND. Then, on your KPREV command line, include (1) a *descriptor-string* or *logical-file-number* that identifies the index from which you want to read, (2) a *buffer-string,* (3) a *key-string* dimensioned to the maximum length of the keys in the file, and (4) a *record-number.* KPREV returns *key-string* and *record-number.* After each KPREV, you should check *record-number* to see if you have reached the beginning of the index. KPREV must have a separate *buffer-string*  for each index because it needs to preserve the information in *buffer-string* for the next KPREV involving the same index.

NOTE: There are two restrictions on the use of the 2048-byte index block. First, all opens on 2048-byte indexes must be in a shared mode (4 or 5). You cannot access a 2048-byte index that you have opened exclusively. You can get exclusive access to a 2048-byte block index by using Access Control Lists (AOS/VS) or permissions (UNIX) to the file. Second, if you use the logical file approach to Business BASIC file usage or have subfiles within a master file, you *must* ensure that the index file begins on a sector boundary that is a multiple of four in the physical file. (Under the S12-byte index structure, it is only necessary that the index file begin on a sector boundary.) Place all 2048-byte index files at the beginning of the physical file to avoid wasting unused sectors between a data file and an index file.

KPREV is valid only with 2048-byte block indexes.

Use KPREV after KFIND to find the immediately preceding key. Use subsequent KPREV statements (or a KPREV loop) to read the index sequentially from that point. You can use KPREV to find duplicate keys or approximate matches; or to process a data file in a sorted order by reading an index sequentially from the end.

When you use KPREV after a KFIND, the pointer for the KPREV always returns the preceding key in the index. This includes the keys added by others after you did your original KFIND. In addition, KPREV will not return keys deleted by another user after the original KFIND.

#### Examples

1. This example illustrates the use of the KPREV statement to access a key in an index file that is part of a PARAM file database structure. (Compare this example with example 1 for the KNEXT statement.)

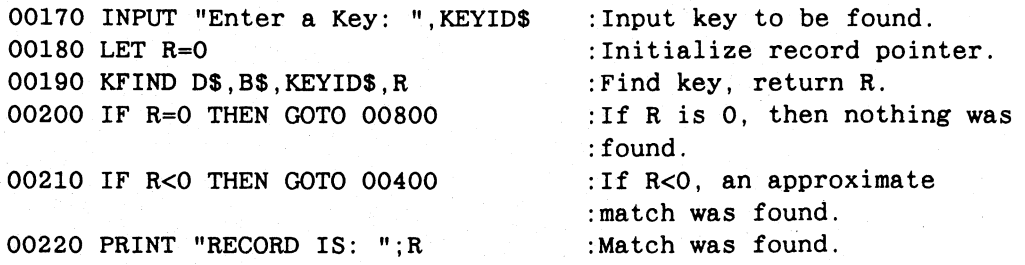

# **KPREV** continued

```
00400 PRINT "Approximate Match! Key found is: ";KEYID$ 
00420 INPUT "Keep Looking? YES (0), NO (1) :",N 
00430 IF N THEN GOTO 00800 
00433 LET R=ABS(R) 
00435 INPUT "Search index for NEXT (0), or PREVIOUS (1) key :",N 
00437 IF N=O THEN 
00440 
KNEXT D$,B$,KEYID$,R 
:Find next key and return R. 
00442 
GOTO 00455 
00445 ELSE 
00447 KPREV D$,B$,KEYID$,R 
                                         :Find previous key and 
                                            :return R. 
00450 END IF 
00455 IF R=O THEN GOTO 00800 
                                          :If end/beginning of index 
                                            :go to 00800. 
00460 PRINT "Key found is: ";KEYID$,"Its record is";R 
\mathcal{L}^{\text{c}} , \mathcal{L}^{\text{c}} , \mathcal{L}^{\text{c}} , \mathcal{L}^{\text{c}}
```
2. This example illustrates the use of the **KPREV** statement to access a key in an index file that is part of a logical database structure. (Compare this example with example 2 for the **KNEXT** statement.)

```
00170 INPUT "Enter a Key: ",KEYID$ 
:Input key to be found. 
00180 LET R=O 
                                       :Initialize record pointer. 
00190 KFIND 2,B$,KEYID$,R 
:Find key in logical file 2 
                                     :and return R. 
00200 IF R=O THEN GOTO 00800 
                                       :If R is 0, then nothing was 
                                       :found. 
00210 IF R<O THEN GOTO 00400 
                                    :If R<O, an approximate 
                                      :match was found. 
00220 PRINT "RECORD IS: ";R : Match was found.
\mathbf{A}=\mathbf{A}+\mathbf{A}00400 PRINT "Approximate Match! Key found is: ";KEYID$ 
00420 INPUT "Keep Looking? YES (0), NO (1) :",N 
00430 IF N THEN GOTO 00800 
00433 LET R=ABS(R) 
00435 INPUT "Search index for NEXT (0) or PREVIOUS (1) key :",N 
00437 IF N=O THEN 
00440 
KNEXT 2,B$,KEYID$,R 
:Find next key and return R. 
00442 
GOTO 00455 
00445 ELSE 
00447 KPREV 2,B$,KEYID$,R 
                                      :Find previous key and 
                                       :return R. 
00450 END IF 
                                    :If end/beginning of index 
00455 IF R=O THEN GOTO 00800 
                                        :go to 00800. 
00460 PRINT "Key found is: ";KEYID$,"Its record is";R 
\mathcal{L}^{\text{max}} , where \mathcal{L}^{\text{max}}
```
**LEN** Function

#### Finds the current length of a string.

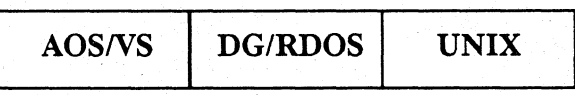

# Format

LEN *(string-variable)* 

#### Arguments

*string-variable* A string variable, substring, or string array element (UNIX only).

### What It Does

Although a string has a maximum dimensioned length, its dynamic length (the number of characters currently in the string) may be less than its dimensioned length. LEN returns the number of characters currently in *string-variable,* including spaces, punctuation, special characters and nulls. If nothing is in the string (including no nulls), LEN returns O.

## How to Use It

Use LEN as a numeric expression wherever Business BASIC allows numeric expressions. If a string is padded with nulls or spaces (after the data), you can use the TRUN\$ function (see TRUN\$) and then LEN to determine where the data stops in the string.

## Examples

1. LEN checks the length of a string.

```
00005 DIM A$(100) 
00010 INPUT "TYPE 4 CHARACTERS: ",A$ 
00020 IF LEN(A$)=4 THEN GOTO 00040 
00025 PRINT "YOU BLEW IT, TRY AGAIN." 
00030 GOTO 00010 
00040 END
```
2. LEN checks the length of a dimensioned string.

```
*DIM A$(512) 
*PRINT LEN(A$) 
o
```
3. LEN checks the length of an empty string.

```
*LET As="*PRINT LEN(A$) 
o
```
Commands, Statements, and Functions in Business BASIC

# **LEN**

#### continued

4. LEN checks the length of a string assignment.

```
*LET A$=12345 
*PRINT A$ 
12345 
*PRINT LEN(A$) 
5
```
5. LEN checks the length of a filled string.

```
*LET A$=FILL$(O,30) 
*PRINT LEN(A$) 
30
```
6. LEN checks the length of a completely filled string.

```
*LET A$=FILL$(O) 
*PRINT LEN(A$) 
512
```
**LET** Statement and Command

Assigns a value to a variable.

AOSIVS *DG/RDOS* UNIX

## Format

Simple Assignments

[LET] *variable=expression* 

Multiple Assignments

[LET] *variable* [, *variable ... ] =expression* 

Multiple Statement/Command

[LET] *variable* [, *variable .*.. ] *=expression* [, *variable* [, *variable .*.. ] *=expression]* 

### Arguments

*variable* 

A numeric or string variable that can be subscripted. If you use a numeric variable, LET initializes the variable. If you use a string variable, you must have already dimensioned it.

*expression*  A numeric or string expression. If *variable* is numeric, *expression*  must be numeric. Numeric expressions and relational expressions can contain subscripted numeric variables, numeric functions, user-defined functions, and constants. If *variable* is a string, *expression* can include string variables, string array elements (UNIX only), string functions, string literals in quotation marks, and even numeric expressions without quotation marks in order to make a string of digits.

## What It Does

You can use LET to create a numeric variable and assign a value to it. For multiple assignments, the variables on the left side of the LET statement must be of the same data type. You can also use LET statements to create an 11-element, one-dimensional array or a 121-element, two-dimensional array without having to dimension the arrays. However, do not assign a string value to a string variable without dimensioning the string variable first.

Use an ampersand  $(x)$  suffix as part of your variable name to indicate a quadruple precision variable (such as  $FOUR&$ ), a pound sign (#) to indicate a triple precision variable (such as THREE#), and a percent sign  $(\%)$  to indicate a single precision variable (such as ONE%). No suffix is required for double precision variables. If your variable holds a value that occupies four words, use a quad precision variable to transfer the value to or from a file. If the value occupies three words, use a triple precision variable. If your system does not use triple precision, use only double and single precision variables. See *Learning Business BASIC* or *Programming with Business BASIC* for the range of values allowed with each precision.

**LET** continued

# How to Use It

Use LET as a keyboard command to perform quick calculations or assignments when debugging a program. Entering the keyword LET is optional; the system inserts any missing LET statements when the program is listed.

Numeric expressions can have constants, variables, subscripted variables, numeric functions, user-defined functions, relational expressions, and arithmetic symbols.

String expressions can have string literals in quotation marks, string variables, subscripted string variables, string functions, string operators, and string array elements (UNIX only). See DIM for the syntax to use for string array elements.

On UNIX systems, to refer to the entire string in a string array element, do not specify a length  $(n)$ , but do include a semicolon. For example, the command  $X$=A$$  (; 1, 1) refers to the entire string at element 1, 1. You can refer to a substring of a particular element's string by specifying the range of bytes before the semicolon. For example, the command  $X\$ =A $\$ (4,9;3,4) places bytes 4-9 of the string at element 3,4 into XS.

You can assign a numeric expression to a string variable without using quotation marks (e.g., LET A\$=1234, LET B\$=3+4: A\$ contains the string 1234 and B\$ contains the string 7). The assignment creates a string of digits that you can convert back to a number with the VAL function or the VALUE statement.

Your variable must always be on the left of the equal sign  $(=)$  and the value you assign to it must always be on the right.

See Appendix B for the maximum number of characters allowed in a variable name and the maximum number of variables allowed in one program on your operating system.

Any place that an expression is valid, you can use a relational operator. For example:

00340 LET A= (X>10) 00350 LET A= 10<sup>\*</sup> (A\$>B\$)+20<sup>\*</sup> (A\$=B\$)+30<sup>\*</sup> (A\$<B\$)

All relational operations are evaluated as true or false and reduced to a value of 1 or 0. Thus, line 340 results in A=1 if the variable X is greater than 10; otherwise,  $A=0$ . If you carry this one step further, line  $350$  results in A=10 if A\$>B\$ is true, A=20 if  $A$ \$=B\$ is true, and  $A$ =30 if  $A$ \$<B\$ is true.

You can append the contents of string BS to string AS using this command:

LET  $AS(0)=BS$ 

# Examples

1. When using LET as a command, the word "LET" is optional.

- \*  $X=2$
- \*  $Y=1495$
- $*$  LET X=X $*$ Y

#### continued

## **LET**

2. Determine the length of a filled and an unfilled string.

```
00010 DIM AS(10),BS(20),CS(20) 
00020 LET AS="ABC" 
00030 PRINT LEN (AS) 
00040 LET BS="ABC",AS,FILLS(O) 
00050 PRINT BS; 
00060 PRINT LEN (BS) 
00070 LET CS=542 
00080 PRINT CS 
00090 END 
• RUN 
3 
ABCABC 20 
542
```
- 3. Be careful with multiple string assignments because expressions are evaluated individually for each variable.
	- DIM A\$(10),B\$(10) • LET A\$="AB" • LET B\$=" CD" \* LET A\$,B\$=A\$,B\$ • PRINT A\$ ABCD • PRINT B\$ ABCDAB
- 4. In this example  $B(3)$  is set to 7 (not  $B(7)$ ).

00010 LET A=3 00020 LET A,B(A),C=7

5. Subscript errors are checked before the LET is performed.

```
* DIM 1(10) 
* A=100
* LET A, I(A)=2Error 31 - Subscript
```
6. Using LET for multiple assignments:

10 LET A,B,C=3

is equivalent to

10 LET C=3  $\setminus$  B=3  $\setminus$  A=3

7. Using LET with relational operators:

```
10 LET A=B=C=O
```
is equivalent to

10 IF B=C THEN LET A=O ELSE A=l

**LIST** Command

Lists the character contents of a program to a file or a terminal.

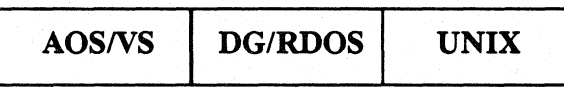

Format

| LIST | \n $\left\{\n \begin{array}{c}\n \text{line-number} \\  \text{[TO line-number2]} \\  \text{line-number1}\n \end{array}\n \right.\n \left.\n \begin{array}{c}\n \text{[TO}\n \end{array}\n \right\}\n \text{line-number2}\n \right\}$ \n | \n $\left[\n \begin{array}{c}\n \text{``filename''}\n \end{array}\n \right\}$ \n |
|------|----------------------------------------------------------------------------------------------------|----------------------------------------------------------------------------------|
|------|----------------------------------------------------------------------------------------------------|----------------------------------------------------------------------------------|

### Arguments

*line-number*  A line number (when you want only one line listed).

- *line-number 1*  The line number of the first line in a range of lines you want listed. If it does not exist, the range begins at the next higher line number.
- *line-number2*  The line number of the last line in a range of lines you want listed. If it does not exist, the range terminates at the next lower line number.
- *filename*  The name of a disk file or device expressed as a string literal in quotation marks. If the filename already exists, you get an error message.

# What It Does

LIST writes all of a program or the lines specified to the disk file or device specified by *filename.* If you do not specify a filename, LIST displays the program or the lines specified on your terminal. If a program is listed to a disk file, *filename* is put in your directory, and you can retrieve it by using *filename* with the ENTER command. If *filename* is a device, the output goes to the device in character format.

## How to Use It

To send part or all of a program to a disk file, specify *filename* as the new file. To output part or all of the current program to the line printer, specify its device name as your filename. To specify part or all of the current program in working storage, use the following formats:

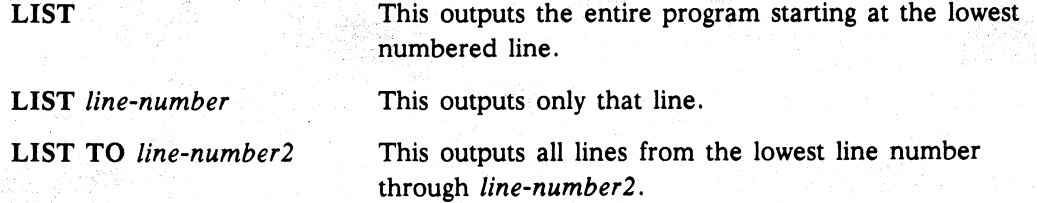

continued

**LIST** 

LIST *line-number1* TO *line-number2* These both output all lines starting at or LIST *line-number* 1. *line-number2 line-number* 1 through *line-number2. Line-number2* must be greater than *line-number* 1.

When you list only one line. Business BASIC automatically puts it in the edit buffer so that you can use keyboard editing commands on it (all keyboard editing commands are in this manual). When you list a range of lines or all the lines. the last line listed remains in the edit buffer.

### Examples

1. List from one line number to another.

 $*$ LIST 20.40 00020 INPUT BAL 00030 INPUT PAY 00040 LET BAL=BAL-PAY

2. List from the beginning.

\*LIST TO 30 00010 LET X=10 00020 INPUT BAL 00030 INPUT PAY

3. List a particular line to change. ".C" is a keyboard editing command.

\* LIST 00010 LET X=10  $*.C/X=10/X=20$ 00010 LET X=20

4. You can list a Business BASIC program on a line printer. This example shows how to list a program on a *DG/RDOS* system printer.

\*LIST TO 30 00010 LET X=20 00020 INPUT BAL 00030 INPUT PAY \*LIST "SLPT"

5. List part of a program to a disk file.

\*LIST 10 TO 100 "JUNK.LS"

# LISTH Command

Lists the character contents of a program with header Information to a file or a terminal.

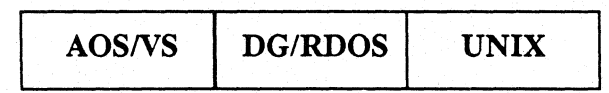

**Formats**\nLISTH

\n
$$
\begin{bmatrix}\n\text{line-number} \\
\text{[TO line-number1]}\n\end{bmatrix}\n\begin{bmatrix}\n\text{time-number2} \\
\text{line-number1}\n\end{bmatrix}\n\begin{bmatrix}\n\text{time-number2} \\
\text{line-number2}\n\end{bmatrix}
$$

# Arguments

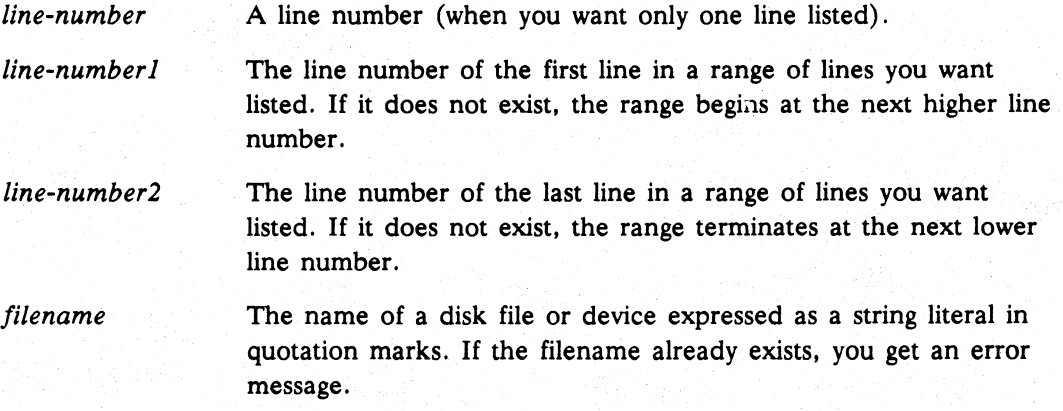

# What It Does

LISTH works like LIST. except LISTH prints a header containing the user's account name. the date. the time. and the name of the program. If the program is not a saved program. its name will be SCRATCH.

# How to Use It

See LIST.

continued

**LISTH** 

# **Example**

LISTH generates a header before displaying the text of the file.

\*LOAD "test" \*LISTH

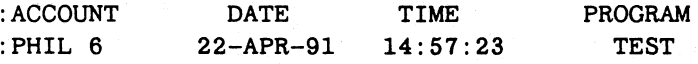

00010 REM THIS IS A TEST 00020 INPUT X 00030 PRINT X<sup>2</sup> 00040 END

# LOAD Command

Retrieves a saved program.

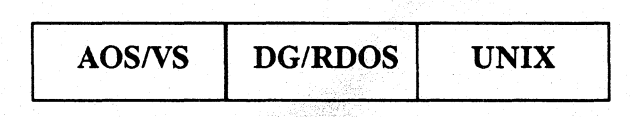

# Format

LOAD *"filename"* 

## Arguments

*filename* A filename in quotation marks for a program file created by a previous SAVE or REPLACE.

# What It Does

LOAD clears the current program and data from working storage (like the NEW command) and retrieves the program named by *filename.* The new program becomes the current program in your working storage. LOAD searches first your directory for *filename,* and then the library directory; if it does not find *filename,* you get an error message. Under UNIX and *AOS/VS* systems, LOAD's search follows your search path if the program cannot be found in either your current directory or your library directory.

Do not confuse this LOAD with the BASIC CLI command LOAD, which is used to restore files from a magnetic tape backup.

# How to Use It

Use LOAD to retrieve a saved or replaced program. Use LOAD only as a keyboard mode command. You must specify *filename.* Load only programs that were created by a SAVE or REPLACE, or Business BASIC utility programs that are already saved. RUN *filename* and CHAIN *filename* perform a LOAD automatically as part of their execution.
LOCK/UNLOCK Statement and Command

### Locks/unlocks files and records.

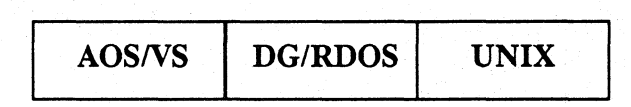

## Format

LOCK *identifier*,  $\begin{cases} \text{``filename''}, \text{start}, \text{record-size} \\ \text{logical-file-number}, \text{record-number} \end{cases}$  [,time]

UNLOCK *[identifier]* 

## Arguments

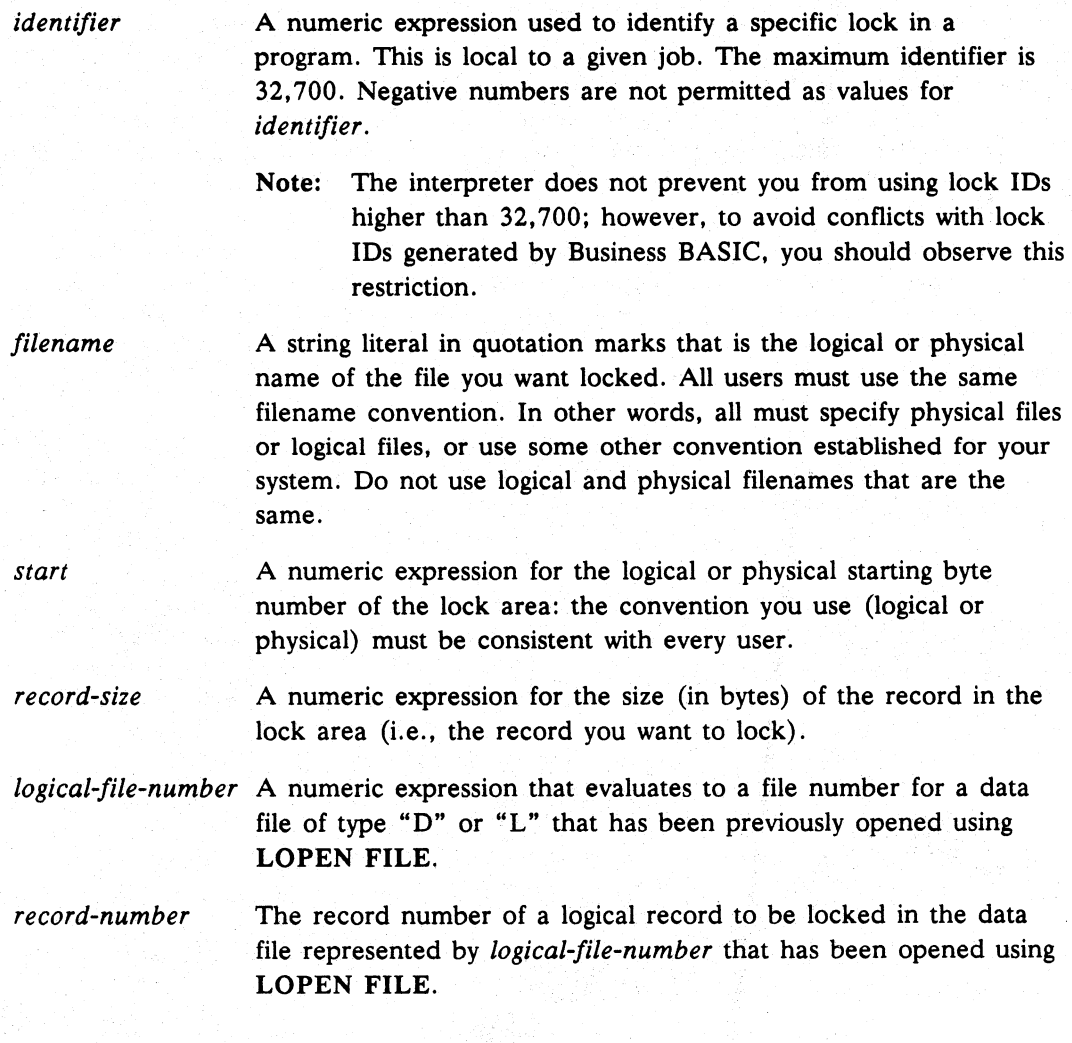

Licensed Material-Property of Data General Corporation 1-131

Commands, Statements, and Functions in Business BASIC

## **LOCK/UNLOCK continued**

*time* 

A numeric variable (optional) containing the amount of time (specified in tenths of a second) to wait for an unlock before abandoning the lock attempt. In a successful lock, time is set to -1; on an unsuccessful lock, an error code is returned in *time.*  The maximum value for *time* is 32767.

### **What It Does**

LOCK/UNLOCK is essentially a communications device-it doesn't prevent anyone from accessing the file area. LOCK prevents anyone else from using a LOCK on the same file area. If all users follow the convention of trying to lock a record before accessing it, LOCK prevents another user from using a lock on the same file area by warning the user not to access the record. You should not use LOCK for record 0 of a data file that you will access with the GETREC statement. GETREC provides automatic locking of record O.

The LOCK statement/command locks the number of bytes that contain the record. LOCK uses the numeric expression represented by *start* to get the starting byte number and *record-size* as the number of bytes that define an area to be locked. LOCK then examines the lock table (a list of locks for the entire system) to see if any other job locked that filename (the first 10 characters of *filename* are compared to filenames in the lock table). If another job also locked *filename,* Business BASIC compares the starting and ending block numbers of the lock area you supplied with the starting and ending block numbers of the lock area already locked. If there is an overlap, your LOCK will not be successful.

Your job is suspended either for the value put in *time,* until the other user unlocks that filename, or until an interrupt occurs. In all cases, if your LOCK is suspended, the *time* variable returns with a value of 57. If there is no overlap or if *filename* does not exist in the lock table, then your LOCK is successful and the filename with your lock area is recorded in the lock table.

UNLOCK removes your filename and lock area from the lock table so that someone else can lock that file. UNLOCK with an identifier refers only to the LOCK with the same identifier; UNLOCK without an identifier unlocks all locked files in your program.

Lock identifiers are unique to each job; for example, you can have 1 through 32,700 identifiers, each of which is unique to your terminal. Another terminal's identifier of the same value does not refer to the identifier of your LOCK/UNLOCK. Business BASIC reserves lock identifiers 32,701 through 32,767; however, no error occurs if you use an identifier in this range in a LOCK or UNLOCK statement. To avoid potential conflicts, though, stay within the 1 to 32,700 range. On AOS/VS and DG/RDOS systems, to find out which locks you have set at your terminal, run the LOCKS utility program. Use the LOCKS command on UNIX systems to display the current locks on your system. Error 56 - Attempt to LOCK same area twice occurs if you try to perform two LOCK statements at your terminal with the same identifier without an intervening UNLOCK. You can lock the same or overlapping areas as long as you use different lock identifiers. If you supply a time variable, the value 56 is returned in *time.* 

## continued **LOCKIUNLOCK**

On *AOS/VS* systems, RLS2 must be running and must be on your search path. On UNIX systems, rlsx must be running and must be on your search path. Error 91 -Attempt to issue LOCK/UNLOCK without lock server running occurs if a lock is attempted when the lock server is not running.

### How to Use It

A LOCK only prevents another user from locking the same file area, so to control file access using file locking, everyone must agree to the same lock conventions and must also agree to attempt to lock a record before accessing the record. You should use only one type of filename in a LOCK statement: physical or logical, preferably logical filenames. Otherwise, if someone tries to lock a file area in a physical file and another user tries to lock the same file area using the logical (subfile) filename instead, both LOCK statements are successful, although you only want one of them to be successful.

You must decide which convention to use for *start*: the logical starting byte within a logical file (this can be a subfile) or the physical starting byte in a physical file, whether or not subfiles exist. Otherwise, the same area can be represented differently and locked by different users, which defeats the purpose of LOCK.

Use *time* to specify how many tenths of a second a LOCK should wait for an UNLOCK or interrupt. When that amount of time has elapsed, control returns to your program, and you should check the value in *time.* A 57 means an UNLOCK has not yet occurred to unlock the file area you want to lock. Use *time* to avoid "deadly embraces" that occur when you want to lock an area that is already locked by another user and the user wants to lock an area you have already locked. Neither of you can perform an UNLOCK while your jobs are suspended.

Error 56 - Attempt to LOCK same area twice is issued if you attempt to lock more than one area with the same lock identifier. This error is not returned if you try to lock an area overlapped by an area that is already locked when different lock identifiers are specified. Also, an area that is already locked can be locked again when different lock identifiers are used.

Error 93 - Maximum number of locks has been exceeded occurs if no lock buffers are available. Error 34 - Function argument occurs if you use an identifier greater than 32767.

Commands, Statements, and Functions in Business BASIC

# **LOCK/UNLOCK** continued

## **Example**

 $\ddot{\phantom{0}}$ 

00010 DIM D\$[18], B\$[544], KEYID\$[10]: For descriptor, buffer, and key. 00020 DIM X\$[512], C1[1,3], RECORD\$[28] : For C1 array, record, and OPEN 00030 LET X\$="DATA1,6,INDEX1,6",FILL\$(0):Files to open in mode 6.

00170 INPUT "Type key: ",KEYID\$ 00180 INPUT "Type record: ", RECORD\$ 00190 LET F%=0 00200 LOCK 2, "DATAl", 0, Cl [0,3] 00210 GOSUB 08400: \GETREC 00220 UNLOCK 2 00230 GOSUB 09610:\POSFL : Input key. :Input record. : Logical file 0 is DATAL :Lock record 0 of DATAl. :Get available record of DATAl. :Unlock record 0 of DATAl. :Position using Rl from GETREC.

### LOCKS Command

### Displays Information about current file locks.

UNIX

Format

LOCKS

### What It Does

The LOCKS command displays information about the file locks that have been set using the LOCK command.

Each file lock has a unique set of identifiers. including a lock ID. The LOCKS command displays the lock ID for each locked file area. The associated filename. using the LOCK command.<br>
Each file lock has a unique set of identifiers, including a lock ID. The LOCKS<br>
command displays the lock ID for each locked file area. The associated filename,<br>
process ID, and parameters for the Business BASIC in DG mode (i.e., you included the -D option when you executed Business BASIC), then your screen clears and the lock information is displayed at the top of the screen. If you are running Business BASIC in non-DG mode, then the lock information is displayed at the right of the screen.

If an UNLOCK command is issued while you are viewing the LOCKS display, the lock associated with that UNLOCK command disappears from the display. (See the LOCK/UNLOCK command description.)

### How to Use It

Use the LOCKS command in keyboard mode.

The column headings in the LOCKS display have the following meanings:

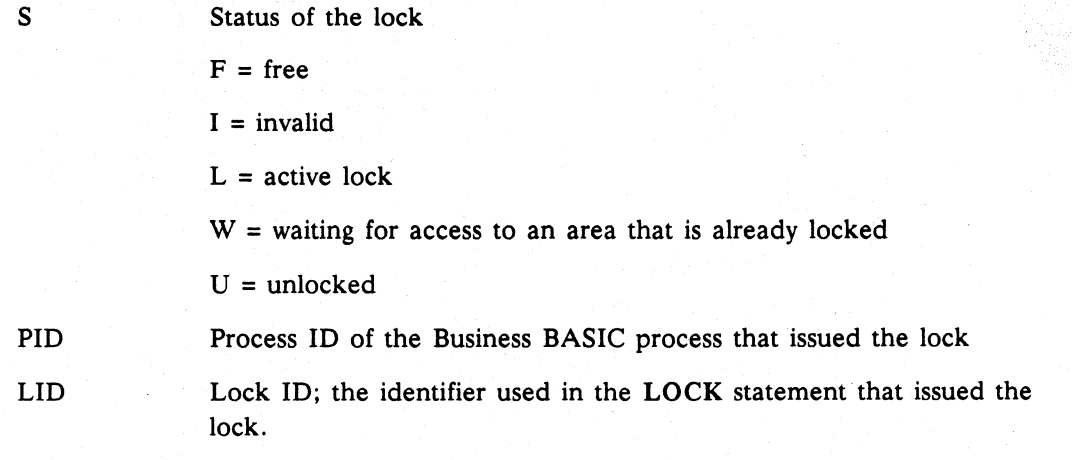

**I** 

■

Commands, Statements, and Functions in Business BASIC

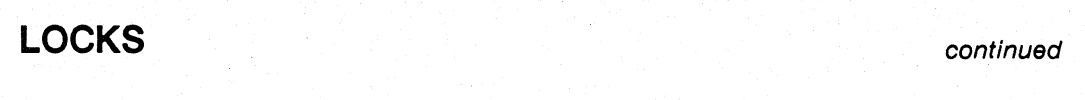

START Starting byte of the locked area

LEN Length (in bytes) of the locked area

FILENAME Name of the file containing the area for which the lock has been issued.

When you are running LOCKS in non-DG mode, then if all the output from a LOCKS command cannot fit in the display window, the word MORE appears in the bottom border of the display. To scroll down one line in the output, press the New Line key. To scroll down a full screen, press the space bar. To quit the LOCKS display process and return to the prompt, press the interrupt key or the q key.

NOTE: An I or F in the status column indicates that there is a problem you need to check into.

**Example**<br>
The LOCKS command produces the following display in non-DG mode. All of the<br>
processes that are attempting to lock the same area of a file will be displayed after the<br>
active record (indicated by an L or U in th processes that are attempting to lock the same area of a file will be displayed after the active record (indicated by an L or U in the status column). The lock ID is the identifier used in the LOCK statement/command.

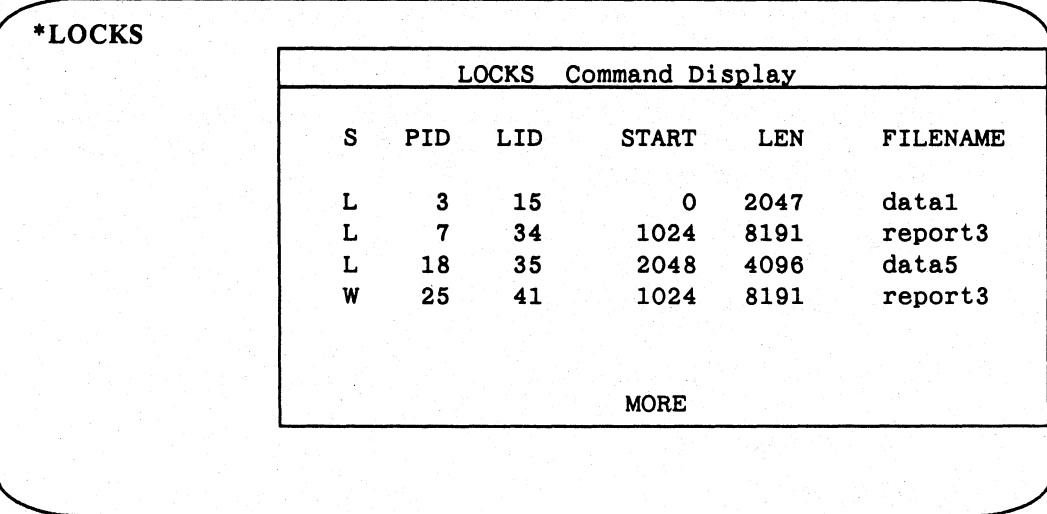

**LOPEN FILE** Statement and Command

Opens a logical file.

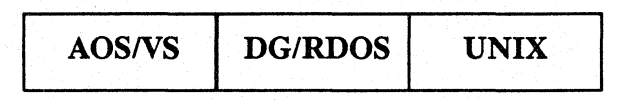

## Format

LOPEN *[error-code,]* FILE *(logical-file-number ,buffer-string [Jlags* ]), *"logical-file-name"* 

or

LOPEN *[error-code,]* FILE *(logical-fiLe-number, channel [Jlags* ]), " *logical-file-name"* , *"file-type" ,record-length* [, *last-record-number [,offset]]* 

### Arguments

*error-code* An optional numeric variable that receives any error code generated as a result of the execution of the LOPEN FILE statement. This argument must be initialized (i.e., set to zero) before it is used.

*logical-file-number* A numeric expression yielding the logical file number of a data file opened using LOPEN FILE. This number must be greater than or equal to 1.

*buffer-string*  A regular or subscripted string variable dimensioned to (or with a substring length of) at least 512 bytes. It is used as a buffer while LOPEN scans the volume label.

*flags* 

An optional numeric expression used to signal whether automatic locking of linked (type L) and index (type I) files should occur and whether the physical file should be exclusively opened.

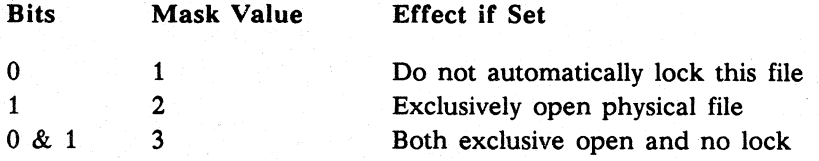

A value of 0 (default when *flags* is missing) signals locking should automatically occur for GETREC, DELREC, KADD, KDEL, and KFIND statements, and that the file is to be shared. When bit 0 is set, it signals that locking is not needed. When bit 1 is set, the physical file is exclusively opened, which is useful for updates where shared access of any kind is inappropriate.

*logical-file-name* The name of the logical file in quotation marks.

093-000351 Licensed Material-Property of Data General Corporation 1-137

Commands, Statements, and Functions in Business BASIC

## **LOPEN FILE** continued

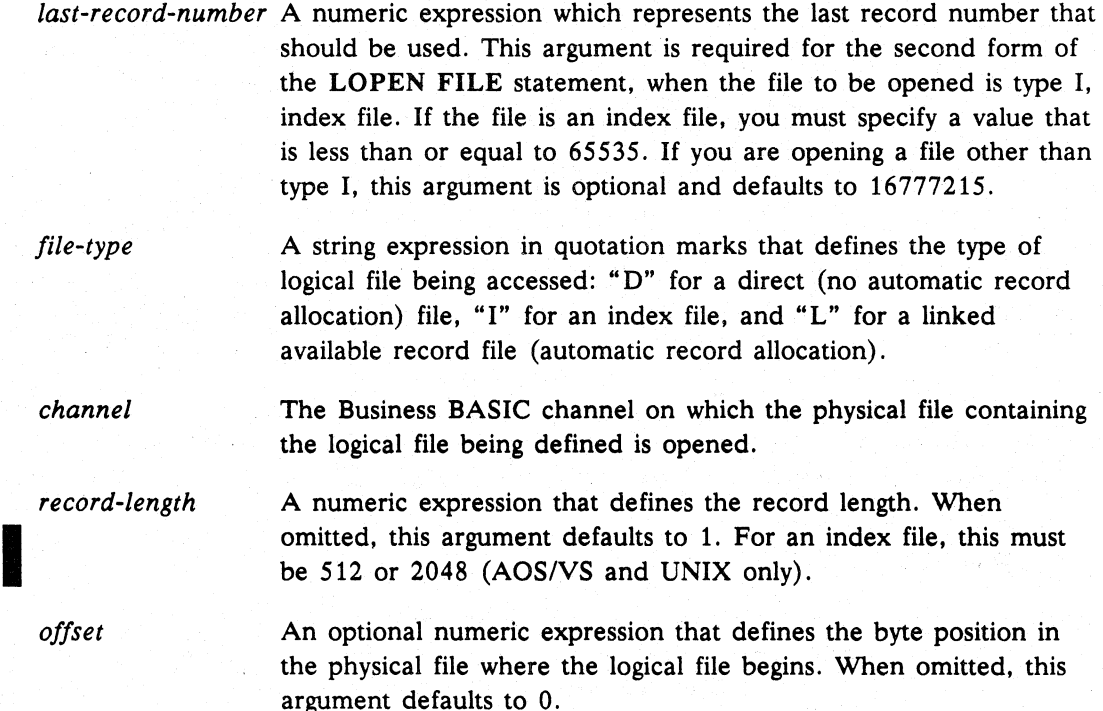

## What It Does

The LOPEN FILE statement links a logical file name with an identifying logical file number for further I/O referencing.

For the first LOPEN FILE format, the volume label file is used by the LOPEN FILE statement to determine the characteristics of a logical file being opened. This information is then copied into LFTABL\$, which controls the operation of the other logical I/O statements. LFTABL\$ is described under "How to Use It."

The second format of the LOPEN FILE statement allows you to open a physical file. When using this format, you must first open the physical file. You supply all the information in the LOPEN FILE statement instead of reading the volume label file. The arguments you supply are then copied into LFTABL\$.

In either format, after the LOPEN FILE has been performed, program execution proceeds in the same manner.

NOTE: The use of the *error-code* argument suppresses execution of the system's default error trap or any ON ERR condition (which causes the program to halt) and instead returns to *error-code* the same error code as would be supplied by the appropriate SYS error function. Therefore, you must check the *error-code* value to determine whether an error has occurred in opening a logical file.

continued **LOPEN FILE** 

### How to Use It

You must use LOPEN to define and/or open logical files prior to their use in other logical I/O statements; i.e., LREAD, LWRITE, GETREC, DELREC, LOCK, UNLOCK, KADD, KDEL, KFIND, and KNEXT.

Use the first syntax for LOPEN when opening a database file created by the LFU LCREATE utility. Use the second syntax when you have opened a physical file and want the convenience of the logical I/O statements; therefore, you must provide the logical file definition.

Befote executing the first LOPEN statement, dimension the string variable LFTABL\$ and fill it with nulls to a current length of at least 26 times the highest logical file number to be used. LFTABL\$ is used to obtain the definition of any logical file referenced by any logical I/O statement. Within LFTABL\$ are entries of 26 bytes for each logical file. Each 26-byte entry contains the following fields at the specified relative positions:

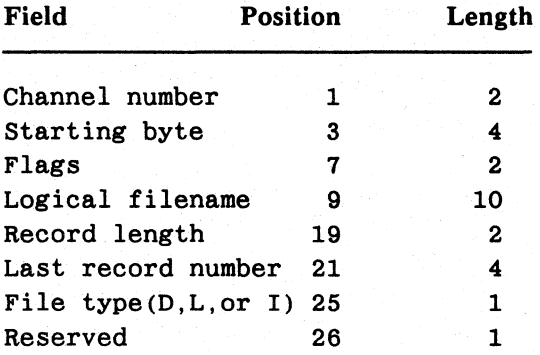

The CLOSE statement frees the physical channel numbers and closes physical files that were opened using the LOPEN FILE statement, but CLOSE does not reinitialize LFTABL\$ so that another logical file can be opened using the same logical-file-number. However, you can reinitialize the 26 bytes allocated in LFTABL\$ for the logical file numbers associated with the physical file that was closed.

The information in LFTABL\$ can be accessed to obtain any information desired. This is supported by the subroutine LFDATA.SL. You should not change the information in LFTABL\$ after its initial FILLS. Altering this information can cause logical I/O statements to produce unpredictable results.

Refer to your Business BASIC user's guide for the maximum number of open files allowed on your operating system.

# **LOPEN FILE**

continued

# **Example**

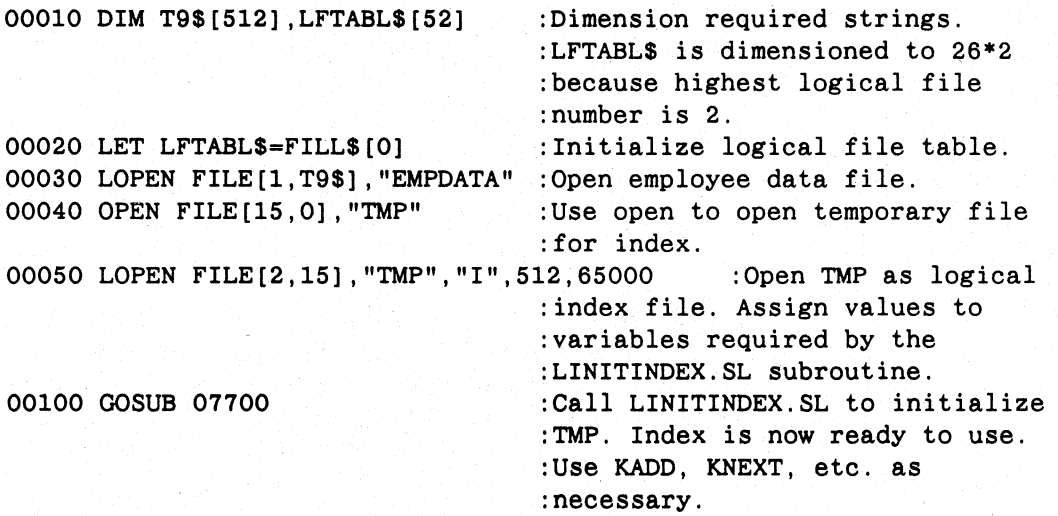

LREAD FILE Statement and Command

Reads a logical record.

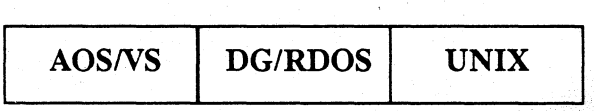

## Format

LREAD FILE *[logical-file-number,record-number, ]string-variable* 

### Arguments

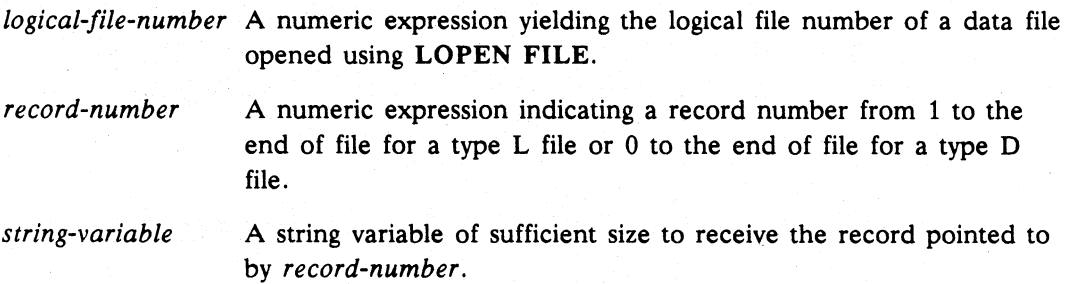

## What It Does

The LREAD FILE statement causes data in binary format to be read from a file into the string variable listed in the statement.

NOTE: LREAD FILE will read logically deleted records without issuing an error message.

### How to Use It

LREAD FILE reads from the file the number of bytes required to fill *string-variable*  up to the defined logical record size specified in the previous LOPEN. A record string that is dimensioned longer than defined by record size will receive only the number of bytes defined by record size. Its current length will be set tothis value. An error occurs if an attempt is made to issue an LREAD statement using a record string of insufficient length to contain the defined record.

In a random access file, reading a record that has not been written inputs a record of all Os (null bytes).

I

## **LREAD FILE** continued

## **Example**

This example shows an LREAD from a logical database file and a physical file.

00100 LOPEN FILE [1,5\$], "TDATA" :Open logical database file. 00110 FOR RECNO=1 TO 100 :Scan file. 00120 LREAD FILE [l,RECNO] ,RECORD\$ :Read record from TDATA. 00130 UNPACK "JA20L", RECORD\$, STAT%, NAME\$, AMOUNT :Parse into fields. 00140 IF STAT%<=O THEN GOTO 00800 :Check for deleted record.  $\ddot{\phantom{a}}$ 

00200 OPEN FILE  $[2,0]$ , "MYFILE" : Open the physical file.<br>00210 LOPEN FILE  $[5,2]$ , "MYFILE", "L", 40 : Define in LFTABL\$ 00210 LOPEN FILE [5, 2], "MYFILE", "L", 40

00400 LREAD FILE [5, RNUM], MYREC\$ :Read record from MYFILE.

**LWRITE FILE** Statement and Command

Writes a logical record.

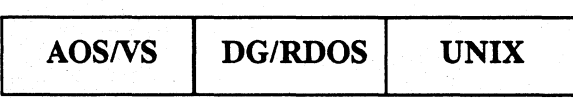

## Format

LWRITE FILE *[logical-file-number ,record-number,* ] *string-variable* 

### Arguments

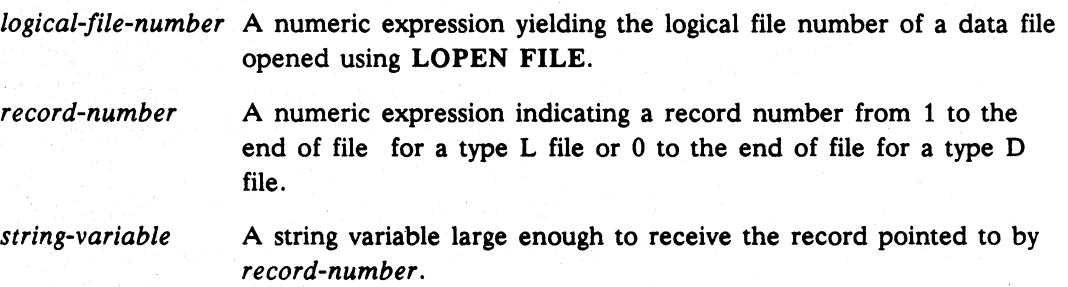

## What **It** Does

The LWRITE FILE statement outputs data in binary format to the logical record of the file referenced by the *logical-file-number.* 

## How to Use It

The number of bytes transferred to a file by LWRITE is the defined logical record size. If the record string is less than the defined record length, then the output record is padded with nulls. An error occurs if a record string with a current length greater than the logical record length is used.

I

## **LWRITE FILE continued**

## **Example**

In this example, a record is locked, read (using LREAD FILE), unpacked, updated, repacked, written (using LWRITE FILE), and unlocked.

00200 LOPEN FILE [l,T\$], "DATAS" :Open DATAS as a logical :database file.

00400 LOCK 2, 1, RECNO :Lock and 00410 LREAD FILE [1, RECNO], DATA5\$ : Read record into DATA5\$.<br>00420 UNPACK 00430, DATA5\$, STAT%, NAME\$, ADR\$ : Break into fields. 00420 UNPACK 00430, DATA5\$, STAT%, NAME\$, ADR\$<br>00430 RFORM JA20A30 :Form : Format for above UNPACK and :the PACK below. :Update fields as needed.

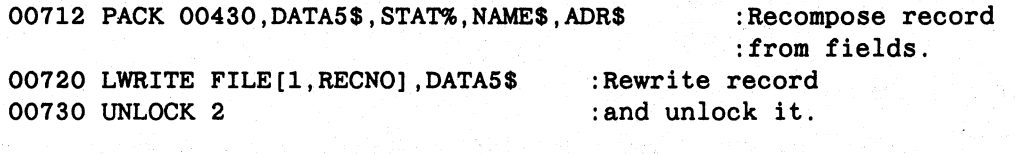

### **MAX** Function

Finds the largest expression.

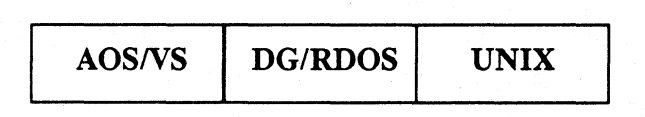

## Format

MAX *(expression 1 ,expression2)* 

### Arguments

*expression* Numeric expressions or variables that you want to compare. For UNIX only, you can compare more than two expressions; delimit them with commas.

## What It Does

MAX returns the largest value of the expressions you specify. See Appendix B for the number of expressions you can specify on your operating system.

## How to Use It

Use MAX as a numeric expression wherever numeric expressions are allowed.

## Examples

1. Print the maximum of two variables.

```
00010 INPUT X, Y 
00020 PRINT MAX(X,Y) 
* RUN 
7 - 3,77
```
2. Print the maximum of two expressions.

```
00010 DIM X$(100),Y$(100) 
00020 INPUT X$,Y$ 
00030 PRINT MAX(LEN(X$), LEN(Y$))
* RUN 
7ABC,ABCDEF 
6
```
**MIN** Function

Finds the smallest expression.

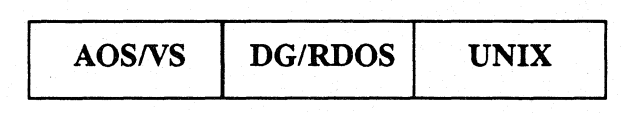

## Format

MIN *(expression* 1 *,expression2)* 

## Arguments

*expression* **Numeric expressions or variables that you want to compare.** For UNIX only, you can compare more than two expressions; delimit them with commas.

...

## What It Does

MIN returns the smallest value of the expressions you specify. See Appendix B for the number of expressions you can specify on your operating system.

## How to Use It

Use MIN as a numeric expression wherever numeric expressions are allowed.

## Example

Determine the smaller of two values and display the value.

```
00010 INPUT X,Y 
00015 IF X=Y THEN COTO 00050 
00020 
IF MIN(X,Y)=X THEN 
COTO 00040 
00030 PRINT ''Y(";Y;") is the minimum."
00035 
STOP 
00040 PRINT "X('';X,'") is the minimum."
00045 
STOP 
00050 PRINT "X and Y are equal."
• RUN 
78,S 
Y(5) is the minimum.
```
### **MOD** Function

Finds the remainder after dividing two expressions.

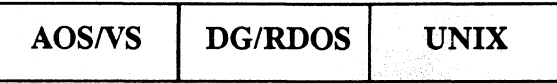

## Format

MOD *(expressionl ,expression2)* 

### Arguments

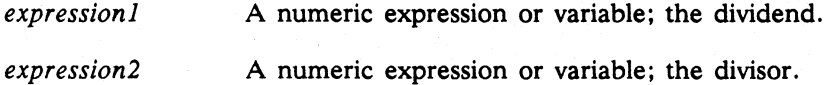

### What It Does

MOD divides *expressionl* by *expression2* using this formula:

*remainder= ABS(expressionl* - INT *(expression 1 /expression2)* • *expression2)* 

For example, MOD(17,5) equals 2. If the remainder is 0, then *expressionl* is a multiple of *expression2* (and *expression2* is a factor of *expressionl).* 

### How to Use It

Use MOD as a numeric expression wherever numeric expressions are allowed.

### Examples

1. MOD displays the remainder after dividing X by 10.

```
00010 INPUT X 
00020 LET Y=10 
00030 PRINT "REMAINDER AFTER DIVIDING X BY 10:";
00040 PRINT MOD(X,Y) 
* RUN 
? 47 
REMAINDER AFTER DIVIDING X BY 10: 
7
```
2. For this example, the remainder is O.

```
00010 X=4 
00020 PRINT MOD(X,4) 
* RUN 
o
```
Commands, Statements, and Functions in Business BASIC

## **MOD continued**

3. For this example, the remainder is O.

```
00010 X=8 
00020 PRINT MOD(X,4) 
• RUN 
o
```
4. In this example, the user inputs values for the expressions to be divided in the MOD statement.

```
00010 INPUT X 
00020 INPUT Y 
00030 PRINT MOD(X,Y) 
RUN 
7 - 107 - 31 
RUN 
110 
7 - 31 
RUN 
?10
13 
1
```
MSG Command Command

Sends a message to another terminal or process.

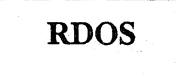

### Format

MSG, *[terminal,] "message"* 

### Arguments

*terminal* 

The port number of the terminal to receive *message.* This can be a number, numeric expression or variable. You can find out which terminals are logged on and what their numbers are by using the Business BASIC CLI command STAT. If you do not specify *terminal,* the message is sent to the OP user with the lowest job number. If no OP user is logged on, Error 51 - User not on system is displayed.

*message* 

The text of the message you want to send, expressed as either a string literal in quotation marks or a predefined string variable.

## What It Does

MSG sends *message* to the terminal specified or to the OP user with the lowest job number if no terminal is specified. The receiving terminal displays the usemame of the sender along with the message, unless the receiving terminal set a no-message flag with STMA 6,4.

### How to Use It

Use MSG as a keyboard command only. First, find out which terminals are logged on and their numbers by using the utility STAT. Your message may be a string literal in quotation marks or a previously dimensioned and assigned string variable.

### Examples

\*MSG,2, "WHAT ABOUT LUNCH?"

This message would appear at terminal 2.

FROM 4:AATLB6 WHAT ABOUT LUNCH?

AATLB6 is the username for the message-sender, and 4 is AATLB6's terminal number. AATLB is the user that signed on at terminal 4; the appended "6" means that terminal 4 is a type 6 terminal.

### \*MSG,4, "YOUR TREAT? OK!"

At terminal 4, the reply would come back from account ABSCR:

FROM 2:ABSCR6 YOUR TREAT? OK!

**MSG** 

continued

### \*MSG. "LET'S GO EVERYBODY!"

This message would be received by the OP user with the lowest job number. Presumably the system operator would gather everyone for lunch.

MTDIO Statement and Command

Directs 1/0 control of magnetic tape and cassette.

AOS/VS DG/RDOS UNIX

## Formats

Format 1: Read from or write to a tape.

MTDIO *channel,function,string-variable,error-code* 

Format 2: Skip records forward or backward.

MTDIO *channel,function,records, record-count, error-code* 

Format 3: Rewind a tape.

MTDIO *channel,/unction, error-code* 

## Arguments

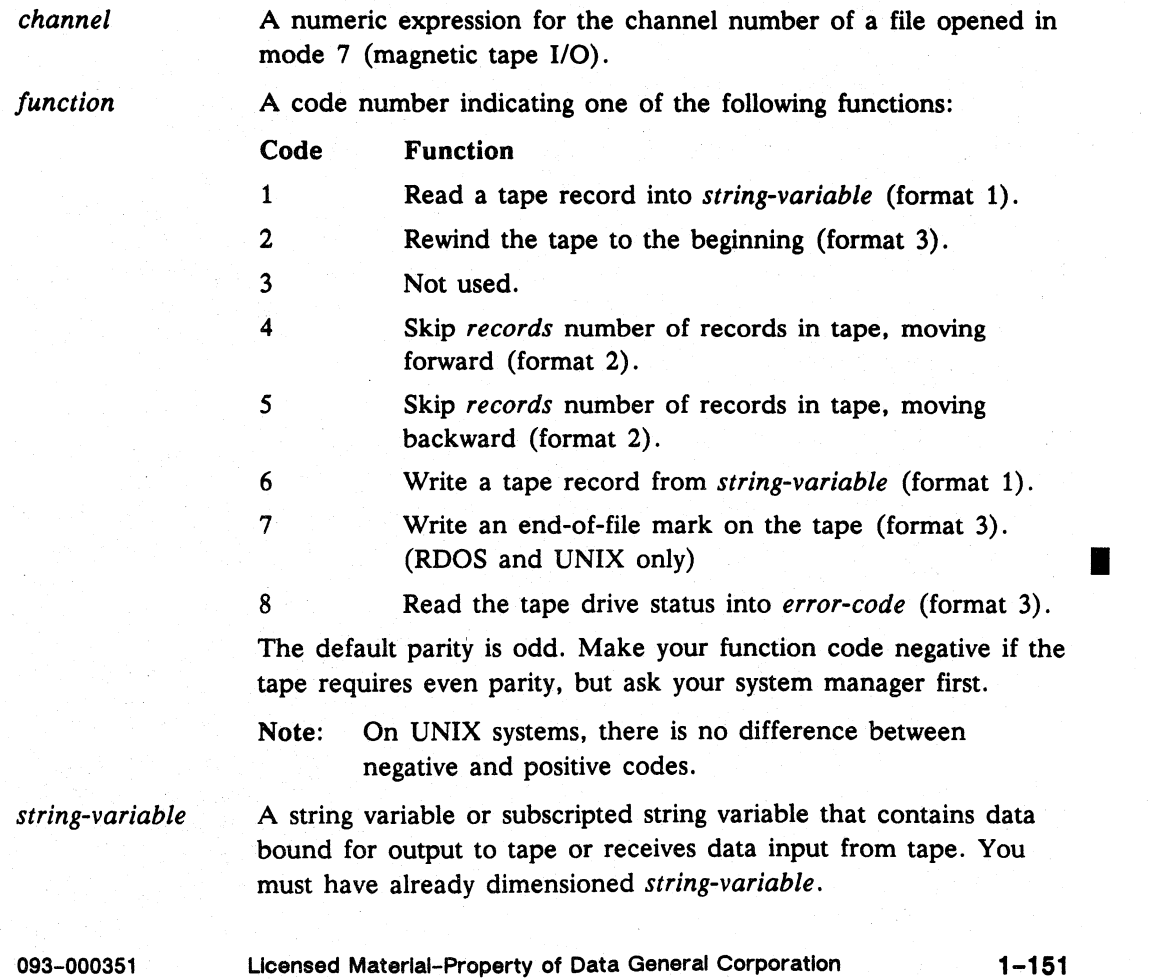

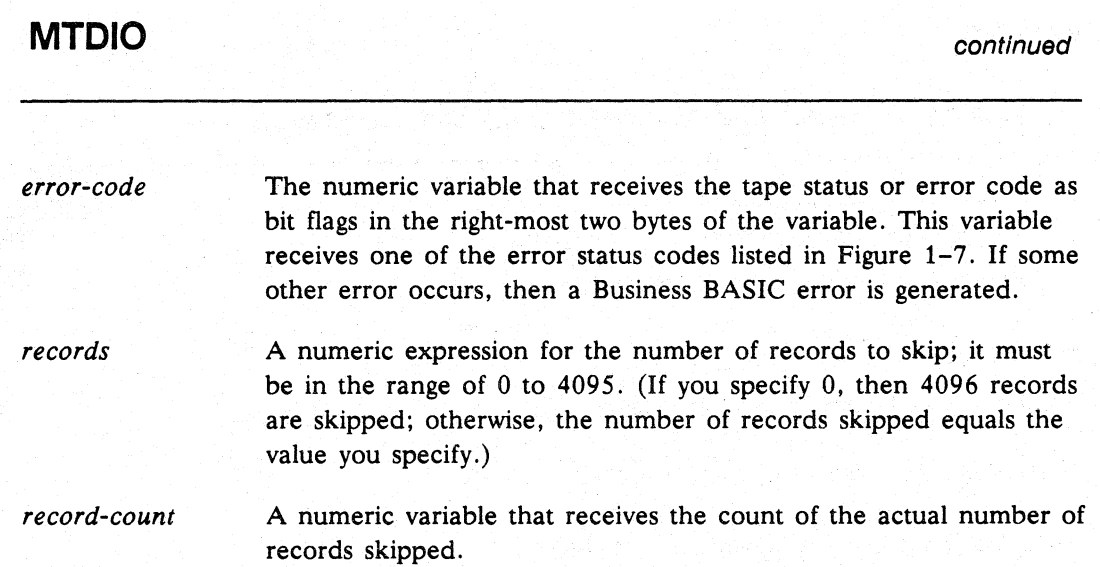

### **What It Does**

**MTDIO** reads from and writes to magnetic tapes. You can read data, write data, skip records, and rewind the tape using **MTDIO** statements in your program or **MTDIO**  commands at your terminal. **MTDIO** can handle any tape format, since it reads in records whose size you determine by dimensioning *string-variable.* Under AOS, *AOSNS,* and RDOS systems, your record size can range from 2 to 8192 bytes. Under DG/RDOS systems only, this value can range from 2 to 16384 bytes. Under UNIX systems, the maximum record size is 32768.

On DG/RDOS systems only, the .MTDRW system call allows support for 16-Kbyte records. Use this feature by dimensioning the data string in the **MTDIO** read/write command to a value greater than 8192 and less than or equal to 16384.

UNIX, *AOS/VS,* and DG/RDOS tape formats require an even number of bytes because all tape transfers are word (two-byte) transfers. Also, on UNIX systems, a 150-MB cartridge tape only supports records that are a multiple of 512 bytes. If your tape is not in the proper format, you may get transfers with an odd number of bytes; this condition is indicated in error-code.

When **MTDIO** is reading from a tape and you have dimensioned *string-variable* to be larger than the number of bytes actually read, *string-variable* is truncated to the actual number of bytes found. If you have dimensioned *string-variable* to be less than the number of bytes in the tape record, *string-variable* is filled to capacity, and you lose the excess bytes (error-code will not indicate this).

When you are writing a tape record, the size of the record equals the dimensioned size of *string-variable* or the specified length of *string-variable* if *string-variable* is a substring, regardless of the current length of *string-variable.* Under DG/RDOS, dimensioning the string variable to a value greater than 8192 and less than or equal to 16384 bytes causes 16-Kbyte records to be used. When you are skipping tape records, a value of 0 for *records* causes the maximum of 4096 records to be skipped either forward or backward. Otherwise, a value from 1 to 4095 for *records* causes the specified number of records to be skipped, forward or backward. If the number of

## continued **MTDIO**

records you want to skip is greater than the number remaining in the file (moving forward), the tape stops when it encounters the end-of-file marker. You can test for an end of file by checking the status word returned in *error-code.* 

After an MTDIO execution, *error-code* contains the status word for the tape drive unless an error occurs. An error returns the appropriate error code in *error-code.*  End of file, end of tape, parity, and other DG/RDOS tape drive errors can only be determined by checking bits of the status word. These errors are not returned as Business BASIC errors. The status values as well as what each bit value signifies are shown in Figure 1-7.

VALUE

BIT POSITION

o 2 3 4 5 6 7 8 9 10 11 12 13 14 15

**SIGNIFIES** 

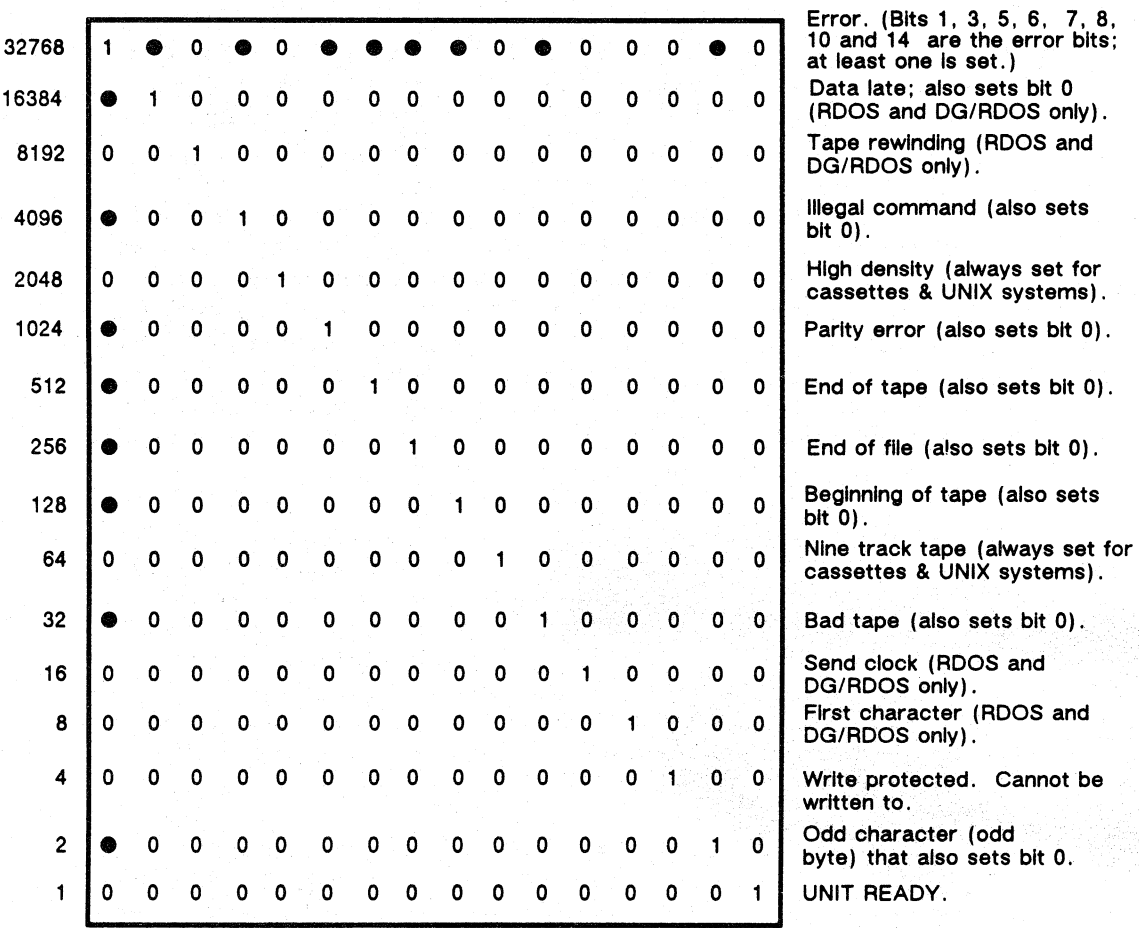

A "1" in a bit signifies that the bit is set, and the "value" is the value you use (with AND) to check if only that bit Is set. Normally you only check one bit at a time, but If you want to check more than one bit, add the values together and use the total value to AND with er. A "  $\bullet$  " in a bit signifies that the bit in this word is set (signified by a "1"), at least one of the "  $\bullet$  " bits is also set (if one  $* \bullet *$  bit, it is set).

### *Figure* 1-7 *MTDIO Status Values*

## **MTDIO** continued

### How to Use It

To use MTDIO. first open the desired tape device in mode 7 on *channel.* When reading a tape with MTDIO. your string variable should be of sufficient size to contain the largest expected record. You will lose any bytes that do not fit. You must request an even number of bytes. If you know your tape ends on an odd byte. you should read in the number of bytes plus one to make it even and then discard the last byte (it will be a duplicate of the one before it).

Determine any error or tape drive status condition (like end of file. end of tape. or a parity error) by checking bits of the status word (see Figure  $1-7$ ). The variable *error-code* receives the status word. so you can use the AND function (AND *error-code)* with the value of the bit flag you want to check. To check more than one bit flag at once. add the values of the bit flags together and use the total value in the AND function with *error-code.* If you are reading a tape whose records were written by the DO/RDOS CLI XFER command or the Business BASIC CLI XFER command (XFER writes 512-byte blocks). you must dimension *string-variable* to 512 bytes for each MTDIO read. When reading into a substring. the substring must begin on an odd byte  $(1,3,5...)$  and must be an even number of bytes long.

When you write a tape record from *string-variable. string-variable* must be an even number of bytes in length. If *string-variable* isa substring. it must start on an odd byte  $(1,3,5...)$  and be an even number of bytes long. Remember to check for an end-of-tape condition in the status word in *error-code* when writing long tape files; otherwise. the tape could run off the reel. On DO/RDOS systems. after writing all your records to the tape, you should write an end-of-file mark using function 7 to prevent attempts to read beyond the end of file when the tape is used later. On *AOSNS* systems. you must close the tape file to write an end-of-file mark. Business BASIC expects two end-of-file marks after the last file on a tape.

When skipping forward or backward to records on a tape, specify the records as a number from 1 to 4095. If you specify 0, the maximum number of records (4096) are skipped. Use 0 in *records* with a forward skip to get to the end of file quickly (the tape stops at.the end-of-file marker). and use 0 in *records* with a backward skip to return to the exact beginning of the tape file (it stops at the beginning-of-tape marker). If there are multiple tape files. then the only time you go to the beginning-of-tape marker is when you space backward while in tape file 1. If you space backward while in any other tape file. it stops after crossing an end-of-file marker. Thus. to get to the beginning-of-tape marker. you need to use rewind.

When you rewind a tape in DO/RDOS Business BASIC. use a loop to check the status word in *error-code* to see if the tape is still rewinding or if the unit is ready. Tape drives are not as fast as MTDIO. and you do not want to try reading from or writing to a tape that is still rewinding.

NOTE: Even if the rewinding bit is never set on your tape drive. you should still check the ready bit.

In UNIX and AOS/VS Business BASIC. you cannot check the tape status as the tape rewinds. because the rewinding is handled by the operating system.

## continued **MTDIO**

•

### **Example**

This example uses **MTDIO** on DG/RDOS and UNIX with a magnetic tape.

Under AOS/VS Business BASIC, you cannot write EOF marks (as in lines 560 and 570). Also, you cannot check the tape status when rewinding the tape (as in lines 590 and 620). EOF marks and tape status are handled by AOS/VS.

```
00010 DIM RECORD$(80) :Tape records are 80 bytes long.
00020 OPEN FILE (1,7), "MTO: 0" : Tape device MTO, file O.
00025 LET ER%=O :Initialize ER% to receive status. 
00030 MTDIO 1,1,RECORD$,ER% :Read tape record into RECORD$,and tape 
                            :status into ER%. 
00040 IF AND(ER%,256) THEN GOTO 00300 :Test for an end-of-file 
                            :process record; go read next record. 
00300 MTDIO 1,5,Q,NUMSKP,ER%:back up 4096 records or to beginning 
                            :of file. 
00310 INPUT "REC NUMBER OF NEW REC: ", NUM 
00320 MTDIO 1,4,NUM-1,NUMSKP,ER% :go forward to record NUM. 
00330 INPUT "TYPE NEW RECORD: ",RECORD$ 
00340 MTDIO 1,6,RECORD$,ER% :write new record. 
00500 REM-- WRITE NEW LAST RECORD AND NEW EOF MARK 
00510 INPUT "TYPE LAST NEW RECORD: ",RECORD$ 
00520 MTDIO 1,4,O,ER% :Go forward to the end-of-file. 
00530 MTDIO 1,6,RECORD$,ER% :Overwrite end-of-file mark with new 
                           : record. 
00540 MTDIO 1,8, ER% : Read tape drive status only into ER%
00550 IF AND(ER%,32768) 
THEN GOTO 01000 :if error, go to line 1000. 
00560 MTDIO 1,7,ER% 
:Write an end-of-file mark on the tape. 
00570 MTDIO 1,7, ER% : Write another end-of-file mark.
00580 MTDIO 1,2,ER% 
                          :Rewind the tape. 
00590 IF NOT(AND(ER%, 8192)) THEN GOTO 00600 :Set up loop to check
                                              :if tape is still 
                                              : rewinding. 
00592 DELAY 50 
00594 GOTO 00580 
00600 CLOSE FILE (1) :Tape rewound, close the file 
00610 STOP 
00620 GOTO 00590 :This loop will continue until tape is 
                            : rewound. 
01000 IF AND(ER%,16384) THEN PRINT "DATA LATE" 
01010 IF AND(ER%,512) THEN PRINT "END OF TAPE" 
\cdots
```
**NEW** Statement and Command

Clears your working storage.

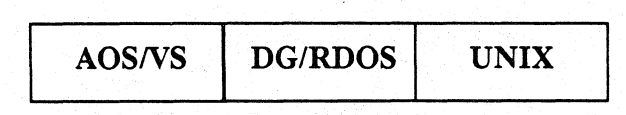

### Format

NEW

### What It Does

NEW clears all currently loaded statements and variables from working storage, leaving the working storage empty for new programs. It also closes any open file channels, and unlocks any locked files. NEW does not clear the common area.

The NEW instruction causes all open INFOS II channels to be closed.

## How to Use It

Use NEW as a program statement or as a keyboard command. NEW clears your working storage so that you can load or enter a program, or you can prevent someone from listing the contents of the current program in working storage. You can make NEW a program statement that executes when the program finishes, preventing anyone from listing the program after it has run. You can also use NEW with ON ERR and ON IKEY to prevent the unauthorized listing of a program when an error or interrupt occurs.

### Examples

1. NEW as a keyboard command.

• NEW

2. NEW prevents the listing of a program on an interrupt.

00010 ON IKEY THEN NEW

3. You can use NEW to prevent anyone from listing a program after it has run. For example:

00900 IF DONE\$="NO" THEN GOTO 00500 00950 NEW

### **NEXT**

*Statement* 

Defines the end of a program loop and increments or decrements loop control variables.

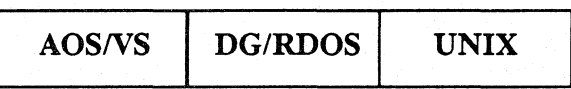

## Format

NEXT *control-variable* 

### Arguments

*control-variable* A nonsubscripted numeric variable that controls the loop by being increased or decreased. It must be the same variable used in the FOR statement.

## What It Does

The NEXT statement must always be the last statement of a FOR... NEXT loop. When Business BASIC reaches the NEXT statement, it increases or decreases the *control-variable,* according to the STEP *expression* in the FOR statement. Control then passes back to the beginning of the loop where the *control-variable* is tested.

See FOR...NEXT for more information.

### NOT NOT CONSUMING THE CONSUMING CONSUMING THE CONSUMING CONSUMING CONSUMING CONSUMING CONSUMING CONSUMING CONSUMING CONSUMING CONSUMING CONSUMING CONSUMING CONSUMING CONSUMING CONSUMING CONSUMING CONSUMING CONSUMING CONSUM

### Evaluates an expression using the Boolean logical NOT.

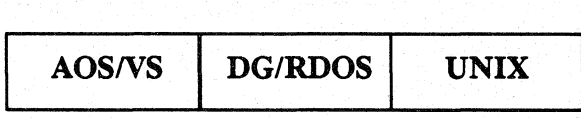

### Format

NOT *expression* 

### Arguments

*expression* Numeric expression or variable. If *expression* is 0, then NOT *expression* is true; if *expression* is not equal to 0, then NOT *expression* is false.

## What It Does

NOT gives an expression the opposite Boolean value. NOT can be combined with AND and OR. NOT modifies the expression it immediately precedes.

### How to Use It

NOT can be used any place a numeric expression is valid.

Before the Boolean Logic operator is executed, the expressions are evaluated and reduced to zero or one. Zero is false. Thus, NOT *zero* is true. Any non-zero value is true, so NOT *non-zero* is false.

The precedence of all operators is given below.

highest

```
- (exponential) 
unary +, unary -, NOT
*, /
+ .
\Leftrightarrow, >, >=, =, <=, <
AND 
OR
```
### Examples

lowest

1. When A is true (not equal to zero) and B is false (equal to zero), begin execution at line 200.

00010 IF A AND NOT B GOSUB 00200

2. When both Band C are false (equal 0), begin execution on line 100.

00010 IF NOT (B OR C) GOTO 00100

### **ON ERR** Statement

Traps an error in your program.

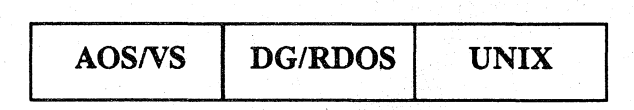

### Format

ON ERR THEN  $\left\{\n \begin{array}{c}\n statement \\
 INT\n \end{array}\n \right\}$ 

### Arguments

*statement* Any Business BASIC statement except FOR ... NEXT. DATA. MSG. END. REM. and DEF.

INT The word INT resets to normal error handling.

### What It Does

Normally when an error occurs during program execution. the program halts. Business BASIC prints the error message. and your terminal returns to keyboard mode. If Business BASIC encounters an ON ERR statement first. that statement tells Business BASIC what to do if an error occurs. If an error occurs after the ON ERR statement. the statement following THEN executes.

Use ON ERR with the SYS error functions and ERM\$. AERM\$. and UERM\$. See SYS for more information.

ON ERR THEN INT resets the error trap to normal error handling by Business BASIC.

### How to Use It

Use ON ERR only as a program statement. Since ON ERR traps only errors that occur after it executes. you may want to place an ON ERR statement at the beginning of your program. If you place the ON ERR statement anywhere else in your program. it traps all errors that occur from that point on.

### Examples

1. If an error occurs go to subroutine at 200.

00010 ON ERR THEN GOSUB 00200

2. If an error occurs, stop the program but don't print the error message.

00010 ON ERR THEN STOP

# **ON ERR** continued

 $\mathbb{Z}^2$  ,  $\mathbb{Z}^2$  ,  $\mathbb{Z}^2$ 

3. If an error occurs, go to the routine at 500, which dimensions AS, assigns the error message to AS, and prints the error message.

00010 ON ERR THEN GOTO 00500

```
00500 DIM A$(64) 
00510 LET A$=ERM$(SYS(7» 
00520 PRINT A$
```
## ON...GOTO and ON...GOSUB *Statement*

### Conditionally transfers control to other statements.

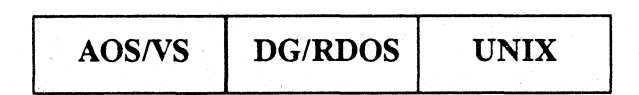

## Format

ON *expression* [THEN][ {GOTO }] *line-number} [,line-number2* ... ] GOSUB

### Arguments

*expression*  A numeric expression that evaluates to an integer. If *expression*  does not evaluate to an integer, it is truncated automatically as if you had used the INT (Integer) function.

*line-number*  A valid line number for a statement or subroutine in the program you want to execute. See Appendix B for the range of line numbers allowed on your operating system.

### What It Does

The line to which you transfer control depends on the computed value of *expression*  when the statement is executed.

ON ... THEN ... GOTO and ON ... THEN do the same thing: *expression* evaluates to an integer and control passes to the first line number in the ON statement ii the expression evaluates to 1. Control passes to the second line number if the expression evaluates to 2, or the third line number if the expression evaluates to 3, or the tenth line number if the expression evaluates to 10, etc. ON...GOSUB works the same way except that the line numbers refer to subroutines with RETURN statements that return control to the statement immediately following the ON...GOSUB statement.

If the value of *expression* is greater than the number of lines you specify in the ON statement or less than or equal to 0, then control passes over the ON statement to the next statement.

### How to Use It

Use ON...GOTO or ON...GOSUB to transfer control to one of several lines in a program. You can place these transfer points anywhere in a program to redirect program execution. Use ON...GOTO (or ON...THEN) to transfer control to another line and use ON...GOSUB to transfer control to a subroutine that returns you to the line after the ON...GOSUB.

If you do not type either GOTO or GOSUB, you get the default option-GOTO. You can also enter ON *expression* GOTO or ON *expression* GOSUB without entering THEN; however, Business BASIC inserts any missing THEN statements when the program is listed.

## **ON...GOTO/GOSUB**

### **Examples**

1. In this example, if M=l, control passes to the subroutine at 100; if M=2 control passes to 200. If  $M>4$ , it falls to the next  $ON...GOSUB$  statement; if  $M>8$ , it falls to the last ON...GOSUB statement.

```
00010 INPUT "TYPEMONTH (1-12):",M 
00020 ON M THEN COSUB 00100,00200,00300,00400 
00025 ON M-4 THEN GOSUB 00500,00600,00700,00800
00030 ON M-8 THEN COSUB 00900,01000,01100,01200 
00040 REM--ROUTINES RETURN TO HERE 
\cdot \cdot \cdot00100 PRINT "JANUARY" 
00110 RETURN 
00200 PRINT· "FEBRUARY" 
00210 RETURN 
\ddot{\phantom{a}}.
00300 PRINT "MARCH" 
00310 RETURN 
\mathbf{r} , \mathbf{r} , \mathbf{r} ,
```
2. In this example, if X=l, control passes to line 100; if X=2 control passes to 200. If X>5, it falls to the next ON...THEN...GOTO statement.

00005 RANDOMIZE 00010 LET X=RND(ll) 00020 ON X THEN COTO 00100,00200,00300,00400,00500 00030 ON X-5 THEN COTO 00600,00700,00800,00900,01000 00040 PRINT "X=O" 00050 STOP 00100 PRINT "X=l" 00120 STOP 00200 PRINT "X=2" 00210 STOP 00300 PRINT "X=3" 00310 STOP 00400 PRINT "X=4" 00410 STOP

3. These two lines function identically:

00100 IF A>B THEN COTO 02000

00100 ON A>B THEN GOTO 02000

When A>B, execution resumes at line 2000; otherwise, the next line after 100 is executed.

 $\mathbf{a}=\mathbf{a}+\mathbf{a}$ 

### **ON IKEY**

*Statement* 

Traps an interrupt in your program.

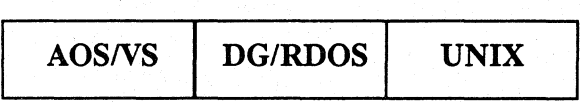

### Format

ON IKEY THEN *statement* 

### Arguments

*statement* **Any Business BASIC statement except FOR... NEXT, DATA,** DO ... WHILE/uNTIL, END, END LOOP, REM, and DEF.

INT The word INT resets to normal error handling.

### What It Does

The interrupt key is usually Escape, Line Feed, or a key you or your system manager set using STMA 4,6 or the TERM utility program.

Normally, when an interrupt occurs during program execution, the program halts, SYS(26) is set to 1, and your terminal returns to keyboard mode. Under normal conditions, an ON IKEY statement handles any interrupt that occurs after Business BASIC encounters it. When an interrupt occurs after an ON IKEY statement, Business BASIC executes the statement following THEN. If the statement is a GOSUB, control passes to the subroutine and RETURN returns control to the statement immediately following the statement where the interrupt occurred. ON IKEY THEN INT resets the error trap to normal error handling by Business BASIC. The values for IKEY are in your Business BASIC user's guide.

### How to Use It

Use ON IKEY as a program statement. Since ON IKEY only traps interrupts that occur after it has been exec'lted, you may want to place an ON IKEY statement at the beginning of your program. You can restore normal handling of interrupts with an ON IKEY THEN INT statement. If you disable interrupts with an STMA 6,5, then an interrupt will not be trapped in an ON IKEY nor will it stop the program. You can then test  $SYS(26)$ , the IKEY indicator, for a value of 1; if  $SYS(26)$  is 1 you can re-enable interrupts with an STMA 7,5, and the interrupt will then be trapped in the ON IKEY statement.

### Examples

1. If an interrupt occurs, this statement clears working storage.

00005 ON lKEY THEN NEW

Commands, Statements, and Functions in Business BASIC

# **ON IKEY continued**

2. While this program is running, the user presses the interrupt key. Nothing happens while file I/O is executing because line 20 sets the no-IKEY flag. When Business BASIC reaches line 400, it tests SYS(26) to see if an interrupt has occurred. Line 400 resets the no-IKEY flag to allow an interrupt to occur and prints the message from line 10.

00010 ON lKEY THEN PRINT "IKEY OCCURRED" 00020 STMA 6,5 (file I/O statements might go here)  $\mathcal{L}^{\text{max}}$  , and  $\mathcal{L}^{\text{max}}$  , (user presses the interrupt key)  $\mathcal{L}^{\text{max}}$  . 01000 IF SYS(26)=1 THEN STMA 7,5  $\mathbf{r}$  ,  $\mathbf{r}$ 02000 STOP

**• RUN**  (press interrupt key) IKEY OCCURRED

STOP AT 02000

### **ON IKEY** Statement

Traps an interrupt in your program.

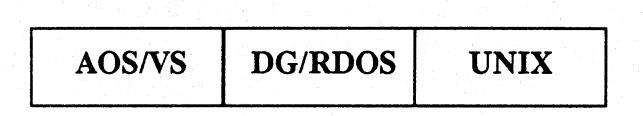

Format

ON IKEY THEN  $\left\{\begin{array}{l}\text{statement} \\ \text{INT} \end{array}\right\}$ 

### Arguments

*statement* Any Business BASIC statement except FOR ... NEXT, DATA, DO ... WHILE/UNTIL, END, END LOOP, REM, and DEF.

INT The word INT resets to normal error handling.

### What It Does

The interrupt key is usually Escape, Line Feed, or a key you or your system manager set using STMA 4,6 or the TERM utility program.

Normally, when an interrupt occurs during program execution, the program halts, SYS(26) is set to 1, and your terminal returns to keyboard mode. Under normal conditions, an ON IKEY statement handles any interrupt that occurs after Business BASIC encounters it. When an interrupt occurs after an ON IKEY statement, Business BASIC executes the statement following THEN. If the statement is a GOSUB, control passes to the subroutine and RETURN returns control to the statement immediately following the statement where the interrupt occurred. ON IKEY THEN INT resets the error trap to normal error handling by Business BASIC. The values for IKEY are in your Business BASIC user's guide.

### How to Use It

Use ON IKEY as a program statement. Since ON IKEY only traps interrupts that occur after it has been exec'lted, you may want to place an ON IKEY statement at the beginning of your program. You can restore normal handling of interrupts with an ON IKEY THEN INT statement. If you disable interrupts with an STMA 6,5, then an interrupt will not be trapped in an ON IKEY nor will it stop the program. You can then test  $SYS(26)$ , the IKEY indicator, for a value of 1; if  $SYS(26)$  is 1 you can re-enable interrupts with an STMA 7,5, and the interrupt will then be trapped in the ON IKEY statement.

### Examples

1. If an interrupt occurs, this statement clears working storage.

00005 ON IKEY THEN NEW

Commands, Statements, and Functions in Business BASIC

# **ON IKEY CONICEY CONICEY CONICEY CONICEY CONICEY**

2. While this program is running, the user presses the interrupt key. Nothing happens while file I/O is executing because line 20 sets the no-IKEY flag. When Business BASIC reaches line 400, it tests SYS(26) to see if an interrupt has occurred. Line 400 resets the no-IKEY flag to allow an interrupt to occur and prints the message from line 10.

00010 ON IKEY THEN PRINT "IKEY OCCURRED" 00020 STMA 6,5 (file *IIO* statements might go here)  $\mathcal{L}^{\text{max}}$  ,  $\mathcal{L}^{\text{max}}$  , (user presses the interrupt key)  $\mathbf{1}$ 01000 IF SYS(26)-1 THEN STMA 7,5  $\mathbf{r}$   $\mathbf{r}$   $\mathbf{r}$ 02000 STOP

### **• RUN**  (press interrupt key) lKEY OCCURRED

STOP AT 02000
**OPEN FILE** Statement and Command

Opens a file or device in an access mode and gives it a channel number.

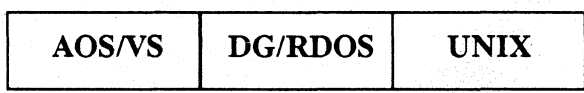

## Format

 $\textbf{Format}$ <br>OPEN [error-code,] FILE(channel[,mode]),  $\left\{\begin{array}{l}\text{``filename''}\text{~~}\\\text{string-variable}\end{array}\right\}$ 

## Arguments

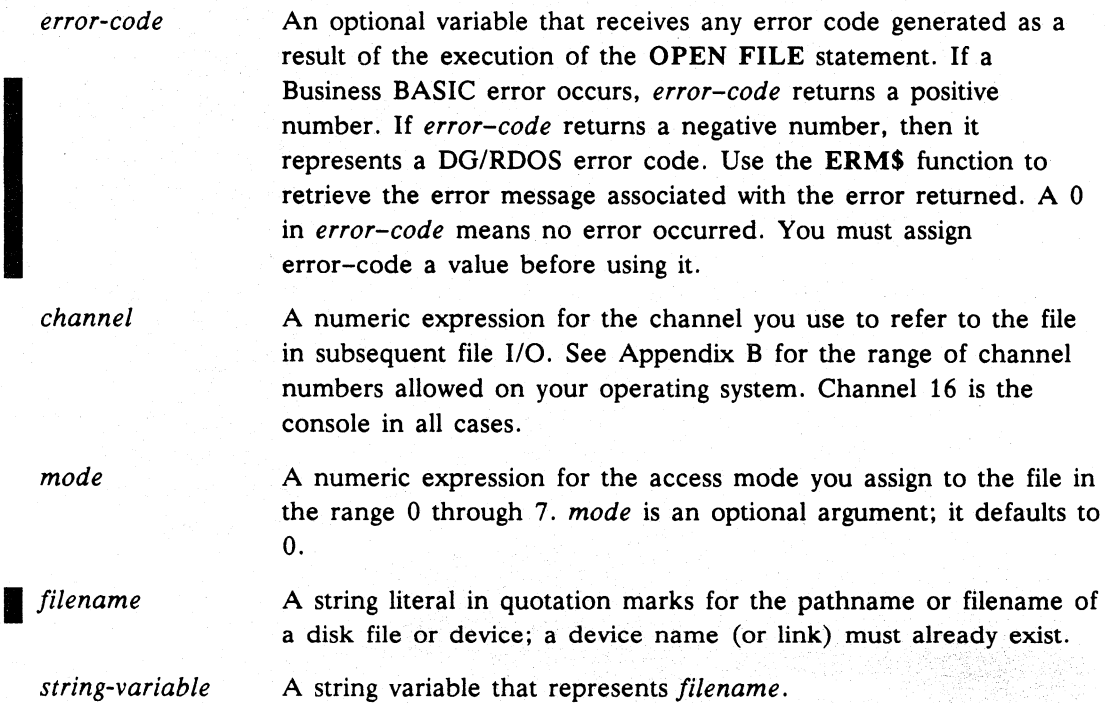

## What It Does

OPEN FILE assigns the channel and mOde.of access you specify to *filename* or *string-variable.* You can then use *channel* in a file I/O statement to refer to this file or device.

I NOTE: To find the next available channel number on an *AOS/VS* or UNIX system, use SYS (34).

The types of open are:

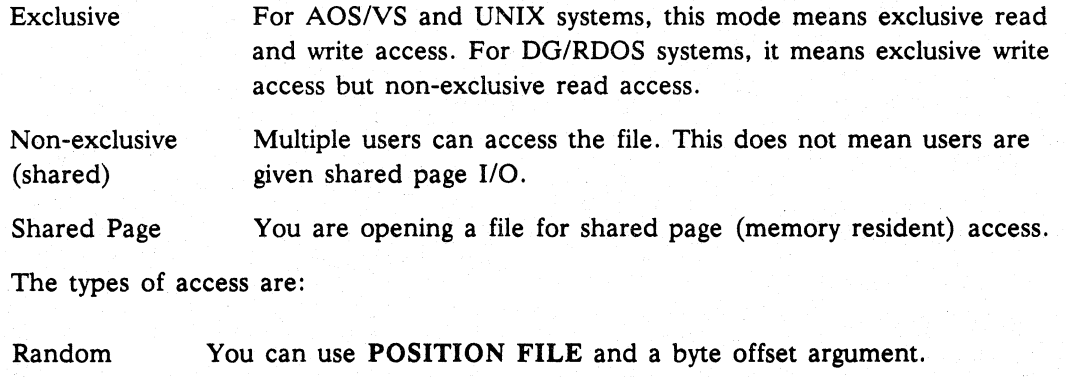

Sequential You cannot use POSITION FILE and a byte offset argument.

The access modes you can use with each type of open in Business BASIC on *AOS/VS*  and UNIX systems are described in Table 1-1.

The access modes you can use with each type of open in *DG/RDOS* Business BASIC are described in Table 1-2.

NOTE: For *DG/RDOS* systems, modes 0, 1, 2, 6, and 7 refer only to write access. Since exclusive access only applies to write access, you can use modes 3 and 4 to read a file that has been opened exclusively by another user.

Use of the *error-code* argument suppresses execution of Business BASIC's default error trap or any ON ERR condition which would cause the program to halt and instead returns to *error-code* the same error code as would have been supplied by the SYS(7) function. Therefore, you must check the *error-code* value to determine whether an error has occurred in opening a file.

#### Mode 0

Opens disk files in random mode only. This opens the file exclusively for you (you do not need to lock it) and allows for both input and output. If *filename* is not found in your directory or in a directory in your search path, Business BASIC creates *filename*  in your directory as a random file. If *filename* is a link to a file that does not exist, the resolution file is created as a random file under *DG/RDOS.* Under *AOS/VS,* if the link file is in the working directory, the error message File already exists is returned.

NOTE: Mode 1 and mode 2 are the only modes appropriate for Business BASIC spooler output, i.e., the opening of *"?queuename".* Other modes of open cause an error when the "?" queue indicator is present in the name. Note that the spooler is used only for *DG/RDOS* systems and that when used to open the spooler, modes 1 and 2 operate identically.

## continued **OPEN FILE**

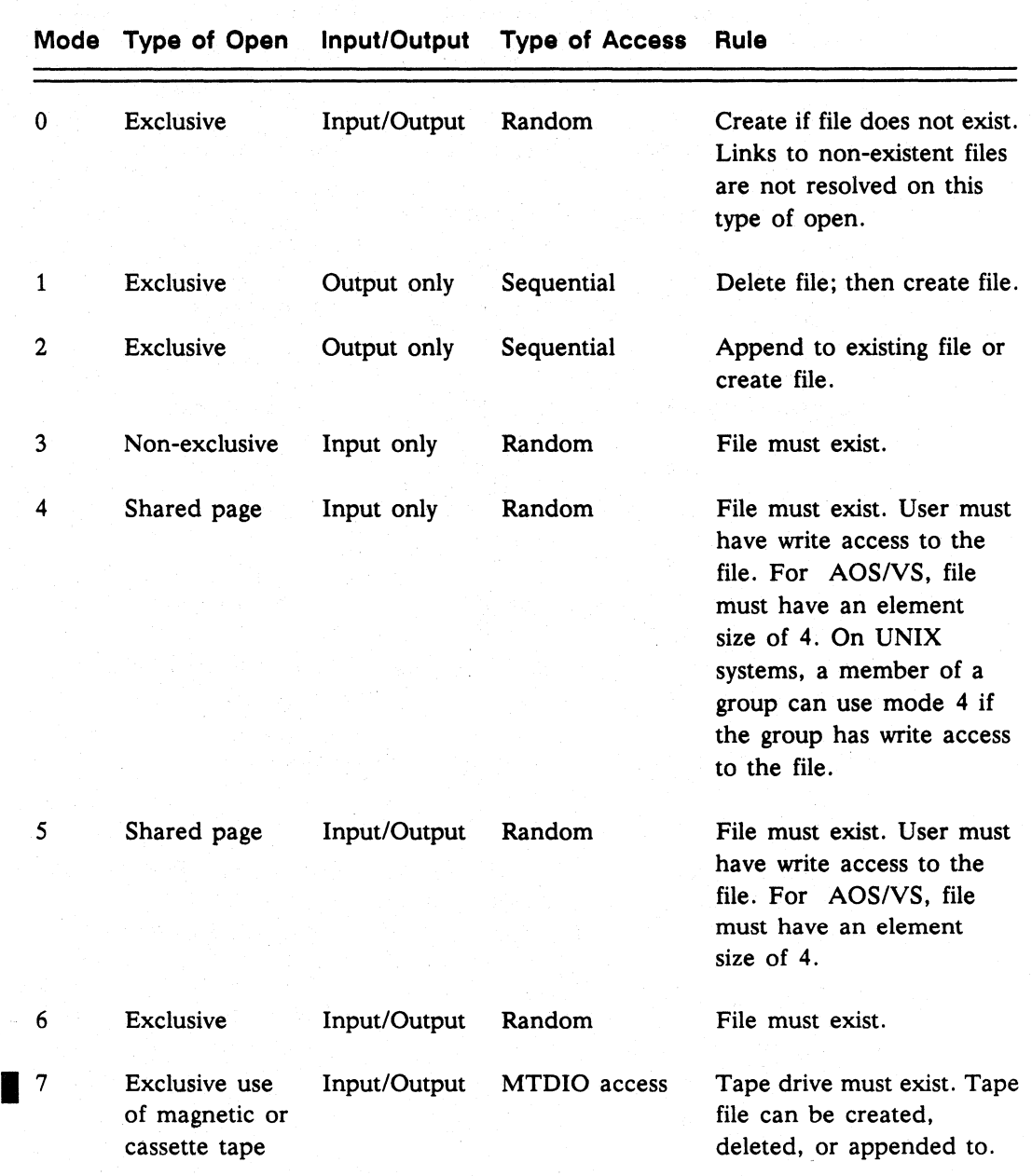

#### Table 1-1 AOSIVS and UNIX Access Modes

#### Mode 1

Opens either a disk file or an output device for exclusive output. Mode 1 permits only WRITE FILE, PRINT FILE, and BLOCK WRITE FILE statements. If *filename*  exists in your directory, Business BASIC deletes it. In any case, Business BASIC creates *filename* in your directory as a sequential file. OPEN FILE with mode 1 does not search directories in your search path except when used for the Business BASIC spooler, in which case all files are in \$SPL.

## **OPEN FILE** continued

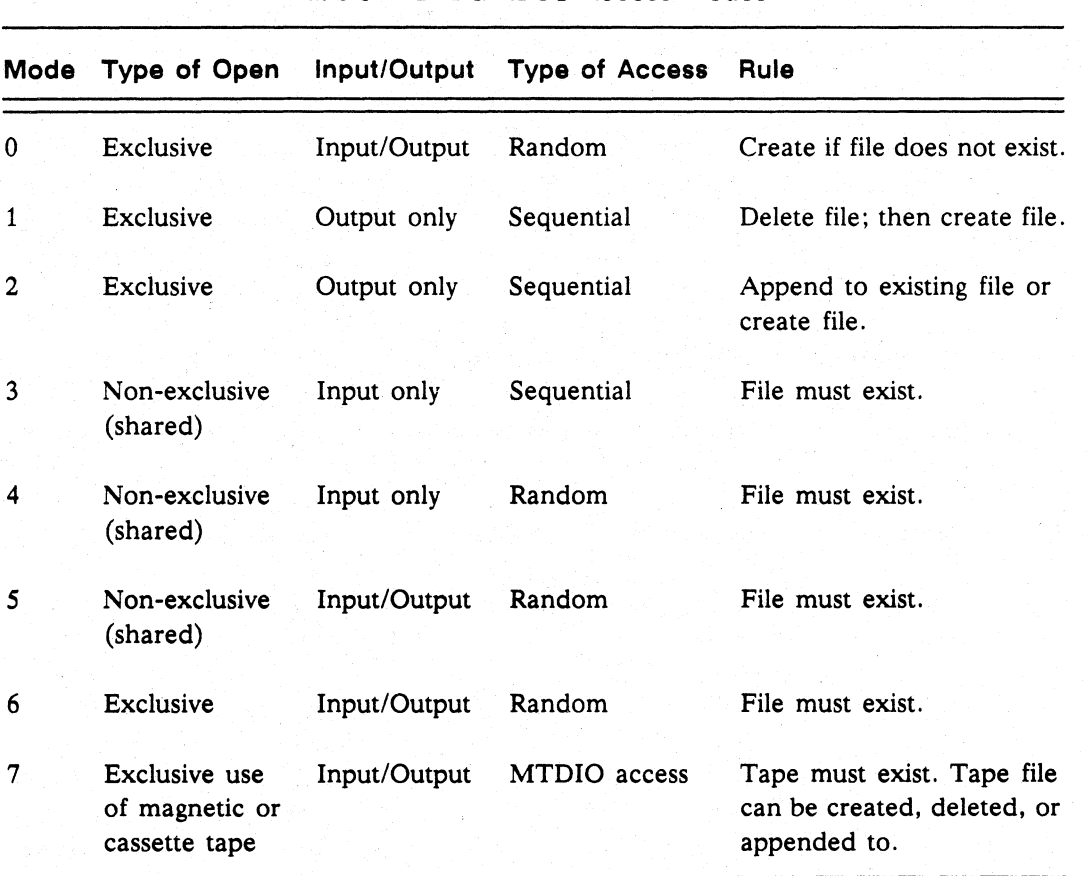

Table 1-2 DG/RDOS Access Modes

#### Mode 2

Opens any output device or file in exclusive append mode. OPEN FILE positions the file pointer to the end of the current file so that you can append to it. If *filename*  does not exist in your directory, or in a directory in your search path, *filename* is created as a sequential file. Mode 2 allows only sequential output.

NOTE: BLOCK WRITE FILE never appends data to the end of a file. Using mode 2 does not give you this feature, because you must specify the block number on the BLOCK WRITE FILE in order to write to a block other than block O.

#### Mode 3

Opens any input device or file in non-exclusive· (shared) mode. *filename* must exist in your directory or in a directory on your search path. With this mode, you can use READ FILE, INPUT FILE, or BLOCK READ FILE statements. Shared mode means that another user can open *filename* at the same time, so use file locking.

In AOS/VS and UNIX systems, mode 3 also allows random input and use of the POSITION FILE statement. This mode does not require that the file have an element size of 4 on AOS/VS or write-access privileges.

## continued .OPEN **FILE**

NOTE: Programs using mode 3 to read a file that was being updated by another program using mode 5 (shared 110) cannot be guaranteed to read current record information.

On DO/RDOS systems, mode 3 can access exclusively opened files. POSITION FILE cannot be used in mode 3 on DO/RDOS systems.

#### Mode 4

Opens only disk files for shared random input. Random access allows you to position to a byte or a record within a random file. *filename* must exist in your directory or in a directory in your search path. Only random input is allowed.

On DO/RDOS systems, mode 4 can access exclusively opened files.

On AOS/VS and UNIX systems, mode 4 requires that the file have write-access privileges. On AOS/VS systems, the file must also have an element size of 4. These are operating system requirements for files opened in shared mode. This gives users an input-only mode that can read current record information in a file being accessed and modified by another program in mode 5.

#### Mode 5

Opens only disk files for shared random access. In Mode 5 you can input data from and output data to a random file. *filename* must exist in your directory or in a directory in your search path.

On AOS/VS and UNIX systems, mode 5 requires that the file have write-access privileges. On AOS/VS systems, the file must also have an element size of 4. These are operating system requirements for files opened in shared mode.

#### Mode 6

Opens only disk files for exclusive random access. This mode allows you to input data from and output data to a random file, and you have exclusive use of the file. *filename* must exist in your directory or in a directory in your search path.

#### Mode 7

Opens only tape and cassette devices for direct tape access. The tape device is exclusively opened for use with MTDIO.

#### How to Use It

In multiuser environments, be careful when using exclusive access, especially to devices. Business BASIC allows you to open any file in any mode, but some access modes are useless for certain files. If you open a file in mode 1, 2, 3 (DG/RDOS only), or 7, you cannot use the POSITION FILE statement. You can open remote files through XODIAC<sup>"</sup> in modes 0, 1, 2, 3, and 6.

## **OPEN FILE**

continued

## **Examples**

- 1. This statement opens the line printer for output (OG/ROOS). 00010 OPEN FILE(O,l), "\$LPT"
- 2. This statement opens the spooler queue for output (DG/RDOS). 00010 OPEN FILE(15,1), "?LPT"
- 3. This opens file **EMPDATA** on channel 4 for exclusive I/O.
	- **\* OPEN** FILE(4,O),"EMPDATA"

**OR** Function

Performs an Inclusive logical OR of two expressions.

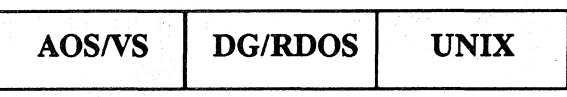

#### Format

OR *(expression* 1 *,expression2)* 

#### Arguments

*expression1* and *expression2* The numeric expressions or variables you want compared.

### What It Does

The inclusive OR function is used to set bits in a binary expression. The binary representations of the two arguments are compared bit by bit. If a bit is set to 0 in both expressions, that bit is set to  $0$  in the result. If a bit is set to  $1$  in either or both expressions, that bit is set to 1 in the result.

## How to Use It

Use the OR function to set bit flags or to combine two sets of flags into a single expression. You can use the OR function in any numeric expression.

Figure 1-8 shows the result when the bit values of two expressions are compared using OR.

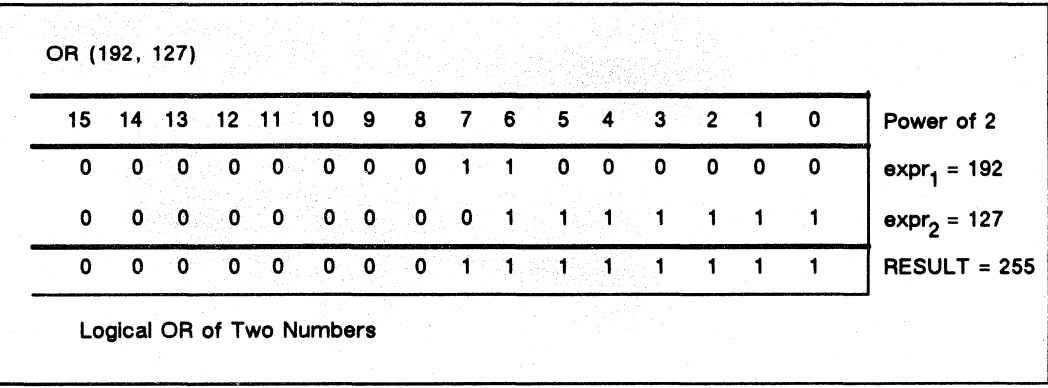

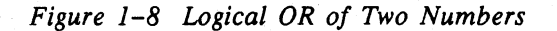

**OR** continued to the continued of the continued of the continued of the continued of the continued of the continued of the continued of the continued of the continued of the continued of the continued of the continued of

## **Example**

k<br>Se propinsi s

The OR function is used to display the value obtained by setting the rightmost seven bits in addition to any other bits set in the initial value of X.

00010 INPUT "Initial value of X: ",X 00020 PRINT "Value of OR(X,127): ",OR(X,127)

\* RUN Initial value of X: 192 Value of OR(X,127): 255

OR Construction of the construction of the construction of the construction of the construction of  $O$  perator

#### Performs a Boolean logical OR of two expressions.

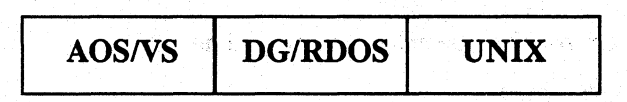

### Format

*expression* OR *expression* 

#### Arguments

*expression* 

A numeric or relational expression or variable. If *expression* is zero, the condition is false; otherwise the condition is true.

Relational expressions consist of two numeric or string expressions separated by a relational operator. The relational operators are: greater than  $(>)$ , greater than or equal  $(>=)$ , less than  $(<)$ , less than or equal  $(\leq)$ , equal to  $(=)$ , and not equal to  $(\leq)$ . The expressions can also be subscripted variables.

### What It Does

OR joins two expressions into a single expression. When executing an IF statement, all the expressions united by the OR are evaluated and reduced to 0 or 1; if either expression is non-zero (true), the result of the OR is  $1$  (true); otherwise, the result is  $0$  (false).

Note that the OR function which checks bits set to one is also available and is described separately.

#### How to Use It

OR may be used any place an expression is valid.

Before the OR Boolean Logic operator is executed, the expressions are evaluated as true or false, and the operands are reduced to zero or one. Any non-zero evaluation makes the expression true.

The precedence of all operators is given below.

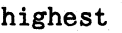

```
~(exponentiation) 
unary +, unary -, NOT
*, /
+, -
\Leftrightarrow, >, >=, =,
AND 
OR 
                  \leq \leq
```
093~000351

lowest

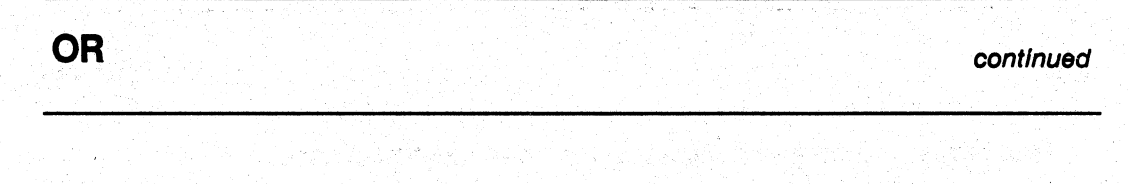

## **Examples**

 $\sigma_{\rm C}$  :

내 그냥 할 수 있습니다

1. If either variable B or C is not zero, then begin execution at line 100.

of what the considerable because it put

.<br>1980년 - 대한민국의 대학교 대학교 및 대학교 및 대학교 및 대학교 및 대학교 및 대학교 및 대학교 및 대학교 및 대학교 및 대학교 및 대학교 및 대학교 및 대학교 및 대학교 및 대학교 및 대학

ten in Jan Ter

ing tagipang lan ting

00030 IF B OR C THEN OOTO 00100

2. If either expression evaluates to true then execute the subroutine that begins at line 300.

00060 IF X>12 OR Y=l THEN GOSUB 00300

a Peristanti bott 있었는데 아이 그냥 그래서 지수는 아직 있었다 한

a an t-Samara a S

PACK Statement and Command

#### Composes a record string.

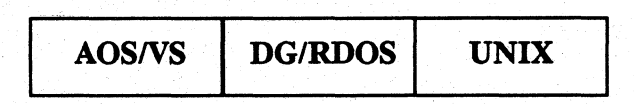

#### Format

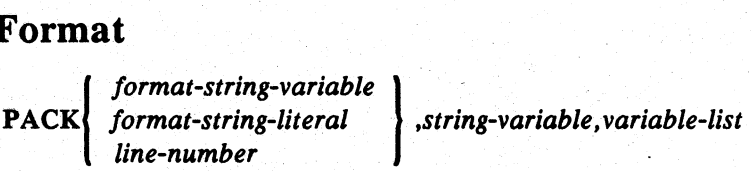

#### Arguments

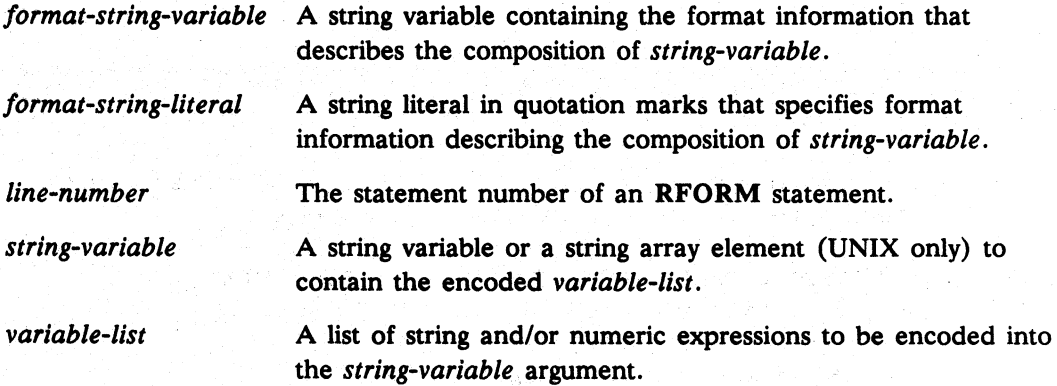

## What It Does

PACK encodes string and numeric information into a single string variable that is treated as a record for I/O purposes.

## How to Use It

The *string-variable* must be filled through the last byte to be used with a PACK statement. The expression list can contain string literals, numeric literals, numeric expressions, string variables, substrings, numeric variables, and arrays. The format string contains format characters that define how the expression list should be encoded into the string-variable. The *line-number,* which can replace the format string, must be an RFORM statement with an appropriate format string. See RFORM for the formatting characters and their interpretation .

• On AOS/VS and UNIX systems, you can repeat a PACK statement by enclosing the format in parentheses and specifying the number of repeats outside the parentheses-for example, 3(A5).

## **PACK** continued

### **Example**

 $\mathbf{r}$ 

Pack a record string and a compound key.

:Compose and write a record string containing record status, name :address, city, state, zip code, balance, and age.

00220 RFORM ZJA20A30A12A2DLB

I I I I I I I 1\*I-byte unsigned integer for AGE% I I I I I I 1\*4-byte signed integer·for BAL ||| | | \*3-byte unsigned integer for ZIP II | | \*2-byte truncated string for STTE\$ III I \*12-byte truncated string for CITY\$ ||| \*30-byte truncated string for ADR\$ 11\*20-byte truncated string for NAME\$ <sup>1</sup>\*2-byte signed integer for STAT% \*null fill CUSREC\$

00870 PACK 00220, CUSREC\$, STAT%, NAME\$, ADR\$, CITY\$, STTE\$, ZIP, BAL, AGE% 00880 LWRITE FILE[4, record-number], CUSREC\$

:Compose a compound key for an index consisting of customer number, : order number, type code, and order line item number.

01280 PACK "ZLDAB", ORDRKY\$, CNUMBR, ONUMBR, OTYPE\$, OLNNUM%  $||||$  \*1-byte unsigned integer for OLNNUM%  $\Delta$ 

|||\*1-byte string for OTYPE\$

| |\*3-byte unsigned integer for ONUMBR 1\*4-byte signed integer for CNUMBR

\*null fill ORDRKY\$ to ensure it is long enough

Ŵ

01290 KFIND 18, BUF\$, ORDRKY\$, ORECNO : Find order key in index :LOPENed as logical file 18

### PAGE Command

Sets the page width for output on a terminal.

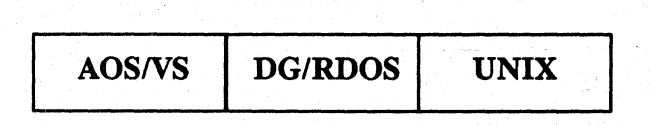

### Format

*PAGE=width* 

#### Arguments

*width* An integer expression in the range from 14 to 132 that specifies the number of columns (characters) allowed on a print line.

## What It Does

PAGE limits or expands the number of characters permitted on a line. Your width ranges from 14 to 132 characters. If output exceeds page size, a Carriage Return/New Line is inserted, and the remaining output is displayed on the following lines.

## How to Use It

PAGE is a keyboard mode command. Set *width* equal to the maximum number of characters you allow on a line at your terminal. To set the page width in a program statement, use STMA 4,8.

## Example

Set page width at 132 characters.

\* PAGE=132

**POS** Function **Function** 

Determines the position of a substring in a string.

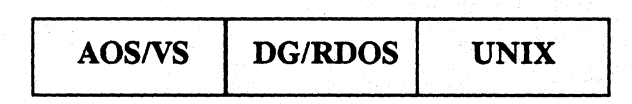

## Format

POS *(string-expression* 1 , *string-expression2, expression)* 

#### Arguments

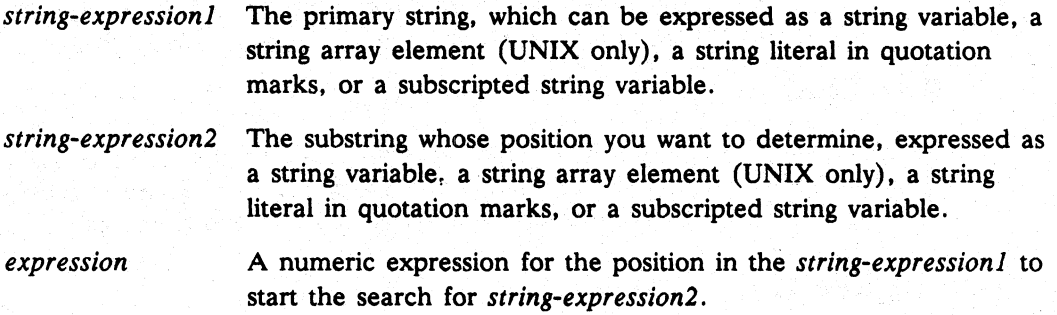

## What It Does

Starting at position *expression* in a string *(string-expression1),* POS searches for the specified substring *(string-expression2),* and returns the first position of the substring in the string as a numeric value. If POS cannot find the substring. it returns zero. If your expression is less than 0, an error message occurs. If your expression is greater than the string's current length, POS returns zero. If *expression* equals zero, the search begins at the first position of the string.

## Example

In this example POS starts the search at position 6 ("F") of string A\$, thereby missing the first "MNOP" and finding the second "MNOP" starting at position 13.

```
00005 
DIM A$(25) 
00010 
LET A$="AMNOPFGHIJKLMNOPQRS" 
00020 
LET X=POS (A$, "MNOP" , 6) 
00030 
PRINT X 
* RUN 
13
```
**POSITION FILE** Statement and Command

Positions the file pointer to a byte in a disk file.

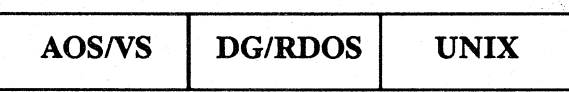

## Format

POSITION *FILE(channel,byte)* 

# Arguments<br> *channel*

The channel number of a file opened in mode 0, 3 *(AOS/VS* and UNIX), 4, 5, or 6 (for random access); a numeric expression.

*byte* 

I

A numeric expression or variable for the relative byte within a file to which you want to position the file pointer; for example: *(record-number* • *record-size).* In *AOSNS* and UNIX. *byte* can be -1. This automatically positions the pointer at the end of the file.

#### What It Does

POSITION FILE moves the file pointer to a specific byte relative to byte 0 of the file. Your byte expression can contain a record size multiplied by the number of records it takes to get to the specific relative byte where the record starts. (The POSFL.SL subroutine uses this form of POSITION FILE. POSITION FILE also resets the end-of-file flag for the EOF function.) File input/output statements move the file pointer whenever they transfer data.

## How to Use It

Use POSITION FILE to move the file pointer quickly and accurately. You must know either the relative byte you want or the size of the fixed-length records and the number of the record you want. In some environments. relative byte locations are not known. If you are using subfiles, it is easier to use the POSFL. SL subroutine with the file characteristics array. You must open your file for random access to use POSITION FILE.

#### Examples

1. Position the file pointer to a place in the file calculated from the record number and the record size.

00005 DIM RECORD\$[100] 00010 OPEN FILE[O,5], "RANDOM" 00020 INPUT "RECORD NUM TO READ:", RNUM 00030 LET RSIZE=100 00040 LET BYTE=RNUM\*RSIZE 00050 POSITION FILE[O,BYTE] 00060 READ FILE[O],RECORD\$

Commands, Statements, and Functions in Business BASIC

## **POSITION FILE**

2. First, we move the file pointer to byte 1084 in file QUICK. Then we read 50 bytes (bytes 1084-1134) into RECORD\$.

- \* OPEN FILE(1,0),"QUICK"<br>\* POSITION FILE(1,1084)
- \* POSITION FILE(1,1084)
- \* DIM RECORD\$(50)<br>\* READ FILE(1) REC
- READ FILE(1), RECORD\$

**PRINT** Statement and Command

Prints output to a terminal or file.

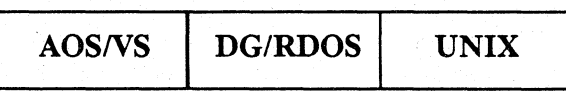

## Format

 $\left[\text{PIINT}\right]$   $\left[\text{FILE } (channel), \right]$   $\left[\left\{\begin{array}{c} \cdot \\ \vdots \end{array}\right\}$  *expression*  $\left[\left\{\begin{array}{c} \cdot \\ \vdots \end{array}\right\} \right]$  *expression* ...  $\left[\left\{\begin{array}{c} \cdot \\ \vdots \end{array}\right\}\right]$ 

#### Arguments

*channel*  ,A numeric expression for the channel number of a file if you are outputting to a file or device; the file must be opened for output.

*expression*  The item to be printed. Numeric or string expressions (variables, numbers, array elements, string literals, string variables), @ expressions (terminal control and cursor positioning), TAB expressions, numeric functions, but not string functions. You can repeat expression. If you omit *expression* in a PRINT or a PRINT FILE statement, a blank line is output. TAB and @ expressions are discussed below.

> If expression is a string, the current length of the string is used to determine the number of bytes to be transferred.

> A semicolon prints the next expression immediately after the previous output. If you use the semicolon at the end, it applies to the next PRINT (unless you use a TAB expression) .

> . A comma places the next expression in the next tab zone; if you use a comma at the end, it applies to the next PRINT.

#### What It Does

 $\ddot{\cdot}$ 

PRINT outputs numeric and string data to a terminal or file. PRINT and PRINT FILE(16) perform terminal output; PRINT *FILE(channel)* performs file output.

PRINT outputs text with automatically generated delimiters and is meant to be used with INPUT on text files and for terminal I/O. To perform binary I/O on data and other types of files, use READ and WRITE.

Numeric values are displayed with leading space or minus sign and a trailing space. When separated by commas, multiple expressions are displayed in the tab zones (set by the TAB command or STMA 4,9). When separated by semicolons in the PRINT statement, multiple expressions follow each other immediately.

Commands. Statements. and Functions in Business BASIC

## **PRINT** continued **continued**

A comma or semicolon at the end of the PRINT statement causes the next PRINT statement to begin displaying data without moving to the next line. When nothing follows the last expression. an end-of-line character (Carriage Return on DO/RDOS systems; New Line on *AOSNS* and UNIX systems) is generated automatically. Output reaches the page width (set by the PAGE command or STMA 4.8) unless the column counter is disabled (by STMA  $6,3$ ). A single PRINT statement can output up to 132 characters unless you used STMA 6.13 to extend this limit to 255 characters.

Because the PRINT statement is data sensitive. it interprets and acts on certain special characters. including null. form feed (Erase Page). and end-of-line. After carrying out the action denoted by the special character. PRINT continues its processing. PRINT FILE. however. stops its processing when it encounters a null. a form feed. an end-of-line, or another special "terminator" character. To output special characters, use WRITE.

**PRINT FILE** ignores terminal control  $(\mathcal{Q})$  functions except for  $\mathcal{Q}(-30)$ , which generates a form feed. Expressions to be printed should not contain embedded control characters if you want your program to be portable.

## How to Use It

When you type a PRINT FILE statement or command, you can enter a semicolon (;) in place of PRINT. as follows: : FILE (0). *"expression".* 

You select 7- or 8-bit operation mode by setting the hardware switches at the back of the terminal or by choosing the mode from the terminal keyboard using the menus for terminal configuration setup. In addition. on *AOSNS* and DO/RDOS systems, if the hardware switch is set for 8-bit mode. you can change the operation mode by using a software command. When you use Business BASIC in 8-bit mode, only characters in the range 200-237 octal (128-159 decimaI) have their high bit stripped by Business BASIC. All other characters with the high bit set in the range 240-377 octal (160-255 decimal) are printed exactly as specified. When you use Business BASIC in 7-bit mode, all characters in the range 200-377 octal (128-255 decimal) have their high bit stripped by the terminal at the time of output from a **PRINT** statement and then are displayed on the screen.

On UNIX systems. 8-bit mode is only supported when you are using DO mode. You specify DG mode by including the -D option when you execute Business BASIC.

You can set the tab zones at your terminal using the TAB statement or accept the default tab setting (14 columns).

#### To Print in Tab Zones

Use commas between each expression if you want to print in tab zones. A comma prints the next expression in the first column of the next tab zone. PRINT checks to see if expression's output fits on the line; if not, it starts printing in the first column of the next line (the next tab zone). A comma at the end of the list of expressions (at the very end of the PRINT statement) will output the next PRINT statement to the

I

## continued **PRINT**

same line in the next tab zone. If there is no punctuation at the end of the PRINT statement. the next PRINT statement outputs to a new line.

#### For a Compact Output

Use semicolons between expressions if you want compact output. A semicolon prints the next expression in the next column. Characters take up only one column position; if you want a space between characters. put the space in a string literal. Numeric output results in a space for a minus sign. the number of digits. and one trailing space. If you separate numeric output with a semicolon; a space still occurs between each number in the output. A semicolon at the end of a PRINT statement (after all the expressions) outputs the next PRINT statement to the same line in the next column position; whereas. without the semicolon the next PRINT statement outputs to a new line.

#### To Print a Blank Line

You can print a blank line using any of the following methods:

- Use PRINT without expressions or punctuation.
- Use terminal control and cursor positioning (@) expressions.
- Use the TAB expression.

#### The TAB Expression

Move the next expression's output to column n on the same line by using a  $TAB(n)$ expression, where  $n$  is an integer. TAB numbers columns from 0 to page width-1. If  $n$ is an integer greater than the page width,  $n$  is reduced to the remainder after dividing *n* by the page width:  $MOD(n,w)$ . For example:

00030 PRINT TAB(99);"TESTCASE"

would cause TESTCASE to print starting at position 19.

#### Terminal Control and Cursor Positioning

Always separate @ expressions from *expression* by following them with a semicolon. because a comma can put the cursor in the wrong position. Also disable the column counter (STMA  $6,3$ ). Otherwise, the extra characters output by @ expressions can cause the line to appear as if it exceeds the current page width causing an unwanted carriage return/line feed. These extra characters are sent to the terminal by Business BASIC. and they have a special meaning that is understood by the terminal.

**PRINT FILE** statements ignore all @ expressions except  $@(-30)$ , which generates a form feed to skip to the next page. You can also use terminal control and cursor positioning expressions in INPUT USING statements.

## **PRINT** continued

Here are formats for terminal control and cursor positioning expressions:

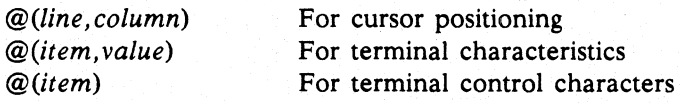

#### **Cursor Positioning**

Use the format  $@(line, column)$  where line is the line number to which you want to position the cursor on the terminal (from one to 24) and column is the column position where you want to start the next output (from one to the page width). For example:

#### PRINT @(3,15)

positions the cursor to line 3, column 15. When you only specify a line number with this command, Business BASIC positions the cursor to column 1 of that line number. Thus,

PRINT  $\mathcal{Q}(14)$ 

positions the cursor to line 14, column 1.

#### **Terminal Characteristics**

You can temporarily manipulate some terminal characteristics using **STMA** and **PRINT @ statements. (See STMA 4.) We list each item below with the appropriate** STMA reference. For terminal characteristics use the format:

@(item,value)

where value is the ASCII value of the character you want to assign to item, and item is one of the following (always negative):

- -1 Line cancel key, see **STMA 4,** 1.
- $-2$ Character delete echo, see **STMA** 4,2.
- $-3$ Character delete key, see **STMA 4,3.**
- $-4$ Primary unpend key, see **STMA** 4,4.
- $-5$ Secondary unpend key, see **STMA 4,5.**
- -6 Primary interrupt key, see **STMA** 4,6.
- $-7$ Secondary interrupt key, see **STMA 4,7.**
- -8 Page width, see **PAGE** and **STMA** 4,8.
- -9 Tab size, see **TAB** and **STMA** 4,9.
- $-10$  $-11$ Maximum number of characters allowed on input. This allows you to fix the number of characters a typist could type to the next input request. Unpending occurs on the last character if you set the maximum number of characters in value to a negative number. Reserved.

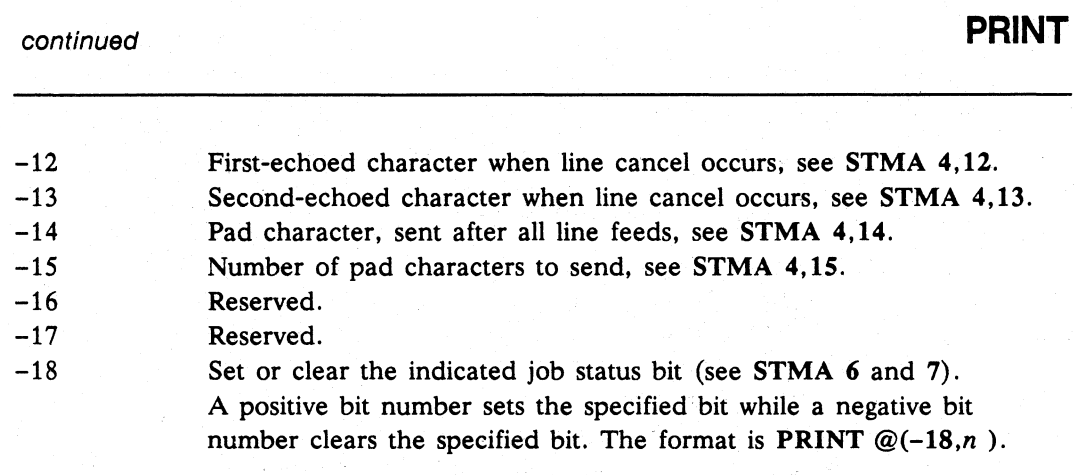

#### Terminal Control Characters

- 年度)<br>- 年度)<br>- トライトライト NOTE: Not all functions work for a given terminal type. Implementation depends on the capabilities of the terminal type. On *AOS/VS* and DO/RDOS systems. see the CRT source modules in the \$DOC directory to determine which functions work with each terminal type. On UNIX systems, see the information on tuning the terminfo files in the DOC directory that is supplied with the release.

You can output some control characters before and after expressions in a PRINT statement to perform special terminal functions. Use the format:

@(item)

where *item* is one of the following (always negative):

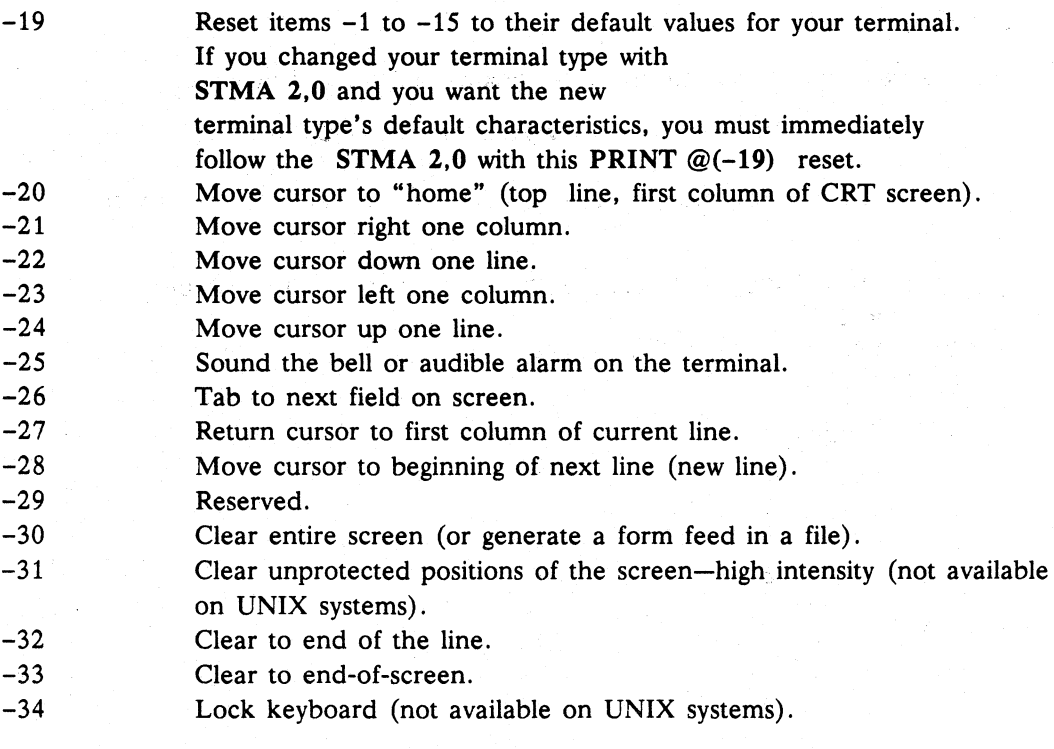

Licensed Material-Property of Data General Corporation 1-185

Commands, Statements, and Functions in Business BASIC

## **PRINT** continued

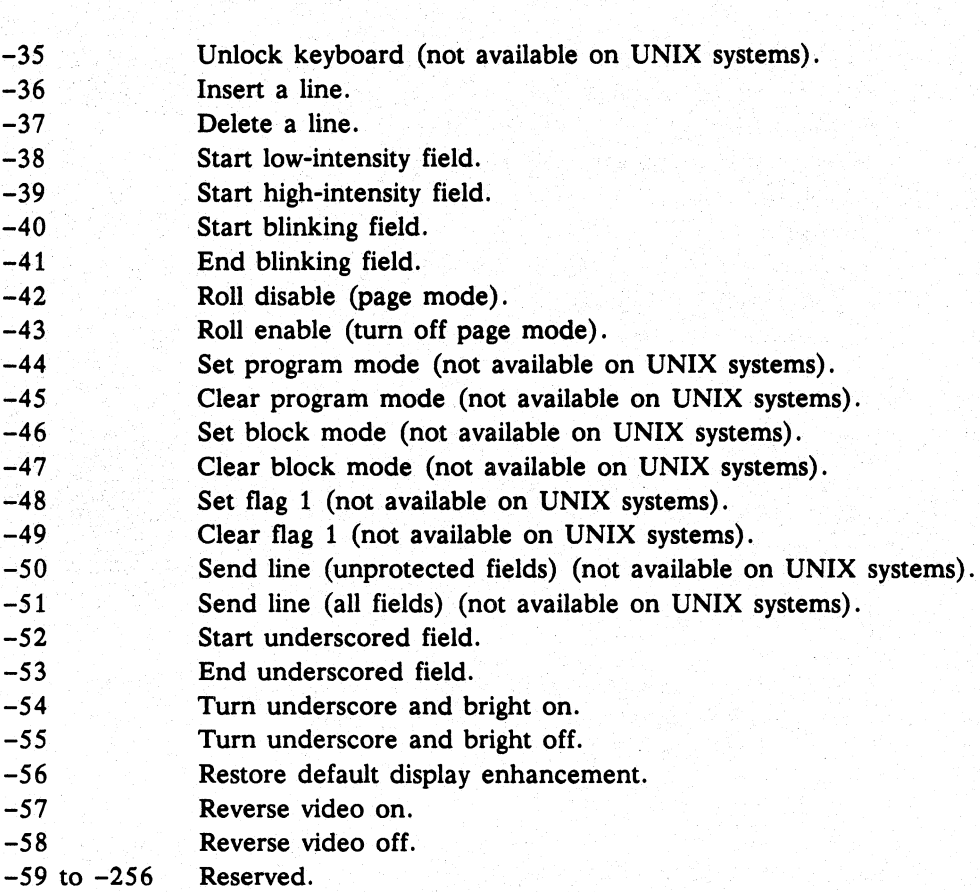

## Examples

1. Here's an example of how to display a blinking underscored message:

\* PRINT  $@(-40);@(-52);$  "HI! I'M YOUR CRT!"; $@(-53);@(-41)$ 

2. This example clears the screen and displays powers of 2 and their values in columns.

```
00010 PRINT Q(-30);Q(1,10);"POWERS OF 2";Q(1,30);"VALUE"
00020 FOR I=0 TO 7
00030 PRINT \mathcal{Q}(I+2,15); I; \mathcal{Q}(I+2,30); 2^100040 NEXT I 
* RUN 
          POWERS OF 2 VALUE
```
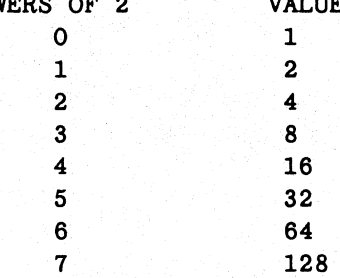

### **PRINT USING** Statement

#### Formats output to a terminal, file, or device.

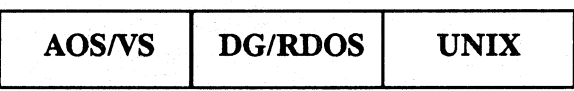

#### Format

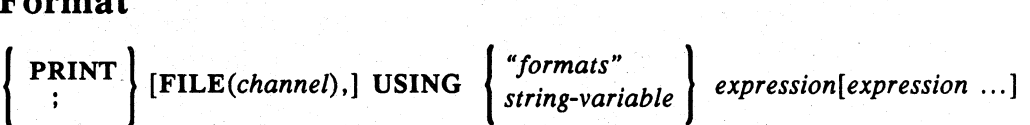

#### Arguments

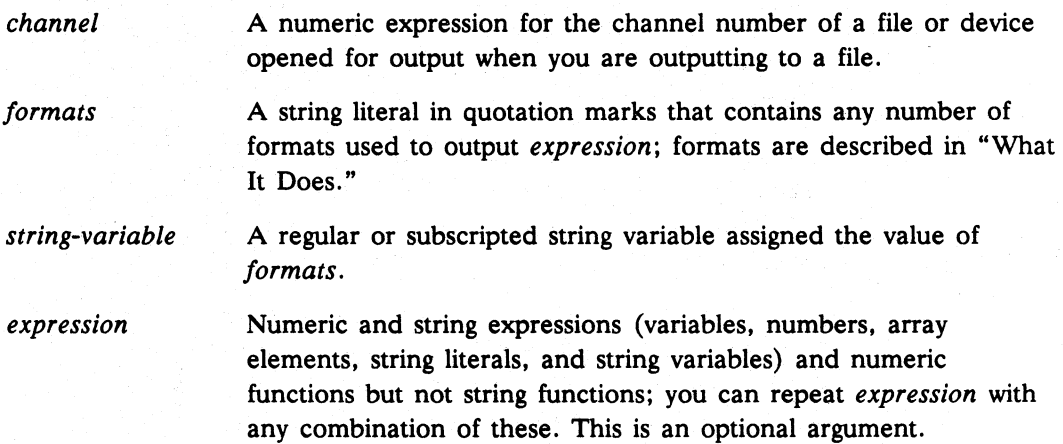

#### What It Does

PRINT USING enhances computer output significantly. This statement is similar to the FORMAT statement in FORTRAN and the PICTURE statement in COBOL. TAB expressions and semicolons are not permitted with this statement.

When executing a PRINT USING statement, Business BASIC uses a 132-character buffer to format the text for display unless you used STMA 6,13 to specify a • 2SS-character buffer for the statement *(AOSNS* and UNIX only). You can use a variety of format arguments to put this text into the buffer. You can use arguments to specify that a string or numeric expression is displayed, that the output starts at a new position in the buffer, that characters are printed only if they match a specified character, or that a certain character is used for padding. When you use the format arguments, remember that spaces serve as delimiters where a number is required. This differs from the rest of Business BASIC, where spaces are ignored in numeric values. The following arguments are used to format the buffer:

> A single quotation mark places a string literal in the buffer. Use another single quotation mark to terminate this string literal.

Commands, Statements, and Functions in Business BASIC

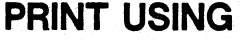

continued

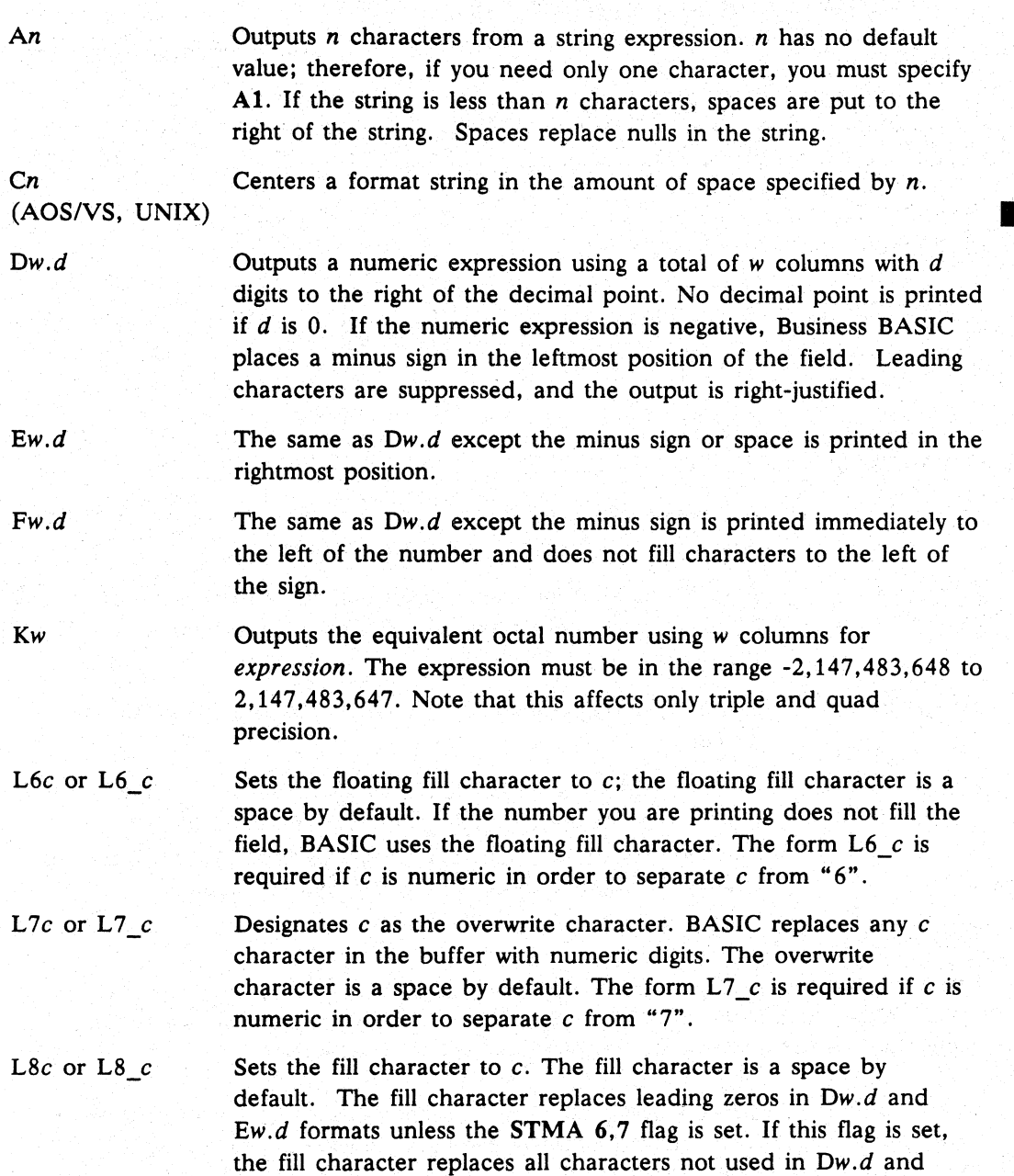

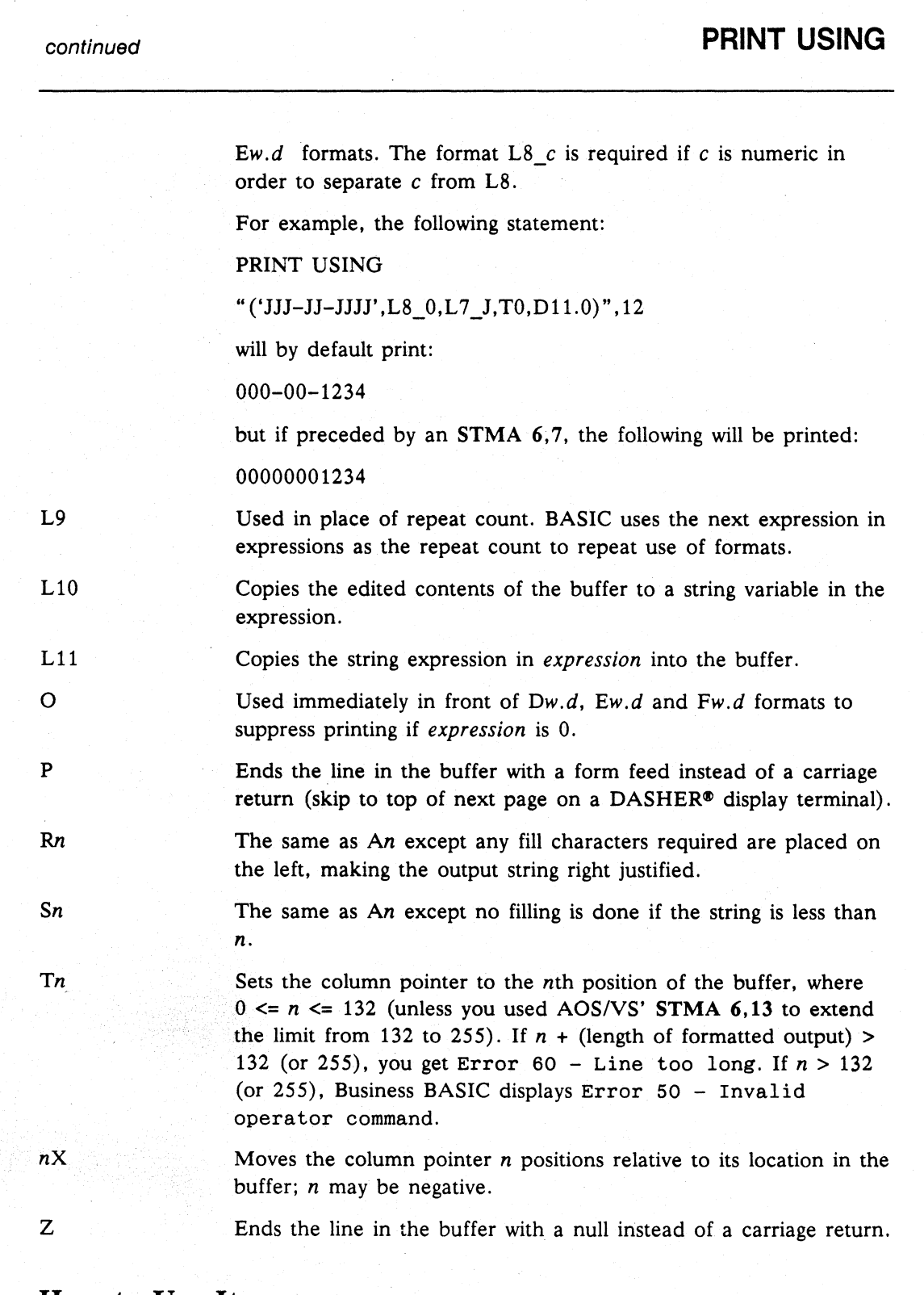

## How to Use It

Enclose the list of arguments (strings and formats) following the PRINT USING statement in double quotation marks ("). Indicate each string argument by enclosing it in single quotation marks ('). You can mix strings and formats in any order as long as

## **PRINT USING**

you separate them with either commas or spaces. You can also repeat an expression if you precede it with a number indicating how many times you want it to repeat; for example, 306.2 repeats three times. To make the expression easier to read, you can enclose it in parentheses; for example,  $3(D6.2)$ . If the format string is exhausted before the expression list is, Business BASIC repeats the format string for the remaining expressions.

#### Examples

1. An Rn

Notice that A3 limits the output from the buffer to three characters left justified. The RIO right justifies the five characters from the buffer with five additional spaces.

```
00010 DIM A$(5) 
00020 LET A$="ABCDE" 
00030 PRINT USING "A3",A$ 
00040 PRINT USING "R10",A$ 
• RUN 
ABC 
ABCDE
```
#### *2. Sn* Z

Here, the Z format is used with both AIO and SlO. In the case of AIO, additional printing is done after a fill of five spaces (creating a 10-character output). With S 10 there is no fill and the second string is printed immediately after the first.

```
00010 DIM A$(5) 
00020 LET A$="ABCDE" 
00030 PRINT USING "A10",A$ 
00040 PRINT USING "A10,Z",A$ 
00050 PRINT "THIS PHRASE WAS ADDED AFTER 'AN' FORMAT" 
00060 PRINT USING "S10",A$ 
00070 PRINT USING "S10,Z",A$ 
00080 PRINT "THIS PHRASE WAS ADDED AFTER 'SN' FORMAT" 
* RUN 
ABCDE 
ABCDE 
ABCDE 
          THIS PHRASE WAS ADDED AFTER 'AN' FOR MAT 
ABCDETHIS PHRASE WAS ADDED AFTER' SN' FORMAT
```
*3. Ow.d* 

The format D8.2 implies that the value of N has a total of eight characters  $(7 +$ the decimal point) with two of these characters after the decimal point.

```
00010 LET N=1234567 
00020 PRINT USING "D8.2",N 
• RUN 
12345.67
```
#### continued **PRINT USING**

```
4. Dw.d
```
When the value of N is negative, the minus sign is the first character of the D15.2 field.

```
00010 LET N = -1234567 
00020 PRINT USING "D15.2",N 
* RUN 
       12345.67.
```
*5.* Ew.d

When the value of N is negative, the minus sign is the last character of the E15.2 field.

```
00010 LET N = -1234567 
00020 PRINT USING "E15.2",N 
* RUN
```
12345.67-

6. Fw.d

When the value of N is negative, the minus sign is immediately to the left of the value.

```
00010 LET N = -1234567 
00020 PRINT USING "F15.2",N 
* RUN 
      -12345.67
```
7. Kw

This format produces the octal equivalent of the value of N.

```
00010 LET N = 123 
00020 PRINT USING "K4",N 
* RUN 
173
```
8. L6

BB-BBBB is a mask for the value of X. The mask calls for six characters, while the value of X only provides five. L6 provides the fill character, which is given as 0. L7 identifies the character  $(B)$  as the overwrite character for the value of X. TO begins the formatting with the first character in the buffer (zero character). Notice that the mask is contained in single quotation marks (').

```
00010 LET X = 12345 
00020 PRINT USING "'BB-BBBB' ,L6_0,L7B, TO,D11. 0" ,X 
* RUN 
01-2345
```
## **PRINT USING** continued

```
9. L7
```
JJJ-JJJJ is a mask for the value of N. Notice the mask is contained in single quotation marks  $(')$ . L7 identifies (J) as the overwrite character in the mask. The TO format identifies the first (zero) character in the buffer as the beginning of output. The D format calls for a total of eight characters (seven from the value of N plus a dash).

```
00010 LET N = 1234567 
00020 PRINT USING "'JJJ-JJJJ'/,L7J,TO,DB.0",N 
* RUN 
123-4567
```
#### 10. L8

BBB-BB-BBBB is a mask for the value of  $X$ . L7 identifies the overwrite character in the mask. If the value of X does not contain enough digits to fill the mask, the L8 format provides the fill character. TO identifies the first (zero) character in the buffer as the beginning of output. The D format declares a total of 11 characters to be printed with no implied decimal point.

```
00010 LET X = 12345 
00020 PRINT USING "'BBB-BB-BBBB' ,LB_0,L7B,TO,Dll.0",X 
* RUN 
000-01-2345
```

```
11. L8 STMA 6,7
```
Option 7 of STMA 6 provides leading zeros for the D format. See Example 10 for an explanation of L8\_0, T0, and D11.0.

```
00010 STMA 6,7 
00020 LET X = 12345 
00030 PRINT USING "'BBB-BB-BBBB' ,L7B, LB_O, TO, Dl1.0", X 
* RUN 
000001-2345
```
12. This technique is used for asterisk protection in check writing. To eliminate the comma embedded in the field of asterisks, use STMA 6,7.

```
00010 LET N = 1234567 
00020 PRINT USING "'$','SSS,SSS,SSS.SS',L7S, TO, LB*. D15 . O",N 
* RUN 
$***, *12, 345.67
```
13. Repeat Count

```
00010 LET X=12345 \ Y=67890 \ Z=55555
00020 PRINT USING "D8.2",X 
00030 PRINT USING "3(DB.2)", X, Y, Z 
* RUN
```
123.45 123.45 678.90 555.55

## continued **PRINT USING**  14. Z *"string"*  00010 DIM NAME\$(25) 00020 LET NUM=12345 00030 LET NAME\$="DATA GENERAL" 00040 PRINT USING "A25,Z",NAME\$ 00050 PRINT USING "'ACCOUNT NUMBER: ', D5.0", NUM \* RUN<br>DATA GENERAL ACCOUNT NUMBER: 12345 15. Formats See Example 10 for an explanation of L7\_0, T0, and D8.0. 00010 DIM FORMAT\$(22) 00020 LET PHONE = 3668911 00030 LET FORMAT\$="'000-0000',L7\_0, TO, D8.0" 00040 PRINT USING FORMAT\$,PHONE \* RUN 366-8911 16. Tn See Example 10 for an explanation of L7\_0, T0, and D8.0. 00010 LET PHONE=5551605 00020 PRINT USING "T15,'000-0000',L7\_0,TO,D8.0",PHONE \* RUN 555-1605 17. PRINT FILE A20 formats NAME\$ and 02.0 formats GRAOE. 00010 OPEN FILE(O,O), "DATA" 00020 DIM NAME\$(20) 00030 READ NAME\$,GRADE 00040 IF NAME\$ = "DONE" THEN GOTO 00070 00050 PRINT FILE(0), USING "A20, D2.0", NAME\$, GRADE 00060 GOTO 00030 00070 CLOSE FILE(O) 00080 PRINT "JOB IS DONE" 00090 DATA "ABBOT", 95 00100 DATA "BROWN", 84 00110 DATA "MORGAN", 72 00120 DATA "DONE",O \* RUN JOB IS DONE \* !TYPE DATA ABBOTT BROWN 95 84

MORGAN

72

## **PRINT USING** continued

```
18. L9
```
L9 allows a format to be repeated a different number of times each time PRINT USING is executed, depending on a variable's contents.

```
00010 LET PSIZE=4 
00020 GOSUB 00100 
00030 LET PSIZE=8 
00040 GOSUB 00100 
00050 END 
00100 PRINT USING "L9'X''',PSIZE 
00110 RETURN 
• RUN 
XXXX 
XXXXXXXX
```
#### 19. Ll0

L10 is used here to move an edited value to a string variable that has been dimensioned to 132 bytes, the size of the print buffer.

```
00010 DIM OUT$[132] 
00020 LET AMOUNT=312298 
00030 PRINT USING "D10.2,L10",AMOUNT,OUT$ 
* RUN 
   3122.98 
* PRINT OUTS 
   3122.98
```
20. In this second Ll0 example, data from the NUM variable and the NAMES string variable are copied into the LINES string variable.

```
* LIST 
00010 DIM NAME$[25),LINE$[80) 
00020 LET NUM=12345 
00030 LET NAMES="Data Qeneral Corporation" 
00040 PRINT USING "A25, 1X, D5.0, L10, Z", NAME$, NUM, LINE$
00050 PRINT "LINES now contains the data that is in NAME$ and 
NUM" 
00060 PRINT LINE$
```
#### • RUN

Data General Corporation 12345 LINE\$ now contains the data that is in NAME\$ and NUM Data General Corporation 12345

## continued **PRINT USING**

21. Cn

Cn is used here to center the text "QUARTERLY REPORT" in a 50-space field.

00010 DIM STR\$[50] 00020 LET STR\$="QUARTERLY REPORT" 00030 PRINT USING "C50", STR\$

'" RUN

QUARTERLY REPORT

#### 22. Lll

The L11 format is used here to concatenate L11PT2\$ with L11PT1\$ so their contents can be printed together.

#### '" LIST

00010 DIM L11PT1\$[19] ,L11PT2\$[10] 00020 LET LllPT1\$="CONCATENATE USING " 00030 LET LllPT2\$="Lll WORKED" 00040 PRINT USING "Lll,T19,A10",LllPT1\$,LllPT2\$

#### '" RUN

CONCATENATE USING L11 WORKED

Commands. Statements. and Functions in Business BASIC

## PROGRAM DISPLAY Command

Displays information about a program in working storage or in a SAVE file.

UNIX

### Format

PROGRAM DISPLAY *[[input-file], [output-Jile]. variable-toggle]* 

•

#### Arguments

*input-Jile*  A string expression or string literal containing the name. of the SAVE file program about which you want to display information. This argument is optional.

- *output-Jile*  A string expression or string literal containing the name of the file to which you want the PROGRAM DISPLAY output written. This argument is optional.
- *variable-toggle*  A numeric expression that is evaluated by PROGRAM DISPLAY to determine whether the variable count and listing should be displayed. If. *variable-toggle* is 0, the variable count and listing are not displayed. The default is O. If *variable-toggle* is any other value. the variable information is displayed.

## What It Does

PROGRAM DISPLAY displays the following information about the program in working storage or a SAVE file (if you specify *program-name):* 

- An optional variable count and listing of the variables
- The GOSUB stack status
- The line number of the last executed line
- The line number of the next line to execute
- The last error number and the line number where it occurred
- The channel number of the last file accessed
- The line number of the active ON ERR, if defined
- The line number of the active ON IKEY, if defined
- The name of any user-defined functions, and the line number where each is defined
- The FOR...NEXT stack status

## **COntinued Continued PROGRAM DISPLAY**

- The DO stack status
- Program and data size information
- The current DATA line
- The SAVE file format of the program (native or non-native format)

#### How to Use It

Use PROGRAM DISPLAY in keyboard mode.

You can specify PROGRAM DISPLAY arguments in any combination. If you specify only one or two of the arguments. you must use a comma in the place of any argument you do not use. However. you do not need to specify ending commas.

When you are executing Business BASIC in DG mode. then PROGRAM DISPLAY produces output that is similar to the output of the PD utility.

When you are executing in non-DG mode. PROGRAM DISPLAY produces output in a window. If there is more data than can be displayed on one screen, Business BASIC prompts you with the word MORE in the bottom border of the window. At this point. you can press the q key to quit the display, New Line to scroll down one line in the display, or the space bar to scroll down one screen.

#### Examples

- 1. This statement writes information about the program in working storage to the file OUTFILE. In this case, the program information would not include a variable count and listing.
	- \* PROGRAM DISPLAY,"OUTFILE"
- 2. This statement displays on your screen information about a SAVE file called RPTI. A variable count and listing would be included in the display.

\* PROGRAM DISPLAY "RPT1",,1

## **PROTECT** Command

#### Protects Business BASIC SAVE files.

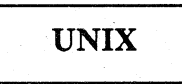

## Format

PROTECT *"filename"* 

## Arguments

*filename* The name of the SAVE file you want to protect.

#### What it Does

PROTECT modifies a SAVE file so that users cannot use the LIST command to display the file. You can use the LOAD, RUN, CHAIN, and SWAP commands on a protected file.

PROTECT does not change a program's line numbers.

#### How to Use It

There is no way to "unprotect" a SAVE file once you protect it. Therefore, keep an unprotected copy of the file in a secure location. You can then modify the unprotected program, if necessary.

Use this command in keyboard mode. Business BASIC displays an error message if you omit the filename.

## Example

This example protects PROG1.

- \* PROTECT "PROGl"
- \*

**QADD** Statement and Command

Adds using quad precision.

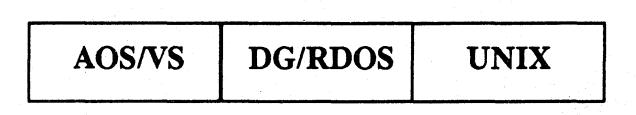

#### Format

QADD *string-variable 1 ,string-variable2 ,string-variable3* 

#### Arguments

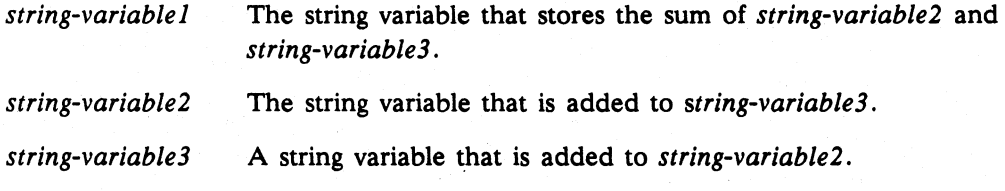

## What It Does

The QADD statement (and all of the "Q" statements-QLOAD, QSTORE, QSUB, QMUL, and QDIV) allows for the manipulation of very large numbers in the range +/-9,223,372,036,854,775,807 by operating on eight-byte (64-bit) binary integers stored in string operands. Numbers in this format are often referred to as quad precision since they occupy four words in the processor (see QLOAD and QSTORE).

The QLOAD and QSTORE statements allow for conversion of a normal four-byte Business BASIC number into and from the eight-byte quad precision number format.

The first eight bytes of *string-variablel* contain the sum of the first eight bytes of *string-variable2* and *string-variable3.* Consequently, the statement

QADD A\$,B\$,C\$

implies A\$=B\$+C\$, where each string variable is eight bytes. If any of these strings contain less than eight bytes, it is treated as if it were padded with nulls. No indication of overflow is given.

## How to Use It

When the value of a string variable is written to a program's symbol table, all eight bytes are written. For this reason, all string variables used in a quad precision statement must be dimensioned to at least 8 bytes. Violating this rule could cause Business BASIC to write the value into the location of the string variable being written, as well as into the bytes adjacent to that location. This error could result in overwriting another variable in the symbol table and lead to undesirable results.

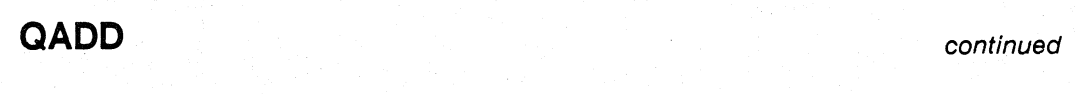

NOTE: Do not use any of the arithmetic string functions (such as ASC, ASX, CRRS, CRMS, UCMS) on a string variable to be used in a quad precision arithmetic statement.

## Example

Refer to the example for QDIV.

**I**
## **QDIV**

Statement and Command

**Divides using quad precision.** 

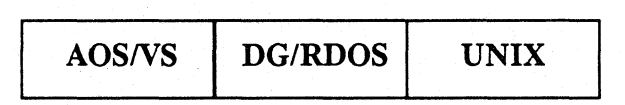

## **Format**

QD IV *numeric-variable] ,string-variable, numeric-expression [,numeric-variable* 2, *numeric-variable3]* 

### **Arguments**

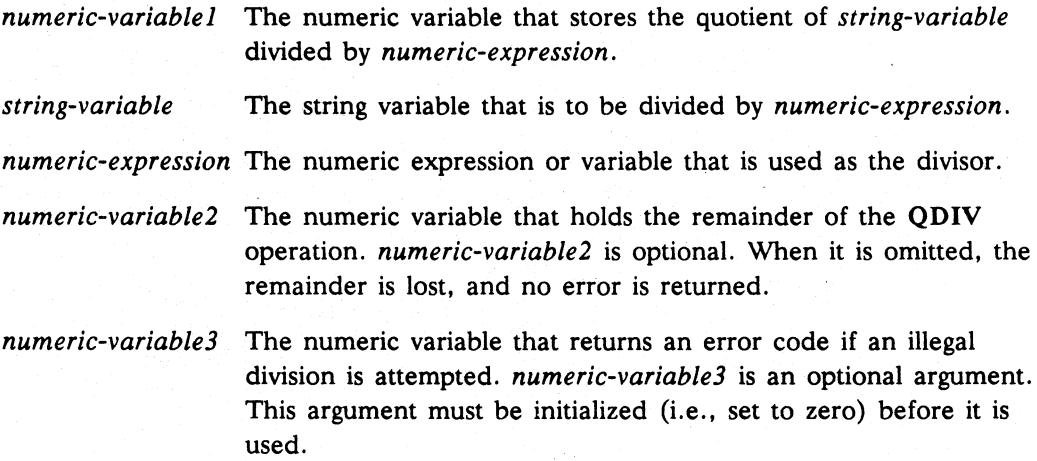

### **What it Does**

The QDIV statement (and all of the "0" statements-QLOAD , QSTORE, QSUB, OMUL, and QADD) allows for the manipulation of very large numbers in the range  $-$ /+9,223,372,036,854,775,807 by operating on eight-byte (64-bit) binary integers stored in string operands. Numbers in this format are often referred to as quad precision since they occupy four words of space (see QLOAD and QSTORE).

The QLOAD and QSTORE statements allow for conversion of a normal four-byte Business BASIC number into and from the eight-byte quad precision number format.

The first eight bytes of *string-variable* are divided by *numeric-expression,* producing *numeric-variable]* as the quotient and *numeric-variable2* as the remainder. The optional *numeric-variable3* returns an error code if an illegal divide is attempted.

Consequently, the statement

QDIV A,B\$,C,D

implies that  $A=BS/C$  and  $D=MOD(B$, C)$ .

**ADIV continued** 

I

If the length of *string-variable* is less than eight bytes, it is treated as if it were padded with nulls. If the division results in either *numeric-variable 1* or *numeric-variable2*  having a value outside the range for four-byte integers, Error 16 - Arithmetic (an overflow error) occurs. Rather than requiring an error trap, the optional argument of *numeric-variable3* returns the arithmetic error code.

### How to Use It

When the value of a string variable is written to a program's symbol table, all eight bytes are written. For this reason, all string variables used in a quad precision statement must be dimensioned to at least eight bytes. Violating this rule could cause Business BASIC to write the value into the location of the string variable being written, as well as into the bytes adjacent to that location. This error could result in overwriting another variable in the symbol table and lead to undesirable results.

All string variables must be loaded (using QLOAD) from numeric variables before the string variable can be used in a quad precision arithmetic statement.

NOTE: Do not use any of the arithmetic string functions (such as ASC, ASK, CHR\$, CRM\$, UCM\$) on a string variable to be used in a quad precision arithmetic statement.

The use of the *numeric-variable3* argument suppresses execution of Business BASIC's default error trap or any ON ERR condition (which causes the program to halt) and instead returns to *numeric-variable3* the same error code as would be supplied by the appropriate SYS error function. Check the *numeric-variable3* value to determine whether an error has occurred.

### Example

This example sums and averages four double precision numeric variables. If the average is within the range of a double precision number, it will be computed correctly, even if the sum of the four numbers is larger than the greatest double precision number.

continued

**QDIV** 

```
00010 DIM A$[8] ,B$[8] ,C$[8] ,D$[8] ,E$[8] ,ER$[64] 
00020 INPUT "Four numbers to sum: ",A,B,C,D 
00030 LET E, F, G, ER=0 :Numeric variables must be initialized
00040 QLOAD A$,A :Get the numbers into quad variables 
00050 QLOAD B$,B 
00060 QLOAD C$,C 
00070 QLOAD D$,D 
00080 ON ERR THEN GOTO 00180 
00090 QADD E$, A$, B$ : Sum them into E$
00100 QADD E$,E$,C$ 
00110 QADD E$,E$,D$ 
00120 QDIV E, E$, 4, F :Divide; remainder goes into F
00130 IF F>=2 THEN LET E=E+1:Round 0.5 up to 1 
00140 PRINT "Average is";E 
00150 QSTORE G,E$ : We may get an error, even if we didn't on<br>00160 PRINT "Sum is"; G : QDIV, if the sum but not the ave
                           :QDIV, if the sum but not the average is
00170 END :too large
00180 PRINT "Error";SYS(7);"occurred at line";SYS(20) 
00190 LET ER$=ERM$(SYS(7» 
00200 PRINT "The error message is ";ER$
```
• RUN Four numbers to sum:  $10, 10, 11, 11$ Average is 11 Sum is 42

• RUN Four numbers to sum: 2000000000,2000000000,1000000000,1000000000 Average is 1500000000 Error 16 occurred at line 150 The error message is Arithmetic.

Also refer to the example for QMUL.

QLOAD Statement and Command

Loads a numeric expression Into a string variable.

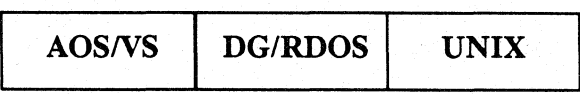

## Format

QLOAD *string-variable* I *numeric-expression* 

## Arguments

*string-variable* The string dimensioned to at least eight bytes, that receives the four-byte value of *numeric-expression.* The sign bit of *numeric-expression* is extended across the high order four bytes of string.

*numeric-expression* The numeric expression to be loaded into string.

### What It Does

The four-byte value of *numeric-expression* is loaded into the first eight bytes of *string-variable* with the sign bit of *numeric-expression* being extended across the high order four bytes of string-variable.

The length of *string-variable* following the QLOAD is updated the same as for the corresponding LET statement. If the maximum length of *string-variable* is less than eight, an overflow results, and no error is indicated.

### How to Use It

When the value of *string-variable* is written to a program's symbol table, all eight bytes are written. For this reason, all string variables used in a quad precision statement must be dimensioned to at least eight bytes. Violating this rule could cause Business BASIC to write the value into the location of the string variable being written, as well as into the bytes adjacent to that location. This error could result in

overwriting another variable in the symbol table and lead to undesirable results.<br>
NOTE: Do not use any of the arithmetic string functions (such as ASC, ASX,<br>
CHPS, CPMS, UCMS) on a string unriple to be used in a guad prec CHRS, CRMS, UCMS) on a string variable to be used in a quad precision arithmetic statement.

## Example

Refer to the example for QDIV.

**QMUL** Statement and Command

Multiplies using quad precision.

5

*AOSNS DG/RDOS* UNIX

### Format

QMUL *string-variable, numeric-expressioni, numeric-expression2* 

### Arguments

*string-variable* The string variable that receives the product of *numeric-expressioni* • *numeric-expression2. numeric-expression1* The numeric expression that is used as the multiplier. *numeric-expression2* The numeric expression that is used as the multiplicand.

### What It Does

The QMUL statement (and all of the "Q" statements-QLOAD, QSTORE, QSUB, QDIV, and QADD) allows for the manipulation of very large numbers in the range  $-$ /+9,223,372,036,854,775,807 by operating on eight-byte (64-bit) binary integers stored in string operands. Numbers in this format are often referred to as quad precision since they occupy four words of space.

The QLOAD and QSTORE statements (see QLOAD and QSTORE) allow for conversion of a normal four-byte Business BASIC number into and from the eight-byte quad precision number format.

The full eight-byte product of the multiplication of *numeric-expressioni* and *numeric-expression2* is placed in the first eight or fewer bytes of string. This allows multiplication of normal four-byte numbers to take place without the danger of overflow when using large numbers. If the length of *string-variable* is less than eight bytes, the string is treated as if it were padded with nulls.

### How to Use It

When the value of a string variable is written to a program's symbol table, all eight bytes are written. For this reason, all string variables used in a quad precision statement must be dimensioned to at least eight bytes in length. Violating this rule could cause Business BASIC to write the value into the location of the string variable being written, as well as the bytes adjacent to that location. This error could result in overwriting of another variable in the symbol table and lead to undesirable results.

All string variables must be loaded (using QLOAD) from numeric variables before the string variable can be used in a quad precision arithmetic statement.

NOTE: Do not use any of the arithmetic string functions (such as ASC, ASX, CHR\$, CRM\$, UCM\$) on a string variable to be used in a quad precision arithmetic statement.

**QMUL** continued

### **Examples**

The examples below show two subroutines which work with two numbers and a third which is a representation of the percentage that one number is of the other. This percentage can range from 0 to 10,000; a value of 5,000 means that one number is 50% of the other.

```
: MUL - Compute X = Y * PCNTCalling sequence 
Y Multiplicand 
PCNT Multiplier 
GOSUB 7500 
X Result 
Temporary QTMP$ must be dimensioned to at least 8 bytes 
07500 REM \ MUL 
07510 LET X=O 
                            : In case the user didn't initialize it
07520 QMUL QTMP$,Y,PCNT 
075.30 QDIV X, QTMP$, 10000 
                            10000 because that is how 100% 
                            is represented 
07540 RETURN 
: DIV - Compute PCNT = (X * 10000 / Y with out over flow\ddot{\cdot}Calling sequence 
X Dividend 
Y Divisor 
GOSUB 7550 
PCNT Percentage X is of Y 
\cdotTemporary QTMP$ must be dimensioned to at least 8 bytes 
07550 REM \ DIV 
07560 LET PCNT=O 
                            In case the user didn't initialize it 
07570 QMUL QTMP$,X,10000 
                            10000 because that is how 100% is 
                            represented 
07580 QDIV PCNT,QTMP$,Y 
07590 RETURN
```
QSTORE Statement and Command

Converts a quad precision string Into a double precision variable.

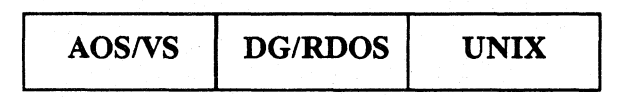

## Format

QSTO RE *numeric-variable ,string-variable* 

### Arguments

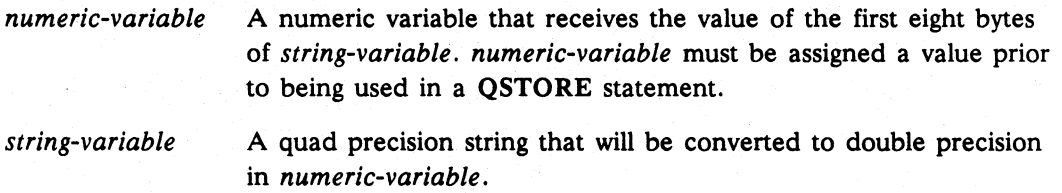

## What **It** Does

*Numeric-variable* is set to the value of the first eight bytes of *string-variable.* If this number is outside the range  $-2,147,483,648$  to  $+2,147,483,647$ , an arithmetic error results.

If the length of *string-variable* is less than eight bytes, then the string is treated as if it were padded with nulls.<br>
NOTE: Do not use any of the arithmetic string functions (such as ASC, ASX,

CHR\$, CRM\$, UCM\$) on a string variable to be used in a quad precision arithmetic statement.

### Example

Refer to the example for QDIV.

**QSUB** Statement and Command

Subtracts using quad precision.

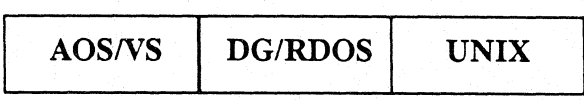

## Format

QSUB *string-variable* 1 *,string-variable2 ,string-variable3* 

### Arguments

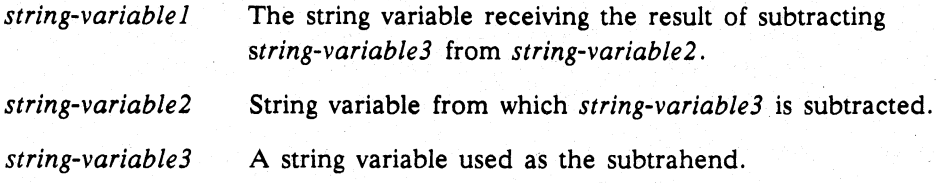

### What It Does

The QSUB statement (and all of the "Q" statements-QLOAD, QSTORE, QADD, QMUL, and QDIV) allows for the manipulation of very large numbers in the range -/+9,223,372,036,854,775,807 by operating on eight-byte (64-bit) binary integers stored in string operands. Numbers in this format are often referred to as quad precision since they occupy four words of space (see QLOAD and QSTORE).

The QLOAD and QSTORE statements allow for conversion of a normal four-byte Business BASIC number into and from the eight-byte quad precision number format.

### How to Use It

All string variables must be loaded (using QLOAD) from numeric variables before the string variable can be used in a quad precision arithmetic statement.

The first eight bytes of the string indicated by *string-variable* 1 contain the result of subtracting the first eight bytes of *string-variable3* from *string-variable2.* Therefore,

QSUB A\$,B\$,C\$

implies A\$=B\$-C\$ and each string variable is eight bytes in length.

If any of these strings contain less than eight bytes, the string is treated as if it were padded with nulls.

When the value of a string variable is written to a program's symbol table, all eight bytes are written. For this reason, all string variables used in a quad precision statement must be dimensioned to at least eight bytes. violating this rule can cause Business BASIC to write the value into the location of the string variable being written, as well as into the bytes adjacent to that location. This error could result in overwriting another variable in the symbol table and lead to undesirable results.<br>NOTE: Do not use any of the arithmetic string functions (such as ASC, ASX,

CHR\$, CRM\$, UCM\$) on a string variable to be used in a quad precision arithmetic statement.

### **Example**

 $\ddotsc$ 

 $\bullet$  ,  $\bullet$  ,  $\bullet$  ,  $\bullet$ 

This example is a portion of a general ledger balance sheet allowing large totals. The code shown below illustrates adding of debits and subtracting of credits.

01370 QADD GTOTAL\$, GTOTAL\$, DEBIT\$ 01380 QSUB GTOTAL\$,GTOTAL\$,CREDIT\$

### RAISE *Statement*

I

I

I

•

Forces an error.

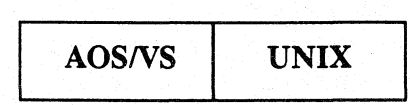

### Format

RAISE *err-type, error-number* 

### Arguments

*err-type* A number or variable that represents one of the following values:

- o Business BASIC error
- 1 DO/RDOS error
- 2 AOS/VS error
- 3 UNIX error (UNIX systems only)

For information about these errors, see *Using Business BASIC on*   $DG/UX^m$  and *INTERACTIVE UNIX Systems* or *Business BASIC System Managers Guide.* 

*error-number* A number or variable that represents the code for the error you want to generate. *error-number* must be coded as a positive number.

### What It Does

The RAISE statement generates an error. If an ON ERR trap has been set, it is executed.

RAISE sets SYS(20).

### How to Use It

RAISE provides a way of generating errors from within a Business BASIC program. These errors can then be processed by an error routine.

You can use RAISE in conjunction with the error code functions  $SYS(7)$ ,  $SYS(31)$ ,  $SYS(40),  $SYS(41),  $SYS(42),$  and  $SYS(43)$ .$$ 

### Example

This example raises the error FILE DOES NOT EXIST on UNIX systems.

00010 LET UNIX-3 00020 LET FILE DOES NOT EXIST=2 00030 RAISE UNIX,FILE\_DOES\_NOT\_EXIST

\* RUN I/O Error 10 at 30 - File does not exist

RANDOMIZE Statement and Command

Reseeds the random number generator.

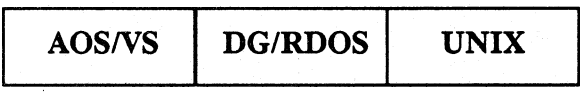

### Format

RANDOMIZE

### What It Does

Normally, the RND function generates the same sequence of random numbers each time a program runs. RANDOMIZE reseeds the random number generator with a different base number according to the time of day, thereby producing different random numbers for each program run.

## How to Use It

Start your program with a RANDOMIZE statement to initialize the random number generator, and then execute RANDOMIZE every time you want a different sequence of random numbers.

### Example

Line 20 picks a number from 0 to 10. If the random number is 0, the program will stop.

```
00010 RANDOMIZE 
00020 LET X=RND(11)
00030 PRINT X; 
00040 IF X=O THEN STOP 
00050 GOTO 00020 
• RUN 
6 9 5 4 3 0 
STOP AT 00040
```
### **READ** *Statement*

### Assigns DATA statement values to variables.

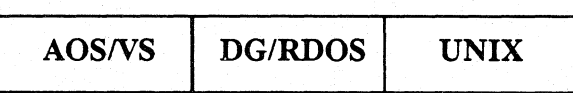

## Format

READ *variable* [, *variable ... ]* 

### Arguments

*variable* 

A numeric or string variable, depending on the corresponding value in the DATA statement. The sequence of variables in READ must match the sequence of values in the data list formed by DATA statements.

### What It Does

DATA statements store values in a data list before the program is executed. The READ statement retrieves these values. A data element pointer moves to the next value in the data list after a value is assigned to a READ variable. If the number of variables in READ exceeds the number of values in the data list, an error occurs. Since DATA values form a sequential data list, the first value in the data list is always the first value of the DATA statement with the lowest line number. If you want to restart the data list, use RESTORE.

## How to Use It

Use READ only as a program statement. Normally, you place READ statements in a program at points where data is to be manipulated, whereas DATA statements can go anywhere. You can subscript the numeric and string variables in READ. These variables must match (numeric or string) the corresponding values in the DATA statement, or an error occurs. READ is executable, so if you want to start reading variables at a specific point in your program, place the READ statement there.

continued

## **READ**

# Example

Assign the values in the DATA statement to variables.

```
00010 DIM A$(10),ARA(12,12) 
00020 READ X,Y 
00030 READ A$,ARA(1,3) 
00040 PRINT"X = ";X 
00050 PRINT "Y= ";Y 
00060 PRINT "A$ is: ";A$ 
00070 PRINT "ARA(1,3) = ";ARA(1,3)00080 STOP 
00090 DATA 32,46, "T. BONE", 1400 
• RUN 
X = 32Y = 46A$ is: T.BONE 
ARA(1,3) = 1400STOP AT 00080
```
READ FILE Statement and Command

Manages length-sensitive Input.

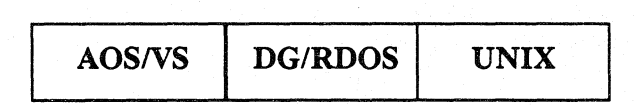

### Format

READ FILE (channel[,byte-position]), *variable* [, *variable...*]

### Arguments

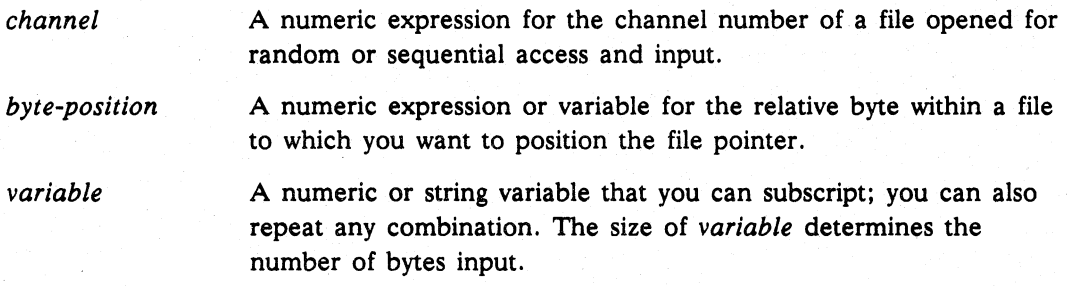

### What It Does

The size of the variable determines the number of bytes of input. For each variable you supply in a READ FILE statement, a specific input occurs. If you have five variables in a READ FILE, five separate inputs occur in sequential order. For each input, READ FILE reads in the number of bytes needed to fill the variable and move the file pointer to where the next input will start.

### How to Use It

You can read a file opened for sequential access from the beginning only. You can read a file opened for random access from any byte position in the file. If your file is a subfile and/or in linked-record format, then you have "records" that are fixed in length. A record is the result of a read or write. It is usually a fixed size in random files, and it must be a fixed size in linked available record files, subfiles, and index files. When records are fixed in length, you can easily determine which byte to position to: multiply the total number of bytes per record by the number of the record you want.

You can read part of a record or an entire record into one or more variables. Since each variable in a READ FILE statement is a specific input, you can avoid an interrupt that occurs between inputs of a single READ FILE by using one large variable in READ FILE. Use the EOF function to detect the end of the file.

The *byte-position* argument enables you to use POSITION FILE and READ FILE in a single program line. This argument is ignored on statements that perform terminal 110 via channel 16. If you specify the argument when the file has been opened in a mode that does not allow POSITION FILE, a runtime error is generated.

continued **READ FILE** 

### Examples

1. This program opens the file JUNK, and reads in four bytes for each variable. If an end of file occurs, control passes to line 200.

```
00010 OPEN FILE(1,3) ,"JUNK" 
00020 READ FILE(l),A,B,C,D,E,F,G 
00030 PRINT A,B,C,D,E,F,G 
00040 IF EOF(l) THEN GOTO 00200
```
2. Line SO reads the first two bytes into STAT%, the next six bytes into X# and the rest into RECORDS. If the status of the record is less than or equal to 0, control passes to line 200.

```
00010 DIM RECORD$(42) 
00020 OPEN FILE(2,0) ,"FILE301" 
00030 INPUT "RECORD?",R 
00040 POSITION FILE (2,50*R) 
00050 READ FILE (2), STAT%, X#, RECORD$
00060 IF STAT% > = 0 THEN GOTO 00200
\mathbf{1} \mathbf{1}
```
3. Read SO bytes of input.

```
00010 DIM RECORD$(50) 
00020 OPEN FILE (2,0),"DATA" 
00030 INPUT "RECORD YOU WANT TO READ: ", R 
00040 POSITION FILE (2,50*R) 
00050 READ FILE (2),RECORD$ 
00060 LET STAT%=ASC(RECORD$(1,2» 
00070 LET STAT% = OR(STAT% , - AND(STAT%, 32768))
00080 PRINT STAT%,RECORD$(3,50) ...
```
4. Read SO bytes of input, but do the position in the READ FILE statement.

```
00010 DIM RECORD$(50) 
00020 OPEN FILE(2,0) ,"DATA" 
00030 INPUT "RECORD YOU WANT TO READ: ", R 
00040 READ FILE(2,50*R),RECORD$ 
00050 LET STAT%=ASC(RECORD$(1,2» 
00060 LET STAT%=OR(STAT%, -AND(STAT%, 32768))
00070 PRINT STAT%,RECORD$(3,50)
```
 $\cdots$  .

REM *Statement* 

Creates a remark (or comment) statement.

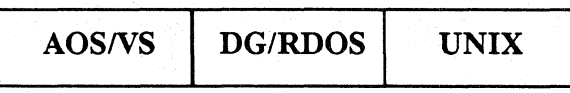

### Format

REM *text of remark* 

### Arguments

*text of remark* The remark you want to make.

### What It Does

The text following REM is stored with the program and reproduced exactly when you list the program. Although REM statements are not executable, they do require storage space.

When you use a GOTO or GOSUB statement to refer to a line that is a REM statement, the text of the REM statement is also put as a comment next to the GOTO or GOSUB that calls it. Labeling of GOTO and GOSUB statements happens when you list the program, unless you suppress this feature using STMA 6,6. Only the target REM statement requires space for the comment.

### How to Use It

Use REM for comments. You can save space at execution time by keeping another copy of the program as a source file. You can maintain this second file by using the EDIT utility's comment mode or by using the: (colon) convention in a source file. These comments are dropped when the source file is entered. They cannot be listed, but they do remain in the source file.

REM is a program statement only. Use it sparingly, and use it as the destination of a GOSUB or GOTO, if you want the GOTO or GOSUB statement labeled, as in the example.

continued

**REM** 

# Example

 $\alpha = 1$  ,  $\alpha$ 

GOSUB and GOTO are automatically labeled when REM is the destination.

• LIST 00010 GOSUB 01000 : \*\*\* PERFORM CALCULATIONS 00020 GOTO 02000 INSUFFICIENT FUNDS ROUTINE  $\mathbf{z} = \mathbf{z} - \mathbf{z}$ 01000 REM \*\*\* PERFORM CALCULATIONS  $\cdots$ 

01050 RETURN 02000 REM INSUFFICIENT FUNDS ROUTINE

### RENAME Statement and Command

Changes the directory entry for a file.

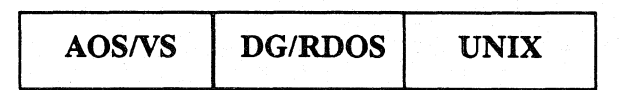

### Format

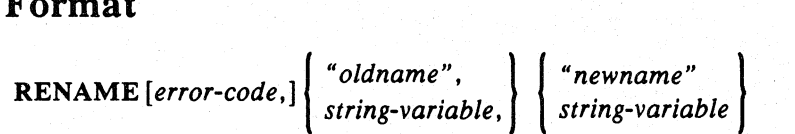

### Arguments

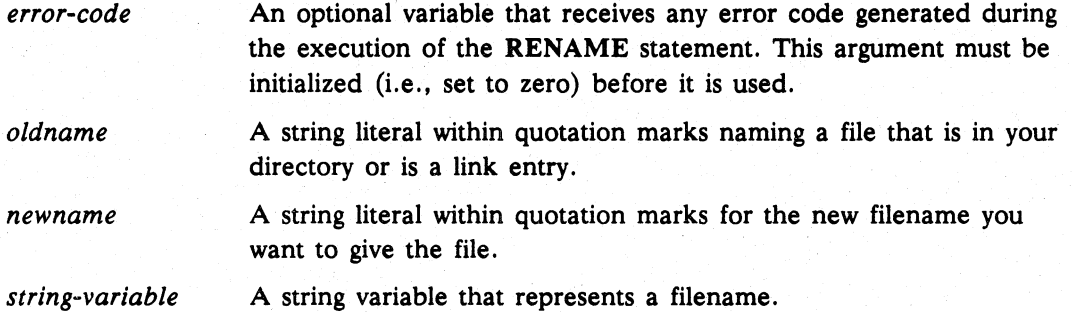

## What It Does

RENAME looks for *oldname,* which is either a directory entry for a file in your directory or a link entry for a file in another directory, and changes it to *newname.*  RENAME does not change the contents of the file.

### How to Use It

If you use *string-variable,* you must dimension it and supply a filename's value.

Since a saved file has the program name stored internally, it is better to load a saved file and save it under the new name, rather than to just rename it from the CLI or using RENAME.

NOTE: The use of the *error-code* argument suppresses execution of Business BASIC's default error trap or any ON ERR condition (which causes the program to halt) and instead returns the same *error-code* as would be supplied by the appropriate SYS error function. You must check the value of *error-code* to determine whether an error has occurred in renaming a file.

### Example

```
00010 DIM OLD$(10),IMPROVED$(10) 
00020 LET OLD$="NAME" 
00030 LET IMPROVED$ = "NAME1" 
00040 RENAME OLD$,IMPROVED$
```
I

### RENUMBER Command

### Renumbers lines in the current program.

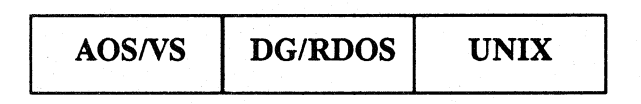

### Formats

RENUMBER *[line-number]* [STEP *increment]* 

### Arguments

- *line-number* The first statement in the program to be renumbered. The default is 10.
- *increment* The increment to be added to *line-number* when renumbering program statements. The default is 10.

### What It Does

RENUMBER renumbers every statement in your program. It also renumbers the destination line numbers of IF...THEN, GOTO, GOSUB, and ERASE statements to coincide with the renumbered lines.

NOTE: If the target line of a GOTO, GOSUB, or ERASE statement does not exist, the GOTO, GOSUB, or ERASE argument is set to 00000 and Error  $53 -$ Renumbering error(s) is generated.

### How to Use It

If you execute a RENUMBER that exceeds the line number limit for your operating system, Business BASIC performs an automatic RENUMBER 1 STEP 1. See Appendix B for the maximum number of program lines allowed on your operating system.

You can use RENUMBER in the following ways:

### RENUMBER

Starting at the first line (which will be assigned the line number 10), renumbers all lines in increments of 10.

### RENUMBER *line-number*

Sets first line of your program equal to *line-number,* then renumbers all lines in increments of *line-number.* 

### RENUMBER STEP *increment*

Starting at the first line, renumbers all lines in increments of *increment.* 

### **RENUMBER** continued

### RENUMBER *line-number* STEP *increment*

Sets first line of program equal to *line-number,* then renumbers all lines in increments of *increment.* 

### **Examples**

1. Renumber using the default numbering system.

### \* RENUMBER

00010 REM--THIS PROGRAM COMPUTES BALANCE 00020 INPUT "TYPE BALANCE: \$" , BAL 00030 IF BAL=O THEN STOP 00040 INPUT "AMOUNT OF CHECK:\$",CHK 00050 IF CHK=O THEN STOP 00060 LET BAL=BAL-CHK 00070 PRINT "BALANCE IS:\$",BAL 00080 GOTO 00040

### 2. Renumber beginning with 20.

\* RENUMBER 20

00020 REM--THIS PROGRAM COMPUTES BALANCE 00040 INPUT "TYPE BALANCE: \$" , BAL 00060 IF BAL=0 THEN STOP 00080 INPUT "AMOUNT OF CHECK:\$",CHK 00100 IF CHK=O THEN STOP 00120 LET BAL=BAL-CHK 00140 PRINT "BALANCE IS:\$",BAL 00160 GOTO 00080

3. . Renumber using increments of *S.* 

### \* RENUMBER STEP 5

00010 REM--THIS PROGRAM COMPUTES BALANCE 00015 INPUT "TYPE BALANCE: \$", BAL 00020 IFBAL=O THEN STOP 00025 INPUT "AMOUNT OF CHECK: \$", CHK 00030 IF CHK=0 THEN STOP 00035 LET BAL=BAL-CHK 00040 PRINT "BALANCE IS:S",BAL 00045 GOTO 00025.

### continued

## **RENUMBER**

4. Renumber beginning at 5 with increments of five.

\* RENUMBER 5 STEP 5

 REM--THIS PROGRAM COMPUTES BALANCE INPUT "TYPE BALANCE:\$",BAL IF BAL=O THEN STOP INPUT "AMOUNT OF CHECK:\$",CHK IF CHK=O THEN STOP 00030 LET BAL=BAL-CHK 00035 PRINT "BALANCE IS:\$",BAL 00040 GOTO 00020

**REPLACE** Statement and Command

Replaces a saved program with a new program.

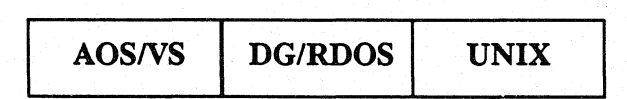

### Format

*AOSNS* and DG/RDOS:

 $\mathsf{REPLACE} \left\{ \left. \begin{array}{c} \text{prime} \\ \text{string-variable} \end{array} \right\} \right\}$ 

UNIX:

$$
\texttt{REPLACE} \text{ [ byte-format, ]} \left[ \left\{ \begin{array}{l} \texttt{\#filename''} \\ \texttt{string-variable} \end{array} \right\} \right]
$$

### Arguments

*filename* 

The filename of a program you want to replace. If not specified, Business BASIC uses the filename last loaded or run.

*string-variable* 

A string variable already dimensioned and assigned a filename value.

*byte-format*  Either 0 or 1 to indicate whether you want to save the file in DG/UX format (0) or INTERACTIVE UNIX format (1). The default for a file that you loaded using LOAD is that file's current SA VE file format. The default for a file that you created while in Business BASIC input mode or entered using ENTER into Business BASIC is the native format for the operating system.

### What It Does

REPLACE performs a SAVE on the program you have in working storage and uses it to replace the program specified by *filename* or the current program name if you do not specify *filename.* If a file exists with the name *filename,* REPLACE overwrites that file. If you did not load or run the program, and you do not specify a filename, the new program is saved with the filename SCRATCH. The new program does not have to be saved before you replace it.

NOTE: Do not enter REPLACE *"filename"* if the file being replaced is currently stored or listed in ASCII source format. This causes the file to reformat in a binary Business BASIC SAVE file format. Instead, you can use REPLACE with a new filename to save the file in binary format or LIST with a new filename to save a source listing of the new program.

continued **REPLACE** 

### How to Use It

Use REPLACE as a keyboard mode command or a program statement. Either way, it saves the current program. If you load or run a program so that it is in working storage, then you can update the program and replace the old program without having to specify *filename.* If you do not load or run an existing program, but create a new one in working storage, you can replace any program with this new program by specifying the old program's name as *filename* in a REPLACE statement.

A program's filename is carried internally within the SAVE file. If you rename a saved file, the old name still exists within the SAVE file. Therefore, if you load and then replace a renamed SAVE file without giving a filename, Business BASIC saves the program under its old filename.

The complete pathname is not stored within a SAVE file; so if you execute a REPLACE without supplying a pathname, Business BASIC saves the file in your current directory.

On UNIX systems, you can use the optional *byte-format* argument to specify whether the SAVE file format is the DG/UX format or the INTERACTIVE UNIX format. (DG/UX systems and INTERACTIVE UNIX systems differ with respect to the ordering of bytes within a word.) Enter 0 when you want to use the native SAVE file format for DG/UX systems and 1 when you want to use the native SAVE file format for INTERACTIVE UNIX systems.

### Examples

1. If you load or run a program, and then modify it, this statement saves the modified one under the old name. If you create a new program in working storage, this saves it under the name SCRATCH.

\* REPLACE

2. This command replaces old PROG3 with the current program.

\* REPLACE "PROG3"

3. This statement replaces NEWPROG with the current program.

00900 LET NAME\$="NEWPROG" 00910 REPLACE NAME\$

**RESTORE** Statement and Command

Resets the list pointer for a DATA statement.

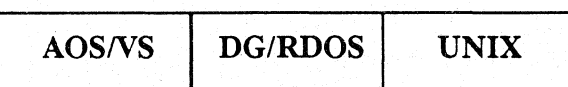

### Format

RESTORE *[line-number]* 

### Arguments

*line-number* Any valid line number in your program.

### What It Does

RESTORE without *line-number* resets the pointer to the beginning of the data list. The first element in the data list is the first value in the DATA statement with the lowest line number. RESTORE with *line-number* resets the pointer to the first value in the DATA statement specified by *line-number.* If you specify a line number that does not exist in your program or is not a DATA statement, RESTORE will find the next DATA statement following *line-number* and reset the pointer to the first value in it.

### How to Use It

When you want a READ statement to go back to the beginning of a DATA statement to pick up values for its variables, use RESTORE. You can use RESTORE as a program statement or a keyboard command. If you want to reuse the entire data list, do not specify *line-number.* If you want to reuse the values in a particular DATA statement, specify the DATA statement by its line number.

If you include *line-number,* RESTORE resets the data list pointer to the first value for the DATA statement at that line number. See Appendix B for the range of line numbers allowed on your operating system.

### Example

This example includes a RESTORE to a line number and a RESTORE using the default.

00005 READ A,B,C 00010 READ D,E,F 00015 RESTORE 00040 00020 READ G, H, I 00025 RESTORE 00030 READ J,K,L 00035 DATA 2,4,6 00040 DATA 8,10,12

## continued **REPLACE**

### How to Use It

Use REPLACE as a keyboard mode command or a program statement. Either way, it saves the current program. If you load or run a program so that it is in working storage, then you can update the program and replace the old program without having to specify *filename.* If you do not load or run an existing program, but create a new one in working storage, you can replace any program with this new program by specifying the old program's name as *filename* in a REPLACE statement.

A program's filename is carried internally within the SAVE file. If you rename a saved file, the old name still exists within the SAVE file. Therefore, if you load and then replace a renamed SAVE file without giving a filename, Business BASIC saves the program under its old filename.

The complete pathname is not stored within a SAVE file; so if you execute a REPLACE without supplying a pathname, Business BASIC saves the file in your current directory.

On UNIX systems, you can use the optional *byte-format* argument to specify whether the SAVE file format is the DG/UX format or the INTERACTIVE UNIX format. (DG/UX systems and INTERACTIVE UNIX systems differ with respect to the ordering of bytes within a word.) Enter 0 when you want to use the native SAVE file format for DG/UX systems and 1 when you want to use the native SAVE file format for INTERACTIVE UNIX systems.

### Examples

1. If you load or run a program, and then modify it, this statement saves the modified one under the old name. If you create a new program in working storage, this saves it under the name SCRATCH.

• REPLACE

2. This command replaces old PROG3 with the current program.

• REPLACE "PROG3"

3. This statement replaces NEWPROG with the current program.

00900 LET NAME\$="NEWPROG" 00910 REPLACE NAME\$

RESTORE Statement and Command

### Resets the list pointer for a DATA statement.

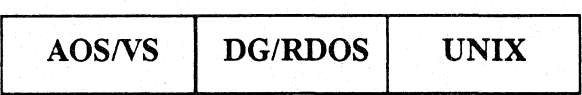

### Format

RESTORE *[line-number]* 

### Arguments

*line-number* Any valid line number in your program.

## What It Does

RESTORE without *line-number* resets the pointer to the beginning of the data list. The first element in the data list is the first value in the DATA statement with the lowest line number. RESTORE with *line-number* resets the pointer to the first value in the DATA statement specified by *line-number.* If you specify a line number that does not exist in your program or is not a DATA statement, RESTORE will find the next DATA statement following *line-number* and reset the pointer to the first value in it.

### How to Use It

When you want a READ statement to go back to the beginning of a DATA statement to pick up values for its variables, use RESTORE. You can use RESTORE as a program statement or a keyboard command. If you want to reuse the entire data list, do not specify *line-number.* If you want to reuse the values in a particular DATA statement, specify the DATA statement by its line number.

If you include *line-number,* RESTORE resets the data list pointer to the first value for the DATA statement at that line number. See Appendix B for the range of line numbers allowed on your operating system.

### Example

This example includes a RESTORE to a line number and a RESTORE using the default.

00005 READ A,B,C 00010 READ D,E,F 00015 RESTORE 00040 00020 READ G,H,I 00025 RESTORE 00030 READ J,K,L 00035 DATA 2,4,6 00040 DATA 8,10,12

# continued **RESTORE**

In the example. the variables are assigned values as follows:

Variable Value

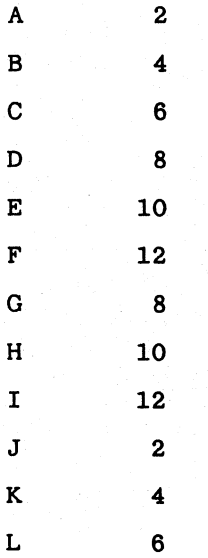

## **RETURN** *Statement*

Transfers control from a subroutine back to its calling point.

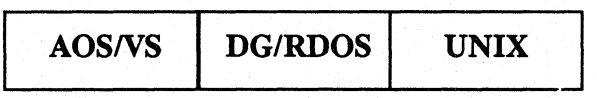

Format

RETURN

What **It** Does

RETURN transfers control to the line following the last GOSUB executed. Since GOSUB transfers control to a subroutine. a RETURN statement anywhere within that subroutine returns control to the line following that GOSUB. You can have more than one RETURN in a subroutine. For more information. see GOSUB ... RETURN.

## RFORM *Statement*

Defines a record string format.

AOSNS *DG/RDOS* UNIX

### Format

RFORM *format-string* 

### Arguments

*format-string* A string literal without quotation marks that contains format information describing the composition of a string variable.

## What It Does

RFORM allows you to define record formatting information outside the PACK and UNPACK statements. With RFORM, you can also define a record's format at a single location and refer to it in multiple PACK and UNPACK statements.

### How to Use It

The format string is composed of the characters listed below. Embedded spaces and commas are allowed.

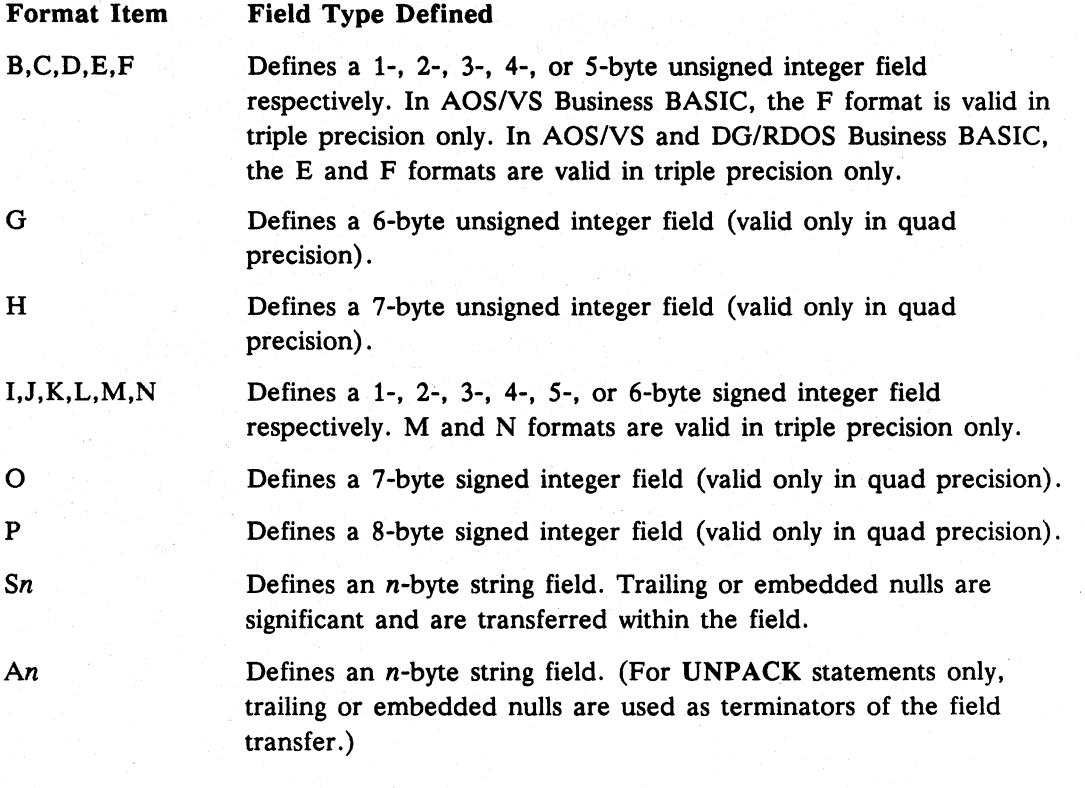

# **RFORM**

continued

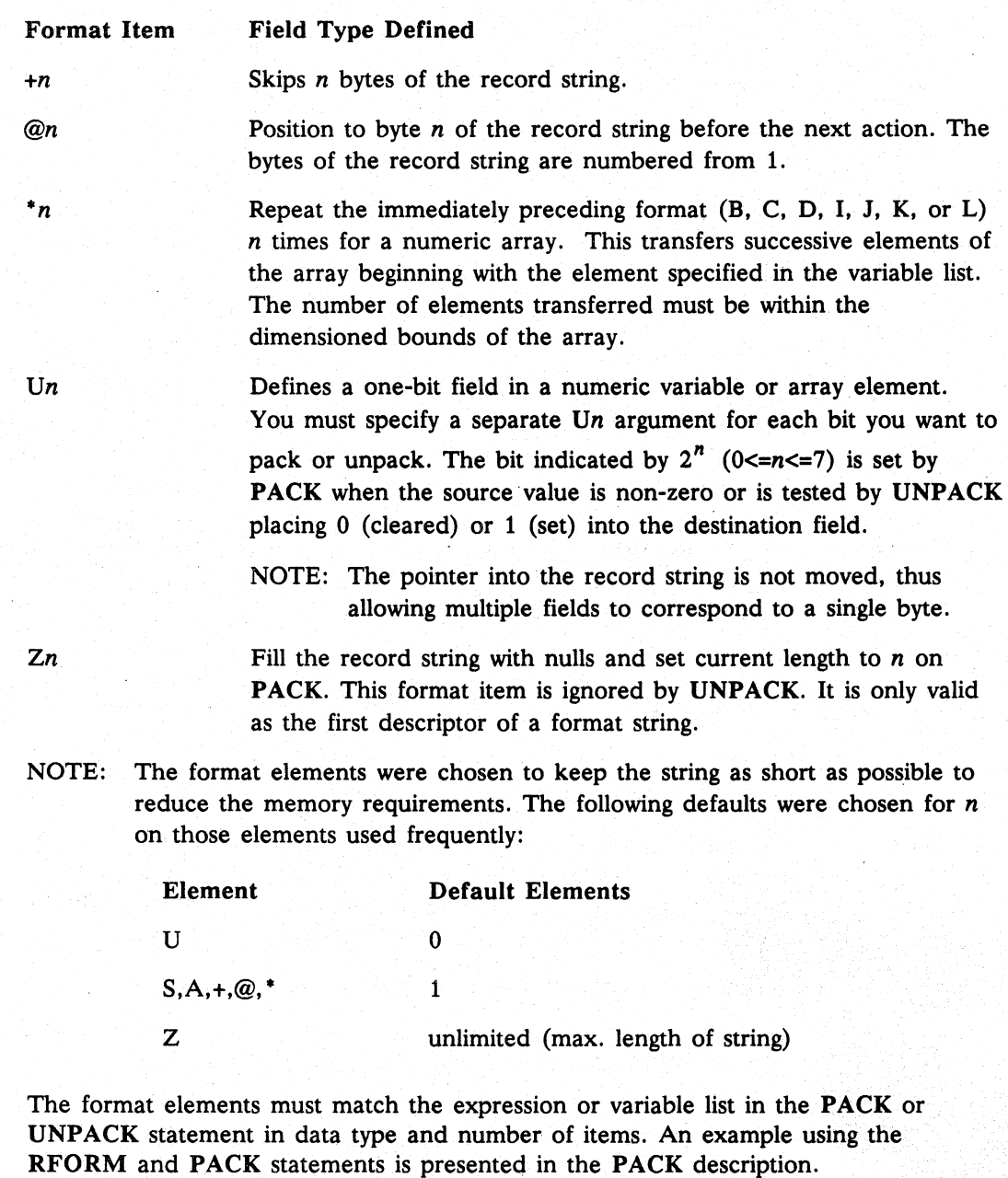

On AOS/VS and UNIX systems, you can repeat any format argument by putting the argument in parentheses and specifying outside the parentheses the number of times to repeat the argument-for example, 3(A5) repeats the An argument three times.

## continued **RFORM**

### Examples

 $\mathbf{1}$   $\mathbf{1}$   $\mathbf{1}$ 

 $\ddot{\cdot}$ 

 $\ddot{\cdot}$ 

1. RFORM is used here to format a record.

:Compose and write a record string containing record status, name :address, city, state, zip code, balance, and age.

00220 RFORM ZJA20A30A12A2DLB

 $|| \cdot || \cdot || \cdot ||^*$ 1-byte unsigned integer for AGE%  $|| \t|| \t|| \t|| \t||$   $|| * 4$ -byte signed integer for BAL I I I I I I \*3-byte unsigned integer for ZIP ||| | | \*2-byte truncated string for STTE\$ ||| | \*12-byte truncated string for CITY\$ ||| \*30-byte truncated string for ADR\$ ||\*20-byte truncated string for NAME\$ 1\*2-byte signed integer for STAT% \*null fill CUSRECS

00870 PACK 00220, CUSREC\$, STAT%, NAME\$, ADR\$, CITY\$, STTE\$, ZIP, BAL, AGE% 00880 LWRITE FILE[4,record-number],CUSRECS

2. This example reads and decodes an employee record into fields: employee number, pay rate, overtime rate, deduction array, and tax array.

00320 RFORM JLL+8L\*10@179L\*6

|||| | \*6 4-byte signed integer elements |||| | | into TAXES<br>|||| | \*pick next fiele \*pick next field starting with byte 179 |||| \*10 4-byte signed integer elements into DEDNS |||\*skip 8 bytes of record string | |\*4-byte signed integer for OTRATE 1\*4-byte signed integer for REGRAT \*2-byte signed integer for EMPNO 01100 LREAD FILE[5,EMPRNO] ,EMPRECS

01110 UNPACK 00320 , EMPRECS , EMPNO,REGRAT,OTRATE,DEDNS [1] ,TAXES

:The array TAXES must have already been dimensioned

Commands, Statements, and Functions in Business BASIC

# **RFORM continued**

3. This program sets bits 0, 2, 5, and 7 in a PACK statement. The result of the PACK statement is that the ASCII value of RECORDS is 165. The UNPACK statement is used to see which bits are set.

```
00010 DIM RECORDS[l] 
00020 LET RECORD$=FILLS(O) 
00030 RFORM UOU2U5U7 
00040 RFORM UOU1U2U3U4U5U6U7 
00050 PACK 00030, RECORD$, 1, 1, 1, 1
00060 UNPACK 00040,RECORDS,BITO,BIT1,BIT2,BIT3,BIT4,BIT5,BIT6,BIT7 
00070 PRINT BITO;BIT1;BIT2;BIT3;BIT4;BIT5;BIT6;BIT7
```
\* RUN

1 0 1 0 0 1 0 1

### **RND Function**

Produces a pseudo-random integer.

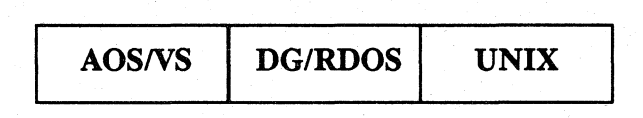

### Format

*RND(expression)* 

### Arguments

*expression* A numeric expression or variable that is one greater than the highest integer you want the RND function to generate. *expression*  sets the ceiling for randomly generated integers. It must be greater than or equal to 0 and less than or equal to 65535.

## What It Does

Each time you use the RND function, it produces an integer  $n$  such that  $0 \le n \le$  *expression*. If you do not use a RANDOMIZE statement at the beginning of your program, you get the same sequence of random numbers each. time you run the • program. This sequence of numbers is different under *AOS/VS* and UNIX. RANDOMIZE causes the starting point in the set of random numbers to change. The RND function produces one set of random numbers on *AOSNS* and *DG/RDOS*  systems, a second set on DG/UX systems, and a third set on INTERACTIVE UNIX systems.

## How to Use It

RND is a numeric expression and can be used wherever numeric expressions are allowed. If you want to repeat a series of random numbers, do not use RANDOMIZE.

### Examples

RND is demonstrated with and without RANDOMIZE.

```
00010 FOR I = 1 TO 4 
00020 PRINT RND(100) 
00030 NEXT I 
* RUN 
4 
14 
15 
85
```
**RND continued** 

If you run the same program again, you get the same series of random numbers.

```
* RUN 
4 
14 
15 
85 
Now add a RANDOMIZE statement. 
00005 RANDOMIZE 
00010 FOR I = 1 TO 4 
00020 PRINT RND(100) 
00030 NEXT I 
* RUN 
43 
86 
14 
23
```
RANDOMIZE results in a different random series for each RUN statement.

**RUN Command** 

Executes a program.

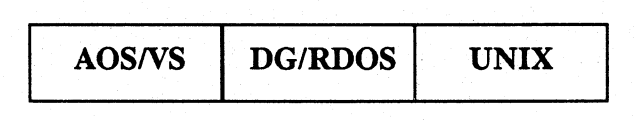

Format

$$
RUN \left[ \left\{ \begin{array}{c} line-number \\ "filename" \end{array} \right\} \right]
$$

### Arguments

*line-number filename*  A statement line number of the program in working storage where execution begins. A literal filename within quotation marks for a program file that has been saved or replaced and that you want to load and execute. Do not use *line-number* with *filename.*  You can prefix the *filename* argument with a "#" to reference a program from the system library (BASIC.PL). In addition. you can access a program from the user's program library (if it has been

established via STMA 20) by prefixing the *"filename"* argument

# What It Does

The variations of the RUN command are below.

with "%".

### RUN

RUN clears all variables. undimensions all arrays and strings. executes a RESTORE statement. initializes the random number generator. and then executes the current program from the first line number. It does not close or unlock files. nor does it move the file pointer.

### RUN *line-number*

Retains current values for variables. maintains the positions of file pointers. keeps locks active. and executes the current program beginning at *line-number;* it does not perform a RESTORE statement. This form is equivalent to CON if *line-number* is the line following the last point of interruption.

### RUN *"filename"*

Searches the current directory for the file specified in *filename;* if not found. it searches the library directory for *filename.* It also clears working storage. brings *filename* into working storage. and then executes *filename* from the first line. You can specify only a saved program in RUN *"filename".* not a listed program. If you try to run a listed file, Business BASIC generates Error 48 - Not a save file.

**RUN** continued

## How to Use It

You must type RUN with "filename" to run a program; otherwise, "filename" by itself performs a SWAP. Use the RUN *line-number* form to help debug your programs.

## Examples

- 1. This executes the program currently in working storage, from the first line.
	- RUN
- 2. This clears working storage, brings NEWPROG into working storage, and then executes NEWPROG from the first line.

• RUN "NEWPROG"

3. This executes a program that contains year-end statistics. The program, called YREND, has been placed in the system library BASIC.PL.

• RUN "#YREND"
SAVE SAVE SAVE

Saves a program and its variables.

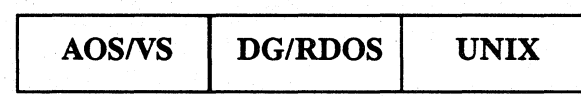

#### Format

*AOS/VS* and *DG/RDOS:* 

$$
SAVE \left\{\begin{array}{c} \text{``filename''} \\ \text{string-variable} \end{array}\right\}
$$

UNIX:

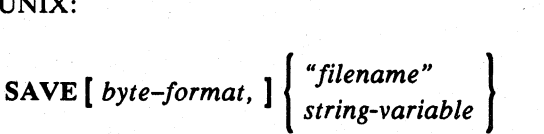

## Arguments

*filename* 

A filename (in quotation marks) for your program file. It should be a new filename; if *filename* already exists, you get an error message.

*string-variable* 

A string variable that you have already dimensioned and assigned a filename.

*byte-format*  Either 0 or 1 to indicate whether you want to save the file in DG/UX format (0) or INTERACTIVE UNIX format (1). The default for a file that you loaded using LOAD is that file's current SA VE file format. The default for a file that you created while in Business BASIC input mode or entered into Business BASIC using ENTER is the native format for the operating system.

## What It Does

SAVE writes the contents of working storage (statements and values for variables) in internal code to a disk file it creates using the name *filename.* If *filename* already exists in your directory, you get an error message. *filename* is stored internally in the program file, so if you want to rename your program file, save the program under a new name. SAVE does not preserve the file status of files in your program.

## How to Use It

You must supply *filename* either in quotation marks or as a string variable that holds a value of *filename*. To maintain compatibility across operating systems, limit the filename to a maximum of 13 characters. When you save a program, the current values of all variables are stored with the program as well as the location where the program last stopped.

# **SAVE** continued

Saved programs can be chained to, swapped to, run, and replaced. You can also save a program that has partially executed, and later resume execution of the program by using a CON or RUN *line-number* statement. The program retains the values that the variables had when you saved it.

To replace a saved program with a new· one (perhaps an edited version of the old), use REPLACE. (RENAME does not change the internal name of the program file.) Load your program, edit it, then use REPLACE (without a filename if you want to keep the same name).

On UNIX systems, you can use the optional *byte-format* argument to specify whether the SAVE file format is the DG/UX format or the INTERACTIVE UNIX format. (DG/UX systems and INTERACTIVE UNIX systems differ with respect to the ordering of bytes within a word.) Enter 0 to use the native SAVE file format for DG/UX systems and 1 to use the native SAVE file format for INTERACTIVE UNIX systems.

#### **Examples**

1. Save the following statements and values in a program file called **PROG1**.

- \* NEW
- \* 10 LET X=1
- \* 20 LET Y=2
- \* RUN
- \* SAVE"PROG1"
- \* NEW
- \* LOAD"PROG1"
- \* PRINT  $X:Y$  1 2
- 2. Lines can be added to the file PROG1, and the program can be replaced to retain the same name.
	- \* LOAD"PROG1"

```
* LIST 
00010 LET X=l 
00020 LET Y=2
```

```
* 30 PRINT X;Y 
* SAVE"PROG1" 
I/O ERROR 9 - File Already Exists 
* REPLACE 
* NEW 
* LOAD "PROGl" 
* LIST 
00010 LET X=l 
00020 LET Y=2 
00030 PRINT X;Y
```
\*

## **SCANUNTIL** *Statement*

Scans a string until characters in a substring are found.

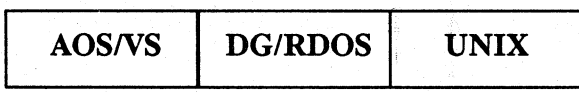

### Format

SCANUNTIL *position, string-variable] ,string-variable2 [,start]* 

#### Arguments

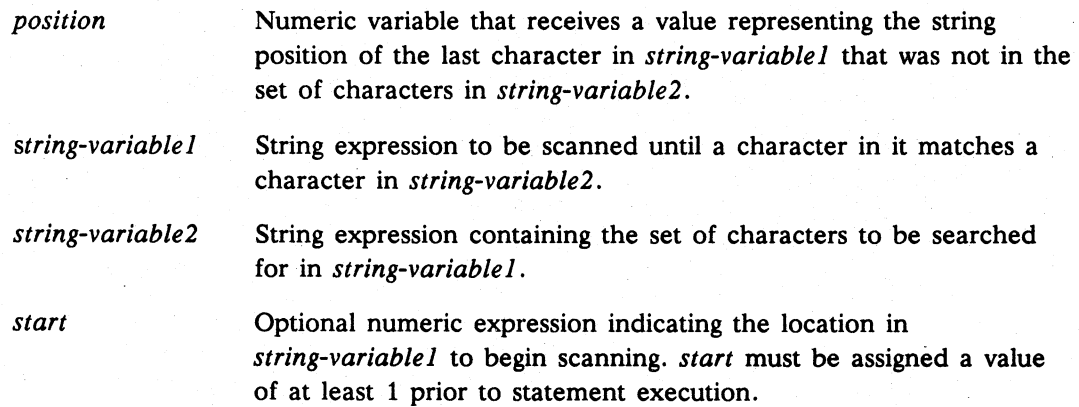

## What It Does

**SCANUNTIL** lets you locate a specified substring of characters in a string. It returns location in the string of the last character before it finds the substring.

*String-variable]* is scanned beginning at relative position *start,* if you include this argument. *Position* is incremented as a relative pointer until a character in *string-variable2* is found. The location of the last character in *string-variable]* that is not in *string-variable2* is returned in *position.* 

*Start* is an optional argument; if you do not specify *start,* the scan starts at the first character. If *start* is greater than the length of *string-variable],* then *position* is· set to O. If the pointer reaches the end of *string-variable]* before a match is found in *string-variable2, position* is set to the length of *string-variable].* SCANUNTIL checks to see if *string-variable]* contains anyone element of *string-variable2,* not the entire substring.

## How to Use It

Enter SCANUNTIL as a statement. You must supply values for the arguments *position, string-variable1*, and *string-variable2*. If you use the *start* argument, you must supply it with a value of at least 1 prior to executi must supply it with a value of at least 1 prior to executing SCANUNTIL.

# **SCANUNTIL** continued

### Examples

1. Find the position of the last character in A\$ that occurs before a match with B\$. Begin scanning AS at SLOC.

```
00010 DIM A$[100] ,B$[100] 
  00020 LET P=O 
  00025 PRINT "INPUT VALUES FOR A$. B$, AND START LOCATION, PRESS 
  ESC TO EXIT" 
  00030 INPUT A$, B$, "START AT: ", SLOC;
  00040 SCANUNTIL P, A$, B$, SLOC
  00050 PRINT ," P="; P 
  00060 GOTO 00030 
  • RUN 
  INPUT VALUES FOR A$, B$, AND START LOCATION, PRESS ESC TO EXIT 
  ? ABCDEFGHIJK ? XYZ START AT: 1 P= 11
   ? ABCDE ? XYZ START AT: 8 P= 0
   ? ABCDEFGHI ? XYFG START AT: 1 P= 5
   ? ABCEFGHI ? ABC START AT: 1 P= 0
  ? 
  IKEY AT 00030 
   * 
2. Scan a string and remove characters. 
   • LIST 
   00010 DIM DATE$[8] ,DELM$[3],X$[6] ,Y$[2],NUM$[10]
```

```
00020 LET DELM$="/ -" \ NUM$="0123456789"
00030 LET P=0 \setminus SLOC=1 \setminus X$=""
00040 INPUT USING "","DATE: ",DATE$ 
00050 SCANUNTIL P, DATE$, DELM$, SLOC
00060 IF P=O THEN GOTO 00120 
00070 LET Y$[1,2]=DATE$[SLOC,P] 
00080 IF SLOC=P THEN LET Y$[1,2] = "0", DATE$[SLOC, P]00090 LET X$=X$,Y$ 
00100 LET SLOC=P+2 
00110 GOTO 00050 
00120 PRINT "DATE WITHOUT DELIMITERS = ",X$ 
00130 LET P=0
00140 SCANWHILE P,X$,NUM$ 
00150 IF P=6 THEN GOTO 00180
00160 PRINT "INVALID DATE - ENTER AGAIN" 
00170 GOTO 00030 
00180 END
```
#### • RUN

DATE: 12/31/91 DATE WITHOUT DELIMITERS = 123191

### continued

•

# **SCANUNTIL**

• RUN DATE: 1-A-91 DATE WITHOUT DELIMITERS = 01A91 INVALID DATE - ENTER AGAIN DATE: 1 1 91 DATE WITHOUT DELIMITERS = 010191

# SCANWHILE *Statement*

#### Scans a string while characters match those in a substring.

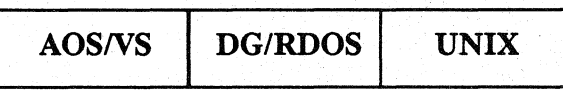

### Format

SCANWHILE *position, string-variable* ] *,string-variable2 [,start]* 

#### Arguments

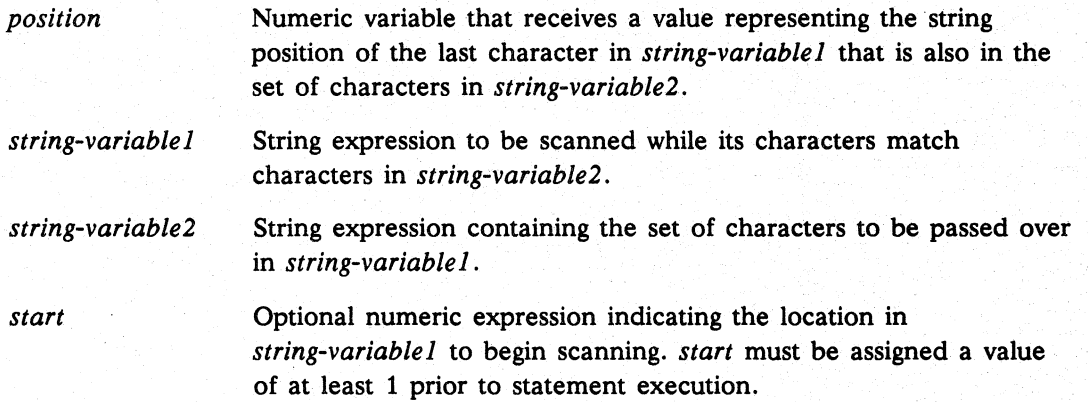

## What It Does

SCANWHILE scans the string you supply as long as the characters in it match the characters in the substring you supply. It returns location in the last character in the string that is also in the substring.

*String-variable]* is scanned beginning at relative position *start,* if you include this argument. *Position* is incremented as a relative pointer. The character pointed to in *string-variable]* is in the set indicated by *string-variable2.* Scanning stops when the first non-matching character is found, regardless of whether later characters in *string-variable]* match those of *string-variable2.* The location of the last character in *string-variable]* that is also in *string-variable2* is returned in *position.* 

*Start* is an optional argument; if you do not specify *start,* the scan starts at the first character. If *start* is greater than the length of *string-variable],* then *position* is set to O. If the pointer reaches the end of *string-variable]* before a non-matching character is found in *string-variable2, position* is set to the length of *string-variable 1.* 

# How to Use It

Enter SCANWHILE as a statement. You must supply values for the arguments *position, string-variableT,* and *string-variable2.* If you use the *start* argument. you must supply it with a value of at least 1 prior to executing SCANWHILE.

## continued **SCANWHILE**

#### **Examples**

1. Find the position of the last occurrence of any character in A\$ that occurs in B\$. Begin scanning A\$ at SLOC.

```
00010 DIM A$[100] ,B$[100] 
   00020 LET P=O 
   00025 PRINT "INPUT VALUES FOR A$, B$, AND START LOCATION, PRESS 
            ESC TO EXIT" 
   00030 INPUT A$, B$, " START AT: ", SLOC;
   00040 SCANWHILE P,A$,B$,SLOC 
   00050 PRINT ," P="; P 
   00060 GOTO 00030 
   * RUN 
   INPUT VALUES FOR A$, B$, AND START LOCATION, PRESS ESC TO EXIT 
   ? ABBCCCDDDDEEEEE
   ? 12345.65 ? 0123456789 
   ? ABCDE ? ABCDEF 
   ? ABCDE ? ABCDEF 
   ? 
   IKEY AT 00030 
   * 
2. Allow only selected characters in a date string. 
   * LIST 
   00010 DIM DATE$[8] ,NUM$[13] 
   00020 LET NUM$="/- 0123456789" 
   00030 LET P=O \ SLOC=l 
   00040 INPUT USING "","DATE: ",DATE$ 
   00050 SCANWHILE P,DATE$,NUM$,SLOC 
                           ? ABCE START AT: 1
                                         START AT: 1 
                                         START AT: 8 
                                         START AT: 1 
   00060 IF P=LEN(DATE$) THEN GOTO 00090 
   00070 PRINT "INVALID DATE - ENTER AGAIN" 
   00080 GOTO 00030 
                                                            P= 
6 
                                                            P= 
5 
                                                            P= 
0 
                                                            P= 
5 
   00090 PRINT "THIS DATE DOES NOT CONTAIN INVALID CHARACTERS" 
   00100 END 
   * RUN 
  DATE: 1/2/91THIS DATE DOES NOT CONTAIN INVALID CHARACTERS 
   * RUN
```
DATE: l-A-91 INVALID DATE - ENTER AGAIN DATE: 1 22 91 THIS DATE DOES NOT CONTAIN INVALID CHARACTERS

\*

**SGN Function** 

#### Determines the sign (positive or negative) of an expression.

AOS/VS DG/RDOS UNIX

# Format

*SGN(expression)* 

# Arguments

*expression* A numeric expression or variable for the number whose sign you want to know.

## What It Does

SGN returns a value of 1 if *expression* is positive. -1 if *expression* is negative, and 0 if *expression* is O.

# How to Use It

Use SGN as a numeric expression wherever numeric expressions are allowed.

# Example

Determine the sign of X.

```
• LIST 
00010 INPUT X 
00020 IF SGN(X) = -1 THEN PRINT "NEGATIVE"
00030 IF SGN(X)=1 THEN PRINT "POSITIVE"
00040 IF SGN(X)=O THEN PRINT "EQUALS ZERO" 
• RUN 
7 - 20NEGATIVE 
• RUN 
10 
EQUALS ZERO
```
**SHELL** STATE STATE STATE STATE STATE STATE STATE STATE STATE STATE STATE STATE STATE STATE STATE STATE STATE STATE STATE STATE STATE STATE STATE STATE STATE STATE STATE STATE STATE STATE STATE STATE STATE STATE STATE STAT

Calls the UNIX shell.

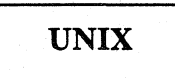

#### Format

• SHELL *[error-variable, command* [, *buffer]]* 

#### Arguments

*error-variable*  A variable that receives an error code if an error occurs during creation of the shell process.

*command* 

A string variable or string literal containing the command you want to execute from the UNIX shell and any options you want to specify for the command.

I *buffer* 

A string variable that receives the output (both standard output and standard error) of the SHELL command.

## What It Does

The SHELL statement calls either the Bourne shell or the C shell, depending on the value in the optional environment variable BBSHELL. To specify the BOURNE shell, BBSHELL should contain /bin/sh. If BBSHELL is not set, SHE shell program. If you specify a command, that command is executed and you return to the Business BASIC prompt. Otherwise, you remain in the shell. You cannot pass information from the UNIX shell back to Business BASIC.

If a buffer string variable is provided, the command's output is written to the buffer; otherwise. the output is written to the screen.

#### How to Use It

SHELL assumes that the directory /bin is on the search path defined by your PATH variable. Also, you must have started Business BASIC with the -c option; otherwise, SHELL returns without executing any commands.

*Error-variable* must be a numeric variable and must be initialized. This argument receives an exceptional status code if the UNIX fork or exec call fails, a zero if the -c option was not specified, or a -1 if the command was successful. The exceptional status code is the value the shell returns. For a list of UNIX error codes and messages, see *Using Business BASIC on DGIUX™ and INTERACTIVE UNIX Systems.* 

The command line you specify using the SHELL statement must be in shell format instead of Business BASIC CLI format. You must terminate the string variable or literal with a null character. If you omit the null character, Business BASIC displays Error 34 - Function argument.

Commands, Statements, and Functions in Business BASIC

**SHELL** continued

I

When you include the *buffer* variable, make sure it is large enough to hold all the output from the command. If *buffer* is too small, the command's output is truncated to the dimensioned length of *buffer* and the value returned in the error variable is unpredictable.

If you omit the arguments, SHELL creates a subordinate shell, from which you can execute any number of shell commands. To return to the Business BASIC prompt, log out of the shell as you normally would.

#### Examples

1. This example executes one command at the shell and then returns you to the Business BASIC prompt.

00010 DIM A\$ (20) 00020 ER=O 00030 A\$="pwd<O>" 00040 SHELL ER,A\$ \* RUN /usr/bbusers/debbie/programs \*

2. This example creates a subordinate shell process and starts a vi editing session.

```
* SHELL 
% vi 
% logout 
•
```
3. This example executes two commands at the shell and then returns you to the Business BASIC prompt. The output of the commands is written to BUF\$.

```
00010 DIM BUF$(1024) 
00020 ER=O 
00030 SHELL ER, "cd;pwd<O>",BUF$
```
## **SHFT Function**

Performs a shift left or right with zero fill.

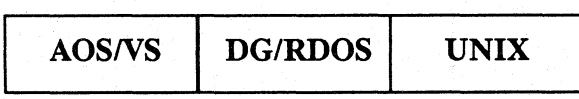

## Format

SHFT *(expression, bits)* 

#### Arguments

*expression* A numeric expression or variable; the number you want to shift.

*bits* The number of bits you want to shift. A negative *(-bits)* shifts *bits*  number to the right (less), and a positive *(+bits)* shifts *bits* number to the left (greater).

## What It Does

SHFT moves all of the bits of *expression,* whether it is single, double, triple, or quadruple precision. SHFT with a negative number in *bits* moves the expression *bits*  number of bits to the right. SHFT with a positive number in *bits* shifts the expression *bits* number of bits to the left. SHFT with a zero in *bits* does nothing.

### How to Use It

Use SHFT as a numeric expression, wherever numeric expressions are allowed.

Figure 1-9 shows the bit positions that result when an expression is shifted using SHFT.

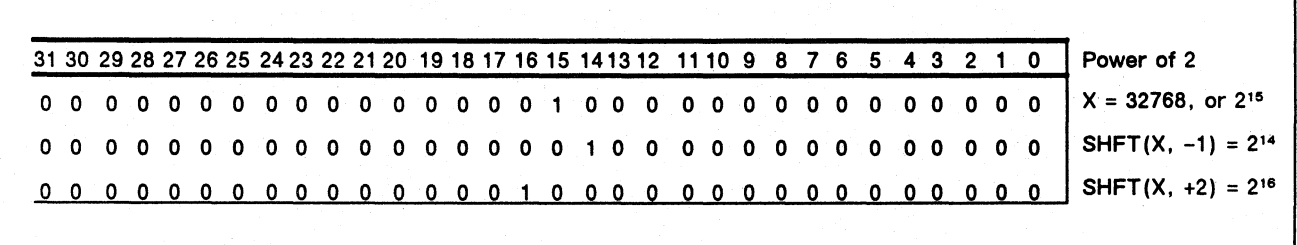

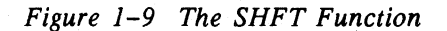

Commands, Statements, and Functions in Business BASIC

# **SHFT**

continued

# **Example**

This program displays the system status.

```
00010 DIM D$[40] 
00020 LET STAT=SYS(30) 
00030 FOR 1=15 TO 0 STEP -1 
00040 READ D$ 
00050 IF AND(STAT, 1) THEN PRINT "Bit"; I; "means "; D$
00060 LET STAT=SHFT(STAT,-l) 
00070 NEXT I 
00080 DATA "Double Precision", "Triple Precision", "Quad Precision" 
00090 DATA "UNIX", "N/A", "RDQS", "AOS", "N/A" 
00100 DATA "AOS/VS","Single-user system", "N/A", "Virtual console" 
00110 DATA "N/A", "N/A", "N/A", "N/A"
```
**\* RUN**  Bit 15 means Double Precision Bit 9 means AOS

\*

**SIZE Command** 

#### **Determines the size of the program in working storage.**

**AOSIVS DG/RDOS UNIX** 

### **Format**

**SIZE** 

#### **What It Does**

**SIZE** tells you how many bytes of working storage the current program occupies and how many bytes are still available. Both values are decimal.

I For UNIX systems executing in DO mode, **SIZE** displays output similar to the output it displays for AOS/VS. For UNIX systems executing in non-DO mode, **SIZE** displays its output in a window on the right side of the screen. The window occupies rows 2-13 and columns 45-80. The program name, the sizes of the program and data segments, the total space used, and the space remaining are shown.

#### **How to Use It**

**SIZE** is used in keyboard mode.

### **Example**

1. In this DO/RDOS example, the current program and values held by variables occupy 6700 bytes of working storage; 8077 bytes remain.

**\* SIZE**  USED: 6700 BYTES LEFT: 8077 BYTES

2. In this AOS/VS example, the current program and data occupy 2536 bytes; 259234 bytes remain.

**\* SIZE**  Used: Left: 2400 bytes (Program) 136 bytes (Data) 2536 bytes (Total) 128534 bytes (Program) 130700 bytes (Data) 259234 bytes (Total)

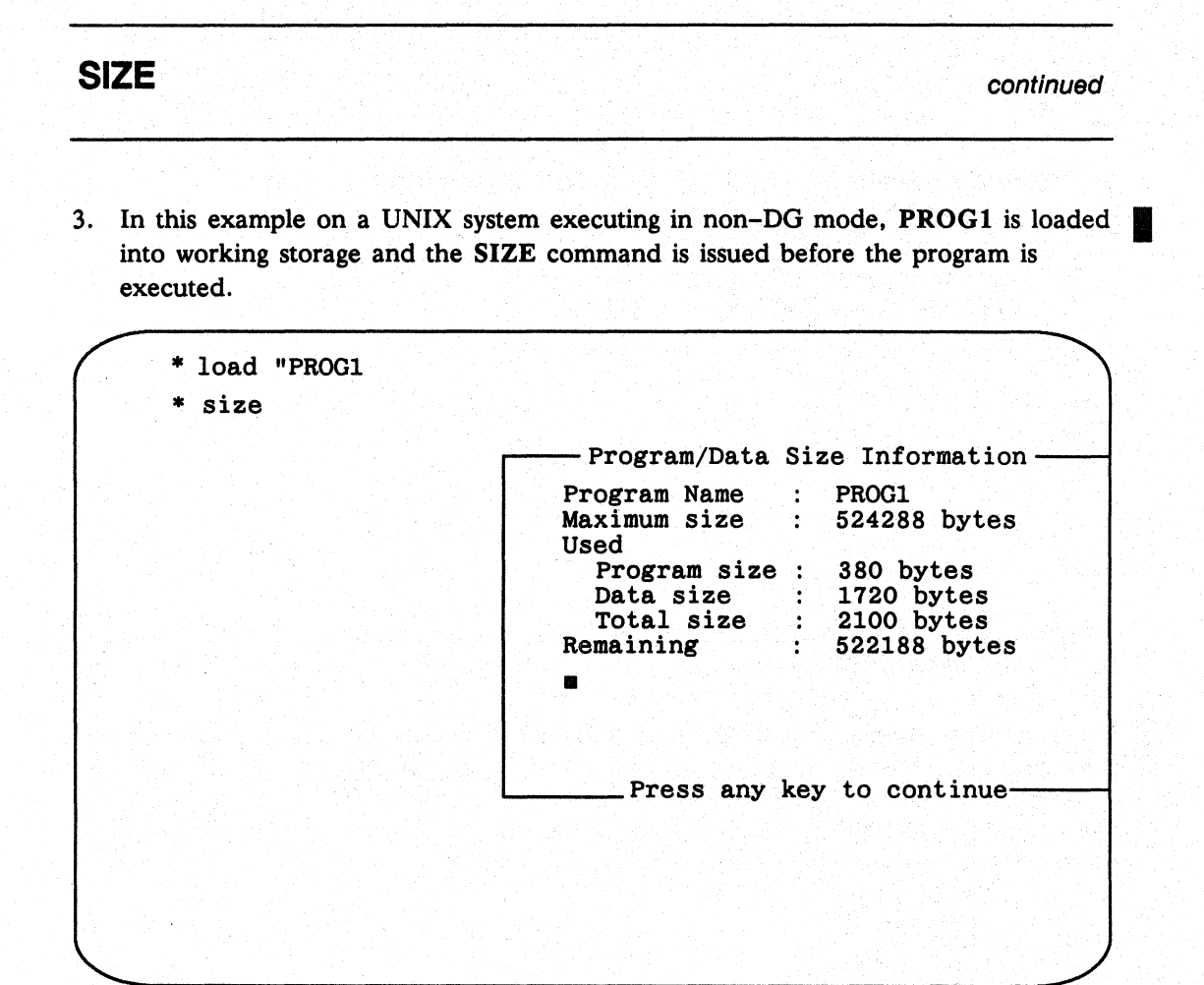

SQR Function Contract of the Contract of the Contract of the Contract of the Contract of Tunction

#### Square root of an expression (truncated to an Integer).

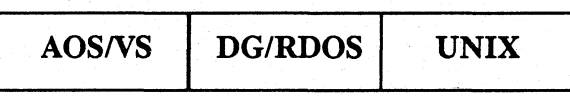

## Format

SQR *(expression)* 

### Arguments

*expression* The numeric expression or variable whose square root you want to find.

## What It Does

SQR finds the square root of *expression.* It truncates any fraction, making the value an integer.

## How to Use It

Use SQR as a numeric expression, wherever numeric expressions are allowed. If you want more precision, multiply the expression by a suitable power of 10 (see example).

## Example

Print the square root of two and the square root of two to the third decimal place.

```
* LIST 
00010 LET X=2 
00020 PRINT SQR(X) 
00030 PRINT USING "D5.3", SQR(X*(10^3)^2)
* RUN 
1 
1.414
```
\*

# STEP

**Command** 

Executes the next statement of the program currently in memory.

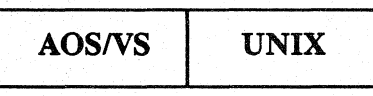

## Format

STEP [number]

#### Arguments

number The number of statements to execute with this **STEP** command.

# What It Does

The STEP command is a debugging tool. When you issue this command. Business BASIC executes the next statement of the program currently in memory. Using the optional number argument. you can request that more than one statement be executed. The default is one statement. As STEP executes a line. it displays the line number in brackets.

If Business BASIC reaches the end of the program before finishing the execution of a STEP command. it displays the remaining lines and then displays the message END OF PROGRAM. A STEP command with an argument of 0 produces no output but causes the line counter to be reset to the start of the program currently in memory.

## How to Use It

Issue the STEP command from keyboard mode.

STEP is always available on UNIX systems. On AOS/VS systems. the STEP command is available only when you include the debugging features in your Business BASIC interpreter during system generation. For information about generating a Business BASIC system. see your Business BASIC user's guide.

continued.

**STEP** 

# **Example**

This program illustrates the use of the STEP command.

```
... LIST 
00010 REM * STEP example
00030 LET X=O 
00040 PRINT "X= ";X
00045 LET X=X+1 
00050 IF X<2 THEN GOTO 00040 
* STEP 0
* STEP
[10] 
* STEP 3
[30] 
[40]X = 0[45] 
* STEP 1
[50] 
* STEP 3
[40]X = 1[45] 
[50] 
End of program
```
STMA Statement and Command

Performs system calls that examine or modify aspects of a job, a terminal, or the system. .

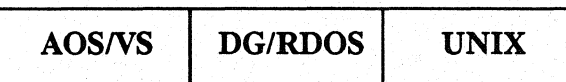

## Format

STMA *type, argument* (, *argument .*.. )

#### Arguments

*type*  A numeric expression or number designating the type of parameter that is being examined or modified. Each type is discussed below.

*argument*  A number, numeric expression, or variable that further defines the system call. The meaning of *argument* depends on the *type* you specify. Each STMA requires one or more arguments. For an explanation of the required arguments for each system call, see the explanation for that type of STMA in Table 1-3.

## What It Does

STMA statements and commands are system calls that examine and modify a wide range of parameters related to the system, a specific job, or a terminal. The "How To Use It" section gives you a general idea of how each STMA is used.

NOTE: Table 1-3 lists the syntax formats for each STMA. In this table, each string, string expression, or substring argument ends with a dollar sign (\$); all other arguments are numeric. In addition, a string variable or numeric variable *(numeric-variable)* is a value that the STMA returns. A string expression or numeric expression *(numeric-expression)* is a value that you assign before executing the STMA; both the string expression and the numeric expression can be either an expression or a variable. Since the arguments are not all fully explained in the "How To Use It" section, check the statement's syntax in Table 1-3 if you have a question about whether an argument requires a numeric or string argument.

# continued **STMA**

### **Table 1-3 Summary of STMA Syntax Formats**

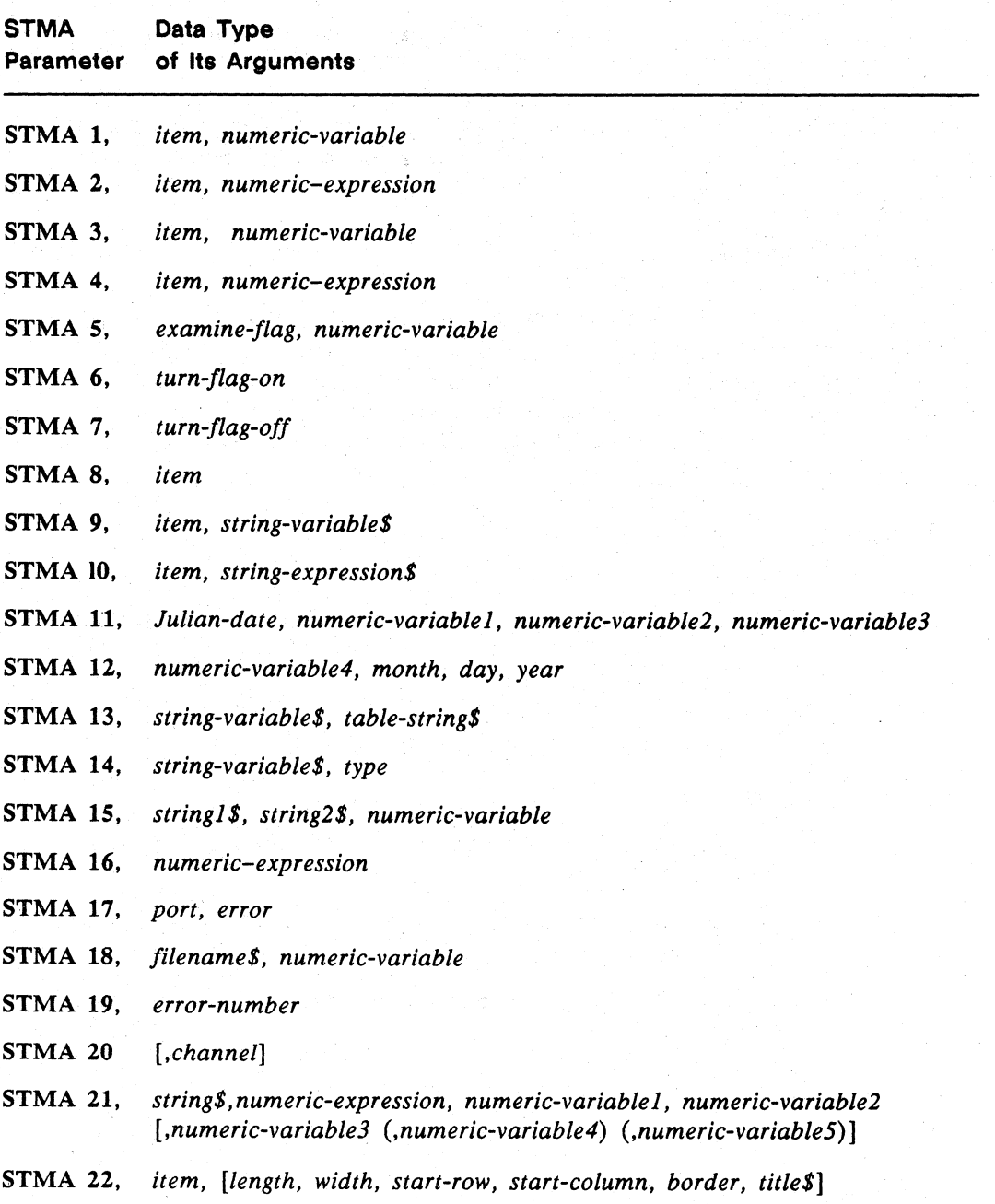

 $\left\langle \right\rangle$ 

# $STMA$  continued

#### How to Use It

This section includes a description of each STMA, its required arguments, and any special considerations for performing a particular system call.

NOTE: Before you specify a numeric variable in an STMA statement, you must assign a value to the variable. All numeric values used in STMA statements are 16-bit values.

#### STMA 1 and 2

STMA 1 and STMA 2 are related; STMA 2 sets the value of *item* and STMA 1 receives the value of *item.* These items include terminal type, error code, passed variables, and security code. Before you execute an STMA 1, your variable must be initialized. After the STMA execution, your variable will hold the value you're requesting. The variables in STMA 1 and STMA 2 pass 16-bit values, or 1-word allocations.

STMA 1, *item, variable*  STMA 2, *item, value* 

*variable*  A simple numeric variable that receives a value when you execute the call.

*value*  A numeric expression for the value you want to set the item to.

*item* 

A number indicating one of the available items:

- o Terminal type.
- 1 Error code passed between programs that are using SWAP and/or CHAIN statements.
- 2 Available for you to pass or retrieve information between programs (1-word allocations).
- 3 Same as 2. You may need more than one place to pass or retrieve information.
- 4 Reserved.

For example:

STMA 1,O,X gives you the terminal type in X.

STMA 1,1, ER gives you the error code passed to your program from another program that used STMA 2,1 and a SWAP or CHAIN to your program. Error code will be in ER.

STMA 1,2,VARIABLE or STMA 1,3,VARIABLE gives you the data in VARIABLE that is passed to your program from another program that used STMA 2,2 or STMA 2,3 and a SWAP or CHAIN to your program.

STMA 2 can be used to set your terminal type. Note that if you set a new terminal type, and you want to set the default terminal characteristics for the new type, you must do a PRINT  $@$   $(-19)$ .

The STMA 2 example of the program called HOME.BB passes a SYS(7) error code and data using STMA statements to the program REMOTE.BB.

In HOME.BB, if an error occurred on input, the error code would be in SYS(7) and an error message would appear at the terminal. To pass this error to the other program, pass only the value of SYS(7). The input value is passed using VARIABLE and retrieved in O. Each transfer is a two-byte transfer.

#### **STMA 1 and 2 Examples**

1. Use STMA 2 to pass an error code and to pass data.

00010 REM THIS IS HOME.BB 00020 ON ERR THEN STMA 2,1,SYS(7) :If error, pass the error code. 00030 INPUT USING "", VAR : : Incorrect input will cause error. 00040 STMA 2,2, VAR : Pass data in VAR.<br>00050 SWAP "REMOTE.BB" : Execute REMOTE.BB : Execute REMOTE. BB and return.

2. Use STMA 1 to pass an error code and to pass data.

```
00010 REM THIS IS REMOTE.BB 
00020 DIM ERR$(30) 
:Initialize error string. 
00030 LET D = 0 
00040 LET ER = 0 
00050 STMA 1,1,ER 
:Get error code, if any. 
00060 IF ER \leq 0 THEN GOSUB 00100: Routine to print error, if any.
00070 STMA 1,2,D 
:Receive data passed from HOME.BB. 
00080 PRINT D 
00090 STOP 
                     :Initialize variables. 
                           :Print data. 
00100 REM ROUTINE TO PRINT ERROR 
00105 PRINT "THERE IS 
AN ERROR HERE." 
00110 LET ERR$=ERM$(ER) 
:Use the ERM$ function to get error. 
00120 PRINT ERR$ 
00130 RETURN 
                          :Print error message.
```
#### **STMA 3 and 4**

STMA 3 and STMA 4 are related; STMA 4 sets the value of *item* and STMA 3 examines it. Among the items accessed by STMA 3 and STMA 4 are the detach key (ROOS only), line cancel key, unpend keys, and the interrupt keys.

STMA 3, *item, variable*  STMA 4, *item, value* 

I *variable* 

A numeric variable that receives the value of *item* when item is retrieved.

Commands, Statements, and Functions in Business BASIC

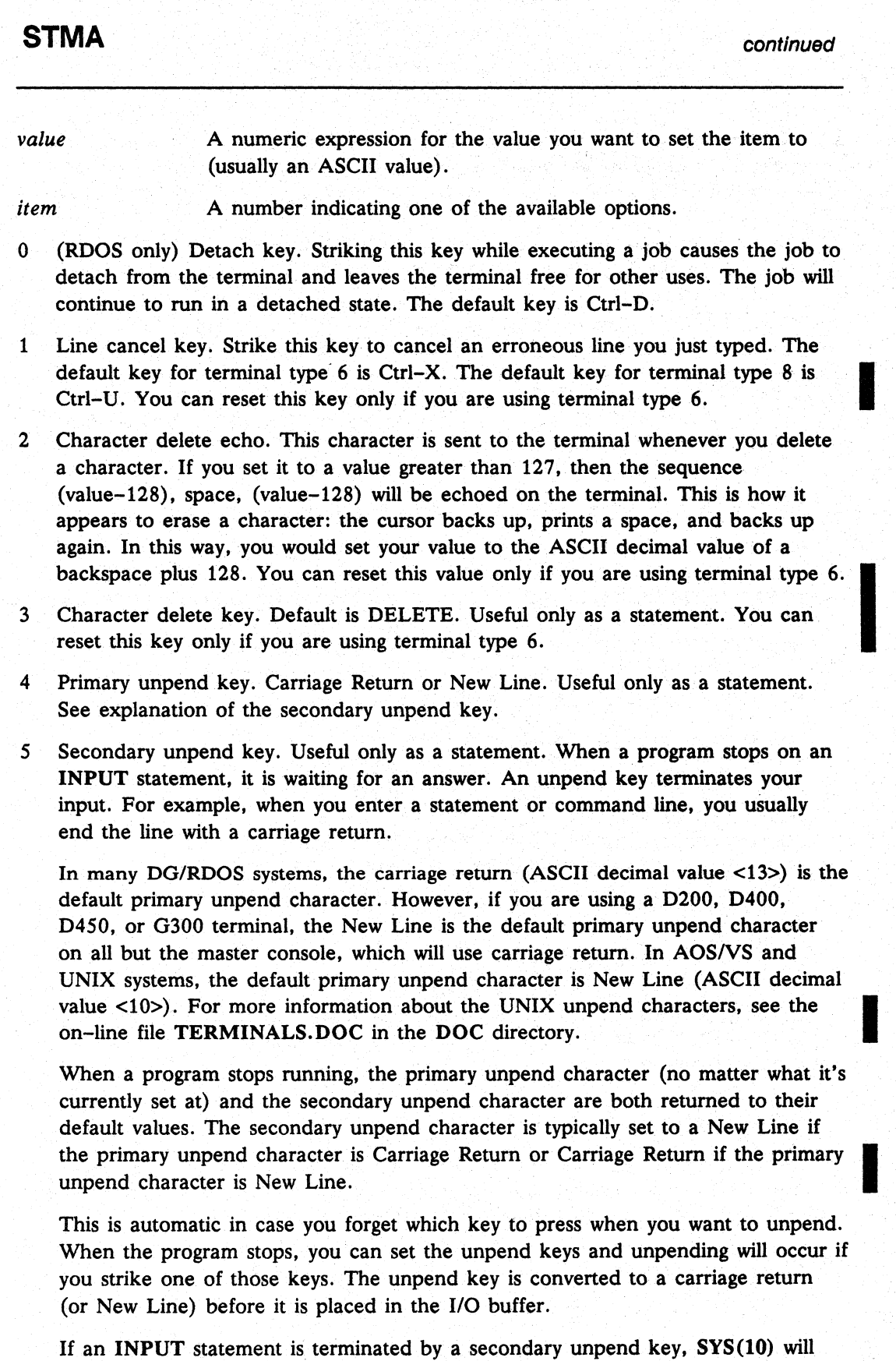

equal 1 (see the SYS function).

I

I

# continued **STMA**

If you set both unpend keys to the ASCII value <255> (nonenterable character), then unpending occurs on the next character you input and the character is put in the I/O buffer. This is useful for allowing only one-character inputs.

When you set both unpend keys to <255>, control characters and lowercase characters are recognized, and the line cancel and character delete keys are not processed. Unpend characters are never echoed on the terminal.

NOTE: Function keys on a Data General DASHER® terminal actually send a two-character sequence where the first character on DG/RDOS systems is <30> for all function keys and the second character is a lowercase character from q to z. You can use a function key as a secondary unpend key by setting the secondary unpend key to <30>. On AOS/VS and UNIX systems, use SYS(50) instead of <30>.

6 Primary interrupt key. This is usually the Escape key. You can change its function.

7 Secondary interrupt key. This also can be the function of any key you choose. Interrupts stop a program's execution and return to keyboard mode unless you handle the interrupts in your program with ON IKEY statements. It is also possible to test whether an interrupt occurred without enabling interrupts-see STMA 5, 6, and 7 and SYS(26). SYS(10) indicates what kind of interrupt occurred.

A zero value is a primary interrupt, and a one value is a secondary interrupt.

- NOTE: If you are using AOS/VS, the key you set is the second in a sequence beginning with Ctrl-C. The second key must also be a Ctrl-key combination.
- 8 Page width or number of characters allowed on a line at your terminal. See the PAGE command for more information.
- 9 Tab size. This sets tabs of equal length on a line for spacing your output. A tab should not be longer than the current PAGE width setting. See the TAB statement for more information.
- 10 Maximum number of characters allowed on input. Useful only as a statement. This allows you to fix the number of characters a terminal operator can type as input. Any additional characters are neither echoed nor stored. The maximum number of characters is always reset to 255 whenever the program stops. If you set it to a negative number, the absolute value of the number will be the number of characters allowed on input and unpending will occur on the last character.
- 11 Used only in the HELLO program to set the push level to O.
- 12 First-echoed character when a line cancel occurs. This is usually set to a backslash (\), which is an ASCII <92>.When you press the line-cancel key, you usually get two characters echoed: the first character is the backslash (\), and the second character is usually the default primary unpend key (see discussion above). This character is used to return the cursor to the beginning of a new line.

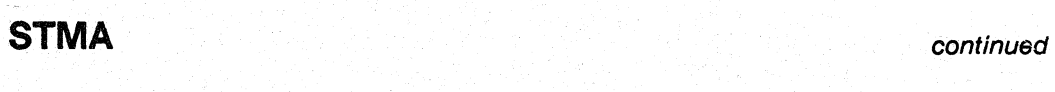

- 13 Second-echoed character when a line cancel occurs. This is usually the same as .the primary unpend key. See explanation for first-echoed character (STMA 4,12).
- 14 Pad character. This character is sent after all line feeds to prevent you from typing anything before the cursor returns to the home position. This is useful on terminals with a slow line feed action.
- 15 Number of pad characters to send. Normally you don't need any pad characters for fast terminals; e.g., DASHER display terminals.
- 16 Returns a 0 value.
- 17 Returns a 0 value.
- 18 The default primary unpend key. The primary unpend key will be set to the specified value (for the issuing user), the next time you either return to the Business BASIC prompt or return from a program to which you swapped. This item is *not* destroyed by PRINT @(-19), which resets terminal characteristics to system default values.
- 19 The default secondary unpend key.

Items 18 and 19 are copied into items 4 and 5 (described above) when PRINT  $@(-19)$  is executed or if the system returns to the Business BASIC prompt, unless both 18 and 19 contain the ASCII value <255>. If both 18 and 19 contain <255>, a **PRINT**  $@(-19)$  causes the defaults for the terminal type to be copied into items 4 and 5 respectively.

#### STMA 5, 6, and 7

STMA 5, 6, and 7 are related; the items involved in these system calls are flags. They are set to one by STMA 6, set to zero by STMA 7 and may be examined by using STMA S. The status flags accessed by these calls include character code, lowercase or uppercase, and column counter.

STMA 5, *examine-flag, numeric-variable*  STMA 6, *turn-flag-on*  STMA 7, *turn-flag-off* 

*numeric-variable* A numeric variable that receives the value of *flag* and must be initialized before use.

- *flag* is one of the following available status flags:
	- o No echo. Also called half-duplex. Input characters are not sent back (echoed) to the terminal.
	- 1 Allow lowercase characters to be input alorig with uppercase characters. Remember some data must be typed in uppercase when lowercase is enabled. For example, Business BASIC programs that test strings and only test for an uppercase value will fail if the string contains lowercase. In addition, reserved

I

# continued **STMA**

filenames must be uppercase. (STMA 14 can be used to convert lowercase to uppercase. )

2 Allow control characters to be input. Normally, control characters (except line and character deletes) are ignored on input. In AOS/VS (terminal type 6), you cannot input certain characters unless you precede them with a Ctrl-P. These characters are  $\hat{C}$ ,  $\hat{O}$ ,  $\hat{P}$ ,  $\hat{O}$ ,  $\hat{S}$ ,  $\hat{C}$ U,  $\hat{T}$ .

3 Disable the column counter. Normally, when enough characters have been output to equal the page width, Business BASIC inserts a carriage return to put the cursor at the beginning of the next line. Setting this flag inhibits that action.

4 (DG/RDOS only) No messages allowed. STMD 1 and certain OPCLI commands may override this flag; STMD 0 and MSG will not.

S No IKEY. This flag does not allow an interrupt to stop your program or to catch it in an ON IKEY trap. It only allows the IKEY indicator, SYS(26), to be set to 1 to indicate that an interrupt occurred. If you cleared this flag and SYS (26) equaled 1, then an interrupt would occur immediately. You can reset SYS(26), without enabling interrupts, by using STMA 8,3.

6 Suppress listing of labels on GOTO and GOSUB. If the destination of a GOTO or GOSUB is a REM comment, then the comment appears after the GOTO or GOSUB when the program is listed. This always occurs when you use GOSUB to branch to one of the Business BASIC subroutines because each subroutine begins with a REM statement. To prevent it from occurring, set this flag.

7 When set, this flag indicates that fill characters in PRINT USING statements are to overwrite all characters not used in *Dw.d* and *Ew.d* formats. When cleared (default), fill characters will overwrite only the leading zeros in *Dw.d*  and *Ew.d* formats.

8 No echo. Also called half~duplex. Input characters are not sent back (echoed) to the terminal.

9 Allow listing of eight-bit characters. Normally, characters with ASCII values greater than 127 decimal will be listed as the ASCII value enclosed in angle brackets. If this flag is set, they will be output literally. Eight-bit characters that can output literally to seven-bit terminals will often erroneously appear as the seven-bit character made by stripping the eighth bit. For example, this occurs when a listing file is created and then displayed to a seven-bit device using TYPE or PRINT.

10 Allow users who select operating system multiplexor support to disable or enable operating system interrupts for the multiplexor line. If an interrupt character must be passed to Business BASIC on a read, this statement should be used. When set, this flag indicates that Ctrl–C Ctrl–x interrupts for the line are disabled. When cleared (this is the default), Ctrl-C Ctrl-x interrupts for the line are enabled. This item is available only in a DG/RDOS Business

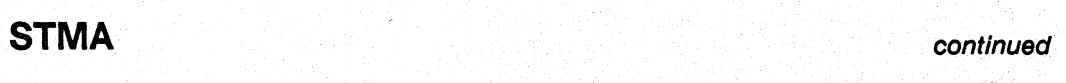

BASIC system that has been generated with operating system multiplexor support.

- 11 (DO/RDOS only) Allow users who select operating system multiplexor support to disable the operating system Ctrl-S (suspend processing) and Ctrl-Q (resume processing) functions for the multiplexor line.
- 12 (UNIX only) Perform pathname conversion. When set, pathnames in either UNIX or AOS/VS format are accepted. The AOS/VS pathnames' colons (:) are converted to slashes (/), and all characters are converted to upper case. When cleared, AOS/VS-style pathnames are rejected.
- 13 (AOS/VS and UNIX only) Allow 255 characters on INPUT and PRINT. When this value is not set, only 132 characters are allowed.

#### Example

Check the message flag; if it is set, clear it. Check the IKEY flag; if it is clear, set it.

```
00010 LET VARIABLE = 0 : Initialize variable.
00020 STMA 5,4, VARIABLE : Is no message flag set?
00030 IF VARIABLE = 1 THEN STMA 7,4 : If set, clear it.
00040 STMA 5,5, VARIABLE : Is no-ikey flag set?
00050 IF VARIABLE = 0 THEN STMA 6,5 : If not, set it.
00100 IF SYS(26) = 1 THEN STMA 7,5 : If an interrupt occurred, then
                         :re-enable interrupts to process IKEY.
```
#### STMA 8

STMA 8 is used to reset the FOR... NEXT stack, GOSUB... RETURN stack, IKEY indicator and clear the input buffer. If you nest FOR...NEXT loops or GOSUB ... RETURN routines beyond their legal nesting limits, you get Error 18 - GOSUB nesting or Error 20 - FOR nesting.

#### STMA 8, *item*

,

*item* is one of the following values:

- o Resets the FOR ... NEXT and GOSUB ... RETURN stacks. On AOS/VS and UNIX systems, this also resets the **DO...WHILE** stack.
- 1 Resets the FOR... NEXT stack.
- 2 Resets the GOSUB...RETURN stack.
- 3 This resets the SYS(26) IKEY indicator. Use it with STMA 6,5 and the SYS function described in this chapter. Normally, you use STMA 8,3 to test whether an interrupt occurred without enabling interrupts.

I

I

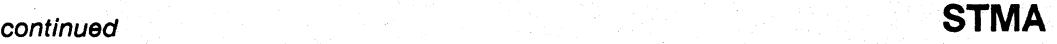

4 This clears, or "flushes," the input buffer. It is useful in heavy key-entry environments where operators may key ahead rapidly. If an operator makes an error, the input buffer should be flushed before having the operator rekey the information; otherwise there is "garbage" in your input buffer. This causes everything up until the next INPUT statement to be flushed.

5 This clears, or "flushes," the output buffer during heavy output. (This applies only to AOS/VS and UNIX; it is ignored by DG/RDOS.) For example, if you executed the following lines of code:

10 FOR I=l TO 100 20 PRINT I 30 NEXT I

Processing these lines would take less than one second; but since Business BASIC tries to store, under certain conditions, up to 512 bytes of information in its internal output buffer, output can be sporadic and might not be synchronized with the execution of the statements. Insert an STMA 8,5 at line 25 of the program to overcome this problem.

• 6 *(AOSNS* and UNIX) Resets the DO ... WHILE stack.

#### **STMA 9**

This statement examines the following information: account or username, name of the current directory, name of the current program, current default output device name, name of the system library directory, name of the system directory, and complete account name.

#### STMA 9, *item, string-variable\$*

I *string-variable\$*  A string variable (already dimensioned) that receives the string value of *item.* 

*item* 

I

- o Account, login name, or username; i.e., the name you used to
	- log on. This name is truncated to five bytes and the terminal type resides in the sixth byte. If the account name is less than five bytes, it fills the remaining bytes with spaces.
	- 1 Name of the current directory.

One of the following options:

- 2 Name of the current program, set by a SAVE command.
- 3 Current default output device name.
- 4 Name of the system library directory.
- 5 Name of system directory.
- 6 (UNIX only) Complete account name up to 32 characters. This does not have the terminal type appended to it.

I

# **STMA** continued **continued**

## **STMA 10**

This sets the special characters allowed in crammed strings (i.e., CRM\$/UCM\$ conversions) or sets the default output file.

STMA 10, *item, string-expression\$* 

*string-expression* \$ A string literal in quotation marks or a string variable or string array element (UNIX only) already dimensioned and aSsigned a string value.

*item* One of the following options:

- o The CRM\$ function crams three. bytes of. a string into two bytes of the resulting string. You may cram and uncram a string accurately if the string has any of these characters: uppercase  $A-Z$ , 0-9, and four special characters: space, comma  $($ , $)$ , dash (-), and period or decimal point (.). These are the default special characters, but you can specify your own CRM\$/UCM\$ characters with this STMA. Your string, as either a string literal in quotation marks or a string variable, must contain the special characters you want to specify. See the CRM\$ and UCM\$ functions.
	- NOTE: If you use STMA 10,0 to change the special characters, the first special character in your list (for example the  $\hat{s}$  in a list of " $\hat{s}$ +-,") is the one that will be used in place of an invalid character. If you use STMA 10,0 to restore the default special characters, you should use a space as the . first character in the list, so that a space replaces an invalid character.
- 1 The value of *string-expression* becomes the default output file as returned by STMA *9,3,string-variable\$.* This is the same function that is performed by the Business BASIC CLI SQUE command. STMA 10,1, *string-expression* resets standard output.

#### **Examples**

Both these examples define the special characters as a plus  $(+)$ , minus  $(-)$ , dollar sign (\$) and equal sign (=). Now these characters can be used instead of the default characters in CRM\$/UCM\$ conversions.

```
00010 DIM A$(4) 
00020·LET A$="+-$=" 
00030 STMA 10,0,A$
```
or

```
00010 STMA 10,0,"+-$="
```
#### **STMA 11 and 12**

STMA 11 converts a Julian date to a month/day/year format, and STMA 12 reverses this process.

STMA 11, Julian-date, variable], variable2, variable3 STMA 12, variable4, month, day, year

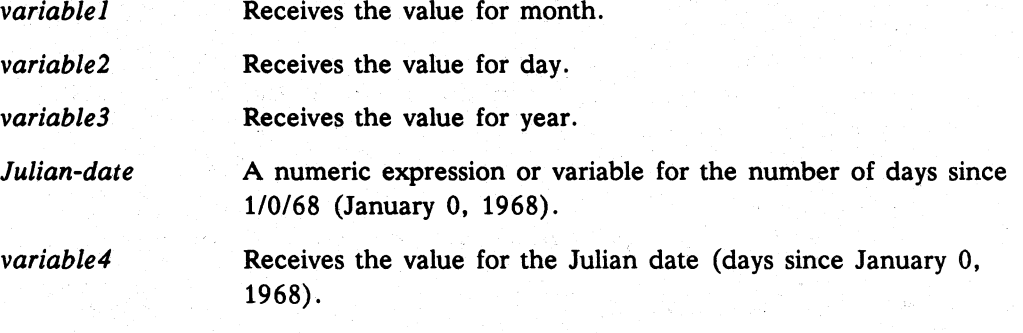

month, day, year Numeric expressions or variables for the date you specify.

Initialize all variables before using them.

A Julian date is the number of days from a base year; we use Data General's birth year as the base year: January 0, 1968. Any input to STMA 12 that attempts to set a date prior to January 0, 1968, returns invalid results. STMA 12 converts a date in the form month/day/year to a Julian date. Valid months are 1 through 13, where 13 returns a date 12 months from the date entered. If you enter a number outside this range, the results are unpredictable. You can refer to the previous month by supplying a value of 0 or a negative value for the day argument. A value of 0 for day returns the last day of the previous month, a value of -1 returns the next to last day of the previous month, and so on. You can determine a date 60 days from a date by adding 60 to the day argument. Valid years begin at 68.

By using the CHR\$ function, a Julian date can be stored in two bytes of a string variable thus saving four bytes in a record being written to a disk file. The Julian date is returned in variable. You can get the day of the week by using the MOD function with variable; e.g., MOD (variable, 7) would return a 0 for Sunday, 1 for Monday, and so forth.

Two-digit year designations are only appropriate for the twentieth century. For the year 2000 and beyond, the year variable is 100 and beyond. For the year 2100 and beyond, the year variable is 200 and beyond.

**STMA** continued

## Examples

1. This program will print the result 8/9/83, the date translated from the Julian date 5700.

```
00010 LET MONTH=O 
00020 LET DAY=O 
00030 LET YEAR=O 
00040 LET JULIAN=5700 
00050 STMA 11,JULIAN,MONTH,DAY,YEAR 
00060 PRINT MONTH; "/";DAY; "/";YEAR
```
2. Determine the day of the week of a date by converting the date to Julian. MOD is then used to determine the remainder after dividing by seven.

```
00010 DIM D$[10] ,M$[10] 
00020 LET JULIAN=O 
00030 DATA "SUNDAY", "MONDAY" , "'l'UESDAY" , "WEDNESDAY" , "THURSDAY" , 
"FRIDAY" ,"SATURDAY" 
00040 INPUT "MONTH: ",MONTH 
00050 INPUT "DAY: ",DAY 
00060 INPUT "YEAR: ", YEAR 
00070 RESTORE 00030 
00080 STMA 12,JULIAN,MONTH,DAY,YEAR 
00090 LET D=MOD(JULIAN,7) 
00100 FOR 1=0 TO D 
00110 READ D$ 
00120 NEXT I 
00130 PRINT "THIS IS A ";D$ 
00140 END
```
Sample use of this program is shown below. Note that the year 2005, below, is input as 105.

```
* RUN 
MONTH: 6 
DAY: 11 
YEAR: 84 
THIS IS A MONDAY 
* RUN 
MONTH: 4 
DAY: 12 
YEAR: 105 
THIS IS A TUESDAY 
* RUN 
MONTH: 10 
DAY: 5 
YEAR: 83
THIS IS A WEDNESDAY
```
\*

# continued **STMA**

3. By using 0 as the day with valid month and year numbers, STMA 12 and STMA 11 return the last day of the previous month.

00010 LET  $MO=2$  \ DAY=0 \ YR=88 \ JULIAN=0 00020 STMA 12,JULIAN,MO,bAY,YR 00030 STMA 11,JULIAN,MO,DAY,YR 00040 PRINT MO;"/";DAY;"/";YR :displays 1/31/88

To find the last day of the year, use 13 as the month number. In addition, you can determine a date 60 days from another date by adding 60 to the DAY variable.

#### **STMA 13 and 14**

STMA 13 and 14 are related; STMA 13 is used to translate a string of characters using a table which is set up by the user. STMA 14 is a special case of STMA 13; it translates ASCII to EBCDIC, EBCDIC to ASCII, lowercase to uppercase and uppercase to lowercase.

#### STMA 13, *string-variableS, table-stringS*  STMA 14, *string-variableS, type*

- *string-variable \$*  A string variable that contains the string to be translated and receives the translation. Any character in the string variable whose code is greater than the length of the *table-string* translates to the last character in the *table-string.*
- *table-stringS*  Another string variable or string literal in quotation marks containing the table with a maximum of 256 characters.

A number indicating one of the following available translation types:

- o Upper and lowercase alphabetic ASCII characters to uppercase alphabetic ASCII characters.
- 1 ASCII code to EBCDIC code.
- 2 EBCDIC to ASCII.
- 3 Uppercase ASCII characters to lowercase.
- 4 Characters with eighth bit to space.
- 5 Characters without eighth bit to space.
- 6 Eighth bit is cleared.
- 7 Eighth bit is set.
- 8 Characters without eighth bit to space and eighth bit is cleared on those where set.

*type* 

**STMA** continued

You must dimension string variables before using them.

In a computer, a character exists as a coded number. Each character (including uppercase and lowercase letters, control characters, symbols, and even unprintable characters) corresponds to one of 256 codes. Different computer systems may use different code systems. STMA 13 and 14 translate a string variable from one code system to another.

Use STMA 14 to translate between ASCII and EBCDIC, and between uppercase and lowercase. Use STMA 13 to translate from a table you create.

When you use STMA 13 to translate an ASCII character string, each ASCII character's numeric code represents an offset in the translation table (string) you defined. The base (first) character is at offset O. If the code exceeds 255, the last character in the translation table is used.

For example, if the first character in a string variable has a code number 5, STMA 13 counts five positions (from 0) into the table string and arrives at the sixth character position. The character in this position becomes the first character in the translated string. Therefore, you count "code+l" positions into the table string to find a character.

## Examples

1. In this example, a character with a code of 2 translates to a 3. A character with a code of 5 translates to a 6, and a character with a code of 8 translates to a 9.

```
00010 DIM TRANS$(50),TABLE$(256) 
00020 LET TABLE$="1234567890" 
00030 LET TRANS$="<2><4><8>"
00040 STMA 13,TRANS$,TABLE$ 
00050 PRINT TRANS$
```

```
* RUN 
369
```
2. In this example, the program allows any ASCII character input to translate to the same ASCII character except the ampersand (&) sign (ASCII 38). which translates to a comma (ASCII 44). Line 30 fills the table with ASCII values. Line 50 changes the ampersand to a comma in the table. Line 60 allows for the input of data, which is translated on line 70.

```
00010 DIM TRANS$(256) ,TABLE$(256) 
00020 FOR J=0 TO 255
00030 LET TABLE$(J+1) = \text{CHR}(J)00040 NEXT J 
00050 LET TABLE$(39,39)=CHR$(44) 
00060 INPUT USING "",TRANS$ 
00070 STMA 13,TRANS$,TABLE$ 
00080 PRINT TRANS$
```
# continued **STMA**

3. This program reads data from tape in EBCDIC format and converts EBCDIC to ASCII.

```
00010 OPEN FILE(0,7), "MTO:O" 
00020 DIM TRANS$(80) 
00030 MTDIO 0.1. TRANS$, E%
00040 STMA 14-, TRANS$ , 2 
00050 OPEN \text{FILE}(1,2), "OUTPUT"
00060 PRINT FILE(1), TRANS$
```
#### **STMA 15**

This compares two strings and retrieves a match or no match variable.

STMA 15, *stringl\$, string2\$, variable* 

*stringl* \$ and *string2\$* String variables, string literals, string expressions, or string array elements (UNIX only).

*variable* **A** simple numeric variable that receives either a 1 (match) or 0 (no-match) value.

The characters in *stringl* are compared with those in *string2* returning a value of 1 in variable if they match, or 0 if they don't match. The strings must be equal in length and must match character-by-character for a match to occur, unless you use dash  $(-)$ , asterisk (\*) and plus (+) conventions, (only allowed in *stringl).* 

Here is a summary of the dash, asterisk, and plus conventions:

A dash (-) matches any number of characters, including none, but does not match a decimal point (used also for filename extensions). Here are examples:

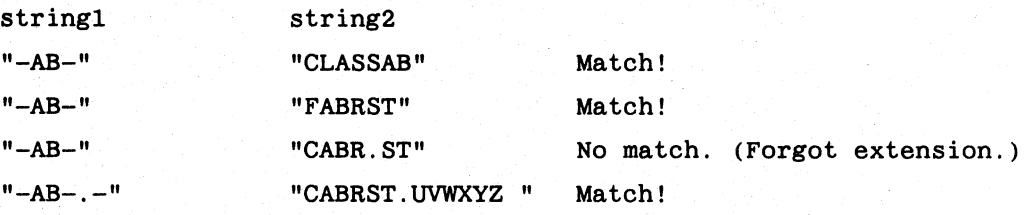

Plus (+) matches any number of characters including a decimal point. Here are examples:

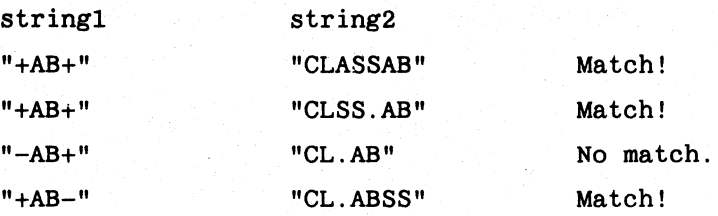

# **STMA** continued

Asterisk (\*) matches any character which is in the same place as the asterisk. Only one character matches per asterisk. Here are examples:

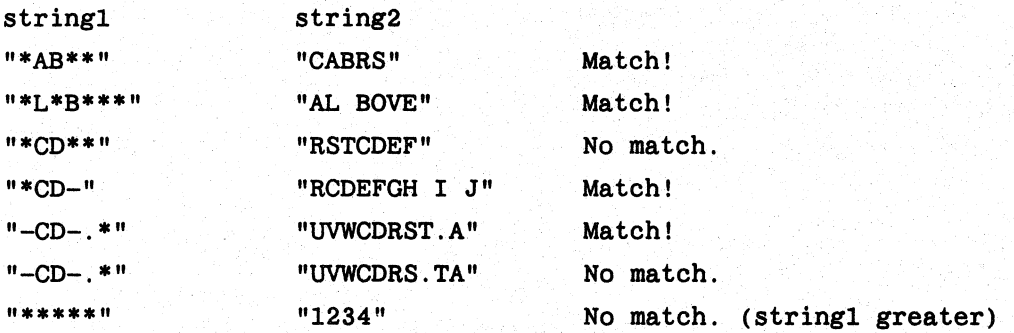

## Example

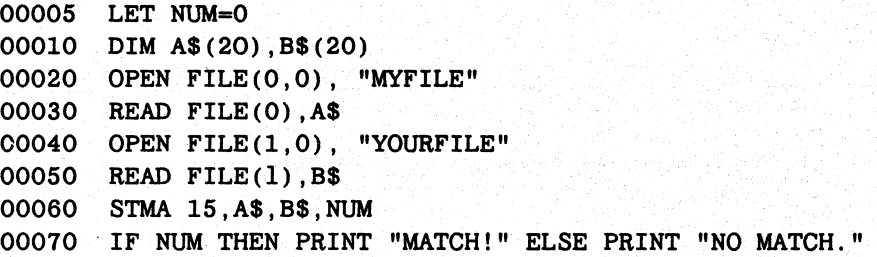

#### STMA 16 and 17 (DG/RDOS only)

STMA 16 and 17 are related; STMA 16 detaches a job while STMA 17 attaches a job or process to a specified port.

STMA 16, *value*  STMA 17, *port, error* 

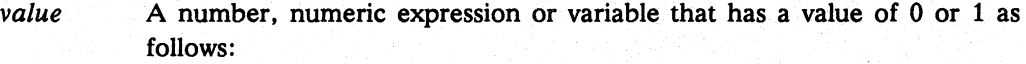

- o When the current job detaches, the terminal remains inactive until you log on again; i.e., the HELLO program is not called.
- 1 When the current job detaches. it calls the HELLO program, which automatically starts the logon procedure at your terminal.
- *port* A number, numeric expression, or variable indicating a terminal number (use STAT or PORTS to find the ones in use).

*error* A numeric variable, already initialized, that receives the error code if an error occurs.

Use STMA 16 in your program to detach your terminal from your job. When you make *value* a 0, you leave the terminal inactive until someone else logs on by pressing the escape key. If you want the HELLO program to start the logon procedure automatically, make *value* a 1.

STMA 17 attaches the current job to the terminal indicated by *port,* leaving the current terminal inactive. The current terminal may be logged on again. If the port already has a job attached to it or if the port is invalid, STMA 17 returns an error code in *error.* If operating system multiplexor support has been generated, Error 24 - No available channels is returned if no channel is available to open the multiplexor line for the target terminal. This is useful for starting a print job on a receive-only terminal that you cannot log on to otherwise.

Use STMA 16 and STMA 17 in your program to detach the program and attach to another port. A practical application is to have a large print program detach itself from your terminal and attach itself to a receive-only port that has no keyboard and cannot be logged on.

#### Example

In this example, line 20 detaches the job and calls HELLO to log on automatically. Line 30 attaches the job to port 5. If there is an error, call the STAT program.

00010 LET ERROR=O 00020 STMA 16,1 00030 STMA 17,5,ERROR 00040 IF ERROR THEN SWAP "STAT"

STMA 18 *(DGIRDOS only)* 

This examines, assigns, or frees a reserved file or device.

STMA 18, *filename\$, variable* 

*filename\$*  The name of a reserved file or device (reserved files are set up during BASIC system generation).

*variable* 

A numeric variable that returns a specific value when you assign a specific value to it. The available values are:

- o To examine a device or reserved file's condition. It returns a 0 in *variable* if *filename* is free; otherwise, it returns a number greater than 512 that is the base address in the user status table of the job that has the file reserved.
- 1 To free *filename* from the job executing the STMA so that other jobs may use the file or device. If the call is successful, it returns a 1 in *variable;* otherwise it returns a value greater than 512-the base address in the user status table of the job that has the file reserved.

2 To assign *filename* to the job executing the STMA so that no one else may access that device or file. If the call is successful, it returns a 2 in *variable;* otherwise it returns a value greater than 512-the base address in the user status table of the job that has the file reserved.

 $\Big)$ 

# **STMA** continued

If *filename* is not a valid reserved file or device, STMA 18 returns a value of -1 in *variable.* 

Use STMA 18 to control access to reserved files and devices. To determine the reserved filenames in your system, examine the *systemname.SG* audit file created during BASIC system generation.

#### **Example**

```
00010 LET VARIABLE = 0 : Initialize variable.
00020 STMA 18, "$LPT", VARIABLE : Examine the printer.
00030 IF VARIABLE > 512 THEN GOTO 00010 :If not free, try again.
00040 PRINT "DEVICE READY" 
00050 LET VARIABLE = 2 
00060 STMA 18, "$LPT", VARIABLE : Assign printer to my job.
00070 IF VARIABLE = 2 THEN OOTO 00090 :If successful, continue. 
                                    :Error code goes here. 
00090 REM -- PRINT ROUTINE 
a sa Pa
00300 REM -- END OF PRINT ROUTINE 
00310 LET VARIABLE = 1 
00320 STMA 18, "$LPT", VARIABLE : Free the line printer.
00330 IF VARIABLE = 1 THEN GOTO 00400: If successful, GOTO
                                     :end of program. 
00340 PRINT "RESERVED FILE NOT FREE; WILL TRY AGAIN"
00350 GOTO 00310
```
#### **STMA 19**

STMA 19 generates system errors.

STMA 19, *error-number* 

*error-number* A positive *error-number* indicates a Business BASIC error. The value is placed in SYS(31) and SYS (7). If the error number is a negative *DG/RDOS* error, the value is placed in SYS(7) only. To generate an *AOSNS* error, subtract 65536 from the negative *AOS/VS* error number and use the result as the *error-number*  argument. This action causes  $SYS(7)$  and  $SYS(31)$  to be set.

STMA 19 sets SYS(20).

STMA 19 results in an error interrupt or the execution of an ON ERR trap. This provides a convenient way of generating errors from within a Business BASIC program that can be handled by a generalized error processing routine.
# continued **STMA**

I On AOS/VS and UNIX systems, the RAISE statement can be used for the same purposes as STMA 19.

This program uses STME 4 to return the complete pathname of a file. The error results because the file does not exist.

```
00010 ON ERR THEN GOTO 00090 
00020 DIM FILENM$[321 ,PATH$[1321 ,ER7$[1321,ER31$[1321 
00030 LET FILENM$="TEST" \ PATH$=FILL$(0) \ ERROR=0
00040 STME 4,ERROR,FILENM$,PATH$ 
00050 PRINT "The error returned from STME 4. is: "; ERROR 
00060 IF ERROR <>-1 THEN STMA 19,-ERROR-65536 
00070 PRINT "The pathname of the file is: ";PATH$ 
00080 END 
00090 REM ** Error Routine 
00100 LET ER7$=ERM$(SYS(7)) \ ER31$=AERM$(SYS(31))
00110 PRINT SYS(7);ER7$,SYS(31);ER31$ 
00120 END
```
\* RUN The error returned from STME 4 is: 21 -10 File does not exist -21 File does not exist

#### **STMA 20**

STMA 20 passes a user library file to BASIC by opening the file and passing its channel number.

STMA 20 [,channel]

channel An optional numeric expression for the channel number of a file opened for random or sequential access and input.

STMA 20 passes to Business BASIC the channel number of a user program library file that was opened for reading. The specified BASIC channel then becomes a BASIC reserved channel and appears to be closed, so that it can be used and opened again for another file. If the user already had a library channel assigned to his job, it is closed before making the specified channel the new library file channel for the job. Calling STMA 20 without the channel argument causes the user's current library file channel to be closed.

## **Example**

00010 OPEN FILE [1,4], "MYLIB. PL" : Open the user library 00020 STMA 20,1 :Indicate that it is a user library 00030 SWAP "%ADVENTURE" 00040 END

# **STMA** continued

### **STMA 21**

STMA 21 is a helper for the SFORM.SL subroutine. which is a part of the CSM utility. It is used in displaying a CSM screen file.

STMA 21. *string\$,numeric-expression, numeric-variable}, numeric-variable2 [,numeric-variable3 (.numeric-variable4) (.numeric-variableS)* ]

STMA 21 corresponds to the variables used in SFORM.SL as follows:

*string* A string that is expected to be in the format of the variable SCRN\$.

- *numeric-expression* A numeric expression that is treated as the variable F where F<O is interpreted as relative field number  $(1-n)$ . When F>100, it is interpreted as a number representing row and field in the format RRFF. When F<100 and F>O. it is interpreted as the field number only.
- *numeric-variable}* A numeric variable that corresponds to the variable XROW. *Numeric-variable}* is optionally considered to be the input variable R when F>O and F<100. otherwise *numeric-variable}* is ignored as input.
- *numeric-variable2* A numeric variable that is returned as the position of field F in a row corresponding to XPOS. *Numeric-variable2* is returned as -1 when the specified field does not exist.
- *numeric-variable3* A numeric variable that corresponds to the variable XCOL.
- *numeric-variable4* A numeric variable that corresponds to the variable XWID.

*numeric-variableS* A numeric variable that corresponds to the variable XFLGS.

STMB Statement and Command

Performs system calls that examine or modify portions of memory.

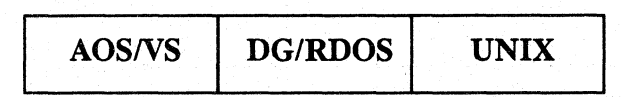

## Format

STMB *type,argument* (, *argument...*)

### Arguments

A numeric expression or number designating the system call to be performed. Each type is discussed below.

*argument* 

*type* 

 $\Big)$ 

 $\left( \begin{array}{c} 1 \end{array} \right)$ 

A number, numeric expression, or variable that further defines the system call. The meaning of *argument* depends on the *type* you specify. Each STMB requires one or more arguments. For an explanation of the required arguments for each system call, see the explanation for that type of STMB in Table 1-4.

## What It Does

The STMB calls allow you to access and modify portions of memory. When you alter memory contents, you must be extremely careful to ensure that you are actually modifying the locations you want.

NOTE: Table 1-4 lists the syntax formats for each STMB. In this table, each string, string expression, or substring argument ends with a dollar sign (\$); all other arguments are numeric. In addition, a string variable or numeric variable *(numeric-variable)* is a value that the STMB returns. A string expression or numeric expression *(numeric-expression)* is a value that you assign before executing the STMB; both the string expression and the numeric expression can be either an expression or a variable. Since the arguments are not all fully explained in the "How to Use It" section, check the statement's syntax in Table 1-4 if you have a question about whether an argument requires a numeric or string argument.

## How to Use It

This section includes a description of each STMB, its required arguments, and any special considerations for performing a particular system call.

# **STMB**

#### continued

## **Table 1-4 Summary of STMB Syntax Formats**

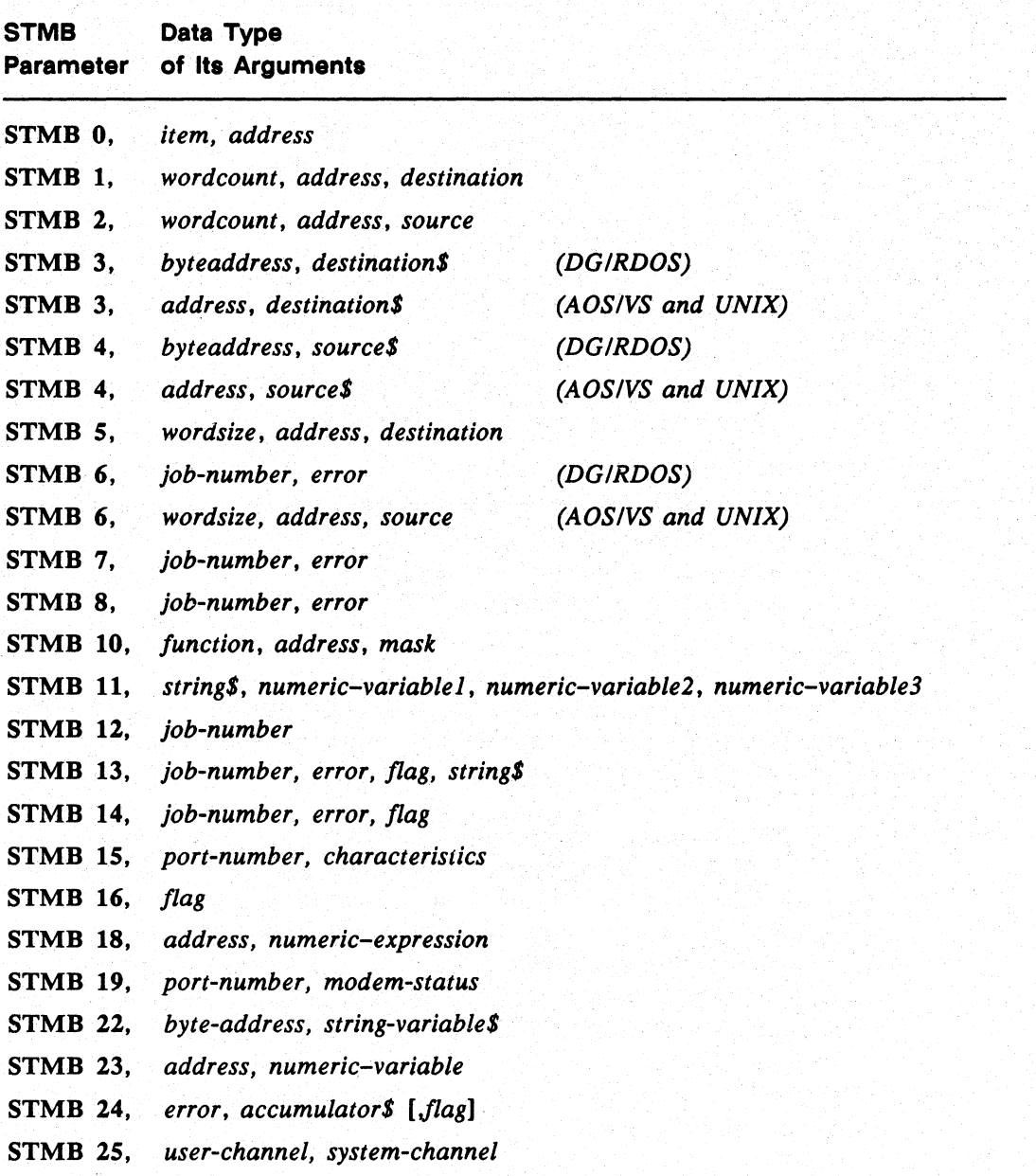

continued **STMB** 

#### **STMB** 0, *item, address*

Retrieves a word address. Items that are undefined return a value of 65535.

I *DG/RDOS* systems, the word address is a single word; on *AOS/VS* and UNIX systems, it is a double word.

*address* A variable that receives the word address of *item*.

 $\lambda$  $\mathcal{L}$ )

- *item* A number indicating one of the available items:
- o Returns the memory address of a 21-element array. Each element of this array is the address returned by the corresponding **STMB** 0, *item, address* call. On UNIX systems, this call is not supported and always returns 65535.
- 1 *(DG/RDOS* only) Returns the memory address of the line table address. The line table is an array where the first line is port O. Each element in the table represents the word address of the start of the User Status Table for a given line. Note that detached jobs are not reflected in this array.
- 2 *(DG/RDOS* only) Returns the memory address of· the job table address. The job table is an array. Each element in the table represents the word address of the start of the User Status Table for a given job number. Note that the number of entries corresponds with the number of jobs specified when Business BASIC was executed; i.e., an address is reserved in the User Status Table even if the job is not running.
- 3 *(DG/RDOS* only) Returns the memory address of a word indicating the highest multiplexor line number available to Business BASIC. This number is two more than the number of multiplexor lines generated into Business BASIC.
- 4 Reserved.
- 5 Reserved.
- 6 For *DG/RDOS:*

Returns the memory address of the channel table. The channel table is an array of *n* elements, where *n* is the number of channels specified in your BSG. Each value of *n* corresponds to an RDOS channel number. The value contained in an array element is either:

- The User Status Table address of the user who has a file opened on that channel.
- The Business BASIC system address, if Business BASIC has opened a file on that channel.

# **STMB** continued

I

#### For AOS/VS:

Returns the memory address of a word containing the address of the user channel table. The channel table contains four words for each of the 150 user channels that can be opened. The first four words apply to user channel 0; the next four words apply to user channel 1; etc. For each channel number, the meanings of the words are:

- System channel number
- Mode of open
- current file position-high
- current file position-low

This information corresponds to the first two columns of information returned by the utility program SCHANS.

For UNIX:

On UNIX systems. this feature is not supported and always returns 65535.

- 7 (DG/RDOS only) Returns the memory address of the reserved file table. This table contains the reserved filenames generated by the options chosen in the BSG program (for example. SLPT) and any additional reserved filenames specified in the BSO questions.
- 8 Returns the memory address of a word containing the maximum amount of memory available for the current job. On UNIX systems. this call is not Supported and always returns 65535.
- 9 Returns the memory address of a two-element array that represents the global switches on Business BASIC. On UNIX systems. this call is not supported and always returns 65535.
- 10 (DO/RDOS only) Returns the memory address of a word containing the number of jobs specified when Business BASIC was executed.
- 11 Reserved.
- 12 (DO/RDOS only) Returns the memory address of the lock buffer area. which is an array of 11 by *n* elements, where *n* is the number of locks specified in the BSG. Words in each lock buffer have the following meanings:
	- 1 Reserved
	- 2 Reserved
	- 3 User job number
	- 4 Lock number assigned by user
	- 5 Filename (10 characters)
	- 6 Filename (10 characters)

# continued **STMB**

- 7 Filename (10 characters)
- 8 Filename (10 characters)
- 9 Filename (10 characters)
- 10 Starting sector number
- 11 Ending sector number
- 13 Reserved.
- *14 (DG/RDOS* only) Returns the memory address of a word that indicates the length in blocks of one segment of the push file (BASIC.PS). This number is determined by the following formula:

segment length =  $(maximum-program-size + 1)$  \*  $(number-of-icbs)$ 

where the maximum program size is determined upon execution with the *1M*  switch and is allocated in 512-byte blocks, and the number of jobs is specified at execution with the *IJ* switch.

- 15 Returns the memory address of a double-word that is used by SYS(29). On UNIX systems, this feature is not supported and always returns 65535.
- 16 Reserved.
- 17 Reserved.
- 18 Reserved.
- 19 Returns the memory address of a word containing the address of the current user's User Status Table. On UNIX systems, this feature is not supported and always returns 65535.
- 20 Reserved.
- 21 Returns the address of the physical channel number for the push file (BASIC. PS) .

#### **STMB 1,** *wordcount, address, destination*

Copies the contents of memory starting at *address* (word address) for the number of words specified in *wordcount* to the variable or array *destination.* 

#### **STMB** 2, *wordcount, address, source*

Copies from *source* into memory the number of words specified in *wordcount.* The words are stored in memory starting at *address* (word address).

#### **STMB** 3, *byteaddress, destinationS (DGIRDOS only)*

Copies bytes from memory into the string variable or substring *destination\$* until *destination\$* is full. The copy starts at the *byteaddress* (word address • 2) position in memory.

# **STMB** continued

#### **STMB** 3, *address, destination\$. (AOS/VS and UNIX)*

Copies bytes from memory beginning at *address* into the string or substring variable *destination\$* until *destination\$* is full. In AOS. a byte address (word address • 2) is supplied for the *address* argument. In AOS/VS. a word address is supplied and converted to a byte. address by Business BASIC.

#### **STMB** 4, *byteaddress, source\$ (DG/RDOS only)*

Copies the entire contents of the string variable or substring *source\$* into memory starting at *byteaddress* (word address \* 2).

### **STMB** 4, *address, source\$ (AOS/VS and UNIX)*

Copies the entire contents of a string or substring variable *source\$* into memory starting at the address specified. In AOS. a byte address (word address • 2) is supplied for the *address* argument. In *AOSNS.* a word address is supplied and converted to a byte address by Business BASIC.

#### **STMB** 5, *wordsize, address, destination (AOS/vS and UNIX)*

Copies the contents of memory into the *destination* variable. starting at *address* (word address) for the number of words specified in *wordsize.* The *wordsize* argument must be 1 (for a narrow word) or 2 (for a double word). If any other value is used, Error 37 - User routine occurs. Use STMB 5 when you want to store a double word value in the destination variable.

#### **STMB** 6, *job-number, error (DG/RDOS only)*

Attaches the specified detached job to the current terminal. returning any error in the variable *error.* Note also that the job which was attached to the current terminal (and which issued the **STMB 6**) becomes detached. Errors you can receive are:

- 51 Job not logged on
- 70 Invalid job number
- 71 Job already attached

#### **STMB** 6, *wordsize, address, source (AOS/vS and UNIX)*

Copies from the variable *source* into memory the number of words specified in *wordsize.* starting at the word address specified. The *wordsize* argument must be 1 (for a narrow word) or 2 (for a double word). If any other value is used, Error  $37 -$ User routine results. Use STMB 6 to retrieve a double word value from a source variable.

# continued **STMB**

**STMB 7,** *job-number, error (DGIRDOS. only)* 

Forces the specified job to execute a BYE command. returning any error in the variable error. Errors you can receive are:

51 Job not logged on

70 Invalid job number

78 MSG in progress

**STMB 8.** *job-number, error (DGIRDOS only)* 

Resets the ON IKEY condition for the specified job. clears the "ignore IKEY" flag. and then simulates an interrupt. stopping the program. Errors you can receive are:

51 Job not logged on

70 Invalid job number

**STMB 9** 

Reserved.

 $\Big)$ 

#### **STMB 10,** *junction, address, mask*

If function  $= 1$ . **STMB 10** sets the bits in the word at the specified word address according to the bits set in the variable mask. If function  $= 0$ , **STMB 10** clears the bits in the word at the specified address according to the bits set in the variable mask.

#### **STMB** 11, *stringS, variable1, variable2, variable3*

Scans the contents of *string\$*, puts the number of 1 bits in *variable1*, and puts the largest consecutive number of 0 bits in variable2. Variable3 is required and is set to O. string may be a substring, but it must be word-aligned and of even byte length—that is, the subscripts of strings $[x,y]$  must be such that x is odd and y is even.

#### **STMB 12,** *job-number* (DGIRDOS only)

Scans the job table for the first available job and executes HELLO for that job. Business BASIC returns the number of the job in the variable *job-number*. If no available job exists, it returns  $-1$  in *job-number*. Note that when this call finds an available job, it starts the job as a detached job. The HELLO program waits 15 seconds for input and if none is received, it does a BYE for that job.

### **STMB 13,** *job-number, error, flag, string\$* (DG/RDOS only)

Places the contents of *string\$* into the input buffer for the specified job. Business BASIC sets the alternate IKEY or unpend flag value for *job-number* to the value of  $flag (0 or 1)$ , and unpends the job. Errors you can receive are:

# **STMB**

continued

51 Job not logged on

70 Invalid job number

72 Job is not waiting on input

If you specify any job that is running (other than your own job), you get error  $= 0$ (successful), unless input for that job is currently being processed, in which case you get Error 72 - Job is not waiting on input. If the job to which you send a string is waiting on an INPUT statement, but you send it an inappropriate string, it displays a prompt for more input  $(\sqrt{7})$ . If the job to which you send a string is at the asterisk prompt, but you send it an inappropriate command, you receive the error message Error 2 - statement of command syntax is invalid.

If operating system multiplexor support is chosen, using STMB 13 in a tight loop to send commands to a job can cause a system hang, due to timing problems associated with the .OPEN and .CLOSE system calls. To avoid this problem, you can add a DELAY 0 statement after each STMB 13.

You can use STMB 13 With STMB 12 to start up a job, if one is available. Use STMB 13 to supply HELLO with answers to the account name, password, and directory/program questions.

#### **STMB** 14, *job-number, error, flag (DG/RDOS only)*

Sets the alternate IKEY or unpend flag value for *job-number* to the value of *flag* (0 or 1), and the job acts as if an interrupt occurred. Errors you can receive are:

51 Job not logged on

70 Invalid job number

If you specify any job that is running (other than your own job), regardless of whether it is running a program or sitting at the Business BASIC prompt, you get error  $= 0$ (successful) .

#### **STMB** 15, *port-number, characteristics (DG/RDOS only)*

Sets the multiplexor line to the specified line characteristics. Port number 0 corresponds to multiplexor line 2. If *characteristics* is set to -1, then Business BASIC returns the value to which the line characteristics was last set. For invalid lines, *characteristics* is set to  $-1$ . The line characteristics word contains the following:

Bits 0 0 0 0 0 0 0 0 0 0 1 1 1 1 1 1 o 1 2 3 4 5 678 9 0 1 2 3 4 5

Content  $- x x x x x C C C C S S D D P P x (ALM, ULM)$ 

Content  $- x x x x C C C C S S P P D D x x (ASLM, USAM)$ 

12 2400<br>13 300 13 300 150 15 110

#### continued

**STMB** 

where:

CCCC = Clock number

Baud rates corresponding to clock numbers are:

ALM: depend on how the board is jumpered

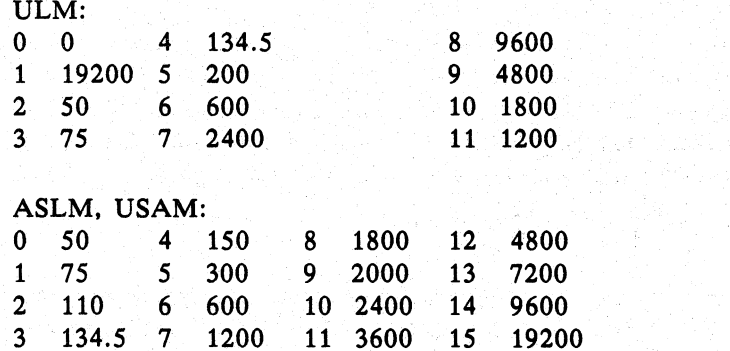

SS= Number of stop bits

ALM, ULM:  $00 = 1$  stop bit  $01 = 2$  stop bits

J

ASLM, USAM:  $01 = 1$  stop bit  $10 = 1$  stop bit  $11 = 2$  stop bits

DD= Number of data bits

 $00 = 5$  data bits  $01 = 6$  data bits  $10 = 7$  data bits  $11 = 8$  data bits

PP= Parity type

 $ALM, ULM:00 = none$  $01 = odd$  $10 = even$  $11 =$  mark

**1-281** 

## **STMB**

continued

ASLM, USAM:  $00 =$  odd, disabled  $01 =$  odd, enabled  $10 = even$ , disabled  $11 = even$ , enabled

 $x = Meanin \, \,$  less the interpreter will disregard these bits and will always return them to the user set to O.

#### **STMB** 16, *flag*

Sets (flag = 1) or clears (flag = 0) the run-only flag in the current program. If set, this flag prevents a file from being listed or modified by non-AA accounts. For information about run-only programs, see your Business BASIC user's guide.

#### **STMB 17**

On *AOS/VS* and UNIX systems, performs an immediate BYE to log off the current job, completes system housekeeping, and returns the user to his previous level.

On *DG/RDOS* systems, executes the .RTN system call, which shuts down Business BASIC. If you are using Business BASIC multiplexor support, STMB 17 also shuts down the multiplexor.

**STMB** 18, *address. value (DGIRDOS only)* 

Returns in *value* the word stored at address in the operating system's address space.

#### **STMB** 19, *port-number. modem-status (DGIRDOS only)*

Sets the multiplexor line to the modem status. Port number 2 corresponds to multiplexor line 0. If status is set to  $-1$ , then Business BASIC returns the value to which the modem status was last set. For invalid lines, status is set to  $-1$ .

Note that the interpreter manipulates Request To Send and Data Terminal Ready when input and output are performed. Thus, you cannot write a Business BASIC program to drive a half-duplex device. STMB 19 is used to reinitialize modem lines after the abnormal termination of a job logged on the line.

The modem status word contains the following:

Bits 00000000001111111 o 1 2 3 4 5 6 7 8 9 0 1 23 4 5

Content  $- x x x x x x x x x x x x x x x R D (ALM, ULM)$ 

Content  $- x x x x x x x x x x x x x R x x x D x (ASLM, USAM)$ 

where:

- R = Request To Send
- D = Data Terminal Ready
- $x = Meaningless$ . The interpreter will disregard these bits and will always return them to the user set to O.

### **STMB 2Q**

Performs an immediate BYE to log off the current job, completes system housekeeping, and returns to the log-on banner.

### **STMB 21**

Reserved.

 $\left( \begin{array}{c} 1 \ 1 \end{array} \right)$ 

 $\left. \rule{0cm}{1.25cm}\right.$ 

#### **STMB** 22, *byte-address, string-variable\$*

Returns the byte address of the string variable.

#### **STMB** 23, *address, variable*

Returns the word address of the numeric variable in address.

## **STMB** 24, *error, accumulator\$ [Jlag)*

(AOSIVS only)

(AOSIVS and *UNIX)* 

(AOSIVS and *UNIX)* 

Performs a system call using the information in the accumulator string. The optional *flag* argument consists of bit flags modifying the other arguments. The value returned in error is a system error code or zero.

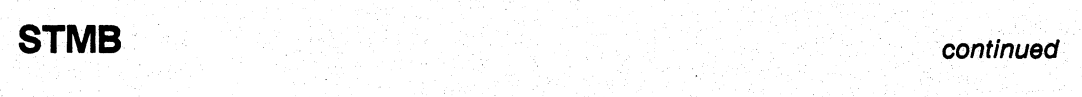

NOTE: Do not use STMB 24 to make system calls that can be made with an existing Business BASIC statement, utility, or command. Particularly avoid the use of STMB 24 system calls to manipulate files that are already being manipulated through Business BASIC statements. Mixing STMB 24 with Business BASIC statements can cause unpredictable, and probably undesirable, results.

> For example, if you use the OPEN FILE statement to open a file, do not close the file by using STMB 24 to issue a ?CLOSE call. You should instead use the CLOSE FILE statement. Similarly, use the POSITION FILE statement, not STMB 24, to issue a ?SPOS call to position a file pointer. In addition, when using terminal type 8, do not use STMB 24 to make a ?SDLM call to change the delimiter table. Terminal type 8 sets the delimiter table for its own purposes.

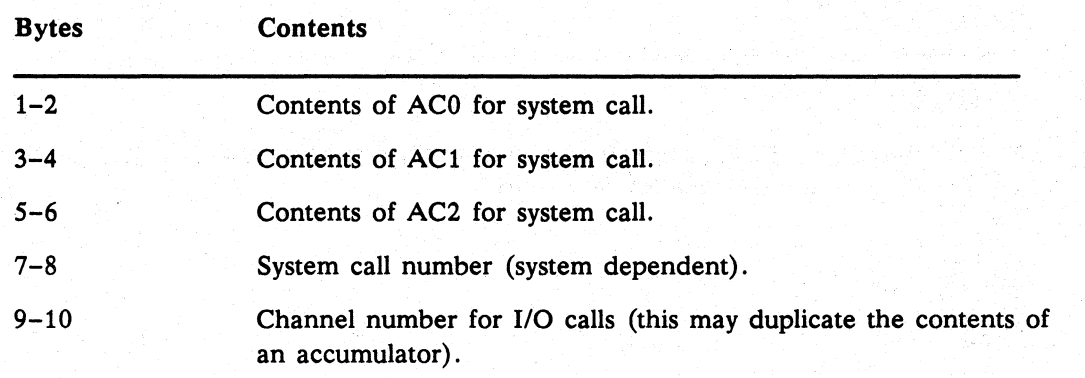

On AOS systems, the accumulator (AC) string contents are:

On AOS/VS systems, the accumulator (AC) string contents are:

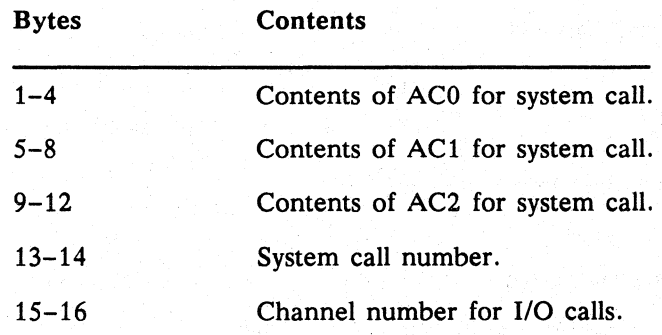

•

)

\ ;

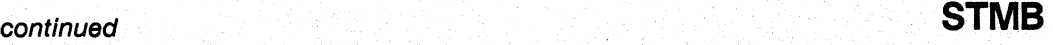

You can use only Business BASIC channel numbers. not system channel numbers. If you need an address for an accumulator. you can use STMB 22 or STMB23 to obtain it. When 110 is being performed. the *flag* argument specifies the Business BASIC channel. Depending on the flag. Business BASIC maps this number into the appropriate system channel and places the value into the proper accumulator for the call. The bit values for *flag* are as follows:

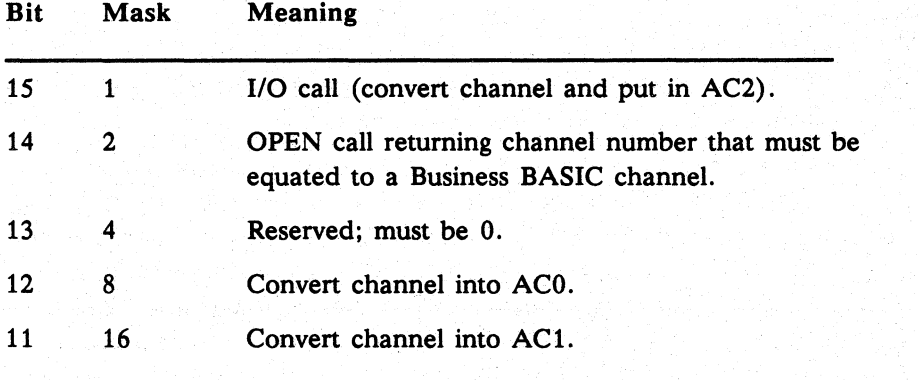

• On *AOS/VS* systems. when you are using STMB 24 with STMB 22 and STMB 23. remember that addresses are 4 bytes long in a 32-bit environment. To alter an address. use the SHFT function. Suppose. for example. you have used STMB 22 to retrieve the byte address of a string. but the system call requires a word address. You should use the following command to shift the address to the right:  $SHFT(byte-address,-1)$ . To change a word address to a byte address, use this command: SHFT(word-address, 1).

#### **STMB** 25, *user-channel, system-channel*

Maps the user channel to the system channel, making the system channel accessible to the user. On *AOS/VS* and *DG/RDOS* systems, this is used to access the push file, BASIC.PS. in utilities like RNAM. VAR. and PD. A CLOSE on a user channel opened with STMB 25 does not close the physical channel but frees the user channel.

STMC Statement and Command

#### Performs operating system calls.

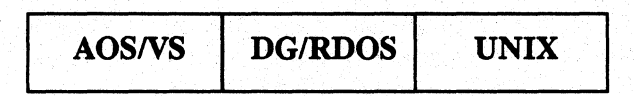

## Format

STMC *type ,error, argument [,argument ... ]* 

## Arguments

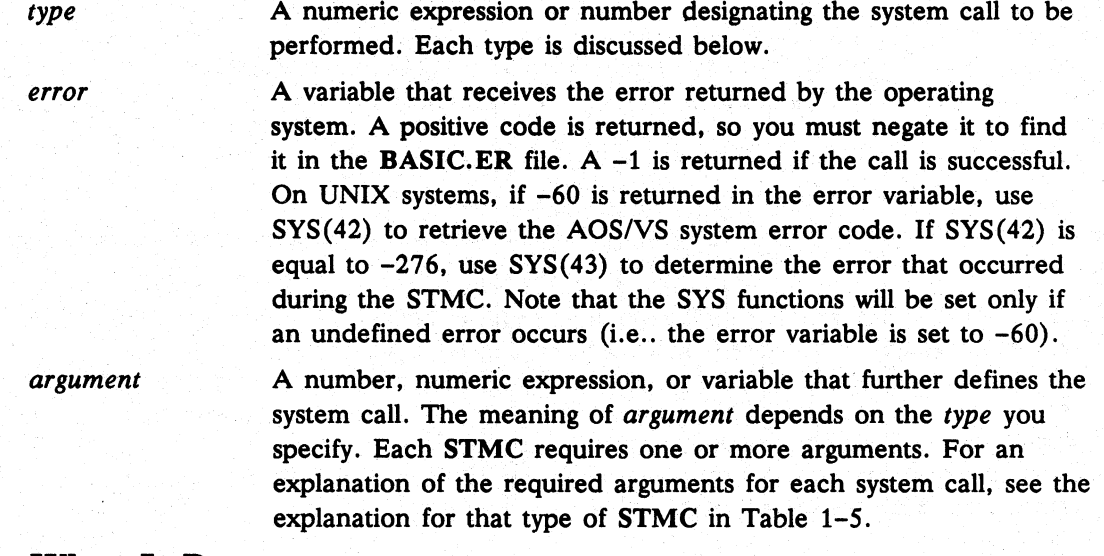

## What It Does

The STMC calls allow you to perform operating system calls from within Business BASIC. Refer to your operating system reference manual for descriptions of the operating system calls, the arguments needed, and the errors returned.

Business BASIC checks for compatibility of variable types; it does not check to see if the variables you use to receive values are large enough. Therefore, if a 36-byte string is required and you supply only a 20-byte string, the 16 bytes following the string will overwrite part of your program.

When you use a string literal as an argument, the literal must include a terminating null. Without the null, the operating system will read beyond the end of the literal and produce erroneous results. In order to pass the literal "ABC," you must write the literal as "ABC<0>".

When you use a string variable as an argument to receive a value, fill the variable with nulls before using the STMC.

 $\Big)$ 

 $\bigg)$ 

# $\blacksquare$ continued  $\blacksquare$ STMC

### Table 1-5 Summary of STMC Syntax Formats (Continues)

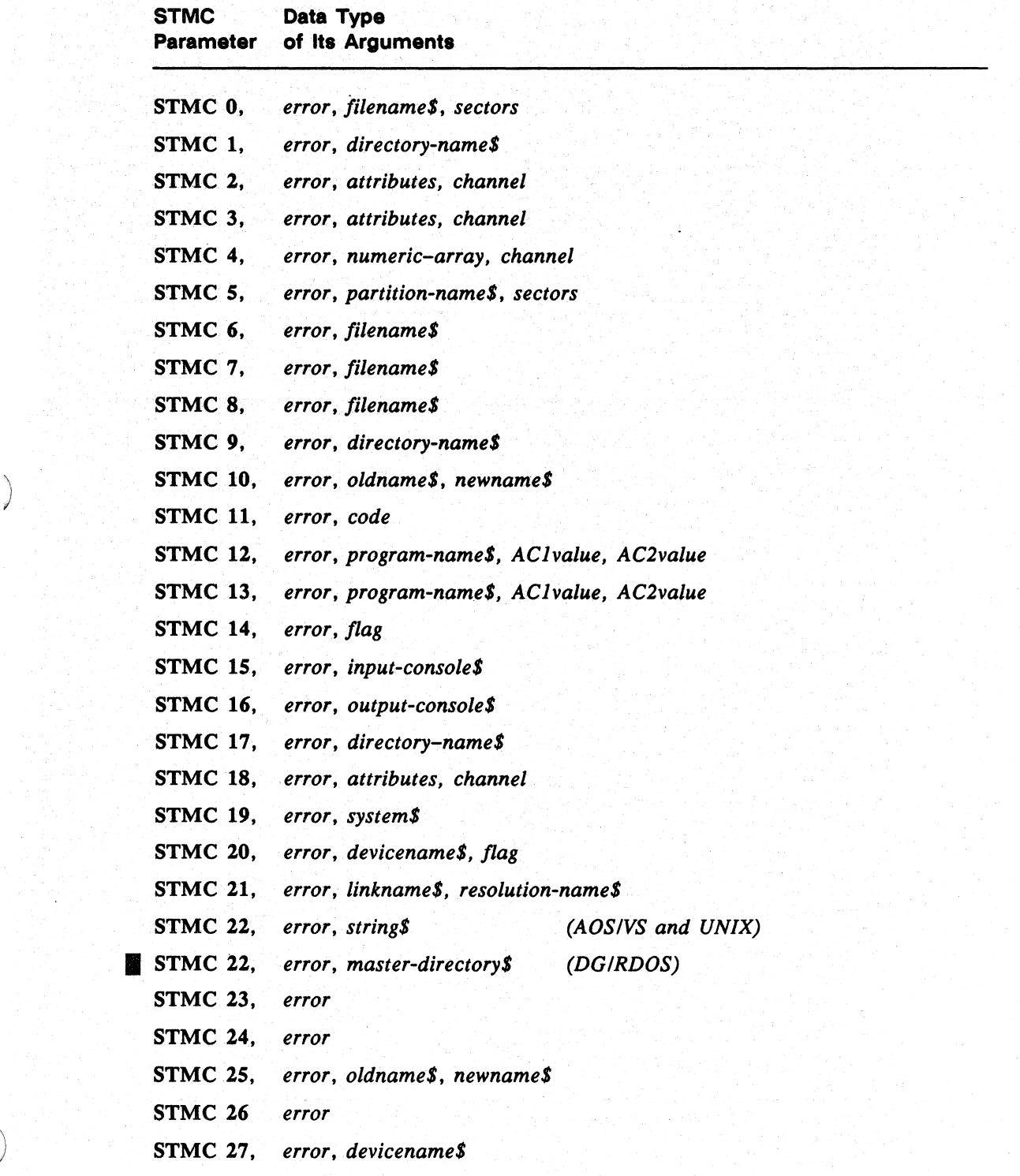

# **STMC** continued

#### Table 1-5 Summary of STMC Syntax Formats (Concluded)

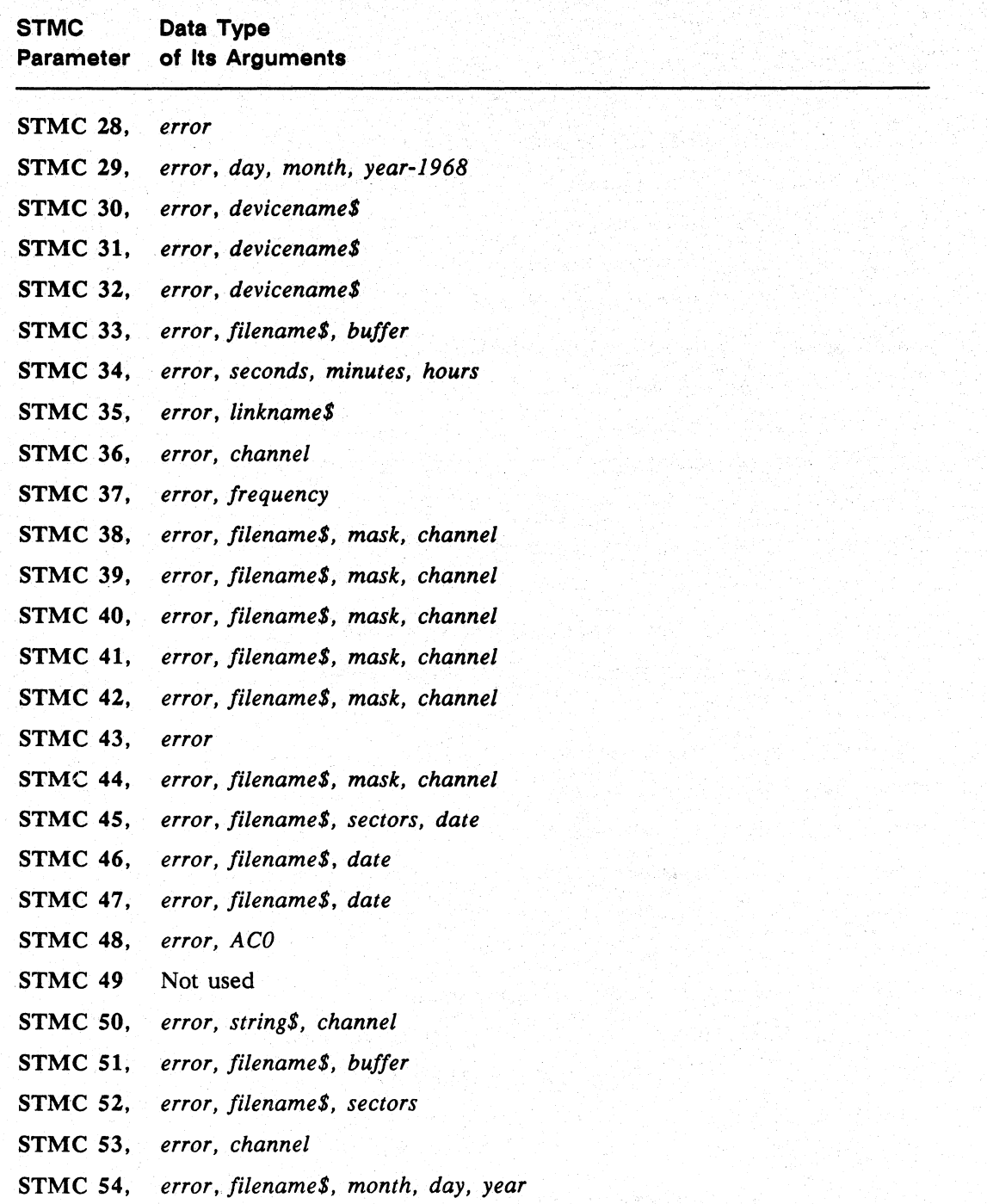

# continued **STMC**

Arguments that refer to channel numbers may refer to absolute operating system channels or to program-relative Business BASIC channels. A negative channel number refers to the operating system channel; e.g., -6 refers to operating system channel 6. A positive channel number refers to a file opened in the current Business BASIC program on this relative channel; e.g., 2 refers to the file opened in the current program on channel 2. Channel numbers for STMC calls range from -255 to 15. Operating system channel 0 is a special case that is passed as  $-0$  (32768). You should use absolute channel numbers only to refer to Business BASIC channel numbers.

Business BASIC leaves a user and/or system channel allocated when an STMC attempts to open a file and fails. Therefore, if an error occurs, you should close the channel by using **STMC** 53 if the channel is negative (i.e., a system channel) or by using CLOSE FILE (channel) if the channel is positive (i.e., a Business BASIC user channel).

#### DG/RDOS Systems

\ ) When you access a file through the standard Business BASIC statements (OPEN, READ, PRINT, CLOSE, etc.), the interpreter inserts directory specifiers before the user-specified filename to indicate the user's current directory, which is stored in the User Status Table, or the library directory (e.g., SLIB). This is not necessarily the same as the system directory, which is where DG/RDOS looks for files that are being created or opened with STMC calls when no directory is specified. Thus, a directory should always be specified explicitly when STMC statements are used.

#### AOS/VS and UNIX Systems

When you access a file through the standard Business BASIC statements, Business BASIC uses the operating system's search path mechanism. .

You can explicitly supply directory specifiers only if a special bit in the User Status Table is set; otherwise, any filename containing a colon is rejected unless it is in the Reserved Filename table. STMC statements and reserved filenames are not handled in this manner; if you specify no directory, no directory is specified by the interpreter. Thus. the operating system will look for the file in the current system directory, unless it is a file that is treated specially by the operating system. Since it is possible to change the current system directory at runtime (using !SDIR, DIR, or STMC 9), links to reserved files and other special files which are accessed using STMC calls must be handled very carefully.

NOTE: Table 1-5 lists the syntax formats for each **STMC**. In this table, each string, string expression, or substring argument ends with a dollar sign (\$); all other arguments are numeric. In addition, a string variable or numeric variable is a value that the STMC returns. A string expression or numeric expression is a value that you assign before executing the STMC; they can be either an expression or a variable. Not all the arguments are fully explained in the "How To Use It" section, so check the statement's syntax in Table 1-5 if you have a question about an argument.

## How to Use It

This section includes a description of each STMC, its required arguments, and any special considerations for performing a particular system call.

# **STMC** continued

#### **STMC** 0, *error,filename\$, sectors*

For *AOS/VS* systems. ?CREATE creates a contiguous file with all locations initialized to O. The maximum value of *sectors* is 32767.

For *DG/RDOS* systems, .CCONT creates a contiguous file with all locations initialized to O.

For UNIX systems. Business BASIC creates a file and initializes locations to make the file the desired length.

#### **STMC 1,** *error, directory-nameS*

For AOS/VS systems, ?CREATE creates a directory name

For DG/RDOS systems, .CDIR creates a directory name.

For UNIX systems. Business BASIC creates a subdirectory.

#### STMC 2, *error, attributes, channel (DGIRDOS only)*

.CHATR changes the attributes for the file opened on *channel.* 

#### STMC 3, *error*, *attributes, channel* (DGIRDOS only)

.CHLAT changes the link attributes of the link file opened on *channel.* 

STMC 4, *error, numeric-array, channel (DG/RDOS only) •*  .CHSTS returns the 36-byte status table for the file opened on *channel.* 

#### STMC S, *error, partition-nameS, sectors*

For *AOS/VS,* ?CREATE creates a control point directory.

For *DG/RDOS,* . CPART creates a subpartition.

For UNIX, Business BASIC creates a subdirectory and ignores the *sectors* argument.

## STMC 6, *error, filenameS*

For *AOS/VS* systems, ?CREATE creates a UDF-type file with the user's default ACL, an element size of four, and the default number of index levels.

For *DG/RDOS* systems, .CRAND creates a random file.

For UNIX systems, Business BASIC creates a data file with the user's access privileges.

 $\left( \begin{array}{c} 1 \ 1 \end{array} \right)$ 

*continued* **STMC** 

### STMC7, *error, filename\$*

For AOS/VS systems, ?CREATE creates a UDF-type file with the user's default ACL, an element size of four, and the default number of index levels.

For DG/RDOS systems, .CREAT creates a sequential file.

For UNIX systems, Business BASIC creates a data file with the user's access privileges.

#### STMC 8, *error, filename\$*

For *AOSNS* systems, ?DELETE deletes a file. If the file is a link entry, the resolution file is deleted.

For DGlRDOS systems, .DELET deletes a file. If the file is a link entry, the resolution file is deleted.

• For UNIX systems, Business BASIC deletes a file. If the file is a Business BASIC link entry, the resolution file is deleted.

#### STMC 9, *error, directory-name\$*

For *AOS/VS* systems, ?DIR changes the working directory to *directory-name.* Read and execute access to *directory-name* are required.

For *DG/RDOS* systems, .DIR changes the current system directory. This does not change the default user directory, which is stored in the User Status Table.

For UNIX systems, Business BASIC changes the working directory. Search permission is required for all components of the destination directory's pathname.

STMC 10, *error, oldname\$, newname\$ (DGIRDOS only)* 

.EQIV renames a device.

#### STMC 11, *error, code*

For *AOSNS* systems, ?RETURN terminates Business BASIC, passing the error code to the previous level.

For *DG/RDOS* systems, .ERTN performs the same function.

For UNIX systems, Business BASIC returns control to the calling shell and passes the error code to the previous level.

# **STMC continued**

#### STMC 12, *error, program-name\$, AClvalue, AC2value*

For AOS/VS systems, ?PROCESS creates a son process and blocks the current Business BASIC process until the son terminates. Values for AC1 and AC2 must be given but they are ignored. (Zero is the recommended value for AC1 and AC2.) To use this call, you need the ability to create a son process.

For OG/ROOS systems, .EXBG puts a checkpoint in the background and executes the program you specify. Business BASIC itself cannot have checkpoints.

For UNIX systems, Business BASIC creates a child process and blocks the Business BASIC process. *AClvalue* and *AC2value* are not required and are ignored.

#### STMC 13, *error, program-name\$, AClvalue, AC2value*

For AOS/VS systems, ?PROCESS creates a son process without blocking the current Business BASIC process until the son terminates. Values for AC1 and AC2 must be given but they are ignored. To use this call, you need the ability to create an unblocked son process.

For OG/ROOS systems, .EXFG executes *program-name* in the foreground partition. An AC2 value must be given but is ignored.

For UNIX systems, Business BASIC creates a child process without blocking the Business BASIC process. *AClvalue* and *AC2value* are not required and are ignored.

#### STMC 14, *error, flag*

For AOS/VS systems, ?PSTAT determines whether a process has sons. A 1 is returned in *flag* if a son process is found; otherwise, 0 is returned.

For OG/ROOS systems, .FGND determines whether a foreground program is already running. A 1 is returned in *flag* if a foreground program is found; otherwise, 0 is returned.

For UNIX systems, Business BASIC always returns 0 because a parent process doesn't know whether it has children or not.

#### STMC 15, *error, input-console\$*

For AOS/VS and UNIX systems, this returns "@INPUT."

For OG/ROOS systems, .GCIN returns the name of the console input device for this ground.

#### STMC 16, *error, output-console\$*

For AOS/VS and UNIX systems, this returns "@OUTPUT."

# continued **STMC**

 $\check{'}$ )

#### For DG/RDOS systems, .GCOUT returns the name of the console output device for this ground.

#### STMC 17, *error, directory-name\$*

For AOS/VS systems, **?GNAME** returns the pathname of the current directory.

For DG/RDOS systems, .GDIR returns the name of the current Business BASIC system directory.

For UNIX systems, Business BASIC returns the pathname of the current working directory.

STMC 18, *error, attributes, channel (DGIRDOS only)* 

.GTATR returns the attributes of the file opened on *channel.* 

STMC 19, *error, system\$ (DGIRDOS only)* 

.GSYS returns the current operating system's name.

#### STMC 20, *error, devicename\$, flag (DGIRDOS only)*

.INIT initializes a device into Business BASIC. *flag* = -1 specifies full initialization;  $flag \sim -1$  specifies partial initialization.

STMC 21, *error, linkname\$, resolution-name\$* 

For *AOS/VS* systems, ?CREATE creates a link entry.

For UNIX systems, .LINK creates a link entry.<br>
For UNIX systems, Business BASIC creates a link entry. This link file is known only<br>
to Business BASIC as a link; it does not appear to be a link file to your operating<br>
syste to Business BASIC as a link; it does not appear to be a link file to your operating system. For more information on Business BASIC link files, see *Using Business BASIC on DGIUX and INTERACTIVE UNIX Systems.* 

STMC 22, *error, string\$ (AOSIVS and UNIX)* 

Causes *stringS* to have a length of zero.

STMC 22, *error, master-directory\$ (DGIRDOS only)* 

. MD IR returns the name of the current master directory.

#### STMC 23, *error* (DG/RDOS only)

.0 D IS disables console keyboard interrupts.

## **STMC**

continued

STMC24, *error* 

*(DGIRDOS only)* 

*(DGIRDOS only)* 

*(DGIRDOS only)* 

.OEBL enables console keyboard interrupts.

**STMC 25.** *error, oldname\$, newname\$* For AOS/VS systems, ?RENAME renames a file. For DG/RDOS systems, .RENAM renames a file.

For UNIX systems. Business BASIC renames a file.

STMC 26, *error* 

Reserved.

STMC 27, *error, devicename\$.* 

.RLSE releases a previously initialized device.

STMC 28, *error* 

For *AOSNS* systems. ?RETURN returns control to the program at the previous push level. No error code or message is returned to the previous level.

For DG/RDOS systems, .RTN returns control to the program at the previous push level.

For UNIX systems. Business BASIC returns control to the previous level.

STMC 29, *error, day, month, year-l* 968 .SDAY sets the current system date.

STMC 30, *error, devicename\$*  .SPDA disables spooling for a device.

STMC 31, *error, devicename\$*  .SPEA enables spooling for a device.

STMC 32, *error, devicename\$*  .SPKL kills spooling for a device.

*(DGIRDOS only)* 

*(DGIRDOS·only)* 

*(DGIRDOS only)* 

*(DGIRDOS only)* 

# continued **STMC**

STMC 33, *error, filename\$, buffer (DG/RDOS only)* 

.STAT returns the 36-byte status of the file you specify.

#### STMC 34, *error, seconds, minutes, hours*

*(DG/RDOS only)* 

. STOD sets the time of day.

STMC 35, *error, linkname\$* 

For *AOS/VS* systems, ?GLINK removes *linkname\$* if it is a link entry.

For DG/RDOS systems, .ULNK removes a link entry.<br>
For UNIX systems, Business BASIC determines if the file is a Business BASIC link<br>
file and, if it is, deletes the link file, not the resolution file. It also deletes the<br>
a file and, if it is, deletes the link file, not the resolution file. It also deletes the associated shadow file. For more information on Business BASIC link files and shadow files, see *Using Business BASIC on DG/UX and INTERACTNE UNIX Systems.* 

#### STMC 36, *error, channel*

For AOS/VS systems, ?ESFF updates the disk-resident copy of the file open on *channel* by flushing any modifed shared pages of the file to disk.

For DO/RDOS systems, .UPDAT updates the disk-resident copy of the file open on *channel.* 

For UNIX systems, Business BASIC flushes any modified shared pages to disk.

### STMC 37, *error, frequency*

For AOS/VS systems, ?GHRZ returns the frequency of the system's real-time clock.

For DO/RDOS systems, .GHRZ returns the frequency of the system's real-time clock.

I For UNIX systems, returns the system clock frequency.

#### STMC 38, *error, filename\$, mask, channel (AOS/VS and DG/RDOS)*

For AOS/VS systems, ?GOPEN opens a file for direct magnetic tape I/O. You must include the mask in the STMC 38 format; however, the system ignores it.

For DG/RDOS systems, MTOPD opens a file for direct magnetic tape I/O.

# **STMC** continued

#### STMC 39, *error, filenameS, mask, channel*

For AOS/VS systems, ?OPEN opens a file exclusively on *channel* for appending and for input and output. The file must exist.

For DG/RDOS systems, .APPEND opens a file for appending.

For UNIX systems, Business BASIC opens a file exclusively.

On UNIX and *AOSNS* systems, you must include the mask in the STMC 39 format; however, the system ignores it.

#### STMC 40, *error, filenameS, mask, channel*

For *AOSNS* systems, ?OPEN opens a file exclusively on *channel* for input and output. The file must exist.

For DG/RDOS systems, .EOPEN opens a file for exclusive use.

For UNIX systems, Business BASIC opens a file exclusively.

On UNIX and *AOSNS* systems, you must include the mask in the STMC 40 format; however, the system ignores it.

#### STMC 41, *error, filenameS, mask, channel*

For *AOS/VS* systems, ?OPEN opens a file for input only. The file must exist.

For DG/RDOS systems, .ROPEN opens a file for read-only access.

For UNIX systems, Business BASIC opens a file in read-only mode.

On UNIX and AOS/VS systems, you must include the mask in the STMC 41 format; however, the system ignores it.

#### STMC 42, *error, filenameS, mask, channel*

For AOS/VS systems, ?OPEN opens a file for input and output. The file must exist.

For DG/RDOS systems, .OPEN opens a file for shared access.

For UNIX systems, Business BASIC opens a file for input and output.

On UNIX and *AOSNS* systems, you must include the mask in the STMC 42 format; however, the system ignores it.

 $\Big)$  .

# **8TMC 8TMC**

#### STMC 43, *error*

For AOS/VS systems, ?BRKFL terminates the Business BASIC process and creates a break file consisting of the memory image of the terminating process. The break file is named *?pid#.time.BRK,* where *pid#* is thePID of the terminated process and *time* is in the form hh\_mm\_ss.

For DGIRDOS systems, .BREAK terminates Business BASIC and saves an image of the Business BASIC interpreter in BREAK.SV.

For UNIX systems, Business BASIC terminates the runtime system and creates a break file.

#### STMC 44, *error, jilename\$, mask, channel*

For AOS/VS systems, ?OPEN opens a file for input and output. The file must exist.

For DG/RDOS systems, . TOPEN transparently (without changing the date last written or accessed) opens the file you specify for exclusive access.

For UNIX systems, Business BASIC opens a file for input and output.

#### STMC 45, *error, jilename\$, sectors; date (DG/RDOS only)*

.TCCONT creates a contiguous file transparently (without changing the date last written or accessed). The time/date status area is set to the 6-byte *date*.

The format of *date* for STMCs 45, 46, and 47 is:

- Bytes 1-2 Julian value, date last accessed
- Bytes 3-4 Julian value, creation date
- Bytes 5-6 Julian value, creation time. one-half of seconds past midnight

#### STMC 46, *error, filename\$, date* (DG/RDOS only)

· TCRND creates a random file transparently (without changing the date last written or accessed). The time/date status area is set to the 6-byte *date*.

#### STMC 47, *error, filename\$, date* (DG/RDOS only)

· TCRET creates a sequential file transparently (without changing the date last written or accessed). The time/date status area is set to the 6-byte *date\$.* 

### STMC 48, *error, ACO* (*DG/RDOS only*)

.GMEM gets the current memory allocation for the current ground.

•

#### STMC 49

Reserved.

#### STMC 50, *error, string\$, channel*

For AOSNSsystems. ?WRITE writes *string\$* to the file open on *channel.* The write is data-sensitive. and the maximum length of *string\$* is 134.

For DG/RDOS systems, .WRL writes a line to the file opened on *channel*.

For UNIX systems. Business BASIC performs a data-sensitive write.

STMC 51, *error*, *filename\$*, *buffer* (*DG/RDOS only*)

. RSTAT returns the status of the resolution file when you specify a link entry.

### STMC 52, *error, jilename\$, sectors*

For *AOSNS* systems. ?CREATE creates *lilename\$* with an element size of *sectors*  and zero index levels, and writes one byte at the end of the file to cause AOS/VS to allocate space.

For DG/RDOS systems,  $\cdot$  CONN creates a contiguous file without initializing the file to nulls.

For UNIX systems. Business BASIC creates a file and initializes locations to make the file the desired length.

. .

#### STMC 53, *error, channel* (*DG/RDOS only*)

.CLOSE closes the file opened on *channel. channel* must be negative; use the CLOSE FILE statement for positive channels.

#### STMC 54, *error, jilename\$, month, day, year (AOS/VS and UNIX) •*

This statement returns the date on which *filename\$* was last modified. The *year* variable receives a two-digit version of the year; i.e., 91, not 1991. If no error occurs, *error* is set to  $-1$ .

**STMD** Statement and Command

Sends messages to and receives responses from user terminals.

DG/RDOS

## Format·

STMD *type ,port-number, argument [,argument ... ]* 

### Arguments

*type*  The number of the system call to be performed. Only types 0 and 1 are valid. Both types are discussed below.

*port-number*  A number, numeric expression, or variable that defines the port number of the user terminal you want to contact.

*argument*  A number, numeric expression, or variable that further defines the system call. The meaning of *argument* depends on the *type* you specify. Each STMD requires one or more arguments. For an explanation of the required arguments for a particular system call, see the description for that type of STMD.

# What It Does

)

STMD statements and commands allow the system manager (an AA account) to send messages to and receive responses from any user's terminal.

The STMD statements and commands send the message string literally, so if you need carriage returns or control characters, you have to enclose their ASCII decimal values in angle brackets. For example, <13> causes a carriage return or line feed to occur at the position in the message string where it appears. Output of the message string stops on a null or end of string, whichever comes first.

The STMD statements and commands are:

STMD 0, *port-number,* 0, *message\$·* 

STMD 0, *port-number, wait, message\$, reply\$* 

STMD 1, *port-number,* 0, *message\$* 

STMD 1, *port-number, wait, message\$, reply\$* 

STMD 1 overrides any no-message flag set by the terminal; STMD 0 does not. You must supply the port number and your message.

# **STMD** continued

## How to Use It

You can supply either a 0 for no wait time and no reply, or a numeric expression for wait and a string variable *repJy\$* to receive a reply. If you specify wait and supply a string variable *reply\$,* Business BASIC waits for a reply according to the rules of TINPUT USING. Each character received into *repJy\$* updates the current string length. If you do not get a reply in the specified amount of time, Business BASIC executes the next statement in your program (or returns you to keyboard mode) without changing the contents of *reply\$.* You can then check SYS(22) to see if a timeout occurred.

You cannot request a reply from a terminal that is not logged on to Business BASIC if you are using operating system multiplexor support. However, if the terminal is logged on, you can request STMD with reply.

During the execution of an STMD, it is as if the job that issued the call had attached to the destination terminal. Interrupts are disabled for the job issuing the call. When no reply is requested, any characters struck at the destination terminal while the message is being displayed will be echoed later at the requesting job's terminal, and any input at the requesting terminal will be discarded.

The example below shows an STMD that forces a message to terminal number 1. The bell character  $(\langle 7 \rangle)$  is included, along with a carriage return  $(\langle 13 \rangle)$ . The STMD waits 30 seconds for a reply; if a timeout occurs, line 110 directs control back to line 100. The *wait* flag is in tenths of seconds.

0100 STMD 1,1,300,"<13>Tell me your name in 30 seconds!<7>",REPLY\$ ·0110 IF SYS(22)=0 THEN GOTO 0100 0120 PRINT REPLY\$

**STME** Statement and Command ...

#### Performs operating system calls.

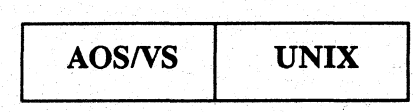

## Format

STME *type ,error ,argument (,argument ... )* 

### Arguments

*type* 

A numeric expression or number designating the system call to be performed. Each type is discussed below;

*error* 

A variable that receives the error returned by the operating system. A positive code is returned, so you must negate it to find it in the BASIC.ER file.  $A - 1$  is returned if the call is successful. On UNIX systems, if -276 is returned in the error variable, use SYS(43) to retrieve the UNIX system error code that occurred during the STME. The SYS functions are set only if an undefined error occurs (i.e., the error variable is set to  $-276$ ).

) I *argument* 

A number, numeric expression, or variable that further defines the system call. The meaning of *argument* depends on the *type* you specify. Each STME requires one or more arguments. For an explanation of the required arguments for each system call, see the explanation for that type of STME in Table 1-6.

# What It Does

The STME statement allows you to perform operating system calls from within Business BASIC. Refer to your operating system reference manual for descriptions of the operating system calls, the arguments needed, and the errors returned.

Contiguous files in AOS/VS are created by specifying an element size large enough for the entire file and zero index levels.

String variables that receive a value must be filled with nulls before the STME is performed. You must also Use the DIM (dimension) statement or command to specify the exact size stated in your operating system manual in which system calls are described. Business BASIC does not check to see if the variables you use to receive values are large enough. For this reason, if a 36-byte string is required and you supply only a 20-byte string, the 16 bytes following the string may be appended to the string and overwrite part of your program. To avoid this problem, include a terminating null when you assign string arguments.

Commands, Statements, and Functions in Business BASIC

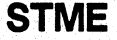

continued

NOTE: Table 1-6 lists the syntax formats for each STME. In this table, each string, string expression, or substring argument ends with a dollar sign  $(\$)$ ; all other arguments are numeric. In addition, a string variable or numeric variable is a value that the STME returns. A string expression or numeric expression is a value that you assign before executing the STME; both the string expression and the numeric expression can be either an expression or a variable. Since the arguments are not all fully explained in the "How To Use It" section, check the statement's syntax in Table  $1-6$  if you have a question about whether an argument requires a numeric or string argument.

Before using any STMEcalls you should be thoroughly familiar with system calls.

continued

)

# STME

## Table 1-6 Summary of STME Syntax Formats

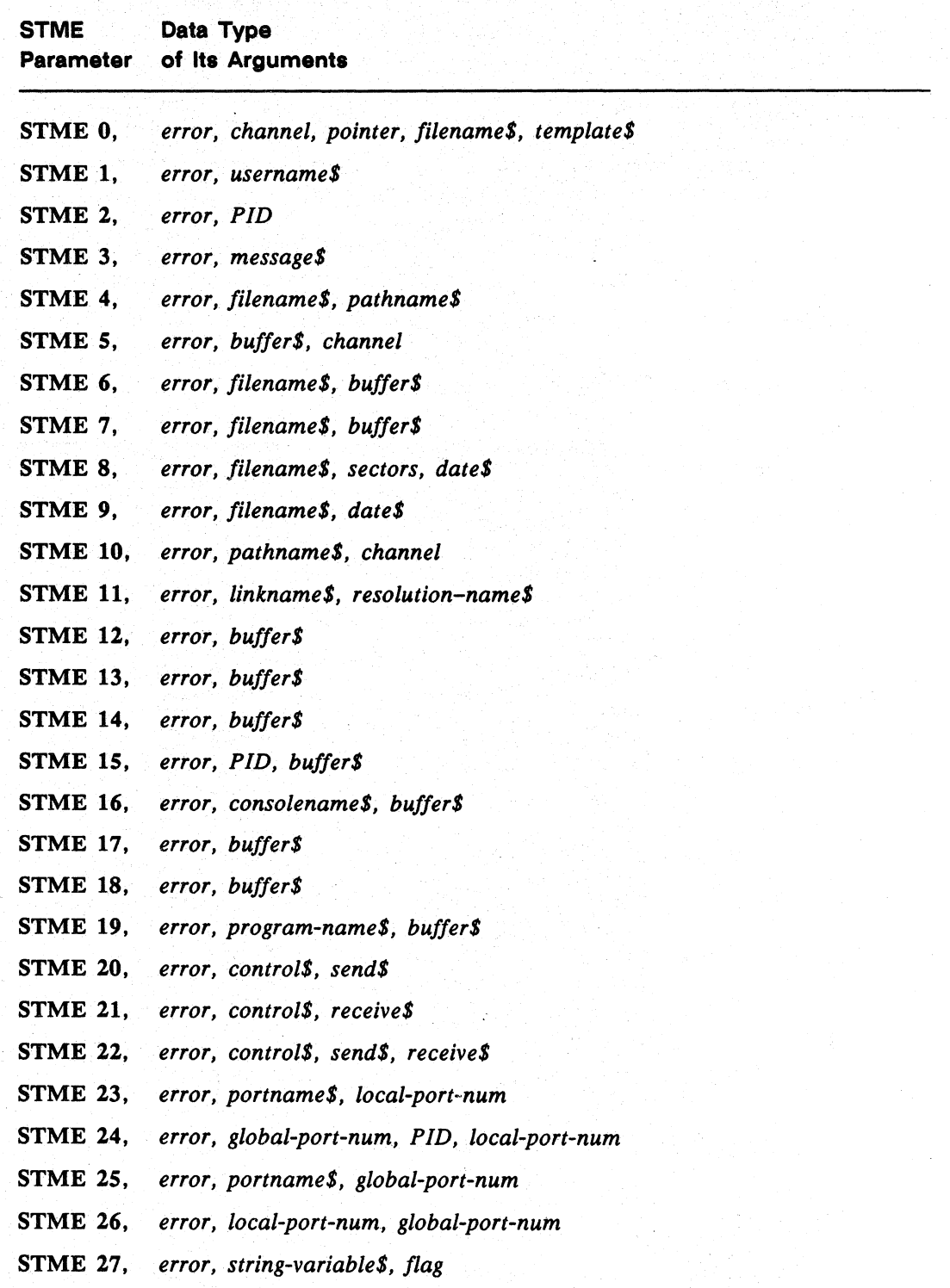

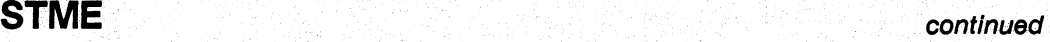

## How to Use It

This section includes a description of each STME, its required arguments, and any special considerations for performing a particular system call.

STME 0, *error, channel, pointer, jilename\$, template\$* (AOSIVS *only)* 

For *AOS/VS* systems, ?GNFN, starting from the position *pointer,* returns the next filename matching *templateS* in the directory open on *channel.* 

STME 1, *error, username\$* 

For *AOS/VS* systems, ?GUNM returns the process's username.

For UNIX systems, getuid(2) returns the process's username.

#### STME 2, *error, PID*

For *AOS/VS* systems, ?PNAME returns the process's PIO.

For UNIX systems, getpid(2) returns the process's PIO.

STME 3, *error, message\$* 

(AOS/vS *only)* 

?GTMES returns a CLI message.

STMU 4 performs a similar function on UNIX systems.

STME 4, *error, jilename\$, pathname\$* 

For *AOS/VS* systems, ?GNAME returns the complete pathname of *filenameS.* 

For UNIX systems, returns the complete pathname of *filename\$.* 

STME 5, *error, buffer\$, channel* (AOSIVS *only)* 

?FSTAT returns the status packet for *channel* in the string variable *bufferS.* 

STMU 0 performs a similar function on UNIX systems.

continued

 $\big)$ 

)

STME 6, *error, jilename\$, buffer\$* 

(AOS/VS only)

**STME** 

?FSTAT returns the status of a file to *buffer\$*.

STMU 1 performs a similar function on UNIX systems.

#### STME 7, *error, jilename\$, buffer\$*

(AOS/vS only)

?FSTAT returns the status of the resolution file to *bujjer\$* when you specify a link entry.

STMU 2 performs a similar function on UNIX systems.

STME 8, *error, jilename\$, sectors, date\$* (AOS/vS only)

?CREATE creates a contiguous file of the size specified in *sectors.* The time/date status area is set to the 12-byte *date\$.* 

STMU 3 performs a similar function on UNIX systems.

This example illustrates the creation of a file named TESTFILE where the last accessed date and last modified date are the same as the date created.

00010 DIM DATE\$[12] 00020 LET E=O 00030 STMA 12,E,SYS(2) ,SYS(l) ,SYS(3)-1900 :Convert the system date :to Julian. 00040 LET DATE\$[l,2)=CHR\$(E,2) 00050 LET DATE\$[3,41=CHR\$(SYS(0)/2,2) 00060 LET DATE\$[5,8)=DATE\$[l,4] 00070 LET DATE\$[9,12]=DATE\$[l,4] 00080 STME 8, E, "TESTFILE<O>" ,4. DATE\$ :Date the file was created. :Time file was created in : bi-seconds. :Date & time last accesed. :Date & time last modified.

STME 9, *error, jilename\$, date\$* 

(AOS/vS only)

?CREATE creates a file. The time/date status area is set to the 12-byte *date\$.* 

STMU 3 performs a similar function on UNIX systems.

#### STME 10, *error, pathname\$, channel*

For AOS/VS systems, ?GNAM returns the complete pathname of the file open on *channel.* 

00090 END

For UNIX systems. returns the complete pathname of the file open on channel.

**STME** continued

STME 11, *error, linkname\$. resolution-nameS*  For AOS/VS systems, ?GLINK returns the resolution name of a link.

For UNIX systems, returns the resolution name of a link.

**STME 12, error, buffers**  $(AOS/VS)$  only) ?GCHR returns the device characteristics of @INPUT to *bufferS* (6 bytes).

STME 13, *error, bufferS* (AOS/VS only) ?GCHR returns the device characteristics of @OUTPUT to *bufferS* (6 bytes).

STME 14, *error*, *buffer\$* (AOS/VS only) ?SCHR sets the device characteristics of @INPUT to *bufferS* (6 bytes).

**STME 15, error, PID, buffers** (AOS/VS only) ?SEND sends the message in *bufferS* to the process identified by *PID.* 

STME 16, *error, consolename\$, bufferS* (AOS/vS only)

?SEND sends the message in *bufferS* to the process controlling the console.

#### STME 17, *error,buffer\$*

For AOS/VS systems, Business BASIC puts the 2S6-bit (32-byte) delimiter table for @INPUT into *buffer\$.* At initialization. this table is all zero bits. This table displays the delimiters you have set with an STME 18 statement.

For UNIX systems, Business BASIC places the delimiter table for standard input in a buffer.

### STME 18, *error, bufferS*

For AOS/VS systems, Business BASIC sets the 2S6-bit (32-byte) delimiter table for @INPUT.
continued **STME** 

)

For UNIX systems, Business BASIC sets the delimiter table for standard input.

#### STME 19, *error, program-nameS, bufferS*

For *AOS/VS* systems, ?PROC executes *program-nameS,* passing the contents of *bufferS* to the new process as the initial IPC. The Business BASIC process is blocked until *program-nameS* finishes.

*bufferS* must end with a <0> if data is stored in the variable. If *bufferS* is zero length, and *program-name* is :CLI.PR, the *AOS/VS* CLI is executed much like the current implementation using STMC 12. If *bufferS* contains an *AOS/VS* CLI command, and :CLI.PR is in *program-name,* the *AOS/VS* CLI command is executed, and control will be passed immediately back to the Business BASIC program after the command completes. *bufferS* may contain several *AOS/VS* CLI commands separated by semicolons.

*program-nameS* and *bufferS* must be string variables; substrings and literals are not supported.

For UNIX systems, *program-nameS* is executed and receives the contents of *bufferS*  as its arguments. Separate each argument from *bufferS* by one or more spaces. The Business BASIC process is blocked until *program-nameS* finishes. The argument *program-nameS* must be an executable that will process the argument list if supplied in *bufferS.* 

For example, if *program-name\$* is CLI.PR<0>, there must be an executable called CLI. PR that will read the *AOS/VS* CLI command from its argument list and perform the UNIX emulation of the CLI command.

Proper usage of STME 19 is illustrated below:

00030 DIM PROG\$[lOO] ,BUFF\$[lOO] 00040 LET ER=O 00050 LET PROG\$=":CLI.PR<O>" 00060 LET BUFF\$="" 00070 INPUT "COMMAND? ",BUFF\$ 00080 IF LEN(BUFF\$)<>O THEN LET BUFF\$[O]="<O>" 00090 STME 19,ER,PROG\$,BUFF\$

Note that BUFF\$ is null if you are creating a CLI process to issue multiple commands; otherwise, BUFF\$ contains the CLI command followed by a null.

STME 20, *error*, *control\$*, *send\$*<br>
The contents of *send\$* are sent via interprocess communications. ?ISEND is called<br>
directly on AOS/MS while **?ISEND** is emulated on JINIV directly on *AOS/VS* while ?ISEND is emulated on UNIX.

# **STME** continued

 $\mathbf{F}$ 

*control\$* is a 24-character string. On AOS Business BASIC, *control\$* is formatted as follows:

Byte #

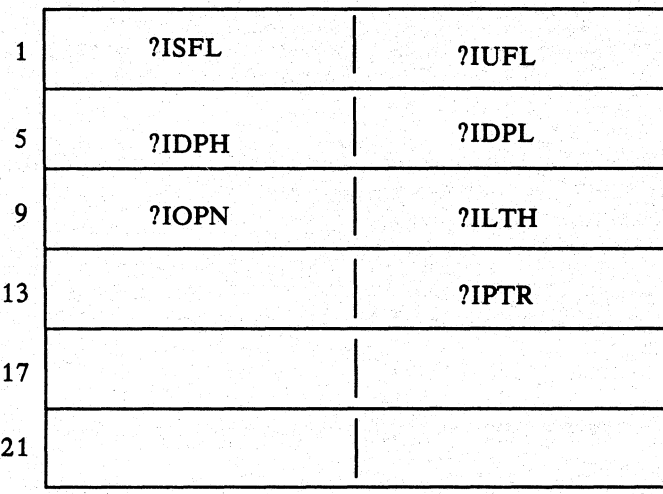

On AOS!VS and UNIX Business BASIC, *control\$* is formatted as follows:

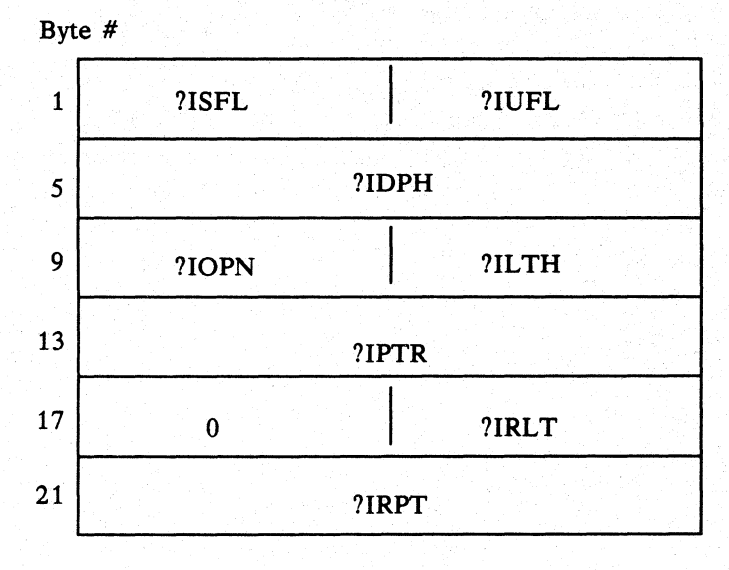

You must set the following flags:

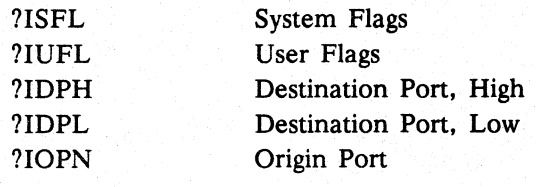

Licensed Material-Property of Data General Corporation 093-000351

# continued **STME**

You can set the following flag:

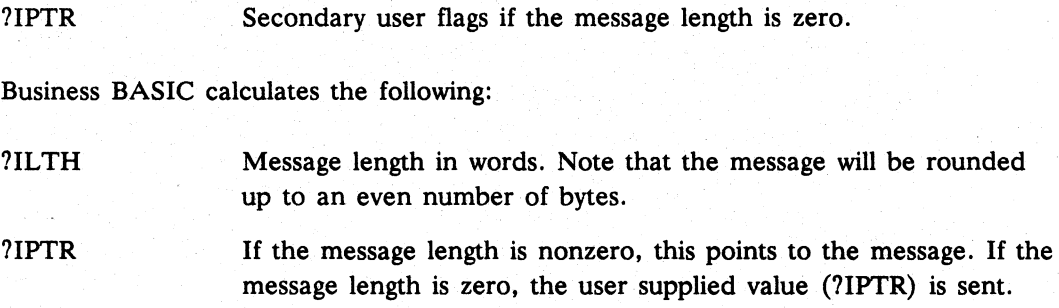

# **STME** 21, *error, control\$, receive\$*

?IREC receives the contents of *receive\$* via interprocess communications. ?IREC is called directly on *AOS/VS* while ?IREC is emulated on UNIX.

*control\$* is a 24-character string. On AOS Business BASIC, *control\$* is formatted as follows:

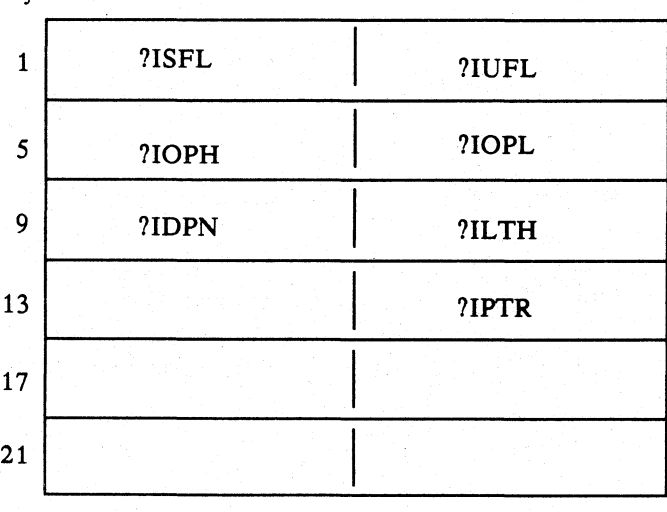

Byte #

 $\rangle$ 

# **STME** continued

On *AOS/VS* and UNIX Business BASIC, *control\$* is formatted as follows:

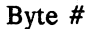

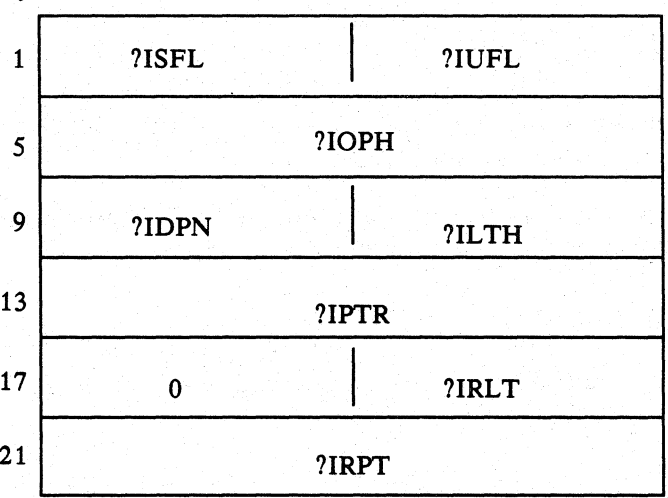

You must set the following flags:

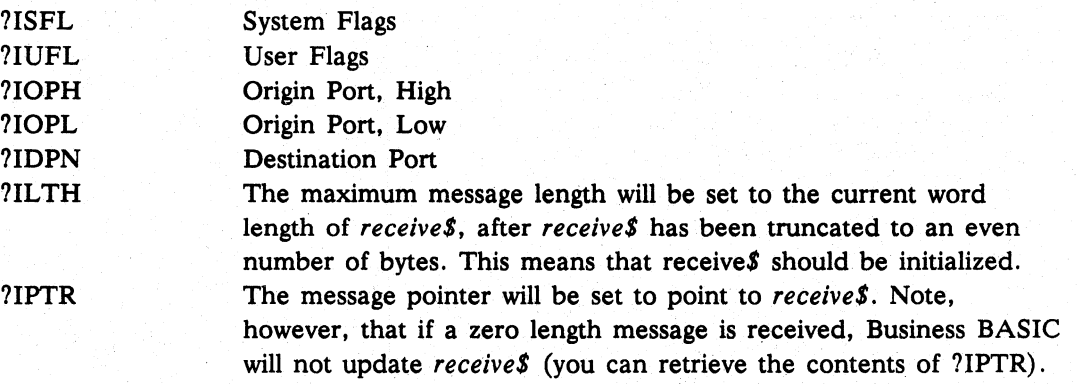

*control\$is* updated even if an error occurs.

# **STME** 22, *error, con tro 1\$* , *sendS, receiveS*

?IS.R sends the contents of *send\$* via interprocess communications and then receives an interprocess communications message in *receiveS.* ?IS.R is called directly on *AOS/VS* while ?IS.R is emulated on UNIX.

continued **STME** 

*controlS* is a 24-character string. On AOS Business BASIC, *controlS* is formatted as follows:

Byte #

 $\check{'}$ )

)

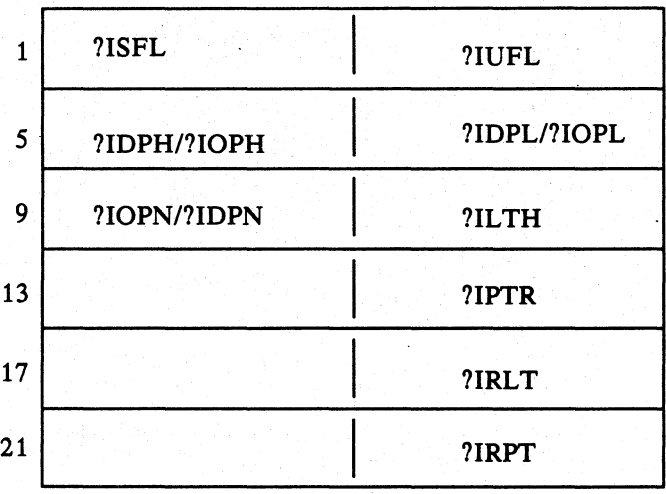

#### • On *AOS/VS* and UNIX Business BASIC, *controlS* is formatted as follows:

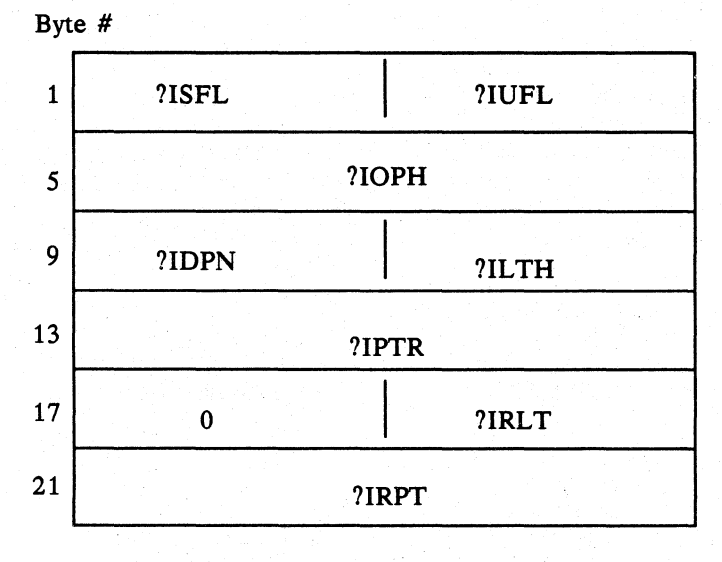

You must set the following flags:

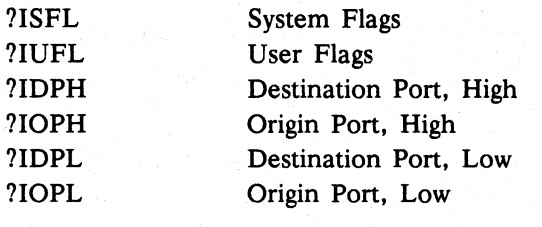

093-000351

Commands, Statements, and Functions in Business BASIC

**STME** 

continued

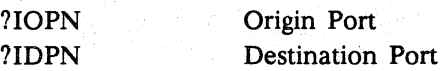

Business BASIC performs the following functions:

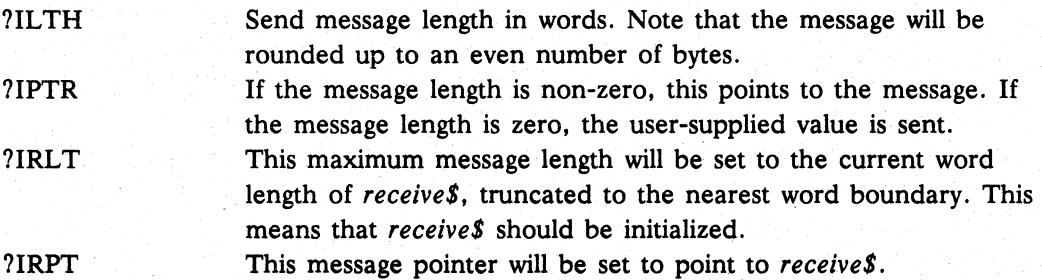

*control\$* is updated even if an error occurs.

#### STME 23, *error, portname\$, local-port-num*

?CREATE creates an IPC file entry with the appropriate name and local port. ?CREATE is called directly on AOS/VS while ?CREATE is emulated on UNIX. Note that *AOS/VS* requires you to be in the directory in which Business BASIC was initially invoked in order to execute this call successfully.

#### STME 24, *error, global-port-num, PID, local-port-num*

?GPORT finds the owner of a global port. *global-port-num* is set before the call. *PID*  and *local-port* are returned. ?GPORT is called directly on *AOS/VS* while ?GPORT is emulated on UNIX.

#### STME 25, *error, portname\$, global-port-num*

?ILKUP looks up a port number. *portname\$* is set before the call. *global-port* is returned. ?ILKUP is called directly on *AOS/VS* while ?ILKUP is emulated on UNIX. •

#### STME 26, *error, local-port-num, global-port-num*

?TPORT translates a port number. *local-port-num* is set before the call. *global-port-num* is returned. ?TPORT is called directly on AOS/VS while ?TPORT is emulated on UNIX.

On UNIX, since a PID is 4 bytes, the global port number contains a unique job number for each obit client instead of the PID number.

continued **STME** 

Remember a global port number in *AOS/VS* is slightly different from one under AOS. The 32-bit number is constructed as follows:

**AOS/VS Bits** 0-15 PID # 16-19 Ring #  $20-31$  Local port #

In AOS, the ring number does not apply; those bits are always O.

I Since the global port number is different on each operating system, you should not depend on this format.

#### STME 27, *error, string-variable\$, flag*

The contents of *string-variable* are moved to an I/O buffer for display by the INPUT statement.

When you move a string with STME 27, you can use the screen edit keys to modify the contents of the string when you display it using an INPUT statement. This editing feature is available only for terminal types 8 and 9. *string-variable* is the string to be displayed; it must not be a literal. *flag* is a number or numeric variable that controls the display of *string-variable.* When *flag* is set to 1, *string-variable* is displayed. When flag is set to 0, *string-variable* is not displayed unless you enter Ctrl-A.

NOTE: On AOS/VS systems and UNIX Business BASIC systems executing in DG mode, if you press the Carriage Return key while the cursor is positioned within the string, the string is truncated at the cursor position. (You receive this same result by pressing Carriage Return while in the *AOSNS* CLI.)

**STMU** Statement and Command

Performs operating system calls.

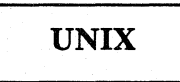

## Format

STMU *type ,error, argument (,argument ... )* 

### Arguments

*type error argument*  A numeric expression or number designating the system call to be performed. Each type is discussed below. A variable that receives the error returned by the operating system. You must use the UERM\$ function to obtain the UNIX error message. A -1 is returned if the call is successful. A number, numeric expression, or variable that further defines the system call. The meaning of *argument* depends on the *type* you specify. Each STMU requires one or more arguments. For an explanation of the required arguments for a particular system call, see the description for that type of STMU:

# What It Does

The STMU statement allows you to perform operating system calls from within Business BASIC. Refer to your operating system reference manual for descriptions of the operating system calls, the arguments needed, and the errors returned.

### How to Use It

This section includes a description of each STMU and its required arguments. Any special considerations for performing a particular system call are noted in the explanation of that type of STMU.

#### STMU 0, *error, bujJer\$, channel*

fstat(2) returns to *buffer\$* the fstat status packet for the file opened on *channel.* 

STME 5 performs a similar function on *AOS/VS* systems.

#### STMU 1, *error, jilename\$, bujjer\$*

stat(2) returns the status of *filename\$* to *buffer\$.* 

STME 6 performs a similar function on *AOS/VS* systems.

)

# continued **STMU**

#### STMU 2, *error, filenameS, bufferS*

stat(2) returns to *buffer\$* the status of the resolution file for the link file specified in *filename\$.* 

STME 7 performs a similar function on AOS/VS systems.

#### STMU 3, *error, filenameS, dateS*

access (2), creat (2), close (2), and utime (2) create *filename\$* and set the date/time stamp, using the values you specify.

**STME 8 and STME 9 perform similar functions on AOS/VS systems.** 

#### STMU 4, *error, messageS*

getopt(3C) returns the options (switches) used during invocation of Business BASIC.

STME 3 performs a similar function on AOS/VS systems.

#### STMU 5, *error, envvar\$, contents\$*

getenv(3C) returns the contents of the environment variable named in *envvar\$* to the *contents\$* string. Make sure the string *contents\$* is dimensioned large enough to receive the contents of the environment variable requested or an error 34 (Function argument error) is returned.

# **STOP**

**Statements** 

Stops program execution.

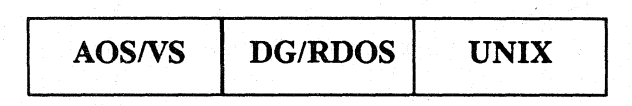

## Format

**STOP** 

# What It Does

STOP halts the execution of a program. Usually a program ends when it runs out of statements or when it encounters an END statement. STOP is useful for debugging programs because it prints out the line number where the stop occurred.

When BASIC encounters STOP, the program stops and a message appears at your terminal:

STOP AT xxxxx

where xxxxx is the line number of the STOP statement. The terminal is then put in keyboard mode to wait for your next command.

# How to Use It

Use STOP as a program statement only. It can be its own statement, or either it can be a statement after IF...THEN, or ON ERR...THEN, or ON IKEY...THEN. Use STOP statements anywhere in a program.

# Example

Stop on an error, on an IKEY, if the input equals 0, or at the end of the program.

```
00010 ON ERR THEN STOP 
00020 ON IKEY THEN STOP 
00030 INPUT X 
00040 IF X=O THEN STOP 
00050 PRINT X 
00060 STOP
```
**STRPOS** Statement and Command

#### **Finds the starting position of a substring within a string.**

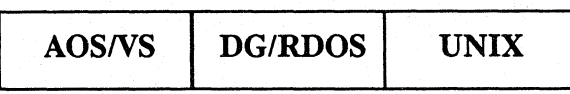

# **Format**

STRPOS *position,string-expression1 ,string-expression2 [,start,scan-increment]* 

#### **Arguments**

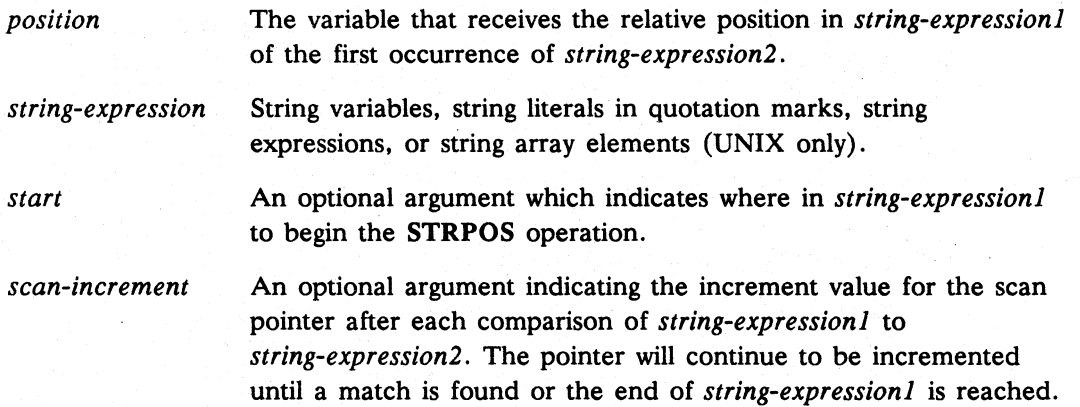

# **What It Does**

)

*String-expression1* is scanned for the first occurrence of *string-expression2* as a substring. When the optional arguments *start* and *scan-increment* are present, the scan of *string-expression1* begins with the relative character at the place indicated by *start.*  The pointer for the scan is incremented by *scan-increment* after each comparison until a match is found or the end of *string-expression1* is reached. If the entire *string-expression2* is found within *string-expression* 1 • *position* returns the relative position of the first character. If *string-expression2* is not found within *string-expression* 1 , *position* returns zero. If both *string-expression1* and *string-expression2* are null, the position returned is 1. If *string-expression1* is null and *string-expression2* is *not* null, the position returned is O. If *string-expression1* is *not*  null and *string-expression2* is null, the position returned is 1.

# **STRPOS continued**

## Examples

1. Find the first occurrence of string B\$ in string A\$. Record that position in P.

```
00010 DIM A$[100] ,B$[100] 
   00020 LET P=O 
   00030 INPUT A$,B$; 
  00040 STRPOS P,A$,B$ 
   00050 PRINT ," P=";P 
   00060 GOTO 00030 
   * RUN 
   ? ABCDEFGHIJKLM ? 
KLM 
P= 11 
   ? 9876543210 ? 54 
   ? NOW IS THE ? TH 
   ? THE QUICK ? BROWN 
   ? ABCDEFGHIJKL ? XYZ 
   ? ABBCCCDDDDEEEEE ? DDE 
P= 9 
                                :Must be defined before STRPOS 
                              :Target string, search string 
                              :Find B$ in A$ 
                               :Where was it found? 
                                 results comments 
                                 P= 5P= 8 
                                         found it starting in col 11 
                                 P= 0 did not find it<br>P= 0 did not find it
                                         did not find it
2. This example uses STRPOS to find all occurrences of a string. 
   00010 DIM A$[100] ,B$[100] 
   00020 LET P=O 
   00030 LET S=1 
                                :Define variable before STRPOS. 
                                :Scan from first character. 
   00040 INPUT A$,B$," INC=",I :Target string, search 
                               : string, increment. 
   00050 STRPOS P, A$, B$, S, I : Find B$ in A$ starting at S in
                               :steps of I. 
  00060 PRINT " P=" P;00070 LET S=P+I 
                                         :Print matching locations. 
                              :Continue from this location. 
   00080 IF P THEN GOTO 00050 :Scan until p=o (end of A$). 
   00090 PRINT 
   00100 GOTO 00030 
   * RUN 
   ? ABCABCABCABCABCABCABC ? AB INC=1 
   P= 1 P= 4 P= 7 P= 10 P= 13 P= 16 P= 19 P= 0 
   ? ABCABCABCABCABCABCABC ? AB INC=2 
   P= 1 P= 7 P= 13 P= 19 P= 0 
   ? ABCDEFGHIJKL ? XYZ INC=1 
   P= 0? 
   IKEY AT 00040 
   *
```
SWAP Statement and Command

Executes a utility or another program and then returns to the current program.

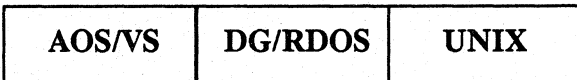

# Format

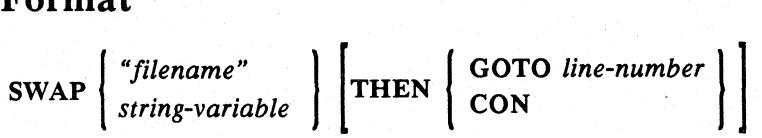

## Arguments

 $\lambda$ )

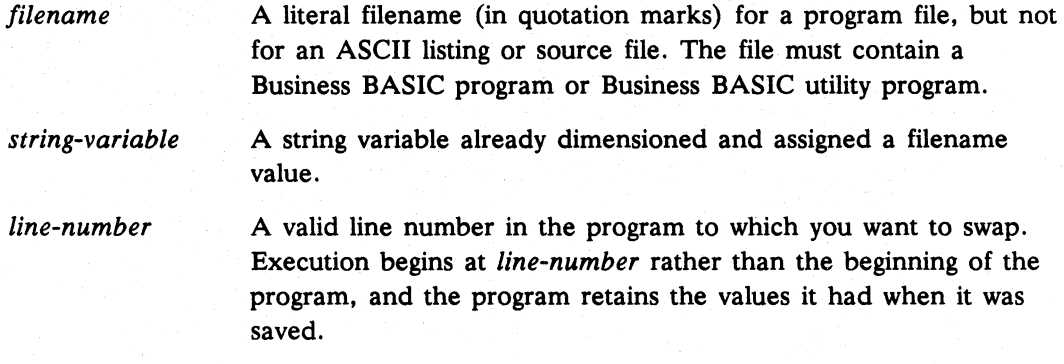

# What It Does

Like CHAIN, SWAP executes another program from the program that is running. However. SWAP does not clear the current program from working storage. After the SWAP. you return to the current program. Using SWAP THEN CON starts the new program at the point where it last stopped before it was saved and retains the variables' values as if a CON had occurred. Using SWAP THEN GOTO *line-number*  starts the new program at *line-number* and retains the values the variables had when the program was saved. as if a RUN *line-number* had occurred.

SWAP searches for *filename* in your directory; if not found. it searches the library directory (in AOS/VS and UNIX systems. it follows your search path). If SWAP still does not find *filename.* it gives you an error message. SWAP does not change the status of files.

NOTE: During the execution of a SWAP statement. keyboard interrupts are ignored. This means that you may not be able to interrupt a series of short programs executed using SWAP or CHAIN statements.

# **SWAP** continued

# How to Use It

Use SWAP as a program statement or a keyboard mode command. As a keyboard mode command, the keyword SWAP is optional. Enter the filename in quotation marks. If used as a keyboard mode command, SWAP executes the new program and returns you to keyboard mode, preserving the contents of working storage. If used as a program statement, SWAP executes the new program and, when the new program stops, returns you to the original program that had the SWAP statement.

## Examples

1. Start executing PROGI02 at line 100 and then return to line 910.

00900 SWAP "PROG102" THEN GOTO 00100 00910 PRINT "PROG102 FINISHED"

2. This example executes PROG3 at the point where it last stopped before it was saved.

\*SWAP "PROG3" THEN CON

3. This example swaps to the INDEXBLD utility program .

\*"INDEXBLD"

4. This example swaps to PROG3 and starts at line 200 .

..... PROG3" THEN GOTO 00200

# **SYS** Function

**Returns system Information.** 

**AOSIVS DG/RDOS UNIX** 

# **Format**

*SYS(item)* 

### **Arguments**

 $\Big)$ 

*item* A numeric expression or variable for one of the items listed in "What It Does."

# **What Ii Does**

SYS returns the information indicated by *item,* where *item* is one of the following:

o Time of day since midnight (seconds past 00:00).

1 Day of the month  $(1-31)$ .

2 Month of the year (1-12).

3 Year in four digits (e.g., 1984).

4 Terminal port number (-1 if detached or under *AOSNS* BATCH or UNIX background). On *DG/RDOS* systems:

Background console  $= 0$ 

Foreground console = 1

Multiplexor consoles = 2 to *n* 

*AOS/VS* systems return the console number. You may need to check bit 4 of SYS(30) to differentiate between physical and virtual consoles. For *AOS/VS* systems, any console not a son of EXEC returns 0 for SYS(4). You may need to use SYS(33) to differentiate between devices.

UNIX systems return the console number specified in the ttymap file. In order for a Business BASIC process to be considered a UNIX background process, both standard input and standard output must be redirected from and to a file, respectively. If the device is not a tty, SYS(4) returns -1. You may need to use SYS(33) to differentiate between devices.

5 CPU time used, in tenths of seconds.

6 110 usage. (In *DG/RDOS* systems, the number of system calls made; in *AOS/VS* systems, the number of blocks read or written; in UNIX systems, always 0.)

Commands, Statements, and Functions in Business BASIC

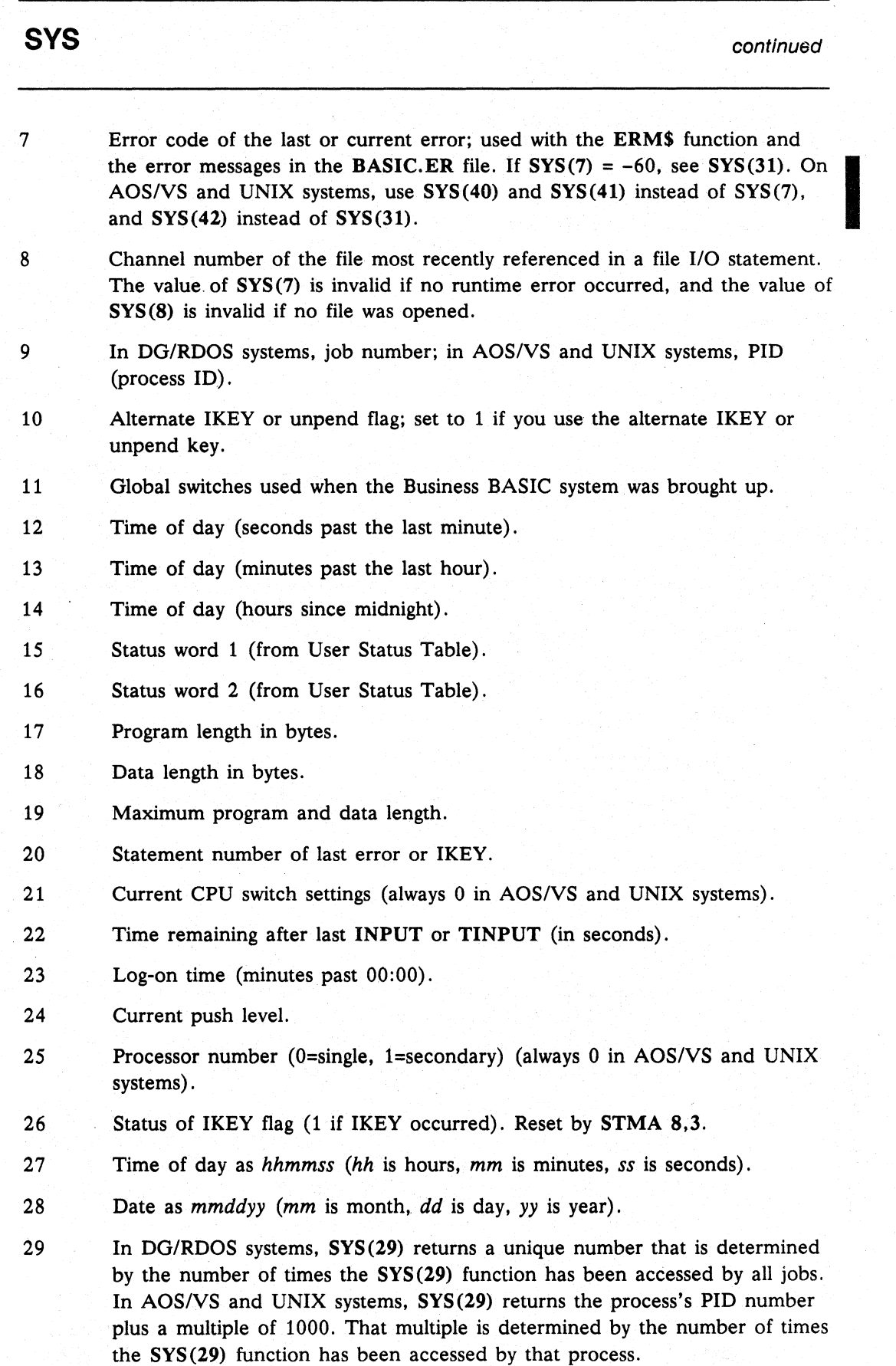

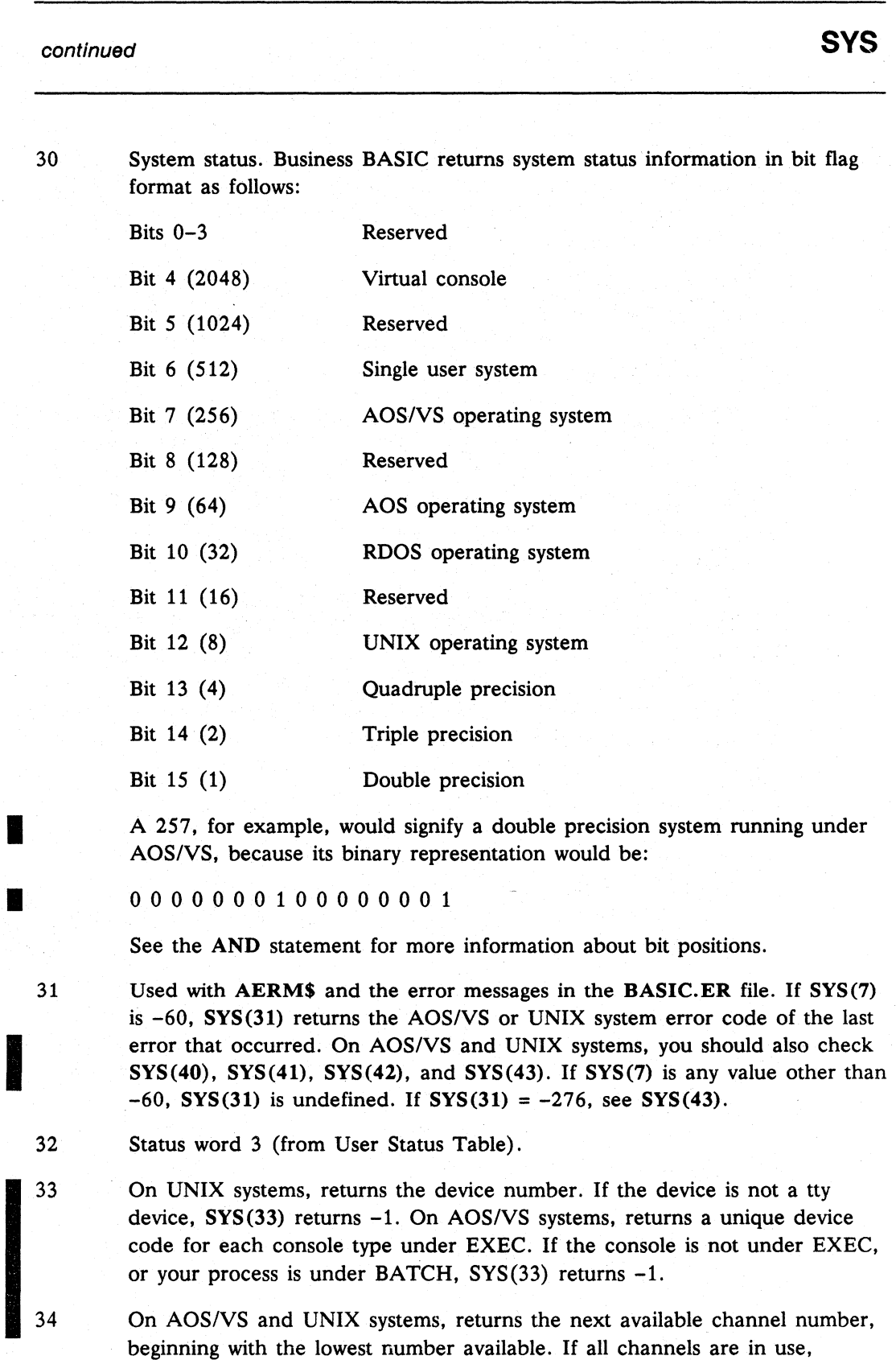

35-39 Reserved.

 $SYS(34)$  returns  $-1$ .

)

 $\bigg)$ 

 $\biggr)$ 

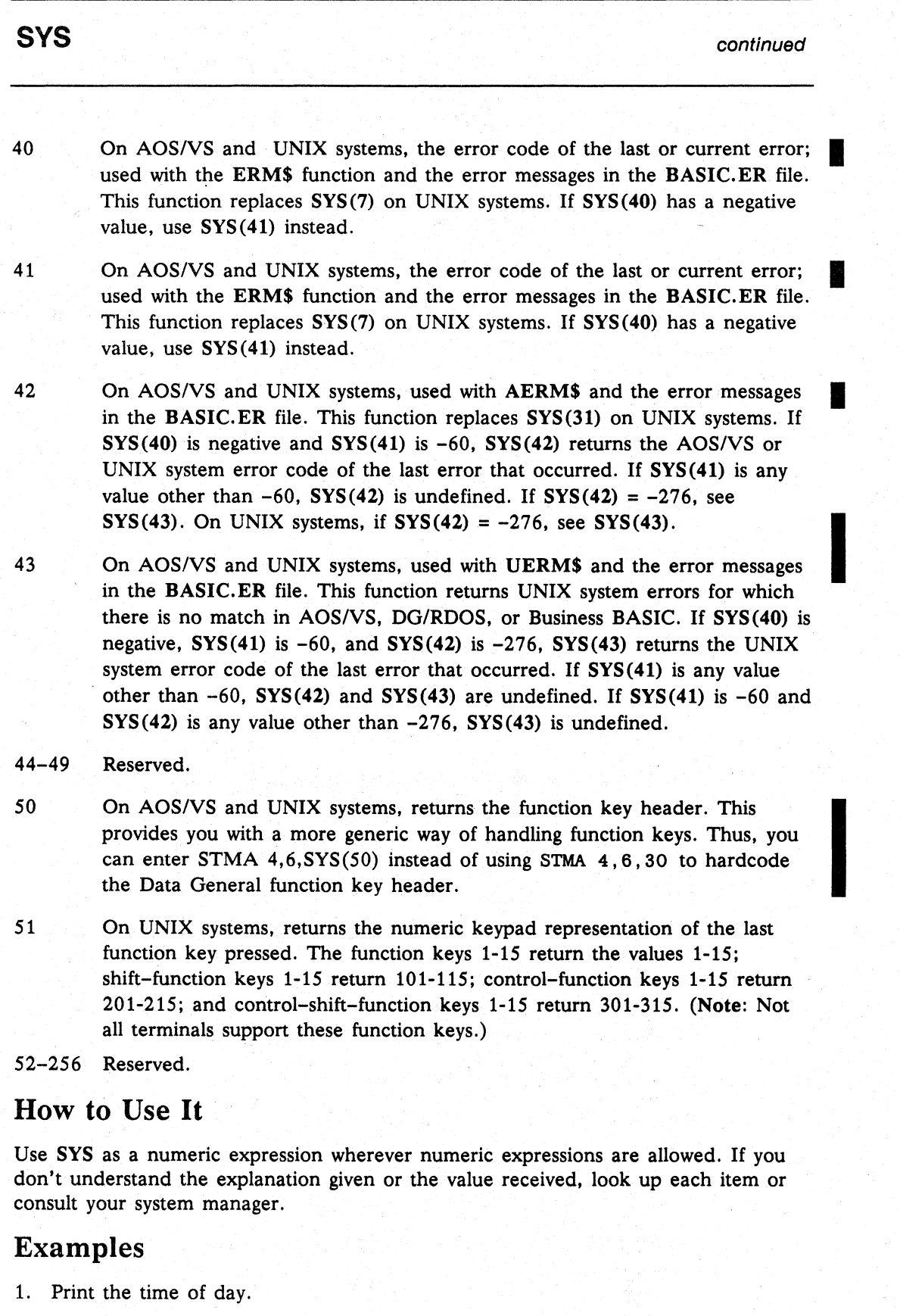

\*PRINT SYS(27) 234804

# continued 2. Print the date as mmddyy. \*PRINT SYS(28) 51491 3. Print the date without delimiters. \*LIST 00010 DIM X\$[8] 00020 LET X\$=SYS(2) ,"/",SYS(l) ,"/",SYS(3)-1900 00030 PRINT X\$ **SYS**

#### \* RUN 5/14/91

4. Print the time of day with delimiters.

```
* LIST 
00010 DIM X$[8] 
00020 LET X$=SYS(14) ,": ",SYS(13) ,":",SYS(12) 
00030 PRINT X$
```
\* RUN 23:52:31

ر<br>ر

**TAB** Command

### Sets the tab width.

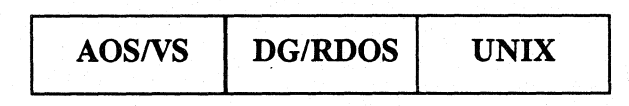

# Format

*TAB=width* 

# Arguments

*width* An integer expression greater than 0 and less than or equal to the width of the page.

# What It Does

TAB sets tab stops on a line, allowing *width* number of characters between them. Output from PRINT that is separated by commas will fall into the tabulated print zones. See PRINT for more information and for terminal control of output.

# How to Use It

TAB is a keyboard mode command. To set print zones in a program statement, use STMA 4,9. Set your width equal to the number of characters allowed in a print zone.

# Example

Set TAB width at 10 and print using that width.

```
* TAB=10 
* PRINT 1,2,3,1 2 3
* TAB=14
* PRINT 1,2,3,1 2 3
*
```
**TINPUT** Statement and Command

#### Performs an INPUT instruction in a specified amount of time.

*AOSNS DG/RDOS* UNIX

### Format

TINPUT *time. [FILE(channel).]* [USING"".] *[@(number) •... ]* ! *prompt[.variable ... ]* [;] ) *variable* [. *variable .*.. ] [;]

### Arguments

*time* 

A numeric expression for the number of tenths of a second to wait for input. In *AOS/VS* and UNIX systems, *time* is rounded up to the nearest second. If -1 is used for *time.* TINPUT -1 selects the default timeout for the device, which is the user's console. 65535 is the maximum value for *time.* 

*channel*  The channel number of a file if you are inputting data from a file; the file must be in character format.

*@(number)*  Cursor positioning and terminal control expressions (@ expressions) are described with PRINT.

*prompt* 

 $\setminus$ )

> A string literal in quotation marks that is output as a prompt for an input request from a terminal. This prompt replaces the question mark (1) prompt. On *AOS/VS* and *DG/RDOS* systems, you can enclose ASCII values in angle  $\Diamond$  brackets within the string literal.

Note: Not all terminals use the same ASCII values to perform the same functions.

*variable* 

A numeric variable, string variable or array variable. depending on the values you want to input. You can also use subscripted string variables and array variables. Dimension string variables and arrays before using them. Any combination of the above is allowed.

## What It Does

TINPUT performs an INPUT within a specified time. TINPUT USING performs an INPUT USING. If the variables in TINPUT are not filled when time is up, they remain unchanged.

NOTE: TINPUT FILE and TINPUT FILE USING are supported only in Business BASIC on AOS/VS and UNIX systems. TINPUT FILE uses the multitasking facilities of the host operating system. When a TINPUT FILE command executes, the timer task counts down in tenths of a second until it reaches 0 or until the associated TINPUT command completes execution. The precise timing of the delay depends on the system load. Thus, devices queried for timed input should not rely on an exact timeout interval.

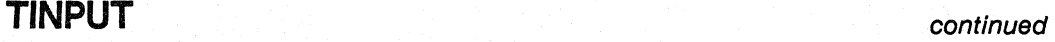

# How to Use It

Specify time as a numeric expression for seconds in tenths of a second (e.g.,  $100$  is 10 seconds). The function SYS(22) gives you the remaining time on the most recent TINPUT. When SYS(22) equals 0, the most recent TINPUT has timed out.

# Example

Allow 10 seconds for data input. Print the time required for input and print the input.

```
00010 DIM A$[132]
TINPUT 100,USING " ","INPUT DATA: ",A$ 
00020 
00030 IF SYS(22)=0 THEN GOTO 00060
00040 PRINT USING "('YOU TOOK', D4.1,' SECONDS TO INPUT:', S80)",
00050 
00060 
PRINT "TIMEOUT. TRY AGAIN." 
00070 
GOTO 00020 
         100-SYS(22) ,A$ 
       STOP
```

```
*RUN 
INPUT DATA: TIMEOUT. TRY AGAIN. 
INPUT DATA: THIS IS DATA 
YOU TOOK 6.0 SECONDS TO INPUT: THIS IS DATA
```
STOP AT 00050 \*

**TRACE** Statement and Command

Displays the line numbers as statements are executed.

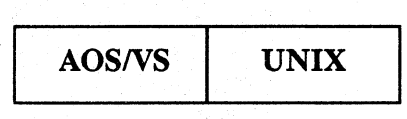

# Format

AOS/VS Systems:

 $TRACE \begin{array}{|c|c|} \hline \text{ON} \\ \text{OFF} \end{array}$ 

UNIX Systems:

 $\texttt{TRACE} \left\{ \begin{matrix} \texttt{ON} \texttt{[, "filename"} \ \texttt{OFF} \end{matrix} \right\}$ 

### Arguments

)

ON Enable the TRACE capability. TRACE displays the line numbers as statements are executed.

OFF Disable the TRACE feature.

**Filename** File to which **TRACE** writes its output. (UNIX only)

## What It Does

When TRACE is turned on, Business BASIC displays the line numbers of subsequent statements as the statements are executed. The line numbers are enclosed in brackets to separate them from program output. The line numbers are displayed until a TRACE OFF statement or command is supplied.

TRACE also displays the program name and the date and time when execution begins or continues. This message varies slightly, depending on whether you are running, swapping, chaining, or returning from a SWAP.

On UNIX systems, when the optional filename argument is used with the ON argument, output from TRACE is directed to that file. The output file should not exist; if it does a File already exists error will be returned. If you execute TRACE ON with a *filename* argument while tracing is already on and being directed to a file, the first output file will be closed. For example,

00500 TRACE ON,"TRACEOUT1"

00900 TRACE ON,"TRACEOUT2"

# **TRACE** continued

I

TRACEOUT1 will be closed" when line 900 is executed before tracing output begins going to TRACEOUT2.

# How to Use It

TRACE is available· only in Business BASIC interpreters that include the debugging features. For more information on how to generate Business BASIC, see your Business BASIC user's guide.

TRACE ON or TRACE OFF can be executed as a statement or command. You can track parts of a program by setting TRACE ON and TRACE OFF throughout the program.

## Examples

1. This example illustrates the use of the TRACE statement.

```
* LIST 
00010 REM This is a test of the TRACE statement/command 
00020 TRACE ON 
00030 LET X=l 
00040 PRINT "X =";X 
00050 GOTO 00100 
00060 STOP 
00100 TRACE OFF 
* RUN 
[30] [40]X = 1
```

```
[50] [100]
```
2. This example illustrates the use of the TRACE command when a program is run from keyboard mode.

```
* ENTER "TRACE$EX2 
* LIST
```

```
00010 REM * TRACE example 2 
00030 LET X=O 
00040 PRINT "X =";X 
00045 LET X=X+1 
00050 IF X<2 THEN GOTO 00040 
* TRACE ON 
* RUN "TRACE$EX2
```

```
[10] [30] [40]X = 0[45] [50] [40]X = 1[45] [50]
```
## **TRUN\$** Function

Truncates a string.

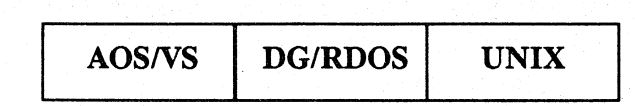

### Format

*string-variable]* =TRUN\$ *(string-variable2* [, 1])

#### Arguments

*string-variable]* The variable for the string or substring receiving the truncated string. *string-variable2* The variable for the string or substring to be truncated. It can be the same as *string-variable].*  1 An optional 1 causes TRUN\$ to truncate at the last nonspace character in the string.

# What It Does

)

TRUN\$ truncates *string-variable2* at the first null, form feed, or end-of-line character and assigns the truncated string to *string-variable1*. The end-of-line character is Carriage Return in DG/RDOS systems and New Line in *AOSNS* and UNIX systems.

*TRUN\$(string-variable2,l)* truncates *string-variable2* when it reaches the last nonspace character, or when it reaches a null, form feed, or end-or-line character. It does this by going as far as the first form feed, null, or end-of-line character and moving backwards to the first nonspace character, at which point it truncates *string-variable2.* 

# How to Use It

Use TRUN\$ only in LET statements and commands to assign the truncated string to string-variable1. Use TRUN\$ without the 1 to reduce your string to its current length if it is padded to the end with nulls. Use TRUN\$ with the 1 to shorten a string that is padded to the end with nulls or spaces or use it to cut off trailing spaces.

## Examples

1. This example shows an untruncated string.

- \* DIM A\$(512)
- \* LET A\$=" ABC DEF GHI ",FILL\$(O)
- \* PRINT LEN(A\$) 512
- 2. This example truncates the same string.
	- \* LET A\$=TRUN\$ (A\$)
	- \* PRINT LEN(A\$) 13
- 3. This example truncates trailing blanks.
	- \* LET A\$=TRUN\$(A\$,l)
	- \* PRINT LEN (A\$) 11

UCALL Statement and Command

I

#### Calls a subroutine from Business BASIC.

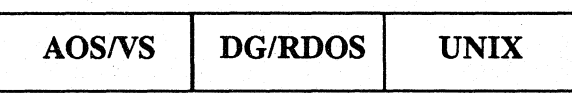

# Format

UCALL *subroutine [,expression, ... ]* 

### Arguments

*subroutine* 

A positive integer representing an assembly language subroutine number.

*expression* 

As many as eight optional arguments, separated by commas, to be passed to the subroutine. They can be numeric or string variables or expressions. They cannot be arrays, only array elements. You cannot use statement line numbers.

# What It Does

On *AOS/VS* and *DG/RDOS* systems, UCALL can call an assembly language subroutine if your system is generated to include user-written assembly language What It Does<br>On AOS/VS and DG/RDOS systems, UCALL can call an assembly language<br>subroutine if your system is generated to include user-written assembly language<br>subroutines in USERSUBS. See the manual *Business BASIC Syste* for more information.

On UNIX systems, UCALL can call C language subroutines. See *Using Business BASIC on DGIUX and INTERACTIVE UNIX Systems* for more information.

# How to Use It

You must initialize all variable arguments before using them with a UCALL, or an error message occurs. You can pass only array elements-not arrays-as arguments.

See your system manager for a description of any UCALL statements that may be implemented on your system.

# **UCM\$** Function

Uncrams a crammed string.

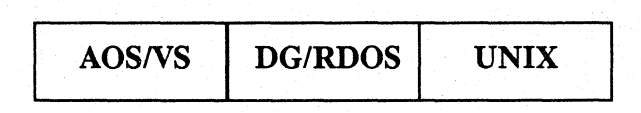

# Format

LET *string-variable 1* =UCM\$ *(string-variable2)* 

### Arguments

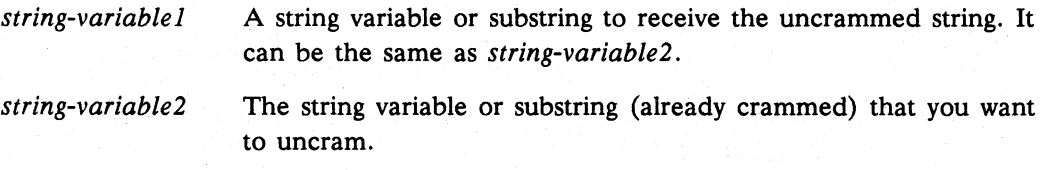

# What It Does

CRM\$ shortens a string to save space. and UCM\$ is the only way you can "unshorten" it correctly.

Every two bytes of *string-variable2* are uncrammed to three bytes and put into *string-variable 1.* If *string-variable 1* is not large enough to hold the uncrammed string. you will lose some of the string. You can unpack only the following characters: A-Z (not lowercase). 0-9. and four special characters. set either by using STMA 10 or the default characters-comma (,), decimal point (.), minus sign  $(-)$ , and space. Any character in *string-variable2* that is not in this set is uncrammed as a space by default (see STMA 10).

## How to Use It

The UCM\$ function is used only in LET statements and commands because you must assign the uncrammed string to *string-variablel.* If *string-variablel* and *string-variable2* are the same. then you will lose the crammed version of the string when you perform the UCM\$ on it. Use the UCM\$ function only on strings that have been crammed using the CRM\$ function. If you use UCM\$ on a string that has not been crammed. *string-variable 1* will contain garbage.

# **UCM\$**

continued

# **Examples**

1. A legal string crammed and uncrammed.

```
* LIST 
00010 DIM X$(6),Y$(9) 
00020 LET Y$= "ABCDEFGHI" 
00030 LET X$=CRM$(Y$) 
00040 LET Y$(1, 6) = ""00050 LET Y$=UCM$(X$) 
00060 PRINT Y$
```

```
*RUN 
ABCDEFGHI 
*
```
2. An illegal string crammed and uncrammed. The uncrammed string displays blanks in place of the illegal characters.

```
• LIST 
00010 DIM A$[9] ,B$[6] 
00020 LET A$="AB@CD$EF." 
00030 LET B$=CRM$(A$) 
00040 LET A$=UCM$(B$) 
00050 PRINT A$
```
• RUN AB CD EF.

\*

# UERM\$ Function and the contract of the contract of the contract of the contract of the contract of the contract of the contract of the contract of the contract of the contract of the contract of the contract of the contrac

Puts an error message into a string.

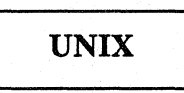

#### Format

LET *string-variable=UERM\$ (number)* 

#### Arguments

*string-variable* A string variable, substring, or string array element (UNIX only) used to receive the error message; it must be dimensioned large enough to contain the error message.

*number* **The record number in the BASIC.ER file for the error message** you want.

## What It Does

UERM\$ retrieves the error message specified by *number.* The number is typically returned by SYS(43).

### How to Use It

)

When you trap errors in your program (by using ON ERR), you can have the program print the appropriate error message. Also, you can generate your own unique error messages by adding messages to the end of the BASIC.ER file and then using *number* to specify which message to retrieve.

You can use UERM\$ only in LET statements or commands because you have to assign the error message to *string-variable.* The largest error message is 64 bytes long.

Some error messages generated by a UNIX system have no *AOSNS* or DG/RDOS equivalent. Use SYS(43) and UERM\$ to retrieve these error messages.

See SYS, AERM\$, and ERM\$ for more information about how to use error functions.

#### Example

This example uses ERM\$, AERM\$, and UERM\$ to retrieve error messages from SYS(41), SYS(42), and SYS(43).

```
01000 
REM * error handler 
01010 IF SYS(41) = -60 THEN
01012 
01014 
01016 
01020 
01025 
      IF SYS(42) = -276 THEN
          LET ER$=UERM$(SYS(43))
      ELSE 
          LET ER$=AERM$ (SYS(42))END IF 
01030 ELSE 
01040 LET ER$=ERM$(SYS(41))
01050 END IF 
                                        :Same as SYS(7) and SYS(40) 
                                        :Same as SYS(31) 
                                        :Same as SYS(7) and SYS(40)
```
**UNPACK** Statement and Command

Decodes a record string.

*AOSNS DG/RDOS* UNIX

# Format

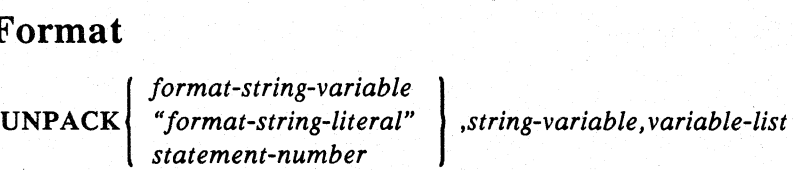

# Arguments

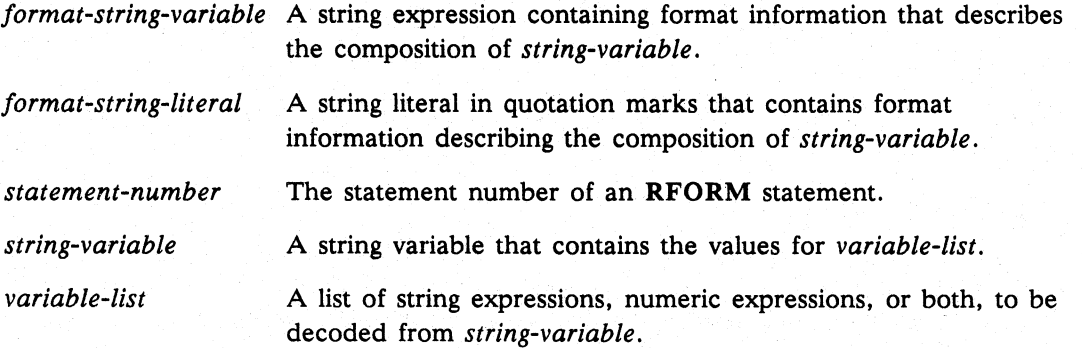

# What It Does

The UNPACK decodes string and numeric information from a record variable containing binary information into separate variables. The record string must be filled through the last byte to be used with UNPACK. The variable list can be string variables. substrings. numeric variables. and arrays. The variables in the variable list need not be assigned prior to use of UNPACK; they will be assigned automatically as in LET and I/O statements. The format string is a string expression containing format characters that define how the expression list should be encoded into the record string, The statement number. which can replace the format string. must be that of an RFORM statement with an appropriate format string. See RFORM for the list of format characters and their interpretation.

# continued **UNPACK**

# **Example**

 $\Big)$ 

Read and decode an employee record into fields: employee number, pay rate, overtime rate, deduction array, and tax array.

```
00320 RFORM JLL+8L*10@179L*6 
\ddot{\cdot}I I I I <sup>*6</sup> 4-byte signed integer elements into TAXES<br>|||| | *pick next field starting with byte 179
                          *pick next field starting with byte 179
\ddot{\cdot}|||| *10 4-byte signed integer elements into DEDNS
\ddot{\cdot}II | * skip 8 bytes of record string
\cdot| |*4-byte signed integer for OTRATE
\cdot1*4-byte signed integer for REGRAT 
\ddot{\cdot}*2-byte signed integer for EMPNO 
\cdot:
01100 LREAD FILE[5,RECNO),EMPREC$ 
01110 UNPACK 00320, EMPREC$,EMPNO,REGRAT,OTRATE,DEDNS [1) ,TAXES 
\ddot{\cdot}
```
:The array TAXES must have already been dimensioned

**VAL** Function

#### Converts a string of digits to a numeric value.

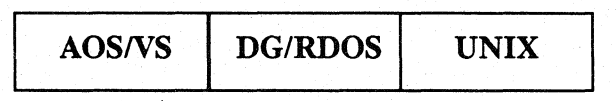

### Format

VAL *(string-expression, error-code)* 

### Arguments

- *string-expression* A string variable or string literal in quotation marks that contains the string of digits. The special characters plus  $(+)$ , minus  $(-)$  and decimal point (.) are allowed. *error-code* A numeric variable that either can receive a -1 if an error
- occurred in the conversion or indicates the number of digits to the right of the decimal point. Zero is returned if the string is a plus sign  $(+)$ , a minus sign  $(-)$ , a null string, or a string literal containing all spaces.

# What **It** Does

VAL converts an alphanumeric string of digits to a numeric value.

For simple conversion, the string should contain only a signed integer or real number (leading spaces and trailing spaces are ignored when processing the string). If the string contains a negative number, the value returned will be negative. If the string contains a decimal point, the value returned will be an integer and the number of digits to the right of the decimal point will be returned in *error-code.* When the string contains an invalid character (other than a minus sign, plus sign, or decimal point), *error-code* returns -1. For example, if the string-literal is "5.32X", the number returned is 532 and *error-code* is -1. Note that *error-code* is not 2 as you would expect. If at least one invalid character is in the string, *error-code* does not define the decimal position.

VAL returns zero and *error-code* returns zero when the string is null (empty) or contains only spaces. If the string is filled with nulls, the value  $-1$  is returned. For example, if the string is FILL\$(32), the error code is O. If the string is FILL\$(O), the error code is  $-1$ . If the string equals "", the error code is 0.

## How to Use It

Numbers expressed as string literals or string variables cannot be used in arithmetic expressions. They must be converted from their present ASCII code to a numeric value. Use VAL to convert a string of ASCII digits to a numeric variable that can be used in calculations or arithmetic expressions.

continued **VAL** 

# **Example**

1. Convert the string INS to a number and print the number with a decimal point inserted in the correct position. This example uses valid and invalid values for the string literal.

```
00010 DIM STRLIT$(10) 
00020 ER = 0 
00030 INPUT STRLIT$ 
00040 NUMBA = VAL(STRLIT$,ER) 
00050 PRINT STRLIT$,NUMBA,ER 
* RUN 
? 36.521 
36.521 36521 3 
* RUN 
? 42.729A 
42.729A 42729 -1
```
2. Convert the string INS to a number. Print the number with a decimal point inserted in the correct position. This example uses valid and invalid values for the string literal.

```
* LIST
```

```
00010 LET M=O 
00020 DIM A$ [10]., IN$ [10] 
00030 INPUT IN$ 
00040 LET OUT=VAL(IN$,M) 
00050 IF M=~1 THEN GOTO 00090 
00060 LET A$="D10.",M 
00070 PRINT USING A$,OUT 
00080 STOP 
00090 PRINT "ERROR" 
00100 GOTO 00030
```
\* RUN' ? 36.521

36.521

STOP AT 00080 \* RUN ? 42.729A ERROR ? 42.729 42.729

STOP AT 00080 \*

#### **VALUE** Statement and Command

#### Converts a string to a number.

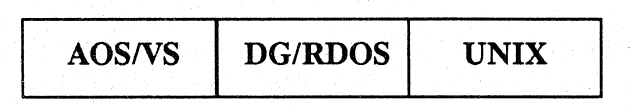

### Format

VALUE *value,string,position,scale* 

### Arguments

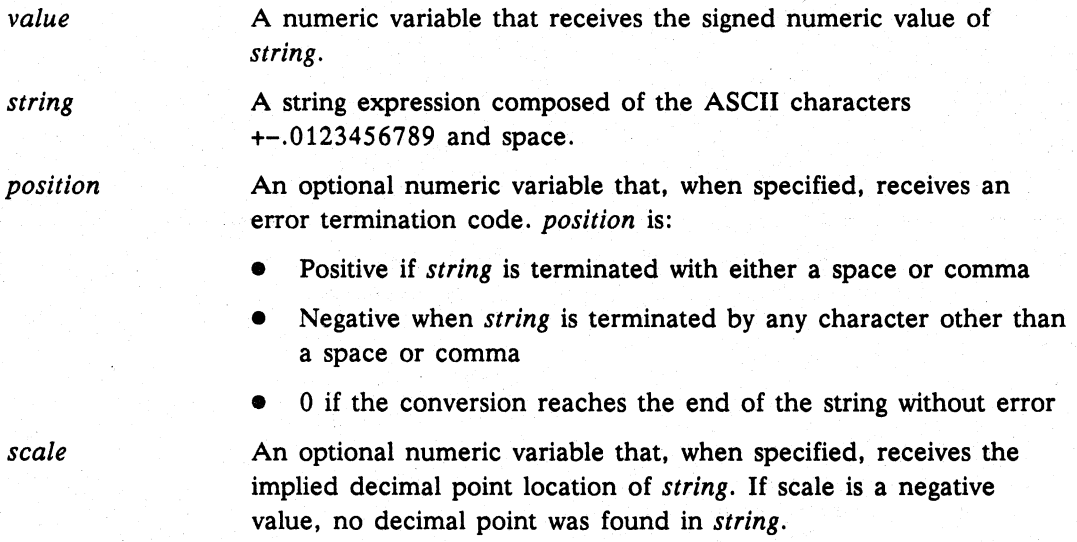

# What it Does

VALUE converts an alphanumeric string of digits to a numeric value.

For simple conversion. the string should contain only a signed integer or real number (leading spaces and trailing spaces are ignored when processing the string). If the string contains a negative number, the value returned is negative. If the string contains a decimal point (.), the value returned is an integer and the number of digits to the right of the decimal point is returned in the *scale* argument. if it is supplied. If no decimal point is found. *scale* returns a negative number. When the string contains an invalid character (other than a minus sign (-). plus sign (+) or decimal point). *position* returns with a negative position. For example. if the string literal is "5.32X", the number is 532 and *position* is -5. *position* does not return with O. which means that the conversion reached the end of the string without error.

# How to Use It

Numbers expressed as string literals or string variables cannot be used in calculations or arithmetic expressions. They must be converted from their present ASCII codes to numeric values. Use VALUE to make the conversion. You must assign a starting value of zero to *value. position.* and *scale,* and dimension *string* before these variables are used in a VALUE statement.

Since VALUE on UNIX systems can return quad precision numbers, *string* can contain numbers up through the maximum size for quad precision. On *AOS/VS* and *DG/RDOS* systems, the number in *string* cannot exceed the maximum size allowed for a double precision number.

### **Example**

Convert an input string, X\$, to a number. Print the converted number, the decimal location (scale), and the error termination code.

```
00010 DIM X$[20] 
00020 LET Y=O 
00030 LET Z=O 
00040 LET X=O 
00050 PRINT "INPUT STRING VALUE, PRESS ESC TO EXIT" 
00060 INPUT USING "",X$; 
00070 VALUE X,X$,Z,Y 
00080 PRINT, "X=" ;X,"Y=" ;Y,"Z=";Z 
00090 GOTO 00060
```
\* RUN INPUT STRING VALUE, PRESS ESC TO EXIT

```
? 123 X= 123 Y=-32765 Z= 0 
? 123.45 X= 12345 Y= 2 Z= 0 
? 123.45,678 X = 12345 Y = 2 Z = 7? 987. X= 987 Y= 0 Z= 0 
? .0012 X= 12 Y= 4 Z= 0 
? -235-75 X=-235 Y=-32765 Z=-5 
? 123-ABC X=-123 Y=-32765 Z=-5 
? 123.4-56 X=-123456 Y=3 Z=0? +123.456 X = 123456 Y = 3 Z = 0<br>
? X = 0 Y = -32768 Z = 0? X = 0 Y=-32768? ABCDEF X= 0 Y=-32768 Z=-1 
? 
IKEY AT 00060 
                                      Unsigned integer. 
                                      Unsigned decimal. 
                                      Signed, stop on comma. 
                                      No decimal places. 
                                      Decimal, leading zeroes. 
                                      More than one sign. 
                                      Error terminator. 
                                      Imbedded sign. 
                                      Leading sign. 
                                      Null input string. 
                                      No valid digits.
```
\*

# **VAR DISPLAY** Command

Displays the variables used in a program.

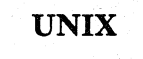

# Format

VAR DISPLAY [program-name]

# Arguments

program-name The name of the program for which you want the list of variables. This argument is optional.

# What It Does

VAR DISPLAY supplies an alphabetical list of all the variables in a SAVE file or in a program in working storage. VAR DISPLAY supplies an alphabetical list of all the variables in a SAVE file or in a<br>program in working storage.<br>If you are running Business BASIC in DG mode (i.e., you included the -D option<br>when you executed Business BA

the output of the VAR utility. If you are running Business BASIC in non-DG mode, then the output of VAR DISPLAY appears in a window on the right side of your screen. The program name and the number of variables are displayed, and variables are listed in alphabetical order. The dimensions of string variables are shown.

# How to Use It

Use this command in keyboard mode. Press q when you are ready to exit the display and return to the Business BASIC prompt.

If there are more variables than can be displayed on one screen, you are prompted with the word MORE in the bottom border of the window. At this point, you can press q to quit the display, New Line to scroll down one line in the display, or the space bar to scroll down one screen.
#### continued **VAR DISPLAY**

### **Example**

In this example, PROG1 has been loaded into working storage but has not been executed. Since Business BASIC is executing in non-DG mode, the output of VAR DISPLAY appears in a window on the right side of the screen.

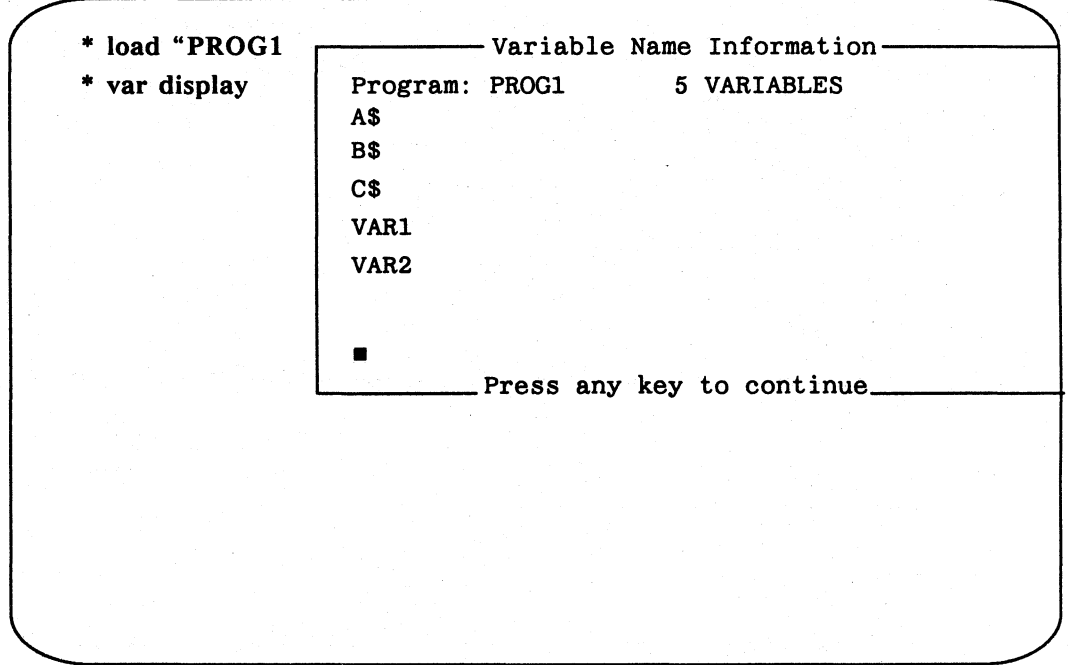

At this point, you can press a key to return to the \* prompt and run PROG1.

- \* load "PROG!
- \* var display
- \* run

 $\big)$ 

A\$=ABCDEFGHIJKLMNOPQRSTUVWXYZabcdefghijklmnopqrstuvwxyz B\$=ABCDEFGHIJKLMNOPQRSTUVWXYZabcdefghijklmnopqrstuvwxyz \*

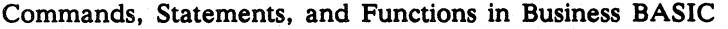

## **VAR DISPLAY** *CONTINUED AT A CONTINUED AT A CONTINUED AT A CONTINUED AT A CONTINUED AT A CONTINUED AT A CONTINUED AT A CONTINUED AT A CONTINUED AT A CONTINUED AT A CONTINUED AT A CONTINUED AT A CONTINUED AT A CONTINUED A*

Now. when you issue the VAR DISPLAY command after PROGl has run. the following window is displayed at the right of the screen.

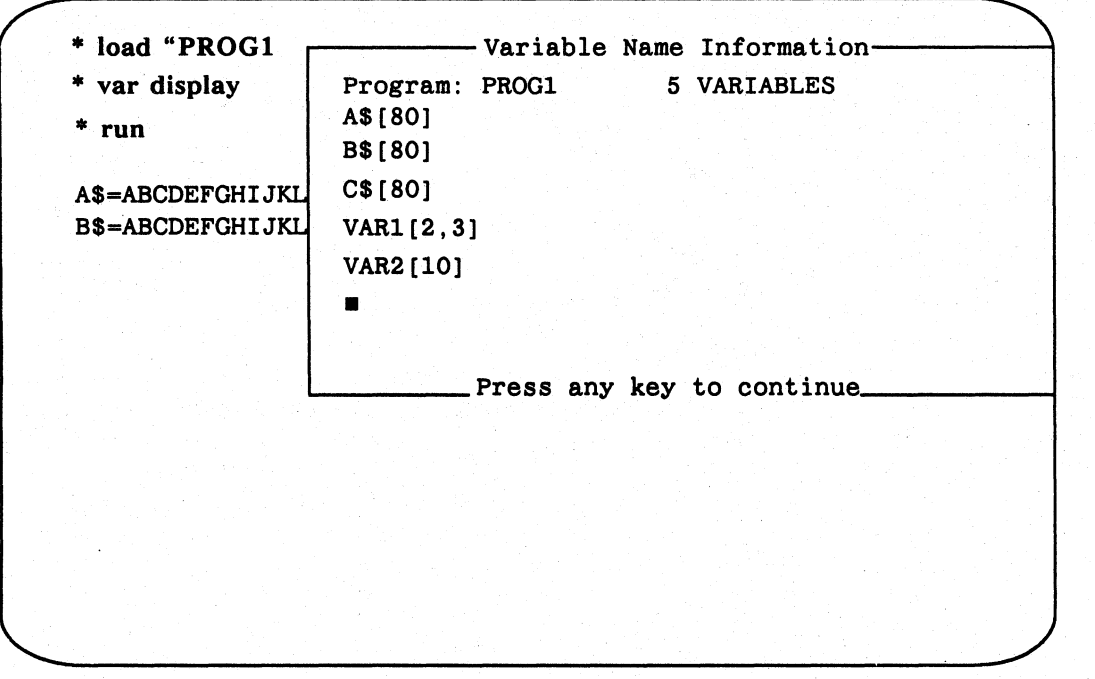

When you press any key, the VAR DISPLAY window at the right of the screen disappears and the \* prompt returns.

#### VAR RENAME

#### Changes the names of program variables.

UNIX

#### Format

VAR RENAME *old-variable-name,new-variable-name* 

#### Arguments

*old-variable-name* The variable name that you want to change to *new-variable-name.* 

*new-variable-name* The new name you want to assign to *old-variable-name.* 

#### What It Does

VAR RENAME changes the name of a program variable. It is similar to the RNAM utility.

#### How to Use It

Use this command in keyboard mode.

Since renaming of the variable is done in the current program's space, the old variable name is not immediately removed. Therefore, if you issue a VAR DISPLAY or PROGRAM DISPLAY command after a VAR RENAME but before listing the program and re-entering it, the old variable name and the new variable name are both in the variable list displayed by VAR DISPLAY. To remove the old variable name **• from the VAR DISPLAY and PROGRAM DISPLAY output, list the program to a** file, execute a NEW statement, and then re-enter the program from the file.

#### Example

In this example, you enter an ASCII source file, rename a variable, list the program to your screen to verify the change, and then list the program to a file to save the change.

```
• enter "prog1.sf 
• list 
00010 DIM A$[26] 
00020 LET A$="ABCDEFGHIJKLMNOPQRSTUVWXYZ" 
00030 PRINT A$ 
00040 END 
• var rename AS,ALPHAS 
• list 
00010 DIM ALPHA$[26] 
00020 LET ALPHA$="ABCDEFGHIJKLMNOPQRSTUVWXYZ" 
00030 PRINT ALPHA$ 
00040 END
```
\* list "new prog1.sf

WRITE FILE Statement and Command

Writes length-sensitive output.

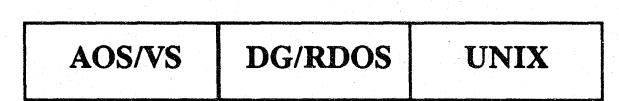

#### Format

WRITE FILE *(channel[,byte-position]),expression[,expression ...* ]

#### Arguments

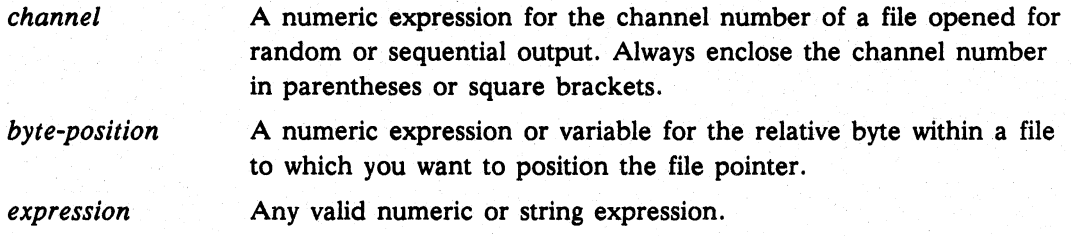

#### What It Does

WRITE FILE outputs binary data to any type of file or to your terminal. You determine the type of access when you open the file, but WRITE FILE works for sequential and random (direct) access. Data can later be retrieved from the file using READ FILE.

The size you specify for *byte-position* determines the number of bytes output to the file. For each variable in a WRITE FILE statement, a specific output will occur; so if you have five variables in a WRITE FILE, five separate outputs will occur in sequential order (i.e., each output is put after the preceding one in the file). The file pointer is moved to the end of the last output, so the next output will start where the last one stopped.

### How to Use It

You can write to a file originally opened for sequential access and your program will write sequentially on the file. You can also write to a file opened for random access starting at some byte position in the file, writing sequentially from that point. If your file is a subfile and/or in linked-record format, then you have "records" that are fixed in length. A record is a fixed-length area in a linked available record file, subfile. or index file. When records have a fixed length, you can easily determine where to position the pointer: multiply the total number of bytes per record by the number of the record you want to write.

You can write part of a record or an entire record using one or more variables. If you are rewriting a record, you should write an entire record so that you rewrite every byte in the record. Since each variable in a WRITE FILE statement is a specific output, you can avoid an interrupt that occurs between outputs of a single WRITE FILE by using one large variable in a WRITE FILE (a single output cannot be interrupted) .

#### continued **WRITE FILE**

The *byte-position* argument enables you to use POSITION FILE and WRITE FILE in a single program line. This argument is ignored in statements that perform terminal I/O via channel 16. Specifying the argument when the file has been opened in a mode that does not allow POSITION FILE causes a runtime error.

WRITE and WRITE FILE $(16)$  output to your terminal and may be used to output characters which have special meanings to the PRINT statement.

#### Examples

1. Sequentially fill a file with a string and the array information associated with the string.

```
*LIST
```

```
00010 OPEN FILE[O,1] ,"FBI" 
00020 DIM S$[15],A[1,2] 
00030 INPUT "SUSPECT'S NAME: ",S$ 
00040 IF S$="END" THEN GOTO 00150 
00060 WRITE FILE[O],S$ 
00070 FOR 1=0 TO 1 
00080 FOR J=O TO 2 
00090 INPUT A[I,J]; 
00100 WRITE FILE[O],A[I,J] 
00110 NEXT J 
00120 NEXT I 
00130 PRINT 
00140 GOTO 00030 
00150 CLOSE 
00160 END
```
2. This example writes a six-byte value in both WRITE FILE statements (for triple precision systems only).

00010 OPEN FILE[O,O], "TRIP DATA" 00020 LET X#=1234567890123 00030 WRITE FILE[O],X# 00040 WRITE FILE[O] ,X#+l

Commands, Statements, and Functions in Business BASIC

### **WRITE FILE** continued

3. Offer a record for rewriting, display the record, then rewrite the record.

00010 DIM RECORD\$ $(48)$  :48 bytes + 2 bytes(status)=50-byte records 00020 OPEN FILE[2,0] ,"DATA" 00030 INPUT "WHAT RECORD DO YOU WANT TO REWRITE? ", R 00040 POSITION FILE(2,50\*R) :50 is record size, R is record :you want. 00050 READ FILE[2], STAT%, RECORD\$ : Read 2 bytes into STAT%, :rest into RECORD\$,then 00060 PRINT RECORDS : look at RECORDS. 00070 INPUT "REWRITE IT? YES(O),NO(l): ",A 00080 IF A THEN GOTO 00400 : If "no", go to 400. 00090 INPUT "TYPE NEW RECORD: ", RECORD\$ 00100 POSITION FILE $[2,50*R]$  : Go back to beginning of record R. 00110 WRITE FILE[2], STAT%, RECORD\$ : Write new record, over-:writing old one. 4. Read a record, display the record, and then rewrite the record. Do the position in **the READ FILE** and **WRITE FILE** statements. 00010 DIM RECORD\$(48) :48 bytes + 2 bytes (status)  $= 50$  bytes 00020 OPEN FILE(2,0) ,"DATA" 00030 INPUT "WHAT RECORD DO YOU WANT TO REWRITE: ", R 00040 READ FILE[2,50\*R],STAT%,RECORD\$ :50 is record size, R is record you want. Read 2 bytes into STAT% and rest into RECORD\$. 00050 PRINT RECORD\$ 00060 INPUT "REWRITE IT? YES(O) , NO(l): ",A 00070 IF A THEN GOTO 00400 : If "no", go to 400. 00080 INPUT "TYPE NEW RECORD: ", RECORD\$ 00090 WRITE FILE[2,50\*R], STAT%, RECORD\$ : Position to :beginning of record R. Write new : record. overwriting old one.

#### $XOR$  is a set of the set of the set of the set of the set of the set of the set of the set of the set of the set of the set of the set of the set of the set of the set of the set of the set of the set of the set of the se

Performs an exclusive logical OR of two expressions.

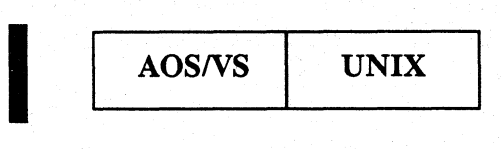

#### Format

*XOR(expression1, expression2)* 

#### Arguments

*expression1* and *expression2* The numeric expressions or variables you want compared.

#### What It Does

The exclusive XOR function is used to set bits in a binary expression. The binary representations of the two arguments are compared bit by bit. If a bit is set to 0 in both expressions, that bit is set to 0 in the result. If a bit is set to 1 in either expression, that bit is set to 1 in the result. If a bit is set to 1 in both expressions, that bit is set to 0 in the result.

#### How to Use It

 $)$ 

Use the XOR function to set bit flags or to combine two sets of flags into a single expression. You can use the XOR function in any numeric expression.

Figure  $1-10$  shows the result when the bit values of two expressions are compared using XOR.

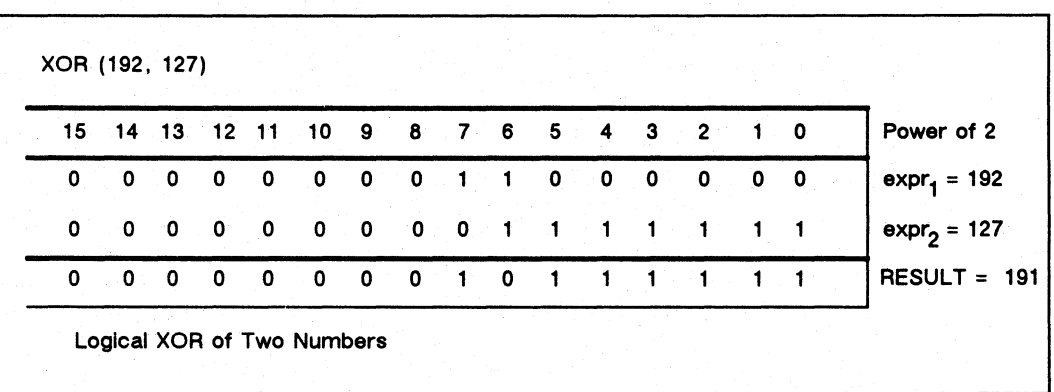

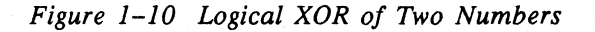

**XOR** continued

# **Example**

The XOR function displays the value obtained by clearing the rightmost seven bits of X.

0.0.0.10. INPUT "Initial value of X: ",X 00020 PRINT "Value of  $XOR(X,127)$ : ", $XOR(X,127)$ 

#### • RUN

Initial value of X: 192 Value of XOR(X,127): 191

End of Chapter

# **Chapter 2**  Statements Related **to INFOS® II Files**

The statements described in this chapter are used in interfaces between the INFOS® II file management system and Business BASIC. INFOS II software is sold as a separate product by Data General Corporation for AOS and AOS/VS operating systems.

The INFOS II system is an indexing system that organizes and manages records of information. If you have INFOS II software installed on your system, you can use DB statements to access it from within Business BASIC.

You cannot create an INFOS file with *AOS/VS* Business BASIC. To create your index and database, use the *AOSNS* INFOS utility ICREATE. When this file structure is created, Business BASIC lets you manipulate it with all the functions described in *AOS/VS INFOS® II System User's Manual.* 

NOTE: These statements are used to access and modify INFOS files only. Any attempt to modify channel strings with Business BASIC LET statements could cause inadvertent modification of an index or database.

Business BASIC imposes a limit of 64 open INFOS II channels for AOS/VS and 16 open INFOS II channels for AOS. If you exceed this limit, Business BASIC displays the error message NO MORE CHANNELS AVAILABLE.

Business BASIC's INFOS II interface statements are similar to those of other Data General products (e.g., COBOL, FORTRAN, and PL/I). The Business BASIC INFOS II interface consists of a set of statements that behave like regular Business BASIC statements; however, their formats are somewhat different. For easy identification, the name of each of these statements begins with DB.

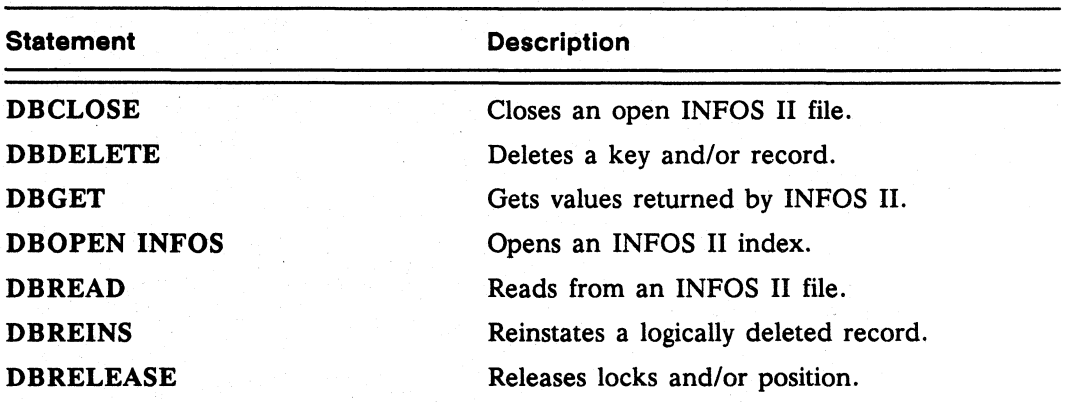

The following table gives a brief description of each INFOS II statement:

)

Commands, Statements, and Functions in Business BASIC

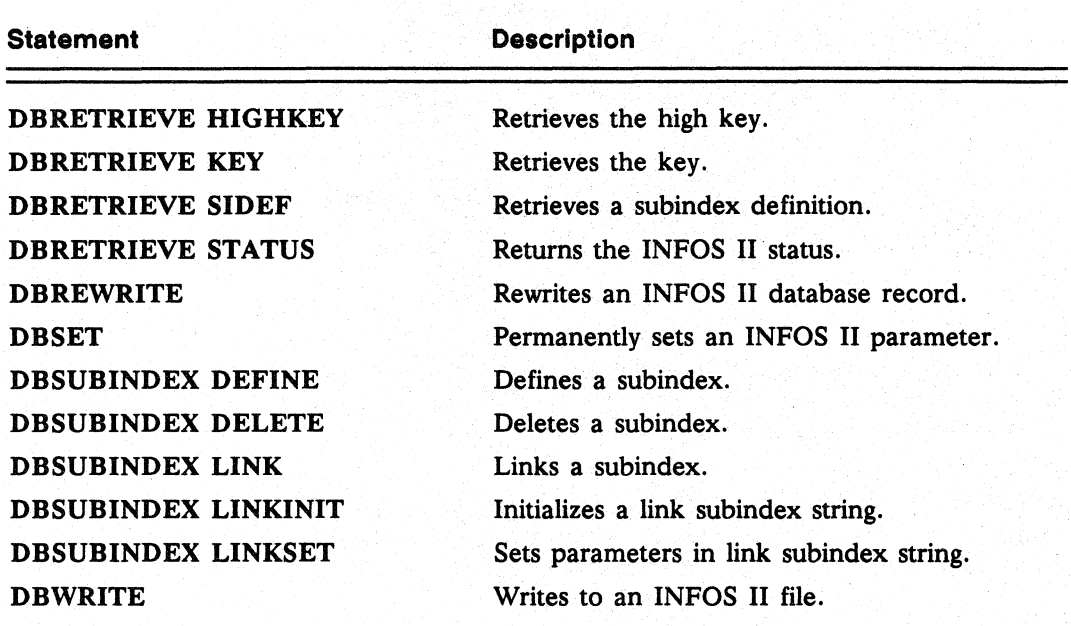

### **Argument Pairs**

Each INFOS II statement has a set of arguments called an argument pair. Argument pairs, comparable to switches, alter the statements. Some argument pairs are required for particular statements, while others are optional or not applicable. Some examples are:

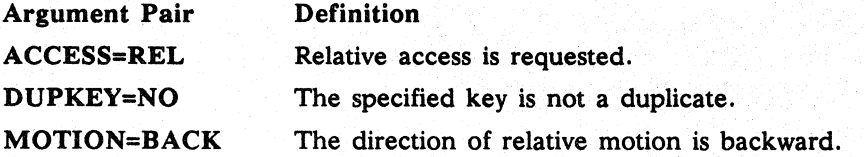

Where possible, the statements take default values for argument pairs. You can redefine the default values by using the DBSET statement.

#### **Creating an INFOS II File**

When you create an INFOS II file, two logical structures are defined: an index and a database. INFOS II automatically links these two structures to form a single ISAM or DB AM file and, using AOS or *AOS/VS,* allocates space and physically constructs the file.

To create an INFOS II file, use the AOS/VS INFOS II utility ICREATE. You must execute ICREATE from the CLI. The format is:

#### ICREATE *filename*

where *filename* is the name of the index file. If you do not specify the filename, INFOS II prompts you for it.

Below is a sample ICREATE dialog. See the *AOSIVS INFOS® II System User's Manual* for a complete discussion of ICREATE.

\*\*\*\*\*\* INFOS FILE CREATION 6/16/82 9:54:15 \*\*\*\*\*\*

NAME OF FILE TO BE CREATED: ACCOUNTS ACCESS METHOD (I=ISAM. D=DBAM) [D] I

\*\*\*\*\*\* DEFINE INDEX FILE \*\*\*\*\*\*

PAGE SIZE (BYTES) [2048]: 2048 ROOT MODE SIZE [2042]: 2042 MAXIMUM KEY LENGTH [255]: 10 ALLOW DUPLICATE KEYS IN THIS INDEX? (Y OR [N]): N ENABLE SPACE MANAGEMENT? (Y OR [N]): N ENABLE KEY COMPRESSION? (Y OR [N]): N OPTIMIZE RECORD DISTRIBUTION? (Y OR [N]): N

\*\*\*\*\*\* DEFINE INDEX VOLUME(S) \*\*\*\*\*\*

NUMBER OF VOLUMES TO DEFINE [1]: 1 VOLUME 1 NAME [VOL01]: VOLOI SPECIFY MAXIMUM SIZE? (Y OR [N]): N SPECIFY FILE ELEMENT SIZE? (Y OR [N]): N

\*\*\*\*\*\* DEFINE DATABASE FILE \*\*\*\*\*\*

DATABASE FILE NAME [ACCOUNTS. DB]: ACCOUNTS.DB PAGE SIZE (BYTES) [2048]: 2048 ENABLE SPACE MANAGEMENT? (Y OR [N]): N ENABLE DATA RECORD COMPRESSION? (Y OR  $[N]$ ): N OPTIMIZE RECORD DISTRIBUTION? (Y OR [N]): N

\*\*\*\*\*\* DEFINE DATABASE VOLUME(S) \*\*\*\*\*\*

NUMBER OF VOLUMES TO DEFINE [1]: 1 VOLUME 1 NAME [VOL01]: VOLOI SPECIFY MAXIMUM SIZE? (Y OR [N]): N SPECIFY FILE ELEMENT SIZE? (Y OR [N]): N

#### **Accessing INFOS II Files**

To access an INFOS II index file, you must open it using the DB OPEN statement from keyboard mode. Type

\* DBOPEN INFOS *filename.string* 

where *filename* is the name of the INFOS II file (named with ICREATE), and *string*  is the name of the channel on which the INFOS II file is opened.

The string is called the channel string. It is similar to the channel number used in Business BASIC statements (such as PRINT FILE, READ FILE, and WRITE FILE). DBOPEN initializes the channel string. which you use throughout the program to refer to the INFOS II file. The following example illustrates how to use DB OPEN.

Commands, Statements, and Functions in Business BASIC

To open an INFOS II file called ACCOUNTS on channel string MASTERS, enter

#### \* DBOPEN INFOS "ACCOUNTS", MASTERS

Now you can use any INFOS II statement to manipulate the file.

Two common statements are DBWRITE and DBREAD. DBWRITE writes records and/or keys to an INFOS II file; DBREAD reads records and/or keys from an INFOS II file.

To write a record to ACCOUNTS, enter

#### \* DBWRITE MASTER\$

where MASTERS is the channel string referring to the INFOS II file ACCOUNTS. DBWRITE rewrites a record to an INFOS II database.

To read a record from ACCOUNTS, enter

#### \* DBREAD MASTERS

where MASTERS is the channel string referring to the INFOS II file ACCOUNTS.

To read the previous record in ACCOUNTS and store it in a string variable called MDATAS, enter

#### \* DBREAD MASTER\$, ACCESS=REL, MOTION=BACK, REC=MDATA\$

ACCESS=REL indicates relative access (versus keyed). MOTION=BACK indicates that the direction of relative motion is backward because the system reads the previous record. MOTION cannot be used with the argument pair ACCESS=KEY. REC=MDATA\$ indicates that MDATAS is the record string because it receives the data from the record that the system reads.

Other common INFOS II operations include deleting keys (DBDELETE) and reinstating logically deleted records (DBREINS). You may also want to use more advanced INFOS II features. These include defining subindexes (DBSUBINDEX DEFINE), retrieving subindex definitions (DB RETRIEVE SIDEF), and linking subindexes (DBSUBINDEX LINK). Two INFOS II statements, DBSET and DBGET, are not directly related to any particular INFOS II function. DBSET lets you set default values for subsequent program statements; DBGET retrieves values returned by previous statements.

The Business BASIC statements used in conjunction with the INFOS II system are presented in alphabetical order in the following pages. For more information about the INFOS II system, see the *AOS/VS INFOS® II System User's Manual.* 

#### **DBCLOSE**

Closes an open INFOS II file.

**AOS/VS** 

#### Format

DBCLOSE *channel-string* 

#### Arguments

*channel-string* 

A string used to refer to an open INFOS II file (see DB OPEN INFOS).

#### What it Does

DB CLOSE closes an INFOS II file that has been opened with DBOPEN. INFOS II automatically writes to the file all modified index and database information currently in the system buffer and unlocks any locked partial and complete data records. The CLOSE statement without arguments and the NEW statement also close INFOS II files.

### Example

ð

• 100 DBCLOSE X\$

#### DB DELETE *Statement*

Deletes a key and/or record.

AOS/VS

#### Format

DB DELETE *channel-string[argument pair, ... ]* 

#### Arguments

- *channel-string*  A string used to refer to an open INFOS II file (see DB OPEN INFOS).
- *argument pair*  Any relevant argument pair that can be used with the DBSET statement. Argument pairs used with DBDELETE affect the program for the DB DELETE statement only, whereas argument pairs used with DBSET affect the entire program (see DBSET).

#### What It Does

DBDELETE deletes a key, partial record, or record.

To specify the scope of a deletion, use the GLOBAL=YES and LOCAL=YES argument pairs. GLOBAL argument pairs affect the database (see DBSET). LOCAL argument pairs affect the partial record on subsequent DELETE operations. To specify the type of deletion (logical or physical), use the DELETE=LOG or DELETE=PHYS (the default) argument pair.

When DBDELETE is used with the DELETE=LOG pair, then either or both of the GLOBAL=YES and LOCAL=YES pairs should also be specified. These pairs can be included with either the DBDELETE statement or the DBSET statement. If neither GLOBAL=YES nor LOCAL=YES is specified, no logical deletion occurs.

#### Example

In this example, the logically deleted key is the one contained in KEYID\$.

#### ·0100 DB DELETE X\$,DELETE=LOG,GLOBAL=YES,KEY=KEYID\$

#### **DBGET** *Statement*

#### Gets values returned by INFOS II.

AOS/VS

### Format

DBGET channel-string[,argument pair,...]

### Arguments

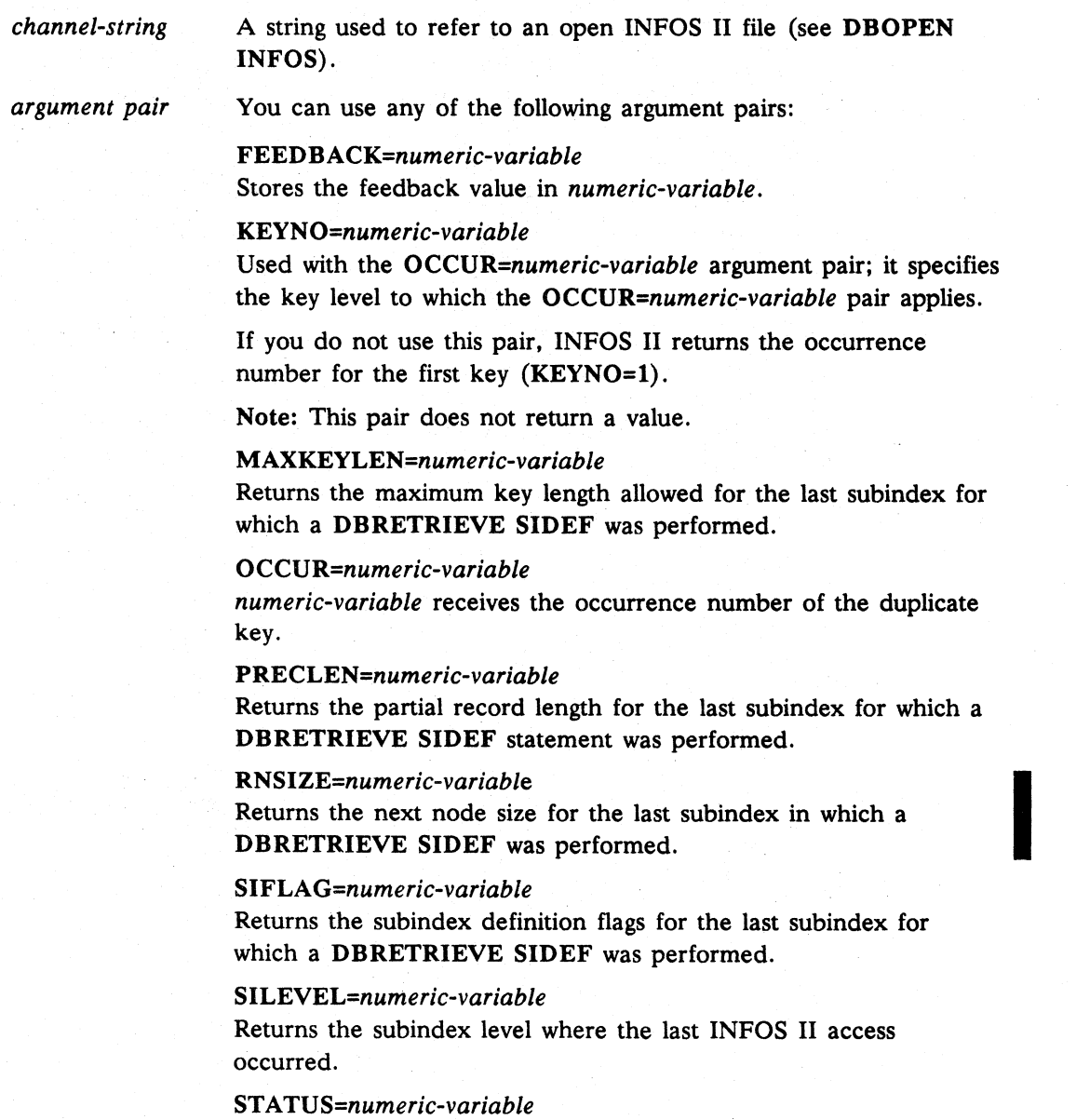

Returns the INFOS II status.

### **DBGET** continued

#### What It Does

DBGET gets values returned by previous INFOS II statements. DBGET is not directly related to any INFOS II function; rather, it lets you access information stored in the channel string.

If an error occurred during execution of the previous INFOS II statement, you can still use DBGET to get information in certain cases. For example, if you execute a DBRETRIEVE STATUS on a record that has no database record, DBGET returns a STATUS value even though the INFOS II error DATABASE RECORD NOT PRESENT occurs.

The returned STATUS value consists of an aggregate of bits. If you use the AND function to compare the bit patterns of STATUS with one of the following masks and the result is not zero, the condition indicated by the particular mask is present.

#### Mask If AND(mask, STATUS) < > 0 then

- 1 The data base record is logically deleted.
- 2 The partial record is logically deleted.
- 4 The last (or only) key is a duplicate.
- 32 The access key is linked to a subindex.
- 64 The record is longer than the buffer.

The returned SIFLAG value consists of an aggregate of bits. If you use the AND function to compare the bit pattern of one of the following masks with the bit pattern of the value returned from DBGET SIFLAG and the result is not zero, the error condition indicated by the particular mask is present.

Mask If  $AND(mask, STATUS) < 0$  then

2048 Duplicate keys are not allowed.

16384 Subindexes are not allowed.

#### Example

This statement returns the occurrence number of a duplicate key to OKKUR and the status value to STAT.

7040 DBGET F\$,OCCUR=OKKUR,STATUS=STAT

### **DBOPEN INFOS Statement**

Opens an INFOS II file.

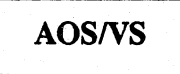

### Format

- 1

DB OPEN INFOS *filename,channel-string[,argument pair, ... ]* 

# Arguments

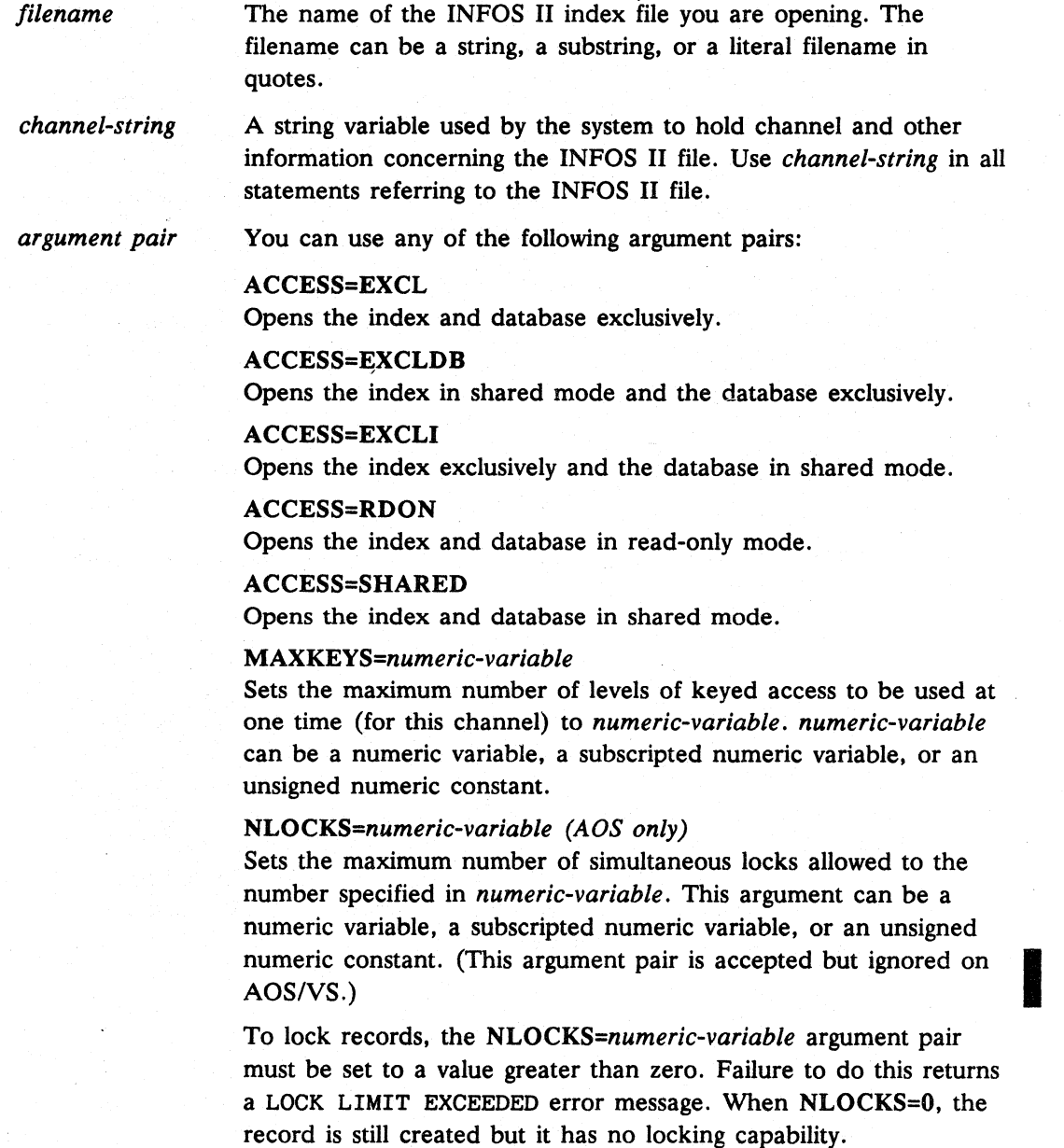

Commands, Statements, and Functions in Business BASIC

#### DBOPEN INFOS<sup>c</sup> continued

#### What It Does

DB OPEN INFOS opens an existing INFOS II index file using a channel string. This is similar to the way OPEN opens a Business BASIC file using a channel number. When you open a Business BASIC file, you provide the channel numbers. When you use DB OPEN to open an INFOS file, you provide a dimensioned string that you will use in subsequent INFOS II statements to refer· to the INFOS II index file. DBOPEN INFOS initializes *channel-string* to the following DBSET defaults:

ACCESS=REL, DELETE=PHYS, GLOBAL=NO, INVERT=NO, LOCAL=NO, LOCK=NO, LRECLEN=YES, MOTION=FWD, RELLOCK=NO, RELPOS=NO, SDBASE=NO, I SETPOS=YES, SPREC=YES, UNLOCK=NO

#### How to Use It

To access an INFOSII file, use DBOPEN INFOS. Under AOS you can use this statement to open 16 files simultaneously; the limit on an AOS/VS system is 64. Before using the statement, you must:

1. Create the INFOS II index file using the INFOS II utility ICREATE.

ICREATE creates two files: *filename* (index file) and *filename.db* (database). You can then use the statement DBOPEN INFOS *filename* to open *filename.* (For a complete discussion of ICREATE. see *INFOS® II System User's Manual.)* 

2. Dimension the channel string.

To dimension the channel string under AOS, use the formula:

(16 \* MAXKEYS) + 56

To dimension the channel string under AOS/VS, use the formula:

(44 \* MAXKEYS) + 136

MAXKEYS is the value of the MAXKEYS argument pair (default=1).

A channel string is comparable to the channel number in other Business BASIC statements (such as PRINT FILE, READ FILE, and WRITE FILE). It provides a unique way to reference the INFOS II file. *channel-string* contains information Business BASIC needs to access INFOS II. Once you have opened the INFOS II file, use the channel string only in INFOS II statements. Do not alter *channel-string* until you have closed the INFOS II file. The Business BASIC INFOS II statements allow you to access a wide range of INFOS II features, so you should not need to change the contents of the string.

#### Examples

1. This statement opens the INFOS II index file FILE using CASES\$ as the channel string.

\* 100 DB OPEN INFOS FILE\$,CASES\$

### **COntinued DBOPEN INFOS**

2. This statement opens the INFOS II file ACCOUNTS using MASTER\$ as the channel string. Both the index and database are opened in shared mode.

\* 200 DBOPEN INFOS "ACCOUNTS", MASTER\$, NLOCKS=1, MAXKEYS=1, ERR=900, ACCESS=SHARED

### **DBREAD** Statement

Reads data from an INFOS II file.

AOS/VS

#### Format

DB READ *channel-string[,argument pair, ... ]* 

#### Arguments

*channel-string argument pair*  A string used to refer to an open INFOS II file (see DB OPEN INFOS). Any argument pair that can be used with the DBSET statement. Argument pairs used with DBREAD are in effect for the DBREAD statement only, whereas argument pairs used with

DBSET affect the entire program (see DBSET).

#### What It Does

DBREAD reads data from an INFOS II file.

#### Examples

- 1. This statement reads records in ascending order from the INFOS II file opened on MASTER\$.
	- \* 100 DB READ MASTERS,MOTION=FWD
- 2. If you are above a subindex, you can use a DBREAD statement with the suppress database option (SDBASE=YES) to position to the subindex.
	- \* 200 DB READ XS,ACCESS=REL,MOTION=DOWNFWD,SDBASE=YES

#### **DBREINS** *Statement*

#### Reinstates a logically deleted record.

**AOS/VS** 

#### Format

DB REINS *channel-string[,argument pair, ... ]* 

#### Arguments

*channel-string*  A string used to refer to an open INFOS II file (see DBOPEN INFOS).

*argument pair*  Any argument pairs that can be used with the DBSET statement. Argument pairs used with DB REINS affect the program for the DB REINS statement only, whereas argument pairs used with DBSET affect the entire program (see DBSET).

#### What It Does

DBREINS reverses the effect of a logical deletion.

### Example

• 100 DBREINS X\$

### **DBRELEASE** Statement

Releases locks and/or current position.

**AOS/VS** 

#### Format

DB RELEASE *channel-string[.argument pair .... ]* 

#### Arguments

- *channel-string*  A string used to refer to an open INFOS II file (see DBOPEN INFOS).
- *argument pair*  Any relevant argument pairs that can be used with the DBSET statement. Argument pairs used with DBRELEASE affect the program for the DB RELEASE statement only. whereas argument pairs used with DBSET affect the entire program (see DBSET).

#### What It Does

DB RELEASE releases any locks and/or the current position.

To specify the functions to be performed. use the RELLOCK and RELPOS argument pairs (see DBSET).

#### Example

This statement releases any locks on the file referenced by X\$ but maintains the current position within the file.

• 100 DB RELEASE X\$.RELLOCK=YES.RELPOS=NO

#### DBRETRIEVE HIGHKEY Statement

Retrieves the high key.

**AOS/VS** 

#### Format

DBRETRIEVE HIGHKEY *channel-string[,argument pair* ... ]

#### Arguments

*channel-string* 

A string used to refer to an open INFOS II file (see DBOPEN INFOS).

*argument pair*  Any argument pairs that can be used with the DBSET statement. Argument pairs used with DB RETRIEVE HIGHKEY affect the program for the DBRETRIEVE HIGHKEY statement only, whereas argument pairs used with DBSET affect the entire program (see DBSET).

#### What It Does

DBRETRIEVE HIGHKEY retrieves the highest key in the selected subindex.

INFOS II returns the retrieved key to the string variable specified with the REC argument pair (see DBSET), not to one of the string variables specified with the KEY argument pair.

If SETPOS=YES is specified either by a DBSET statement or by a DB RETRIEVE HIGHKEY statement, then the current position is set to the highest key in the subindex.

#### Example

\* 100 DB RETRIEVE HIGHKEY X\$

### **DBRETRIEVE KEY Statement**

Retrieves the key.

**AOS/VS** 

#### Format

DBRETRIEVE KEY *channel-string[,argument pair, .* .. ]

#### Arguments

*channel-string*  A string used to refer to an open INFOS II file (see DBOPEN INFOS).

*argument pair*  Any relevant argument pairs that can be used with the DBSET statement. Argument pairs used with DB RETRIEVE KEY affect the program for the DBRETRIEVE KEY statement only, whereas argument pairs used with DBSET affect the entire program (see DBSET).

#### What It Does

DB RETRIEVE KEY retrieves the key specified by the ACCESS, MOTION, and/or KEY argument pairs (see DBSET). If the user fails to specify the REC argument pair in a prior DBSET or in the DBRETRIEVE statement, then the message ERROR  $2 -$ STATEMENT OR COMMAND SYNTAX IS INVALID is displayed.

INFOS II returns the retrieved key to the string variable specified with the REC argument pair, not to one of the string variables specified with the KEY argument pair.

### Example

This statement returns the first key in the subindex to RECORDS when you are positioned above a subindex.

\* 300 DBRETRIEVE KEY X\$,MOTION=DOWNFWD,REC=RECORD\$

#### DB RETRIEVE **SIDEF** *Statement*

Retrieves a subindex definition.

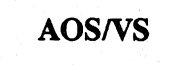

#### Format

DBRETRIEVE SIDEF *channel-string [,argument pair, ...* ]

#### Arguments

*channel-string* 

A string used to refer to an open INFOS II file (see DBOPEN INFOS).

*argument pair*  Any relevant argument pairs that can be used with the DBSET statement. Argument pairs used with DB RETRIEVE SIDEF affect the program for the DBRETRIEVE SIDEF statement only, whereas argument pairs used with DBSET affect the entire program (see DBSET).

### What It Does

DBRETRIEVE SIDEF retrieves parameters of the subindex definition linked to the selected key. The returned INFOS II status indicates whether a given key is linked to a subindex. Once you retrieve the subindex definition, you must use DBGET to get the returned parameters.

### Example

• 070 DBRETRIEVE SIDEF MASTERS

### DBRETRIEVE STATUS Statement

Returns the INFOS II status.

**AOS/VS** 

#### Format

DB RETRIEVE STATUS *channel-string[,argument pair, ..* . ]

#### Arguments

*channel-string* A string used to refer to an open INFOS II file (see DBOPEN INFOS).

*argument pair*  Any relevant DBSET argument pairs. These argument pairs affect the program for the DBRETRIEVE statement only. Argument pairs used with DBSET affect the entire program (see DBSET).

#### What It Does

DB RETRIEVE STATUS retrieves the INFOS II status for a key and/or record. You must assign the status value to a variable. To do this, use the DBGET statement with the *STATUS=numeric-variable* clause (see DBGET).

#### Example

In this program fragment, INFOS II retrieves the status of the file opened on the channel string X\$ and assigns the status value to STAT.

\* 100 DB RETRIEVE STATUS X\$,ACCESS=REL,MOTION=FWD \* 110 DBGET X\$,STATUS=STAT

#### DBREWRITE Statement

Rewrites a record in an INFOS II data base.

**AOS/VS** 

#### Format

DBREWRITE *channel-string[,argument pair, ... ]* 

#### Arguments

*channel-string* 

A string used to refer to an open INFOS II file (see DBOPEN INFOS).

*argument pair* 

Any relevant DBSET argument pairs. These argument pairs affect the program for the DBREWRITE statement only. Argument pairs used with DBSET affect the entire program (see DBSET).

#### What It Does

DBREWRITE is used to update the contents of an existing data record or partial record. Also it is used to write a new data record or partial record for a key that currently has no record/partial record associated with it. The updated data record may be longer or shorter than its predecessor.

### DBSET *Statement*

Sets an INFOS II parameter.

AOS/VS

### Format

DBSET channel-string[,argument pair,...]

### Arguments

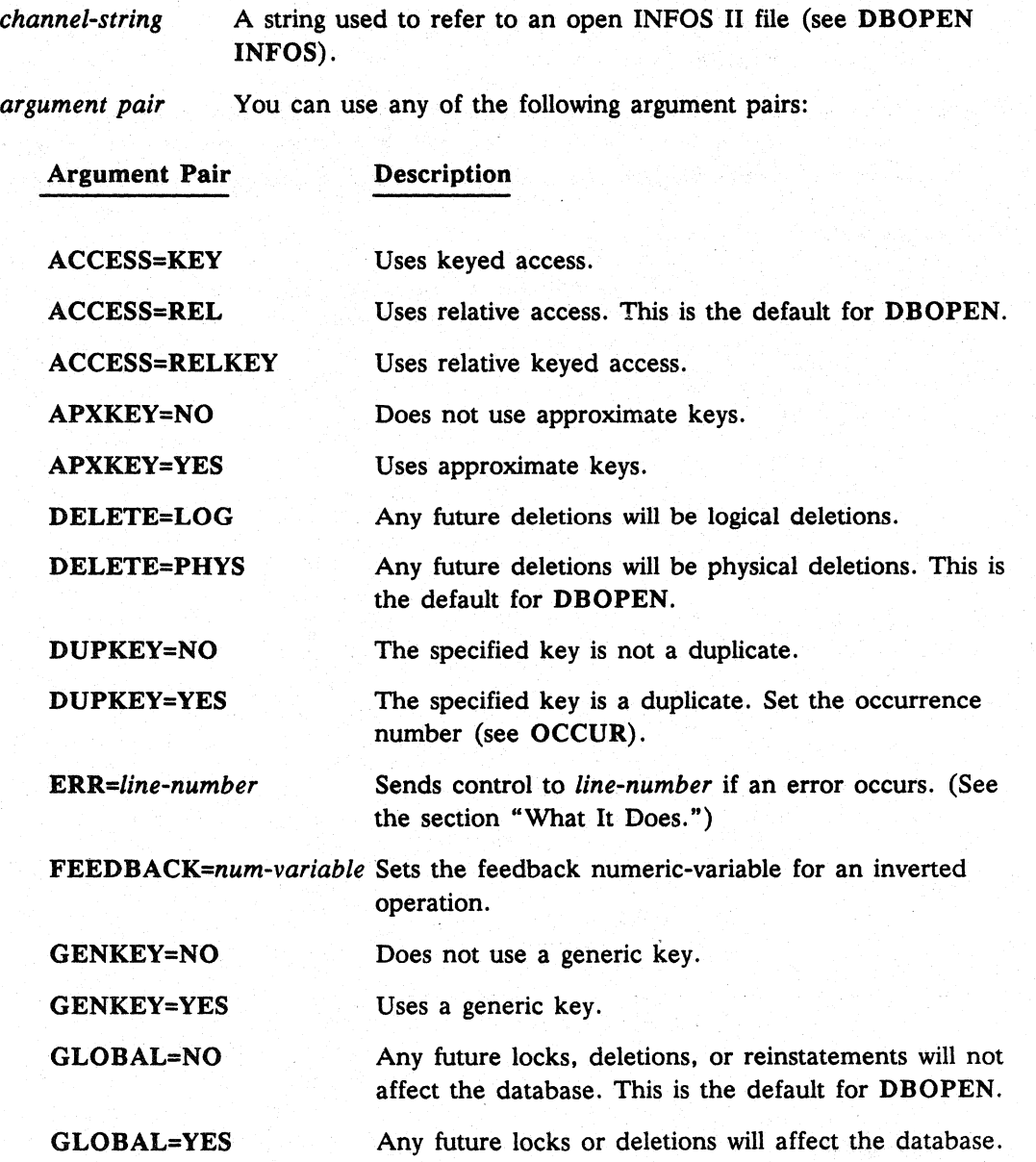

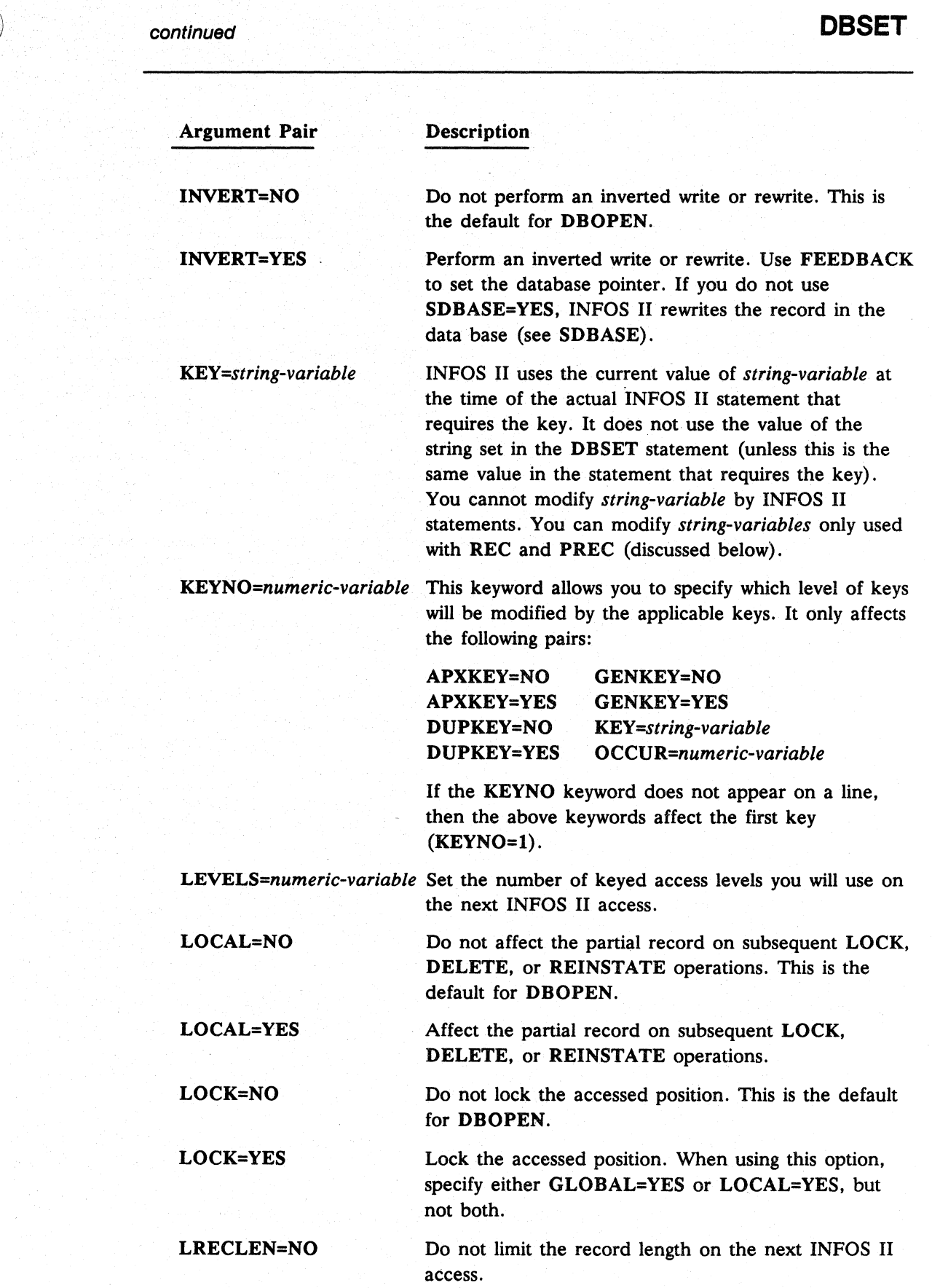

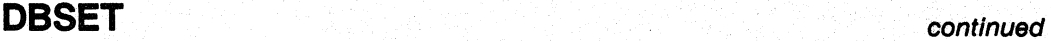

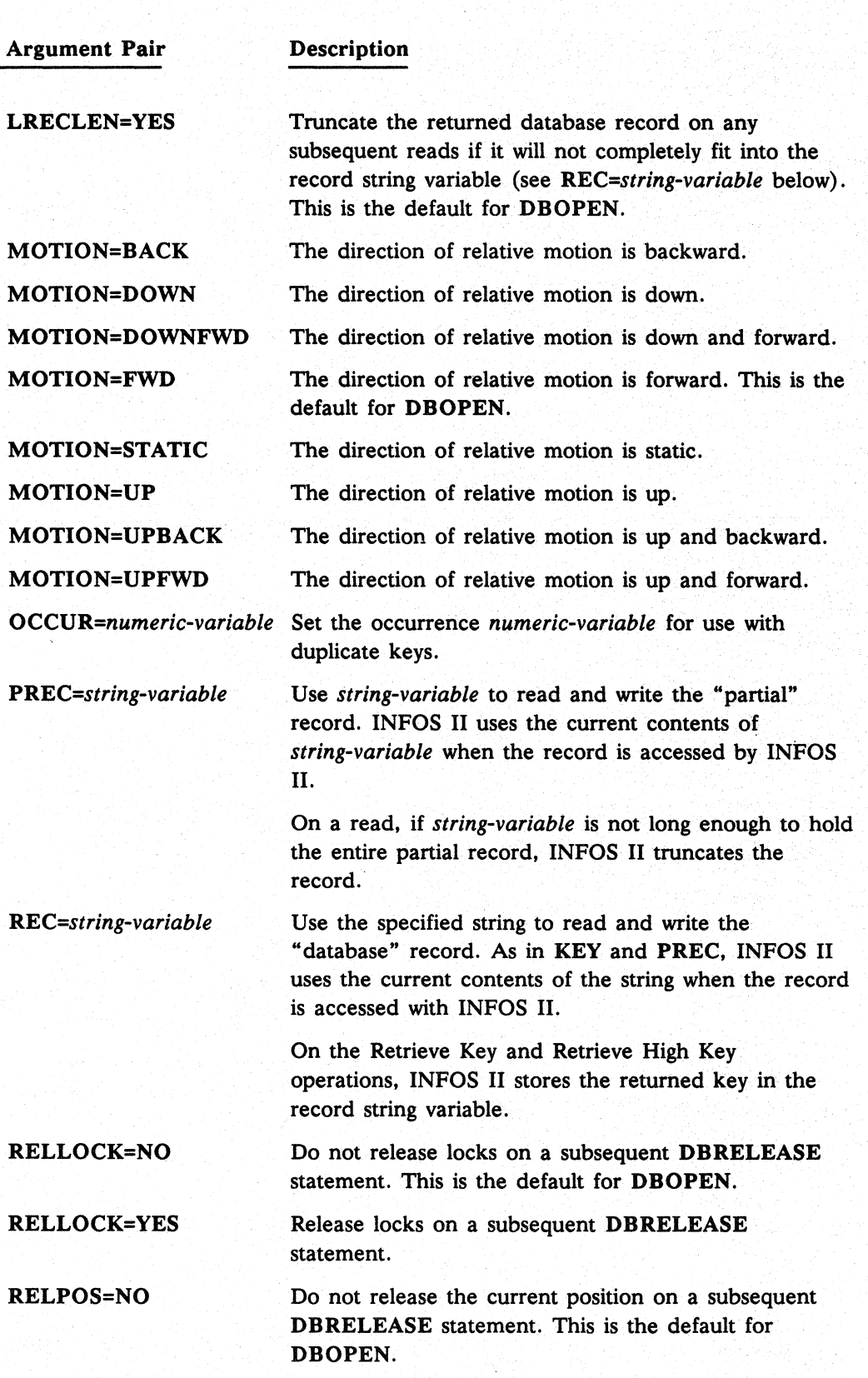

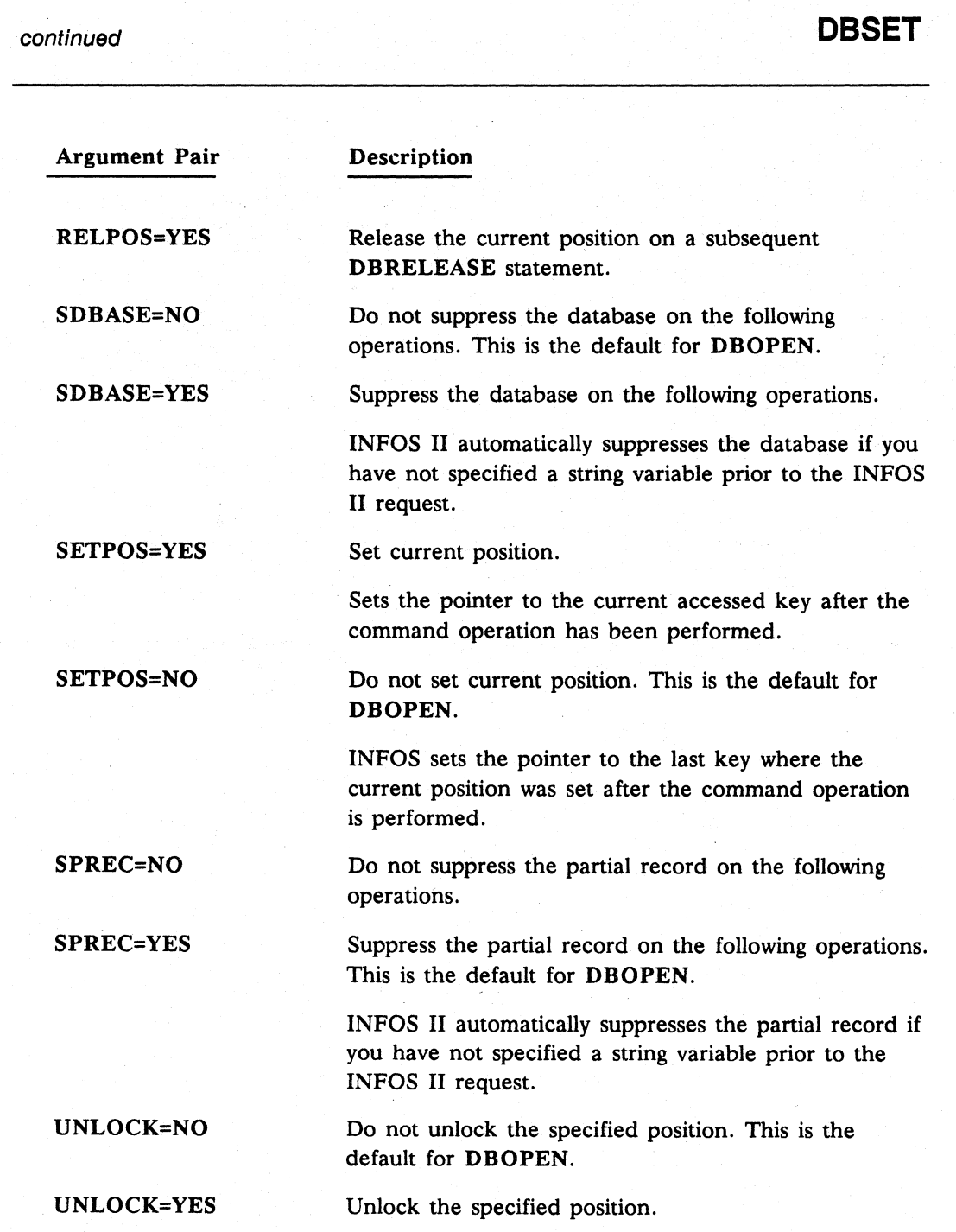

### What It Does

DBSET sets INFOS II parameters for the duration of a program. The effect is permanent, but only for *channel-string* specified in the DBSET statement. The *ERR=line-number* argument pair affects the program for the duration of the DBSET statement only. It does not set a global *ERR=/ine-number* parameter for the duration of the program.

If you use DBSET's argument pairs in an INFOS II statement other than DBSET, Business BASIC uses those argument pairs for the duration of that statement.

D

### **DBSET** continued

#### How to Use It

Do not use DBSET prior to DBOPEN INFOS. Since DB OPEN INFOS initializes values in *channel-string* that you can set with DBSET, DB OPEN INFOS would overwrite options specified first with DBSET (see DB OPEN INFOS).

You can retrieve certain parameters, particularly FEEDBACK and OCCUR, with the DBGET statement and then pass them to another *channel-string* with DBSET. However, if you use the same *channel-string* for DBGET and DBSET, then the correct value is already in place and you do not need the statements.

#### Example

In this program fragment, DBSET sets the record string to RECORDS, the key string to KEYIDS, specifies that the pointer should be set to the current accessed key after each command operation, and that keyed access is to be used.

\* 100 DBOPEN INFOS FILE\$,X\$

\* 200 DBSET X\$,REC=RECORD\$,KEY=KEYID\$,SETPOS=YES,ACCESS=KEY

#### **DBSUBINDEX DEFINE** Statement

Defines a subindex.

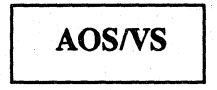

#### Format

DBSUBINDEX DEFINE channel-string[.argument pair •... J

#### Arguments

channel-string A string used to refer to an open INFOS II file (see DBOPEN INFOS).

argument pair

Any that can be used with DBSET, plus any of the following:

#### ALLOWSI=NO

Does not allow you to create lower-level subindexes (i.e., subindexes below the subindex you are defining).

#### ALLOWSI=YES

Allows you to create lower-level subindexes (i.e., subindexes below the level you are defining).

#### ALLOWDK=NO

Does not allow duplicate keys in the subindex.

#### ALLOWDK=YES

Allows duplicate keys in the subindex.

MAXKEYLEN=numeric-variable Sets the maximum key length of the subindex.

PRECLEN=numeric-variable Sets the partial record length.

RNSIZE=numeric-variable Sets the root node size.

#### What It Does

DB SUBINDEX DEFINE defines a new subindex level in the index. INFOS II links the key on which you are positioned to the subindex you are defining.

#### Example

This defines a new subindex for the file referenced by XS. Duplicate keys are not permitted in the subindex. nor may any subindexes be defined for the new subindex.

#### • 160 DBSUBINDEX DEFINE XS.ALLOWSI=NO.ALLOWDK=NO

#### **DBSUBINDEX DELETE** *Statement*

#### Deletes a subindex.

**AOS/VS** 

#### Format

DBSUBINDEX DELETE *channel-string[,argument pair, ... ]* 

#### Arguments

*channel-string* A string used to refer to an open INFOS II file (see DBOPEN INFOS). *argument pair* Any that can be used with the DBSET statement. Argument pairs used with DBSUBINDEX DELETE affect the program for the DBSUBINDEX DELETE statement only, whereas argument pair used with DBSET affect the entire program (see DBSET).

#### What It Does

DB SUBINDEX DELETE performs one of two functions:

- 1. Deletes a subindex or its associated database.
- 2. Deletes the link between the accessed key and its associated subindex.

To delete a subindex, two conditions must be met:

- 1. No other keys can be linked to the subindex.
- 2. No keys in the subindex can be linked to another subindex.

If both conditions are met, INFOS II deletes the subindex and its associated database (except for data records also linked to a different subindex). If one or none of the conditions is met, INFOS II deletes the link between the accessed key and its associated subindex (it does nothing to the subindex).

### Example

• 190 DBSUBINDEX DELETE X\$

### **DBSUBINDEX LINK** *Statement*

Links a subindex.

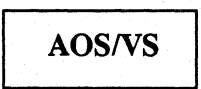

### Format

 $\overline{\phantom{a}}$ 

DBSUBINDEX LINK *channel-string,linksi-string[.argument pair .... ]* 

### Arguments

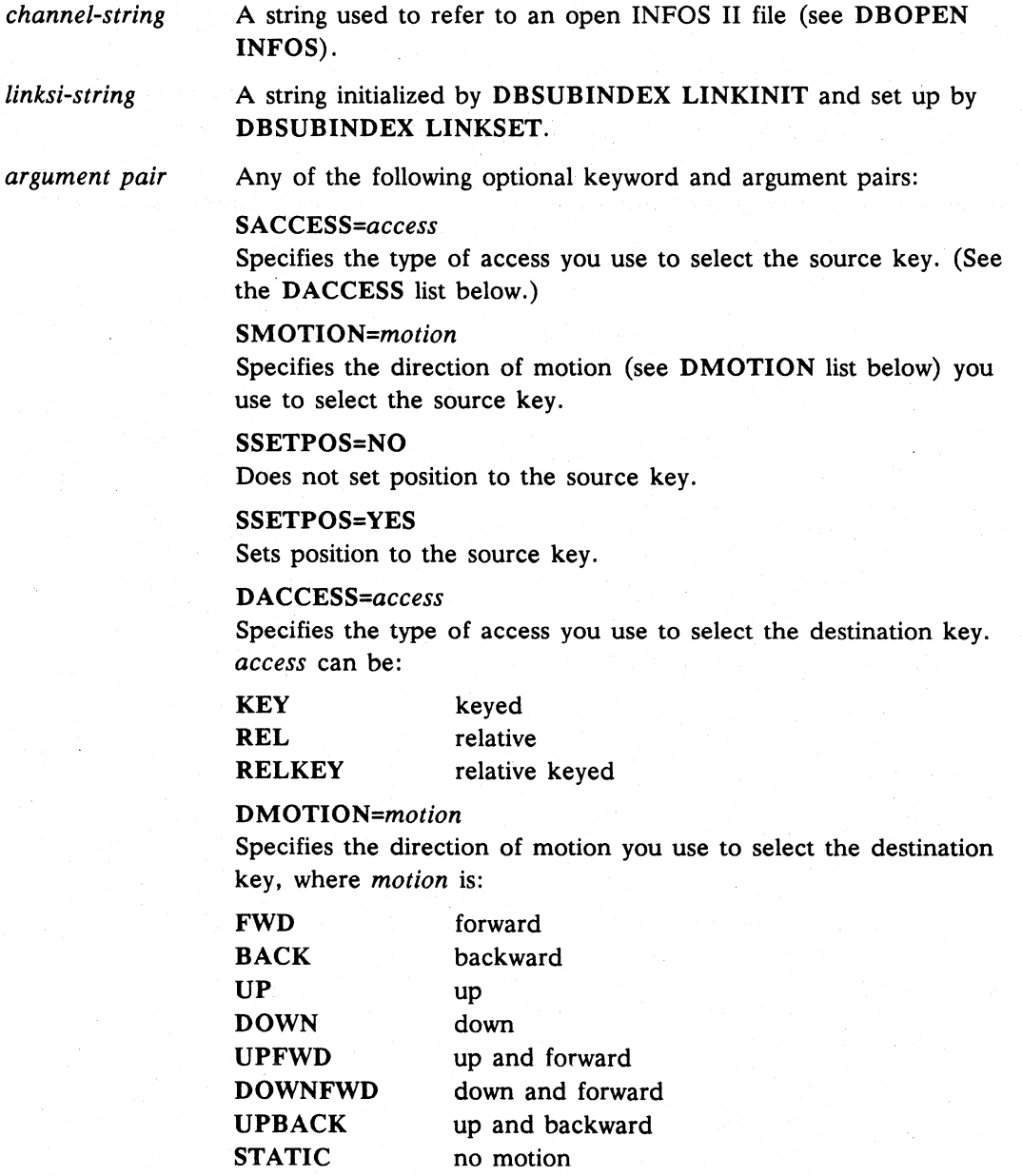

### **DBSUBINDEX LINK** continued

DSETPOS=NO Does not set position to the destination key.

DSETPOS=YES Sets position to the destination key.

#### **What It** Does

DBSUBINDEX LINK links a key to a subindex that has been previously defined. You must provide positioning information for two keys:

- Source key  $-$  a key linked to a subindex  $(S)$
- Destination key  $-$  the key you want to associate with the subindex (D)

Use DBSUBINDEX LINKSET to select the source and destination keys (see DBSUBINDEX LINKSET).

#### Example

\* 490 DB SUBINDEX LINK X\$ LINKSI\$
## **DBSUBINDEX LINKINIT** *Statement*

**Initializes a link subindex string.** 

AOS/VS

### **Format**

DB SUBINDEX LINKINIT *linksi-string[,argument pair* , ... ]

#### **Arguments**

*linksi-string*  The string used to specify the index locations that are to be linked.

*argument pair*  Any of the following:

> *SLEVELS=numeric-variable*  Sets the maximum number of source key levels.

D *LEVELS=numeric-variable*  Sets the maximum number of destination key levels.

## **What It Does**

DB SUBINDEX LINKINIT initializes a string so you can use it with subsequent DBSUBINDEX LINKSET statements and with one or more DBSUBINDEX LINK statements.

You must dimension the string variable *linksi-string.* The size of the string is computed as follows:

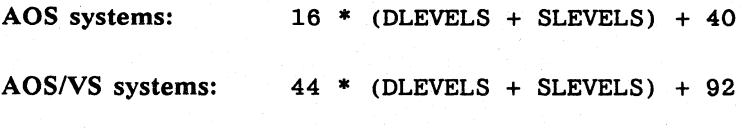

If you do not use parameters for SLEVELS and DLEVELS, INFOS II uses the default value 1.

## **Example**

\* 770 DB SUBINDEX LINKINIT MASTER\$

## **DBSUBINDEX LINKSET** Statement

## Sets parameters in a link subindex string.

AOS/VS

## Format

DB SUBINDEX LINKSET *linksi-string[,argument pair* , ... ]

## Arguments

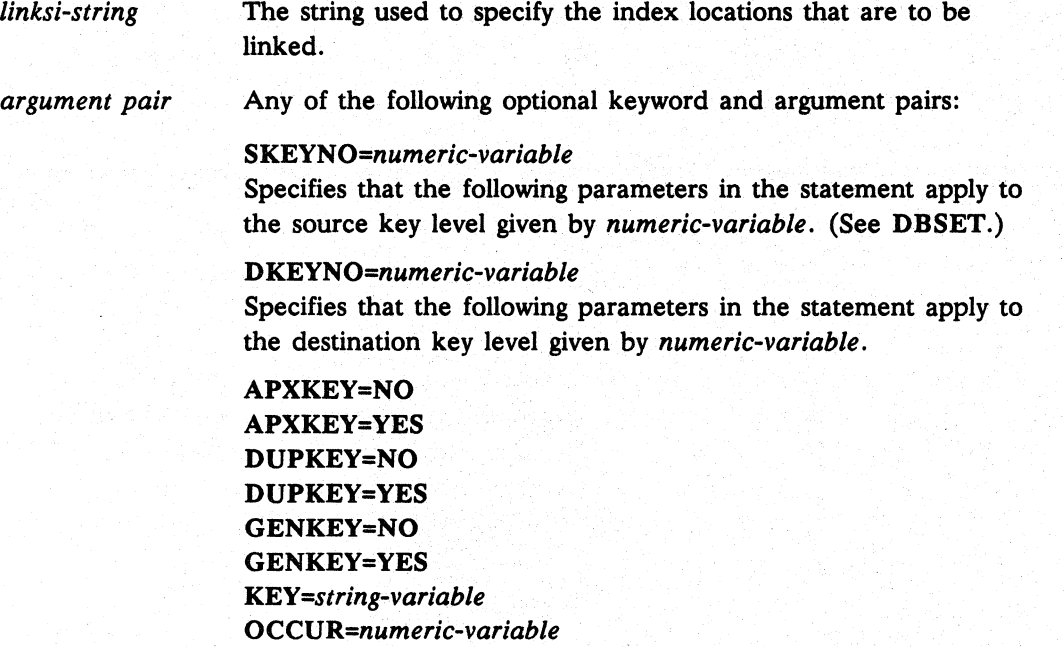

## What It Does

DBSUBINDEX LINKSET sets parameters in *linksi-string* that are used in the DBSUBINDEX LINK statement.

## Example

\* 570 DB SUBINDEX LINKSET MASTER\$

## **OBWRITE** *Statement*

Writes a key and/or a record to an INFOS II file.

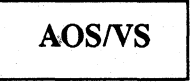

## Format

DB WRITE *channel-string[,argument pair, ... ]* 

### Arguments

*channel-string*  A string used to refer to an open INFOS II file (see DBOPEN INFOS).

*argument pair*  Any relevant DBSET argument pairs. Argument pairs used with DBWRITE affect the program for the DBWRITE statement only, whereas argument pairs used with DBSET affect the entire program (see DBSET).

## Example

This example causes the data in string RECORD\$ to be written to a data record in the database file referenced by X\$ and the key contained in KEYID\$ to be written to the index file referenced by X\$.

\* 100 DBWRITE X\$,ACCESS=KEY,KEY=KEYID\$,REC=RECORD\$

End of Chapter

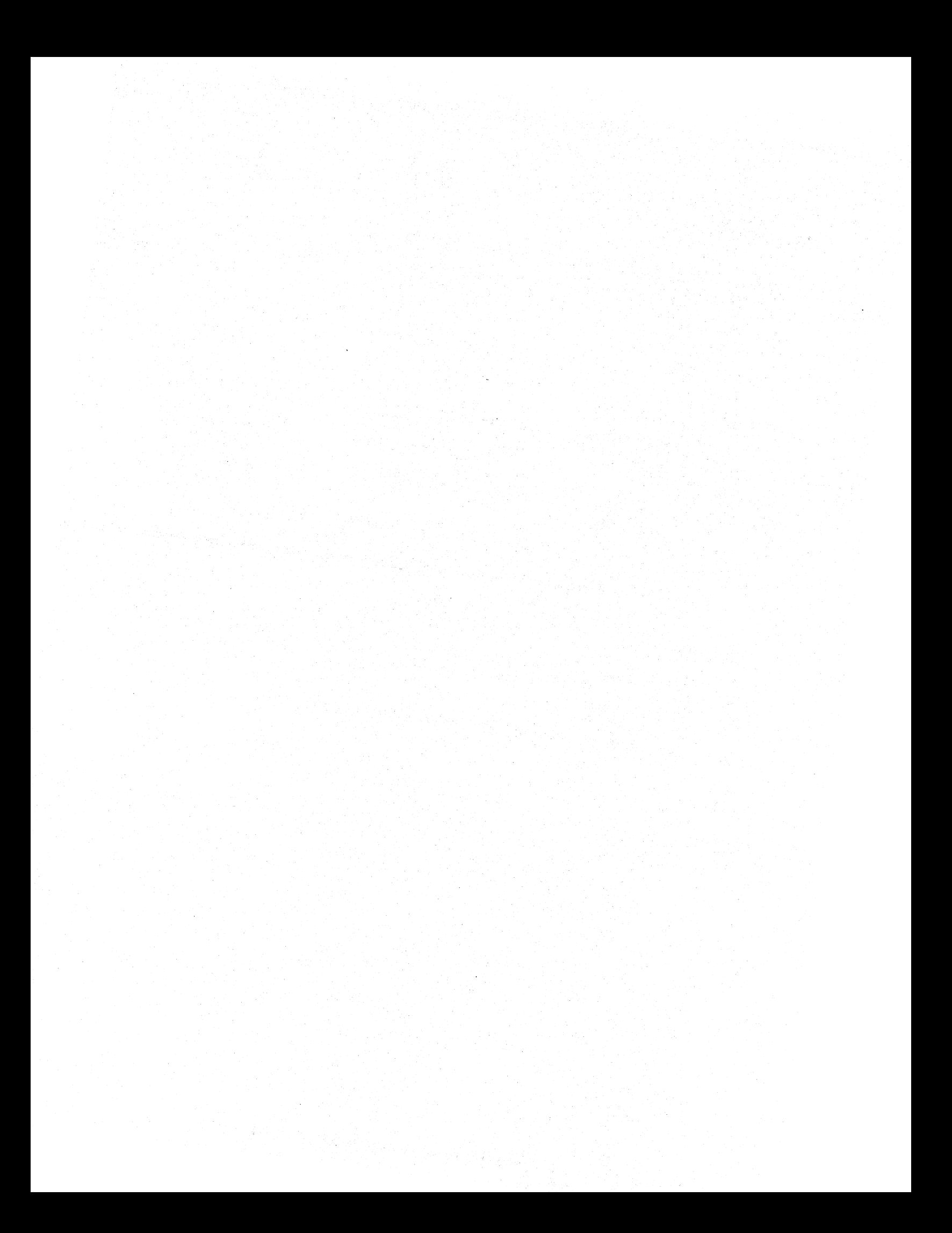

# **Appendix A System Call Summary**

The Business BASIC system calls are listed in this appendix. A brief description is given for each system call and an indication of whether the system call can be used on *AOS/VS*, *DG/RDOS*, and/or UNIX systems.

The types of system calls are:

![](_page_400_Picture_163.jpeg)

![](_page_400_Picture_164.jpeg)

#### Table A-1 STMA Summary Table

![](_page_401_Picture_146.jpeg)

### Table A-1 STMA Summary Table

concluded

| <b>System Call</b> | <b>Description</b>                                                                                                    | AOS/VS     | <b>DG/RDOS</b> | <b>UNIX</b> |
|--------------------|----------------------------------------------------------------------------------------------------|------------|----------------|-------------|
| STMB 0             | Retrieves a word address.                                                                                                    | Yes        | Yes            | Yes         |
| STMB 1             | Copies the contents of memory<br>from an address.                                                                                                 | <b>Yes</b> | <b>Yes</b>     | <b>Yes</b>  |
| STMB 2             | Copies words into memory.                                                                                                    | Yes        | Yes            | Yes.        |
| STMB <sub>3</sub>  | Copies bytes from memory.                                                                                                    | <b>Yes</b> | Yes            | <b>Yes</b>  |
| STMB 4             | Copies the contents of a<br>string into memory.                                                                                                   | Yes        | <b>Yes</b>     | Yes         |
| STMB 5             | Copies the contents of memory<br>(narrow word or double word).<br>(Not available on AOS.)                                                         | <b>Yes</b> |                | <b>Yes</b>  |
| STMB <sub>6</sub>  | Copies 1 or 2 words (up to 32 bits)<br>into memory. (Not available on<br>AOS.) Attaches a detached job<br>to your terminal (DG/RDOS and<br>RDOS). | Yes        | Yes.           | Yes         |
| STMB 7             | Forces a job to BYE off the system.                                                                                                    |            | Yes            |             |
| STMB 8             | Resets ON IKEY for a job, clears the<br>"ignore IKEY" flag, and stops the<br>program.                                                             |            | Yes            |             |
| STMB 9             | Not used.                                                                                                    |            |                |             |
| STMB 10            | Sets or clears bits in a word.                                                                                                    | Yes        | Yes            | Yes         |
| STMB 11            | Tallies the 1 bits; tallies contiguous<br>0 bits for a string.                                                                                    | <b>Yes</b> | Yes            | <b>Yes</b>  |
| STMB 12            | Scans the job table for the first<br>available job and executes HELLO<br>for that job. Returns $-1$ if no<br>available job exists.                |            | <b>Yes</b>     |             |
| STMB 13            | Places the contents of a<br>string into the input buffer for the<br>specified job.                                                                |            | Yes            |             |
| STMB 14            | Sets the job to act as if an<br>interrupt occurred.                                                                                               |            | Yes            |             |
| STMB 15            | Sets the multiplexor line<br>characteristics.                                                                                                    |            | Yes            |             |
| STMB 16            | Sets or clears the run only flag in<br>your program.                                                                                              | Yes        | Yes            | Yes         |

Table A-2 STMB Summary Table

*continues* 

 $\hspace{0.05cm}\Big\}$ 

 $\begin{array}{c} \end{array}$ 

![](_page_403_Picture_85.jpeg)

![](_page_403_Picture_86.jpeg)

![](_page_404_Picture_163.jpeg)

Table A-3 STMC Summary Table

 $\big)$ 

I

Commands, Statements, and Functions in Business BASIC

![](_page_405_Picture_135.jpeg)

### Table A-3 STMC Summary Table

![](_page_406_Picture_144.jpeg)

Table A-3 STMC Summary Table

concluded

 $\bar{1}$ 

 $\bigg)$ 

![](_page_407_Picture_31.jpeg)

**Table A-4 STMD Summary Table (DG/RDOS Only)** 

![](_page_408_Picture_141.jpeg)

Table A-5 STME Summary Table (AOS/VS and UNIX Only)

 $\overline{\phantom{a}}$ 

 $\overline{1}$ 

![](_page_409_Picture_98.jpeg)

![](_page_409_Picture_99.jpeg)

![](_page_410_Picture_57.jpeg)

**Table A-6 STMU Summary Table (UNIX Only)** 

End of Appendix

 $\overline{\phantom{a}}$ 

 $\,$   $\,$ 

. 이 사이에 있는 것이 아니라 이 사이트 등 사이트 시간이 있다. 이 사이트 사이트 등 사이트 등 사이트 등 사이트 사이트 등 사이트 등 사이트 등 사이트 등 사이트 등 사이트 등 사이트 등 사이<br>이 사이트 사이트 등 사이트 사이트 사이트 등 사이트 등 사이트 등 사이트 등 사이트 등 사이트 등 사이트 등 사이트 등 사이트 등 사이트 등 사이트 등 사이트 등 사이트 등 사이트 등 사이트 등<br> ation and the second second second second second second second second second second second second second secon<br>Second second second second second second second second second second second second second second second secon ng Pal

# **Appendix B Resource Limits**

The Business BASIC resource limits vary depending on which operating system you use. This appendix shows the resource limits for Business BASIC running on *AOS/VS,*  DG/RDOS. and UNIX systems.

![](_page_412_Picture_102.jpeg)

#### Table B-1 Business BASIC Resource Limits

1 You can have 150 channels under Business BASIC. If you use the INFOS interface, you can also have 64 INFOS channels.

2 DG/RDOS and RDOS can have up to 32,767 line numbers. The maximum for AOS is 9,999.

Commands, Statements, and Functions in Business BASIC

![](_page_413_Picture_56.jpeg)

Table B-1 Business BASIC Resource Limits

End of Appendix

# **Index**

## **Symbols**

- . (period) command. 1-2
- .A command. 1-3
- $\cdot$ C command. 1-4
- .E command. 1-6
- .1 command. 1-8
- .P command. 1-9
- \$LFfABLE. format of entry. 1-139

## A

ABS function. 1-10 Absolute value. 1-10 Access modes for *AOSNS* and UNIX files. 1-166 Access modes for DG/RDOS files. 1-168 Access types for files. 1-166 Accessing INFOS II file. 2-3 Add using quad precision, 1-199 Adding key to index file,  $1-103$ AERM\$ function. 1-11 Ampersand (&) suffix, for variable, 1-123 AND function. bit comparison. 1-13 AND operator. Boolean logical. 1-16 Arrays. dimensioning. 1-58. 1-60 ASC function. 1-18 ASCII. obtaining value for string. 1-18 Assembly language subroutines. calling. 1-332 ASX function. 1-22

## B

BASIC,ER file. 1-11. 1-73. 1-286.  $1 - 301$ ,  $1 - 322$ ,  $1 - 335$ 

BB subroutines entering into a program, 1-69 GETREC.SL. 1-56. 1-83 LFDATA.SL. 1-139 line numbers for. 1-86 BBPATH environment variable. iv BBSTAT statement/command. 1-26 Binary value. putting into string. 1-39 Bit patterns comparing with AND. 1-13 comparing with OR. 1-173 comparing with XOR. 1-349 Blank line. printing. 1-183 BLOCK READ statement/command.  $1 - 28$ BLOCK WRITE statement/command.  $1 - 31$ Boolean AND. 1-16 NOT. 1-158 OR. 1-173 BREAK statement (UNIX only). 1-34 Business BASIC. logging out of. 1-36 BYE statement/command. 1-36 Boolean functions. AND. 1-16

## c

Calling the UNIX shell. 1-243 Cassette tape. controlling 1/0. 1-151 CHAIN statement/command. 1-37 Changing directories. 1-62 Channel number. assigning. 1-165 Channel string. 2-3 Characters. cramming. 1-47 CHR\$ function. 1-39 Clearing working storage. 1-156 CLOSE statement/command. 1-41 Comments (REM statement). 1-216 Common area retrieving blocks from. 1-28

writing blocks to, 1-31 COMP function, 1-43 Comparing bit patterns with AND, 1-13 with OR, 1-171 with XOR, 1-349 Comparing expressions Boolean AND, 1-16 with OR, 1-173 CON command, 1-45 Condition, in an IF statement, 1-91 Continuing execution,  $1-45$ Control transfer with GOSUB, 1-85 transfer with GOTO, 1-88 transfer with IF/THEN/ELSE, 1-91 transfer with ON ... GOTO/GOSUB, 1-161 transfer with RETURN, 1-226 Converting quad precision to double precision, 1-207 Crammed strings, characters allowed, 1-262 Creating an INFOS II file, 2-2 CRM\$ function, 1-47 Cursor positioning, with PRINT FILE, 1-184

## D

Data . getting records from a file,  $1-83$ input, 1-28 . output, 1-31 DATA statement, 1-49 assigning values to variables, 1-212 resetting list pointer, 1-224 Database file, iv Database structures, iv

Date, Julian, 1-263

DBCLOSE statement, 2-5

DBDELETE statement, 2-6

DBGET statement, 2-7

DBOPEN INFOS statement, 2-9

DBREAD statement, 2-12

DBREINS statement, 2-13

DBRELEASE statement, 2-14 DBRETRIEVE HIGHKEY statement,  $2 - 15$ DBRETRIEVE. KEY statement, 2-16 DBRETRIEVE SIDEF statement, 2-17 DBRETRIEVE STATUS statement,  $2 - 18$ DBREWRITE statement, 2-19 DBSET statement, 2-20 DBSUBINDEX DEFINE statement,  $2 - 25$ DBSUBINDEX DELETE statement.  $2 - 26$ DBSUBINDEX LINK statement, 2-27 DBSUBINDEX LINKINIT statement.  $2 - 29$ DBSUBINDEX LINKSET statement,  $2 - 30$ DBWRITE statement, 2-31 Debugging, 1-316 Declaring, arrays, strings, and variables, 1-59 Decrementing loop control variable, 1-79, 1-157 DEF statement, 1-50 DELAY statement/command, 1-52 DELETE statement/command, 1-53 Deleted-record chain. adding a record to, 1-56 Deleting key from index file, 1-108 Deleting program statements, 1-72 DELREC statement/command, 1-56 Descriptor string, for index file, 1-103, 1-108, 1-111, 1-114, 1-118 Device opening in access mode, 1-165 printing formatted output, 1-187 DIM statement/command, 1-58 Dimensioning, arrays, strings, and variables, 1-59 DIR statement/command, 1-62 **Directory** changing, 1-62 display pathname, 1-62 Divide using quad precision,  $1-201$ DO loops defining in a UNIX program,  $1-64$ 

terminating in a UNIX program. 1-34. 1-68 DO statement. obtaining status of stack. 1-197 DO WHILE statement for UNIX. 1-64

## E

Duplicate keys. 1-103

EBCDIC. 1-265 EDIT utility, 1-216 Edit buffer appending to the current line. 1-3 changing a line in. 1-8 changing a string in,  $1-4$ ,  $1-6$ displaying contents of. 1-9 placing code in. 1-9 placing program contents in. 1-127 sending a line to working storage, 1-2 END LOOP statement. 1-68 for UNIX. 1-64 END statement. 1-67 ENTER statement/command. 1-69 EOF function. 1-71 ERASE statement/command. 1-72 ERMS function. 1-73 Error forcing (UNIX only). 1-210 trapping in a program. 1-159 Error messages retrieving with AERMS. 1-11 retrieving with ERMS. 1-73 retrieving with UERM\$, 1-335 Exclusive logical OR, 1-349 Executing a program. 1-233 EXTRACT statement. 1-75

## F

File access modes (AOS/VS and UNIX). 1-166 access modes (DG/RDOS). 1-168 and character data input. 1-100 and data-sensitive input. 1-96 closing. 1-41 creating an INFOS II file. 2-2 deleting. 1-53

end *oi.* 1-71 INFOS II files. 2-1 keyed index. 1-104 locking and unlocking. 1-132 obtaining status of locks (UNIX only), 1-135 opening a logical file, 1-137 opening in access mode, 1-165 pointer position, 1-89, 1-179 printing formatted output. 1-187 printing output to, 1-181 protecting a saved file, 1-198 reading length-sensitive data. 1-214 renaming, 1-218 retrieving blocks from. 1-28 retrieving records from. 1-83 types of access. 1-166 types of open. 1-166 writing blocks to. 1-31 writing header and program contents to. 1-128 writing length-sensitive data to, 1-346 writing program contents to, 1-126 File pointer position obtaining. 1-89 setting. 1-179 state after BLOCK WRITE, 1-31 FILLS function. 1-77 Finding key in index file. 1-111 Flags. 1-258 FOR loops defining. 1-79 nesting. 1-80 FOR loops. ending. 1-157 FOR. .. NEXT statement. 1-79 obtaining status of stack, 1-196 Forcing an error (UNIX only). 1-210 Format. defining for record string, 1-227 Function. defining. 1-50

## G

GETREC statement/command, 1-83 and KADD, 1-105 GETREC.SL subroutine. and GETREC, 1-56, 1-83 GOSUB statement, obtaining status of

stack. 1-196 GOSUB...RETURN statement, 1-85 and IF/THEN/ELSE, 1-92

GOTO statement, 1-88 and IF/THEN/ELSE, 1-92 and PROTECT. 1-198

GPOS function. 1-89

I

I/O composing a record string for. 1-175 to and from tape, 1-151 IF...THEN...ELSE statement, 1-91 INPUT statement/command. 1-96 Inclusive logical OR. 1-171 Incrementing loop control variable; 1-79. 1-157 Index file adding key. 1-103 deleting key,  $1-108$ finding a key. 1-111 finding next key. 1-114 finding previous key. 1-118 Index file descriptor string. 1-103. 1...:108. 1-111. 1-114. 1-118 Input character data, 1-100 from a file or common area. 1-28 from terminal or file. 1-96 length-sensitive data, 1-214 specifying values for READ statements. 1-49 timed. 1-327 INPUT USING statement/command. 1-100 INT function. 1-102 Interrupt disabling of. 1-259 trapping,  $1-163$ Interrupt key. 1-257

## J

Julian date, 1-263

## K

KADD statement/command. 1-103

KDEL statement/command. 1~108 Key

adding to index file,  $1-103$ deleting from index file,  $1-108$ finding in index file. 1-111 finding next. 1-114 finding previous. 1-118

KFIND statement/command. 1-111

KNEXT statement/command. 1-114

KPREV statement/command. 1-118

## L

Largest numeric expression. finding.  $1 - 145$ LEN function. 1-121 LET statement/command, 1-123 LFDATA.SL subroutine. and LOPEN FILE. 1-139 Library directory. loading a. SAVE file from. 1-130 Line numbers. renumbering, 1-219 Linked-available-record, 1-83 LIST command. 1-126. LISTH command. 1-128 LOAD command. 1-130 LOCK/UNLOCK statement/command, 1-131 Locks. checking status of (UNIX only). 1-135 LOCKS command. 1~135 Logging out of BB. 1-36 Logical file, iv Logical file database structure. iv database file, iv logical file, iv Logical-file-number. obtaining. 1-137 LOPEN FILE statement/command. 1-137 LREAD FILE statement/command. 1-141 LWRITE FILE statement/command, 1-143

## M

Magnetic tape, controlling I/O, 1-151 Master file, iv MAX function, 1-145 Merging program statements, 1-69 Messages, sending (DG/RDOS only), 1-299 MIN function, 1-146 MOD function, 1-147 MSG command, 1-149 MTDIO statement/command, 1-151 status values, 1-153 Multiply using quad precision, 1-205

## N

Nesting FOR loops, 1-80 functions, 1-50 NEW statement/command, 1-156

Next key in index file, 1-114

NEXT statement, 1-157

NOT operator, Boolean logical, 1-158

Numeric expressions comparing bits with AND, 1-13 comparing bits with OR, 1-171 comparing with XOR, 1-349 converting from string, 1-340 converting from string of digits, 1-338 converting to string, 1-39 finding largest, 1-145 finding remainder, 1-147 finding smallest, 1-146 integer square root of, 1-249 loading into string variables, 1-204 obtaining sign of, 1-242 one's complement, 1-43 shifting bits left or right, 1-245 truncating, 1-102

## o

ON ERR statement, 1-159 obtaining line number of, 1-196

ON IKEY statement, 1-163 obtaining line number, 1-196 ON...GOSUB statement, 1-161 ON...GOTO statement, 1-161 OPEN FILE statement/command, 1-165 Open types for files, 1-166 Opening a file, 1-165 Opening a logical file, 1-137 Operating system limits, B-1 **Operators** AND, 1-16 NOT, 1-158 OR, 1-173 precedence of, 1-16, 1-158, 1-173 Option (UNIX switch), iv OR function, 1-171 OR operator, Boolean logical, 1-173 **Output** length-sensitive, 1-346 to a file or common area, 1-31

## p

PACK statement/command, 1-175 and RFORM, 1-227 Page, setting width for output, 1-177 PAGE command, 1-177 PARAM files, iv adding key to index, 1-104 and GETREC, 1-56, 1-83 deleting key from index, 1-109 finding next key, 1-116 master file, iv subfile, iv Parse, 1-336 Percent sign (%) filename prefix, 1-233 Percent sign (%) suffix, for variables, 1-123 Pointer, positioning in a file, 1-179 POS function, 1-178 POSFL.SL, and POSITION FILE, 1-179 POSITioN FILE statement/command, 1-179 Pound sign (#) filename prefix, 1-233 Pound sign (#) suffix, for variables,  $1 - 123$ Powers of two, 1-13

Precedence of operators, 1-16, 1-158, 1-173 Precision, 1-18 indicating with suffix, 1-123 Previous key in index file, 1-118 PRINT statement/command, 1-181 PRINT USING statement, 1-187 Process, sending message to, 1-149 PROGRAM DISPLAY command, 1-196 Program library, running a program, 1-233 Programs calling a subroutine, 1-85 continuing execution after stopping,  $1 - 45$ determining size of, 1-247 displaying line numbers, 1-329 displaying variables used in, 1-342 ending execution of, 1-67 erasing statements, 1-72 executing from BB, 1-37 executing utilities from, 1-319 listing contents of, 1-126 listing header and contents of, 1-128 merging with working storage, 1-69 remarks in, 1-216 renaming, 1-218 renaming variables in, 1-345 renumbering lines in, 1-219 replacing if saved, 1-222 retrieving SAVE file, 1-130 running, 1-233 saving, 1-235 stepping through execution, 1-250 stopping execution, 1-316 trapping an error in, 1-159 trapping an interrupt in, 1-163 PROTECT command, 1-198

## $\bf{Q}$

QADD statement/command, 1-199 QDIV statement/command, 1-201 QLOAD statement/command, 1-204 QMUL statement/command, 1-205 QSTORE statement/command, 1-207 QSUB statement/command, 1-208 Quad precision adding, 1-199

converting into double precision, 1-207 dividing, 1-201 multiplying, 1-205 subtracting, 1-208

## R

RAISE statement, 1-210 Random number generating, 1-231 reseeding generator, 1-211 RANDOMIZE statement/command, 1-211 READ statements, specifying values for variables, 1-49 READ FILE statement/command, 1-214 READ statement, 1-212 Reading a logical record, 1-141 Reading from tape, 1-151 Record string composing, 1-175 defining a format, 1-227 packing, 1-175 unpacking, 1-336 Records deleting from logical file, 1-56 locking and unlocking, 1-132 reading,  $1-141$ skipping on tape, 1-151 writing,  $1-143$ Relative byte pointer, obtaining, 1-89 REM statement, 1-216 Remainder, 1-147 RENAME statement/command, 1-218 Renaming variables, 1-345 RENUMBER command, 1-219 Replace, line, 1-8 REPLACE statement/command, 1-222 Resource limits, B-1 RESTORE statement/command, 1-224 Retrieving a SAVE file, 1-130 RETURN statement, 1-226 and GOSUB, 1-85 Rewinding a tape,  $1-151$ RFORM statement, 1-227

RND function. 1-231 and RANDOMIZE, 1-211 RUN command, 1-233

## s

SAVE file protecting. 1-198 replacing, 1-222 retrieving. 1-130

SAVE files displaying information about, 1-196 generating. 1-235 SAVE statement/command. 1-235 SCANUNTIL statement. 1-237 SCANWHILE statement, 1-240 Search path. iv SEARCHLIST AOS/VS command, iv Setting tab width. 1-326 SGN function, 1-242 SHELL statement/command. 1-243 SHFT function. 1-245 SIZE command. 1-247 Smallest numeric expression. finding. 1-146 SQR function. 1-249 Stack status for DO. 1-197 for FOR...NEXT, 1-196 for GOSUB. 1-196 Status flags. 1-258 Status values for MTDIO. 1-153 STEP command. 1-250 STMA statement/command. 1-252 summary. A-1 STMB statement/command. 1-273 summary. A-3 STMC statement/command. 1-286 summary. A-5 STMD statement/command. 1-299 summary. A-8 STME statement/command. 1-301 summary. A-9

STMU statement/command. 1-314 summary. A-11

STOP statement, 1-316

Stopped program. continuing execution.  $1 - 45$ 

String converting digits to numeric value. 1-338 converting to number. 1-340 cramming. 1-47 current length of. 1-121 dimensioning. 1-58 extracting the next field from. 1-75 filling with a value.  $1-77$ obtaining ASCII value of. 1-18 position of substring in. 1-178 scanning for substring. 1-237. 1-240 scanning while matching substring.  $1 - 240$ starting position of substring. 1-317 truncation. 1-331 uncramming. 1-333 String variables, loading numeric expressions into, 1-204 STRPOS statement/command. 1-317 Subfile. iv Subroutine calling assembly language. 1-332 returning from. 1-226 transferring control to,  $1-161$ transfers within a program. 1-85 Subtracting using quad precision. 1-208 SWAP statement/command. 1-319 Switch. iv SYS function. 1-321 SYS(7). and ERMS. 1-73 SYS(20). and RAISE. 1-210 SYS(22). and TINPUT. 1-328 SYS(26). and ON IKEY. 1-163 SYS(31). and AERMS. 1-11  $SYS(40)$ , and ERM\$,  $1-73$  $SYS(41)$ , and ERM\$,  $1-73$  $SYS(42)$ , and AERM\$,  $1-11$ . SYS(43). and UERMS. 1-335 System calls STMA. 1-252. A-l STMB. 1-273. A-3  $STMC$ , 1-286, A-5 STMD. 1-299. A-8 STME. 1-301, A-9

STMU. 1-314, A-11

System information, obtaining, 1-321 System library, running a program, 1-233

## T

TAB command, 1-326

Tab zones, printing in, 1-182 Terminal and character data input, 1-100 and data-sensitive input, 1-96 printing formatted output, 1-187 printing output to, 1-181 sending message to, 1-149 setting width for output, 1-177 writing header program contents to, 1-128 writing length-sensitive data to, 1-346 writing program contents to, 1-126

Terminal characteristics, and PRINT FILE, 1-184

Terminal control and PRINT FILE, 1-185 with PRINT FILE, 1-183

Terminals, sending messages (DG/RDOS only), 1-299

Terminating DO loops, in UNIX, 1-34, 1-68

Terminating program execution, 1-67

Terminators for INPUT FILE, 1-97

TINPUT statement/command, 1-327

TRACE statement/command, 1-329

Transfer of control with GOSUB, 1-85 with GOTO, 1-88 with IF/THEN/ELSE, 1-91 with ON...GOTO/GOSUB, 1-161 with RETURN, 1-226

Trapping an error, 1-159

Trapping an interrupt, 1-163

TRUN\$ function, 1-331

Truncating a number, 1-102

## u

UCALL statement/command, 1-332 UCM\$ function, 1-333

UERM\$ function, 1-335 and STMU, 1-314

UNPACK statement/command, 1-336 and RFORM, 1-227

Unpend key, 1-258

UNTIL statement for UNIX, 1-64

User-defined function, 1-50

Utilities executing from BB, 1-37 executing from programs, 1-319

# v

VAL function, 1-338 VALUE statement/command, 1-340 VAR DISPLAY command, 1-342 VAR RENAME command, 1-345 Variables assigning DATA· statement values to, 1-212 assigning values to, 1-123 displaying for programs, 1-342 renaming, 1-345 specifying values for READ, 1-49

## w

Working storage adding program statements to, 1-69 clearing,  $1-156$ determining size of, 1-247 displaying information on programs, 1-196 loading saved program, 1-130 sending a line to,  $1-2$ ,  $1-4$ writing contents to SAVE file, 1-235 WRITE FILE statement/command, 1-346 Writing a logical record, 1-143 Writing length-sensitive data, 1-346

Writing to tape,  $1-151$ 

## x

XFER command, and MTDIO, 1-154 XOR function, 1-349

# **Related Documents**

#### *Subroutines, Utilities, and the Business BASIC CLI* 093-000389

Defines each Business BASIC subroutine, utility, and CLI command. It is an alphabetical reference manual for programmers.

*Using Business BASIC on DG/UX<sup>™</sup> and INTERACTIVE UNIX<sup>®</sup> Systems 093-000685* 

Describes how to load and generate Business BASIC on DO/UX and INTERAC-TIAVE UNIX systems. It is intended for the system manager or system operator.

#### *Business BASIC System Manager's Guide 093-000388*

Describes how to load and generate Business BASIC on AOS, *AOSNS, AOSNS* II, RDOS, and DG/RDOS systems. It is intended for the system manager or system operator.

#### *Learning Business BASIC* 093-000684

Acquaints experienced programmers with Business BASIC operations and programming procedures for DG/UX and 386/ix systems. It provides an overview of the commands, functions, subroutines, and utilities available to programmers.

#### *Programming with Business BASIC* 093-000480

Acquaints experienced programmers with Business BASIC operations and programming procedures for AOS, AOS/VS, RDOS, and DG/RDOS systems. It provides an overview of the commands, functions, subroutines, and utilities available to programmers.

#### *AOS INFOS® II System User's Manual* 093-000152

Provides information on using the AOS INFOS II file management system.

## *AOSIVS INFOS® II System User's Manual* 093-000299

Provides information on using the *AOSNS* INFOS II file management system.

#### *Business BASIC Summary* 069-000263

Summarizes Business BASIC commands, statements, functions, and utilities in a pocket-sized book for programmers using AOS, *AOSNS,* ROOS, and DO/ROOS systems.

![](_page_422_Picture_152.jpeg)

093-000351 Ucensed Material-Property of Data General Corporation **RD-1** 

![](_page_423_Picture_0.jpeg)

### **TO ORDER**

- 1. An order can be placed with the TIPS group in two ways:
	- a) MAIL ORDER Use the order form on the opposite page and fill in all requested information. Be sure to include shipping charges and local sales tax. If applicable, write in your tax exempt number in the space provided on the order form.

E PISTOLI DI PILITIKO KOMBODO LA PS

Send your order form with payment to: Data General Corporation

ATTN: Educational Services/TIPS G155 4400 Computer Drive Westboro. MA 01581-9973

b) TELEPHONE - Call TIPS at (508) 870-1600 for all orders that will be charged by credit card or paid for by purchase orders over \$50.00. Operators are available from 8:30 AM to 5:00 PM EST.

### **METHOD OF PAYMENT**

- 2. As a customer. you have several payment options:
	- a) Purchase Order Minimum of \$50. If ordering by mail. a hard copy of the purchase order must accompany order.
	- b) Check or Money Order Make payable to Data General Corporation.
	- c) Credit Card A minimum order of \$20 is required for Mastercard or Visa orders.

### **SHIPPING**

3. To determine the charge for UPS shipping and handling. check the total quantity of units in your order and refer to the following chart:

![](_page_424_Picture_218.jpeg)

If overnight or second day shipment is desired. this information should be indicated on the order form. A separate charge will be determined at time of shipment and added to your bill.

## **VOLUME DISCOUNTS**

4. The TIPS discount schedule is based upon the total value of the order.

![](_page_424_Picture_219.jpeg)

#### **TERMS AND CONDITIONS**

5. Read the TIPS terms and conditions on the reverse side of the order form carefully. These must be' adhered to at all times.

### **DELIVERY**

6. Allow at least two weeks for delivery.

## **RETURNS**

- 7. Items ordered through the TIPS catalog may not be returned for credit.
- 8. Order discrepancies must be reported within 15 days of shipment date. Contact your TIPS Administrator at (508) 870-1600 to notify the TIPS department of any problems.

## **INTERNATIONAL ORDERS**

9. Customers outside of the United States must obtain documentation from their local Data General Subsidiary or Representative. Any TIPS orders received by Data General U.S. Headquarters will be forwarded to the appropriate DG Subsidiary or Representative for processing.

![](_page_425_Picture_0.jpeg)

## **TIPS ORDER FORM**

Mail To: Data General Corporation Attn: Educational Services/TIPS G155 4400 Computer Drive Westboro, MA 01581 - 9973

![](_page_426_Picture_216.jpeg)

 $\mathcal{F}^{(1)}$  , where  $\mathcal{F}^{(1)}_{\mathcal{F}}$  ,  $\mathcal{F}^{(2)}_{\mathcal{F}}$  , and the properties of the property of the  $\mathcal{F}^{(2)}_{\mathcal{F}}$ 

Form 702 Rev. 8/87

## **DATA GENERAL CORPORATION TECHNICAL INFORMATION** AND. PUBLICATIONS **SERVICE TERMS AND CONDITIONS**

Data General Corporation ("DGC") provides its Technical Information and Publications Service (TIPS) solely in accordance with the following terms and conditions and more specifically to the Customer signing. the Educational Services TIPS Order Form. These terms and conditions apply to all orders, telephone, telex, or mail. By accepting these products the Customer accepts and agrees to be bound by these terms and conditions.

#### 1. CUSTOMER CERTIFICATION

Customer hereby certifies that it is the owner or lessee of the DGC equipment and/or licensee/sub-licensee of the software which is the subject matter of the publication(s) ordered hereunder.

#### 2. TAXES

Customer shall be responsible for all taxes, Including taxes paid or payable by DGC for products or services supplied under this Agreement, exclusive of taxes based on DGC's net Income, unless Customer provides written proof of exemption.

#### 3. DATA AND PROPRIETARY RIGHTS

Portions of the publications and materials supplied under this Agreement are proprietary and will be so marked. Customer shall abide by such markings. DGC retains for itself exclusively all proprietary rights (including manufacturing rights) in and to all designs, engineering details and other data pertaining to the products described In such publication. Licensed software materials are provided pursuant to the terms and conditions of the Program License Agreement (PlA) between the Customer and DGC and such PlA Is made a part of and Incorporated Into this Agreement by reference. A copyright notice on any data by Itself does not constitute or evidence a publication or public disclosure.

#### 4. liMITED MEDIA WARRANTY

DGC warrants the Cli Macros media, provided by DGC to the Customer under this Agreement, against physical defects for a period of ninety (90) days from the date of shipment by DGC. DGC will replace defective media at no charge to you, provided It Is returned postage prepaid to DGC within the ninety (90) day warranty period. This shall be your exclusive remedy and DGC's sole obligation and liability for defective media. This limited media warranty does not apply if the media has been damaged by accident, abuse or misuse.

#### 5. DISCLAIMER OF WARRANTY

EXCEPT FOR THE liMITED MEDIA WARRANTY NOTED ABOVE, DGC MAKES NO WARRANTIES, EXPRESS OR IMPLIED, INCLUDING, BUT NOT liMITED TO, WARRANTIES .OF MERCHANTABILITY AND FITNESS FOR PARTICULAR PURPOSE ON ANY OF THE PUBLICATIONS, Cli MACROS OR MATERIALS SUPPLIED HEREUNDER.

#### 6. liMITATION OF liABiliTY

A. CUSTOMER AGREES THAT DGC'S LIABiliTY, IF ANY, FOR DAMAGES, INCLUDING BUT NOT liMITED TO LIABILITY ARISING OUT OF CONTRACT, NEGLIGENCE, STRICT LIABILITY IN TORT OR WARRANTY SHAll NOT EXCEED THE CHARGES PAID BY CUSTOMER FOR THE PARTICULAR. PUBLICATION OR Cli MACRO INVOLVED. THIS liMITATION OF liABiliTY SHAll NOT APPLY TO CLAIMS FOR PERSONAL INJURY CAUSED SOLELY BY DGC'S NEGLIGENCE. OTHER THAN THE CHARGES REFERENCED HEREIN, IN NO EVENT SHAll DGC BE LIABLE FOR ANY INCIDENTAL, INDIRECT, SPECIAL OR CONSEQUENTIAL DAMAGES WHATSOEVER, INCLUDING BUT NOT liMITED TO lOST PROFITS AND DAMAGES RESULTING FROM lOSS OF USE, OR lOST DATA, OR DELIVERY DELAYS, EVEN IF DGC HAS BEEN ADVISED, KNEW OR SHOULD HAVE KNOWN OF THE POSSIBILITY THEREOF; OR FOR ANY CLAIM BY ANY THIRD PARTY.

#### B. ANY ACTION AGAINST DGC MUST BE COMMENCED WITHIN ONE (1) YEAR AFTER THE CAUSE OF ACTION ACCRUES.

#### 7. GENERAL

A valid contract binding upon DGC will come into being only at the time of DGC's acceptance of the referenced Educational Services Order Form. Such contract is governed by the laws of the Commonwealth of Massachusetts. excluding its conflict of law rules. Such contract is not assignable. These terms and conditions constitute the entire agreement between the parties with respect to the subject matter hereof and supersedes all prior oral or written communications. agreements and understandings. These terms and conditions shall prevail notwithstanding any different. conflicting or additional terms and conditions which may appear on any order submitted by Customer. DGC hereby rejects all such different. conflicting. or additional terms.

#### 8. IMPORTANT NOTICE REGARDING AOSIVS INTERNALS SERIES (ORDER #1865 & #1875)

Customer understands that information and material presented in the AOS/VS Internals Series documents may be specific to a particular revision of the product. Consequently user programs or systems based on this Information and material may be revision-locked and may not function properly with prior or future revisions of the product. Therefore. Data General makes no representations as to the utility of this Information and material beyond the current revision level which Is the subject of the manual. Any use thereof by you or your company is at your own risk. Data General disclaims any liability arising from any such use and I and my company (Customer) hold Data General completely harmless therefrom.

![](_page_428_Picture_0.jpeg)

Cut here and insert in binder spine pocket

![](_page_429_Picture_1.jpeg)